## DS7511\_E1ME5M\_HA3FLL\M\G\W\_FRE

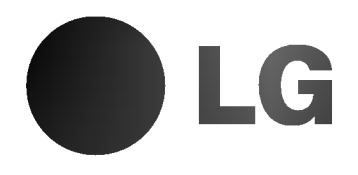

# LECTEUR DVD

## MANUEL DE L'UTILISATEUR

MODEL : DVD6353/DVD6354/DVD6354G DVD6354W/DVD6354M

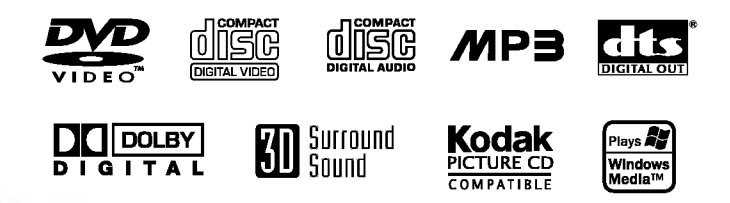

Avant de raccorder, de faire fonctionner ou de régler cet appareil, Veuillez lire attentivement ce livret d'instruction en entier.

## Précautions relatives à la sécurité

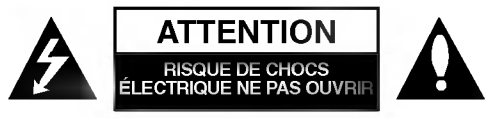

ATTENTION: AFIN DE MINIMISER LES RISQUES DE CHOC ELECTRIQUE NE PAS RETIRER LE COUVERCLE (OU L'ARRIERE) CONTIENT DES PIECES D'ENTRETIEN QUI NE SONT PAS A L'USAGE DE L'UTILISATEUR CONFIER L'ENTRETIEN A DU PERSONNEL QUALIFIE

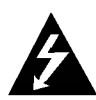

Ce témoin clignotant avec le symbole d'une flèche dans un triangle équilatéral a pour but d'avertir l'utilisateur de la présence d'un voltage dangereux non isole, dans le boitier de <sup>l</sup>'appareil, qui peut s'avérer d'une amplitude suffisante pour provoquer un risque d'électrocution.

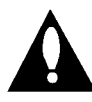

Le point d'exclamation qui se trouve dans un triangle équilatéral à pour but d'avertir l'utilisateur de la présence de directives de fonctionnement ou d'entretien importantes dans le livret qui accompagne <sup>l</sup>'appareil.

AVERTISSEMENT: AFIN DE MINIMISER LES RISQUES DE CHOC ELECTRIQUE, NE PAS EXPOSER CET APPAREIL A LA PLUIE OU A L'HUMIDITE.

AVERTISSEMENT: N'installez pas cet appareil dans un espace limité comme dans un coffret ou semblable.

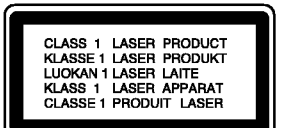

#### ATTENTION:

Ce Lecteur de vidéodisques numérique utilise un système Laser.

Afin de garantir une utilisation correcte de cet appareil, veuillez lire attentivement ce manuel de d'utilisation et conservez le pour vous le consulter ultérieurement.

Si l'appareil a besoin d'une réparation, veuillez contacter un réparateur agréé : reportez-vous au chapitre 'Procédure de réparation'

L'utilisation de contrôles, de réglages ou l'exécution de procédures autres que celle spécifiées dans ce manuel peut provoquer une exposition à un rayonnement dangereux.

Afin d'éviter une exposition directe au rayon laser, n'essayez pas d'ouvrir le coffret.

Le rayonnement est visible quand <sup>l</sup>'appareil est en marche. NE PAS FIXER DU REGARD LE RAYON

ATTENTION: L'appareil ne doit pas recevoir de gouttes ou d'eclaboussures d'eau et ne placez aucun objet rempli de liquide comme par exemple un vase sur <sup>l</sup>'appareil.

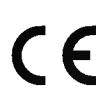

Ce produit est fabriqué en conformité avec la DIRECTIVE 89/336/CEE, 93/68/CEE et 73/23/CEE relative aux interférences.

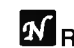

#### Remarques sur les droits d'auteur :

Il est illégal de copier, d'enregistrer, d'enregistrer au moyen du câble, de diffuser en public ou de louer sans autorisation du matériel protégé par des droits d'auteur.

Ce produit est muni du dispositif de protection contre la recopie créé par Macrovision. Des signaux de protection contre la copie sont enregistrés sur certains disques. Un bruit d'image apparait lorsque vous enregistrez et diffusez les

images de ces disques sur un magnétoscope. Une technologie de protection des droits d'auteur protégée au moyen de poursuites de certains brevets américains ainsi que d'autres droits à la propriété intellectuelle propriété de Macrovision est intégrée à cet appareil. L'utilisation de cette technologie de protection des droits d'auteur doit être autorisée par Macrovision Corporation et elle est conçue pour une diffusion dans le cadre familial et autres diffusions limitees a l'exception d'une autorisation différente de Macrovision Corporation.

Il est interdit de le faire fonctionner en marche arriere ou de le démonter.

NUMERO DE SERIE: Le numéro de série se trouve à l'arrière de l'appareil. Ce numéro est unique et exclusif à cet appareil. Il faut noter les informations requises ici et conserver definitivement ce guide comme preuve d'achat.

Modèle No. No de série.

## Table des matières

#### Introduction

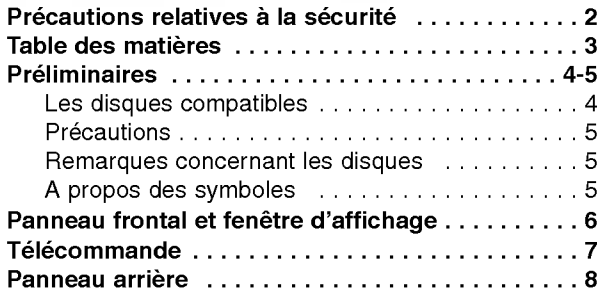

## Préparation

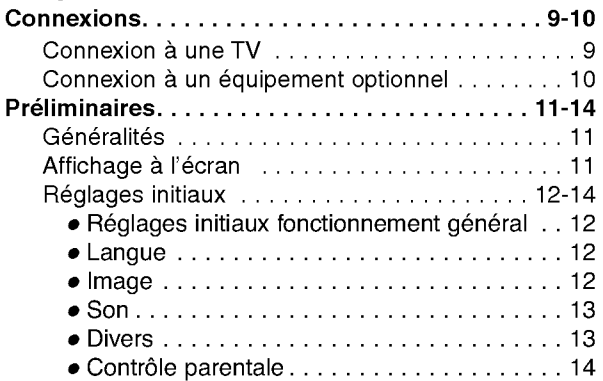

## Fonctionnement

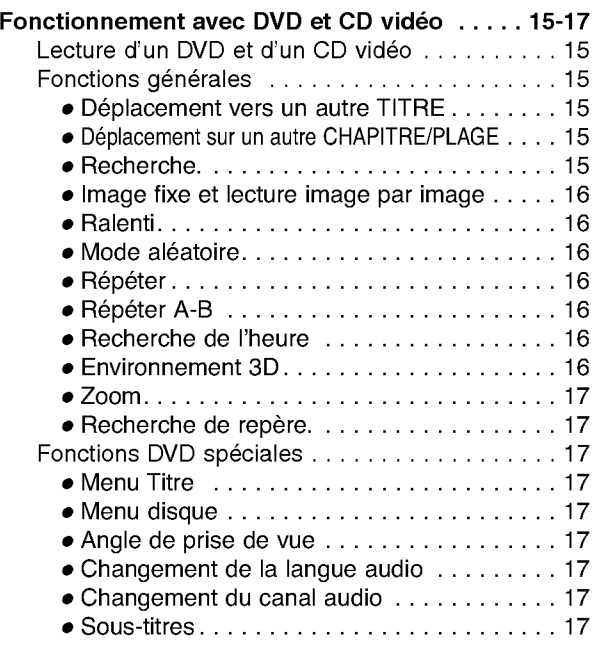

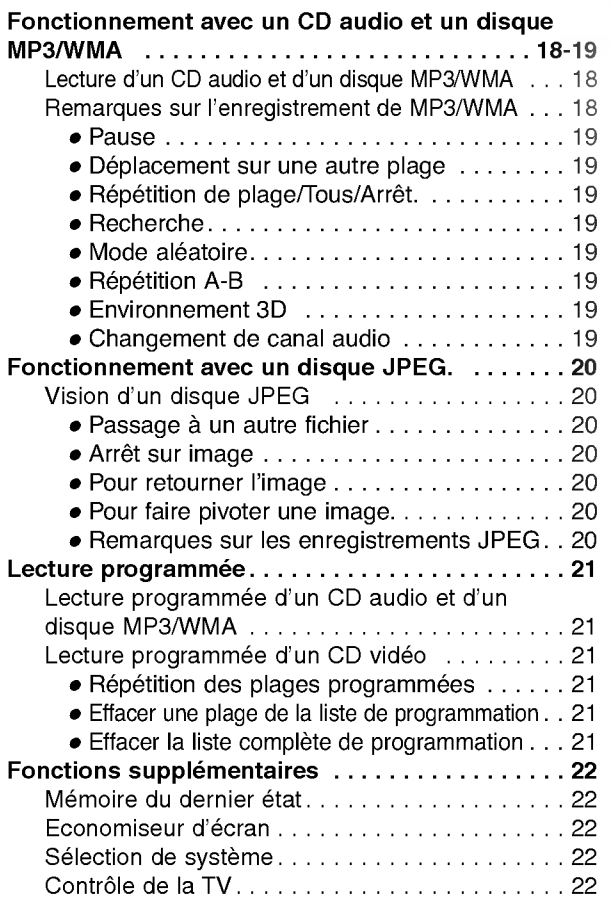

## Référence

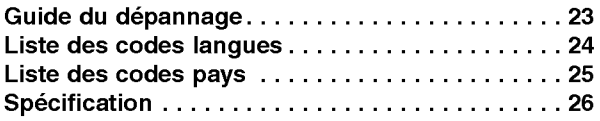

## A propos des symboles des instructions

Indique les dangers susceptibles d'endommager l'appareil ou d'autres matériels.

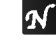

 $\boldsymbol{N}$  Indique des fonctions spécifiques à cet appareil.

Indique des astuces et des conseils pour faciliter la  $\boxed{\tau}$ tâche.

## **Préliminaires**

#### Les disques compatibles

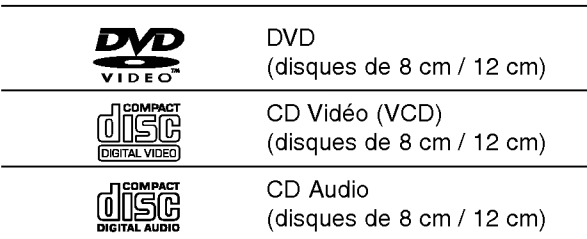

En outre, cet appareil peut lire un DVD-R, DVD±RW, Kodak PICTURE CD et SVCD, CD-R ou CD-RW qui contient des titres audio, des fichiers MP3, WMA, ou JPEG.

Les Commerciales Commerciales de Commerciales

## **N** Remarques

- -- Selon les conditions d'enregistrement des CD-R/RW (ou DVD-R/±RW) ou les conditions des disques, certains CD-R/RW (ou DVD-R/±RW) peuvent ne pas être lus par cet appareil.
- Ne fixez aucun label ou étiquette sur une des faces d'un disque (face étiquetée ou face gravée)
- N'utilisez pas de CD de forme irrégulière (par exp. En forme de cœur ou d'octogone). Cela peut provoquer un dysfonctionnement.

## **Remarques sur les CD DVD et vidéo**

Certaines opérations de lecture des DVD et des CD vidéo peuvent avoir été fixées par les fabricants de logiciel. Comme cet appareil lit les DVD et les CD video selon le contenu du disque conçu par le fabricant de logiciel, certaines fonctions de lecture de <sup>l</sup>'appareil pourraient ne pas etre disponibles ou d'autres fonctions pourraient avoir été ajoutées.

Voir les instructions fournies avec les DVD et CD video. Certains DVD réalisés dans des buts commerciaux pourraient ne pas etre lus sur cet appareil.

#### Code régional du lecteur DVD et des DVD

Ce lecteur de DVD est conçu et fabriqué pour la lecture d'un logiciel de DVD encodé pour la région "2".

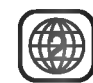

Ce code de région qui se trouve sur les étiquettes de certains disques DVD indique le genre de lecteur capable de lire ces disques. Cet appareil peut lire uniquement les disques étiquetés "2" ou "ALL" (toutes les régions). Si vous essayez de lire d'autres disques, le message "Vérifiez le code régional" apparaît sur l'écran de télévision. Il est possible que certains DVD n'aient pas d'étiquette de code régional même si leur lecture est interdite à cause des limites de zone.

#### Termes relatifs au disque

#### Titre (DVD uniquement)

Contenu du film principal ou des caractéristiques qui l'accompagne Ou de l'album musical. Chaque titre est doté d'un numéro de référence pour vous permettre une localisation facile.

#### Chapitre (DVD uniquement)

Les morceaux d'une image ou d'une mélodie qui sont plus courts que les titres.

Un titre se compose d'un ou plusieurs caractères. Chaque chapitre est numéroté pour vous permettre de localiser celui que vous souhaitez. Selon le disque il est possible qu'aucun chapitre ne soit enregistré.

#### Plage (CD Video et CD audio uniquement)

Sections d'images ou de morceaux de musique sur un CD video ou sur un CD audio. Chaque plage correspond à un numéro de piste, ce qui vous permet de retrouver la plage que vous souhaitez.

#### **Scène**

Sur un CD vidéo avec fonction PBC (Contrôle de lecture), les images en mouvement et les arrets sur image sont divisés en sections appelés "Scènes". Chaque scène est visualisée sur l'écran menu et elle possède un numéro qui vous permet de la retrouver quand vous le souhaitez.

Une scène est composée de une ou plusieurs plages.

#### Types de CD vidéo

Il y a deux types de CD vidéo:

#### CD vidéo équipés de PBC (Version 2.0)

La fonction PBC (Contrôle de lecture) vous permet d'interagir avec le système à travers les menus, les fonctions de recherche ou d'autres opérations typiques des ordinateurs. De plus, les arrêts sur image à haute résolution peuvent être lus s'ils sont inclus dans le disque.

#### CD vidéo non équipés de PBC (Version 1.1)

Fonctionnant de la même manière que les CD audio, ces disques permettent la lecture d'images video et de sons, mais ils ne sont pas équipés de PBC.

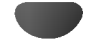

## Preliminaires (suite)

#### **Précautions**

#### Maniement de l'appareil

#### Lors de l'expédition

Le carton d'expédition et les emballages d'origine sont pratiques.

Pour garantir une protection maximale, remballez l'appareil de manière identique à l'emballage d'origine effectué à l'usine.

#### Lors de l'installation de l'appareil

Pendant la lecture, l'image et le son d'une TV, d'un magnétoscope ou d'une radio à proximité peuvent être déformés. Dans ce cas, éloignez l'appareil de la TV, du magnétoscope ou de la radio ou bien fermez l'appareil après avoir retiré le disque.

#### Pour conserver les surfaces propres

N'utilisez pas de liquides volatils, comme par exemple un aérosol insecticide, à proximité de l'appareil. Ne laissez pas en contact pendant une longue période des produits en caoutchouc ou en plastique. Ceux-ci laissent des traces sur la surface.

#### Nettoyage de l'appareil

#### Nettoyage du boitier

Utiliser un chiffon doux et propre. Si les surfaces sont très sales, utiliser un chiffon légèrement humide d'une solution de detergent doux. Ne pas utiliser de solvants, comme de <sup>l</sup>'alcool, benzine ou autres, car ils peuvent endommager la surface.

#### Pour obtenir une image nette

Le lecteur DVD est un appareil doté de haute technologie d'une haute précision. Si la lentille optique et le lecteur de disque sont sales ou usés, la qualité de l'image est mauvaise. Il est recommandé de procéder à une inspection et à un entretien régulier environ toutes les1000 heures d'utilisation. (Cela dépend de l'environnement de fonctionnement)

Pour les details, veuillez contacter le revendeur le plus proche.

#### Remarques concernant les disques

#### Maniement des disques

Ne touchez pas la face de lecture du disque. Tenez le disque par les bords de sorte à ne pas laisser de traces de doigts à sa surface.

Ne collez pas de papier ou de ruban adhésif sur le disque.

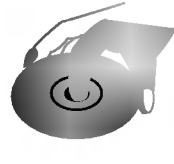

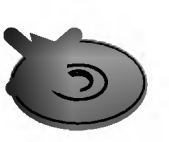

#### Rangement des disques

Après la lecture, rangez le disque dans son boîtier. N'exposez pas le disque à la lumière directe du jour ou a des sources de chaleur et ne le laissez pas dans une voiture en stationnement exposée au soleil car des augmentations considérables de températures peuvent se produire.

#### Nettoyage des disques

La présence de traces de doigts et de poussière peuvent provoquer une détérioration de la qualité d'image et du son.

Nettoyez le disque avec un chiffon propre avant de le lire. Essuyez le disque en allant du centre vers La périphérie.

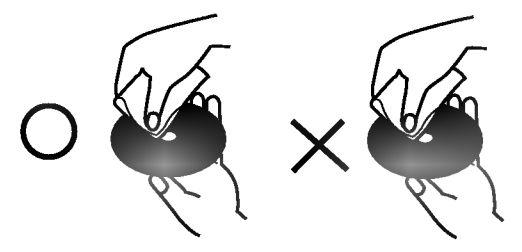

N'utilisez pas de solvants puissants comme l'alcool l'essence, le dissolvant ou les nettoyant disponibles dans le commerce ni d'aérosol anti-statique conçus pour les disques en vinyl.

## A propos des symboles

#### A propos de l'affichage  $\heartsuit$  des symboles

"  $\mathbb {O}$  " peut apparaître en cours de fonctionnement sur l'écran de la TV.

Cette icône signifie que la fonction expliquée dans ce manuel de l'utilisateur n'est pas disponible sur ce DVD spécifique.

#### A propos des symboles du disque pour instruction

Un morceau dont le titre est marqué de l'un des symboles suivants est applicable uniquement au disque représenté par le symbole.

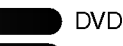

VCD2.0

CD vidéo avec fonction PBC (contrôle de lecture).

CD vidéo sans fonction PBC (contrôle de lecture). VCD1.1

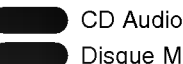

Disque MP3

- Disque WMA.  $\overline{\phantom{a}}$ 
	- Disque JPEG.

## Panneau frontal et fenêtre d'affichage

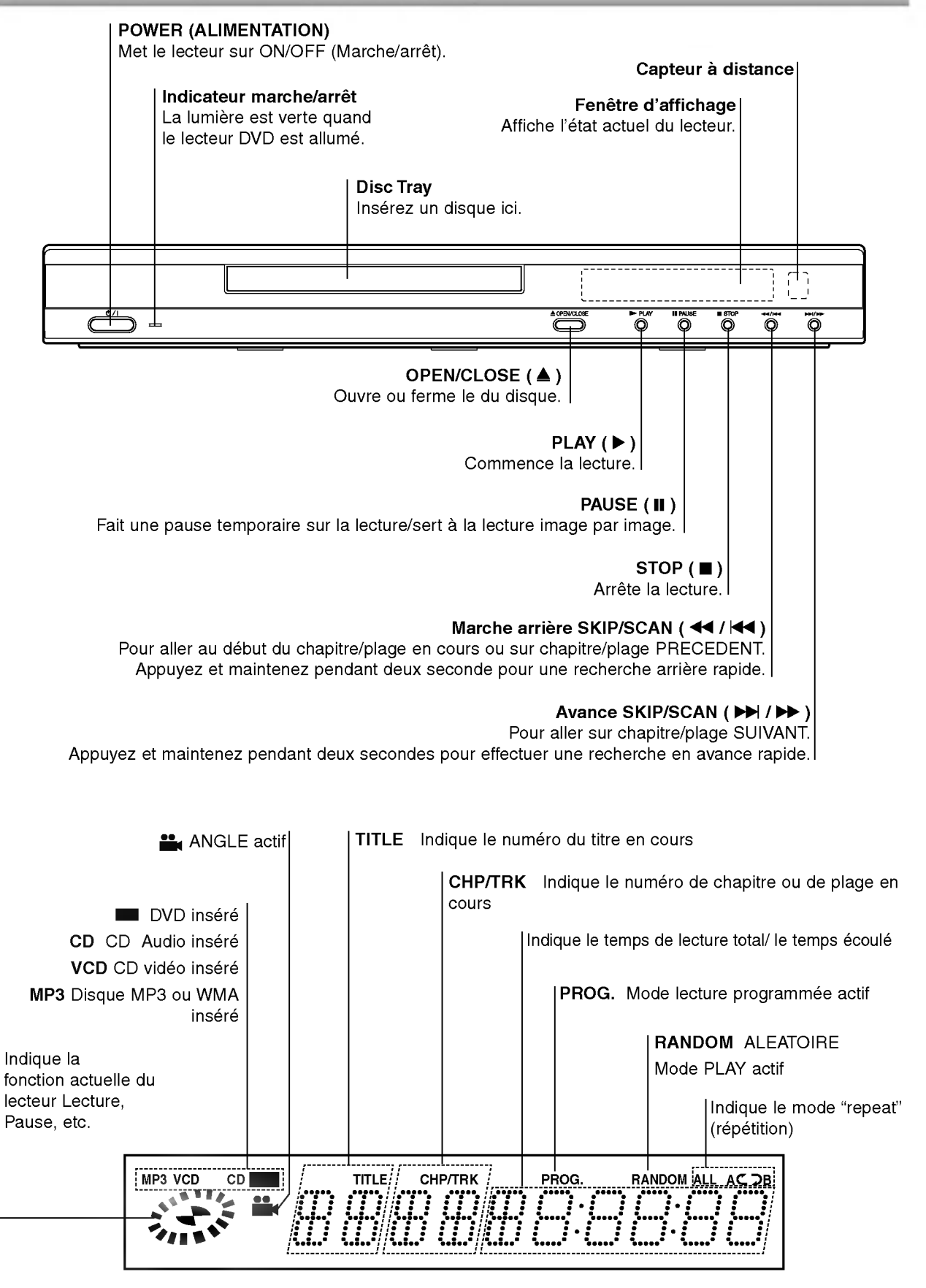

## Télécommande

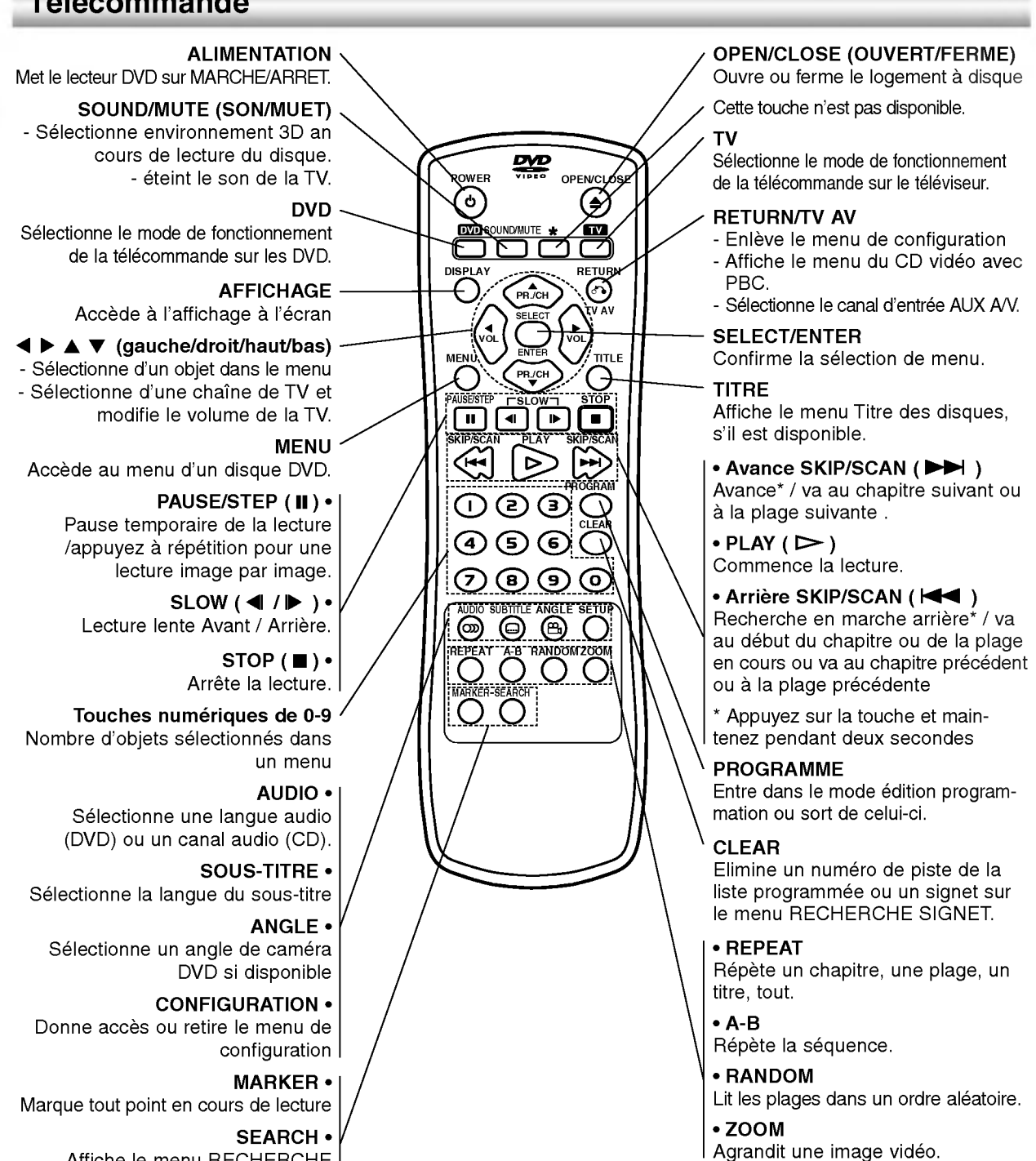

Affiche le menu RECHERCHE REPERE.

## Plage de fonctionnement de la télécommande

Pointez la télécommande en direction du capteur à distance et appuyez sur les touches.

- Distance: Environ 7 m du capteur à distance
- Angle: Environ 30° dans chaque direction vers le capteur à distance

## Mise en place de la pile de la télécommande

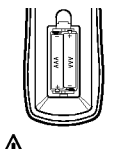

Retirez le couvercle de la pile qui se trouve à l'arrière de la télécommande, puis insérez deux piles R03 (taille AAA) et faites correspondre la polarité polarité en alignant correctement les pôles  $\bullet$  et  $\bullet$ .

## **△△Attention**

Ne melangez pas des piles anciennes et des piles neuves. Ne mélangez jamais différents types de piles (standard, alcaline, etc.).

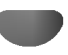

## Panneau arrière

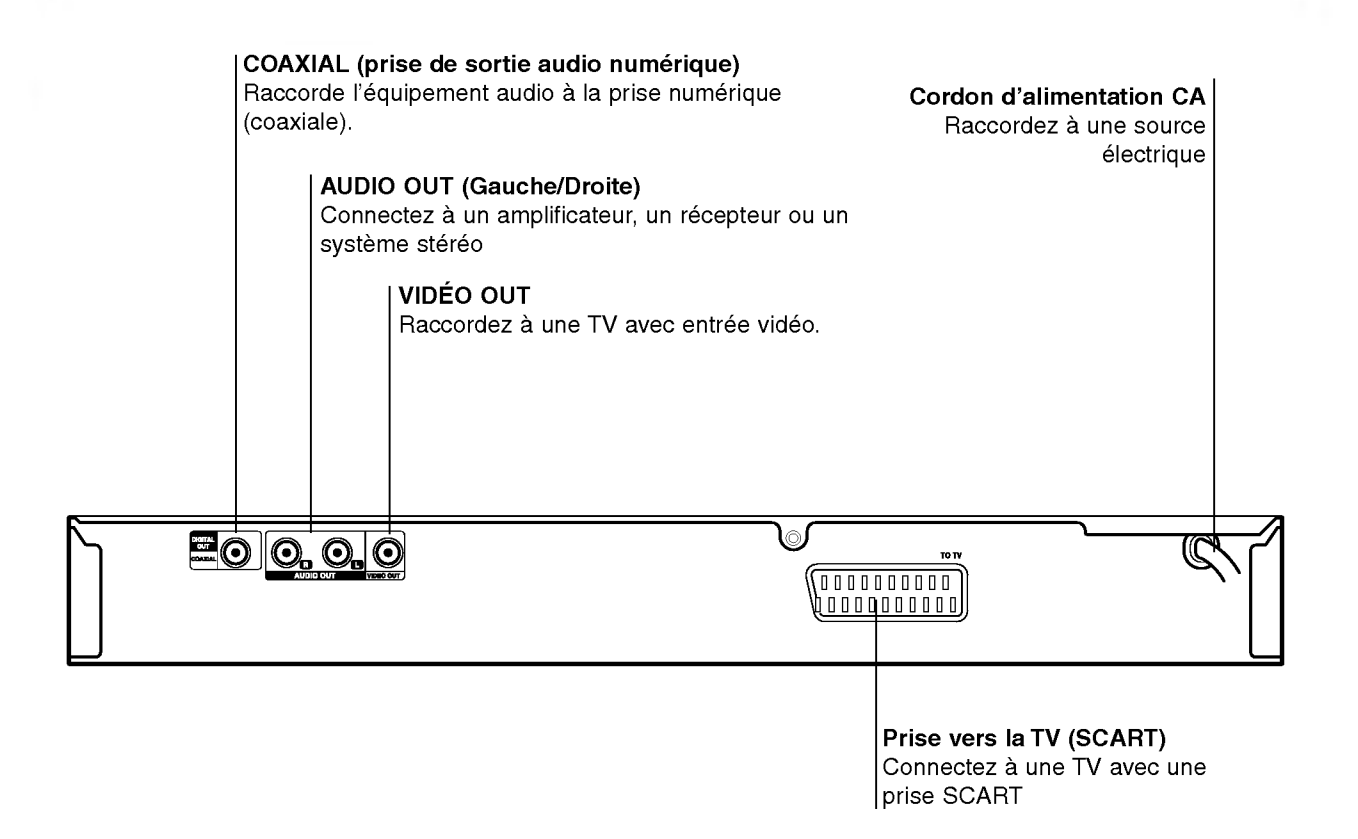

## $\mathbb{A}$

Ne touchez pas aux broches à l'intérieur des prises qui se trouvent sur le panneau arrière.Une décharge electrostatique peut endommager definitivement l'appareil.

## **Connexions**

## **Astuces**

- En fonction de votre TV et autres équipements que vous souhaitez raccorder, il y a differentes facons de raccorder le lecteur. Utilisez uniquement une des connexions decrites ci-dessous
- Veuillez consulter le guide de votre TV, magnétoscope ou appareil stéréo ou autre appareil nécessaire pour effectuer les meilleurs connexions.
- Pour une meilleure reproduction du son, connectez les prises AUDIO OUT (AUDIO SORTIE) aux prises audio de votre amplificateur, récepteur ou équipement stéréo ou audio/vidéo. Voir la page 10 'Connexion à un équipement optionnel'

## $\Lambda$ Attention

- Faites bien attention que le lecteur DVD soit bien branché directement au téléviseur. Réglez le téléviseur sur le canal entrée vidéo correct.
- -- Ne connectez pas la prise AUDIO OUT du lecteur DVD <sup>a</sup> la prise mono (platine) de votre systeme audio.
- Ne connectez pas votre lecteur DVD par votre magnétoscope. L'image DVD pourrait être déformée par le systeme de protection contre la copie.

## Connexion a une TV

Effectuez une de ces connexions en fonction de votre équipement.

#### Connexion video

Connectez la prise VIDÉO OUT du lecteur DVD sur la prise vidéo de la TV au moyen du câble vidéo fourni (V).

2 Connectez les prises AUDIO OUT gauche et droite du lecteur DVD à la TV au moyen des câbles audio fournis (A).

#### Connexion <sup>a</sup> la prise SCART

Connectez à la prise scart TO TV au lecteur DVD aux prises correspondantes dans les prises de la TV au moven du câble scart optionnel (T).

## Arrière de la TV SCART INPUT AUDIO INPUT VIDEO VIDEO<br>INPUT 0000000000 റ  $0 0 0 0 0 0 0 0 0 0$ R L  $\begin{bmatrix} 1 & 1 \\ 1 & 1 \end{bmatrix}$  $E_{\odot}$   $\odot$ TO<sub>T</sub>  $\binom{0}{0}$   $\binom{0}{1}$   $\binom{0}{1}$   $\binom{0}{1}$   $\binom{0}{1}$   $\binom{0}{1}$   $\binom{0}{1}$   $\binom{0}{1}$ Arriere du lecteur DVD

## Connexions (Suite)

## Connexion à un équipement optionnel

#### Connexion à un amplificateur équipé de deux canaux analogiques stéréo ou de Dolby Pro Logic ll/ Pro Logic

Connectez les prises AUDIO OUT droite et gauche du lecteur DVD.

Sur les prises audio gauche et droite de votre amplificateur, récepteur ou appareil stéréo, au moyen des câbles audio fournis (A).

#### Connexion d'un amplificateur équipé de deux canaux stéréo numériques (MIC) ou d'un récepteur audio/vidéo équipé d'un décodeur multicanal (Dolby Digital™, MPEG 2 ou DTS)

- <sup>1</sup> Connectez une des prises DIGITAL AUDIO OUT (NUMERIQUE AUDIO) (COAXIALE X) du lecteur DVD à la prise correspondante sur l'amplificateur. Utilisez un câble audio numérique (coaxiale X).
- Il faudra activer la sortie numérique du lecteur. (Voyez le paragraphe "Sortie audio numérique" page 13).

## **Son numérique multicanal**

Un connexion multicanal apporte la meilleure qualité de son. Pour cela il vous faut un récepteur audio/vidéo multicanal qui prend en charge un ou plusieurs formats audio pris en charge par votre lecteur DVD (MPEG 2, Dolby Digital et DTS). Vérifiez dans le manuel du récepteur ainsi que sur le logo qui se trouve à l'avant du récepteur.

## Avertissement:

En raison de l'autorisation de licence DTS, en cas de sélection du flux audio DTS, la sortie numérique sera en sortie numérique DTS.

## $\boldsymbol{\mathcal{N}}$  Remarques

- Si le format de sortie audio numérique ne correspond pas avec les capacités de votre appareil, le récepteur produit un son déformé puissant ou aucun son.
- Un son Digital Surround (environnement numérique) six canaux est obtenu uniquement si le récepteur est équipé d'un décodeur multicanal numérique.
- Pour voir le format audio du DVD actuel dans l'affichage à l'écran, appuyez sur AUDIO.

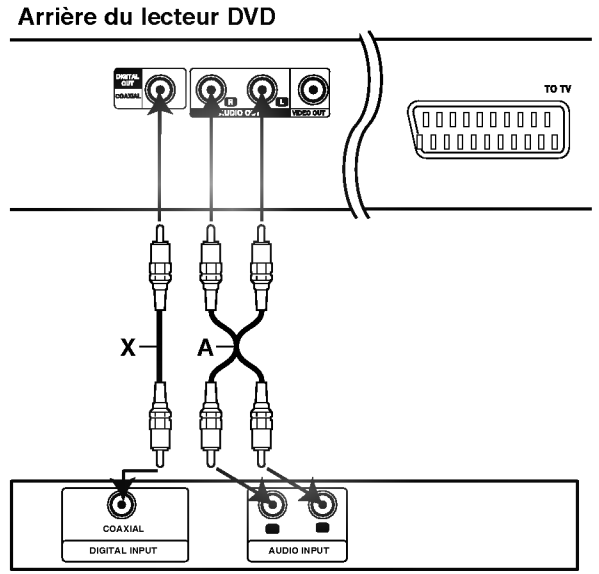

Amplificateur (récepteur)

## **Préliminaires**

#### Avertissement

Avant d'utiliser la télécommande, appuyez sur la touche DVD ou TV pour sélectionner l'appareil à utiliser.

## **Généralités**

Ce manuel donne les instructions de base pour ce lecteur DVD. Certains DVD requièrent une fonction spécifique ou ne permettent qu'un fonctionnement limité au cours de la lecture. Dans ce cas, le symbole  $\odot$  apparaît sur l'écran de la TV, indiquant que la fonction n'est pas autorisée par le lecteur DVD ou qu'elle n'est pas disponible sur le disque.

## Affichage à l'écran

Il est possible d'afficher l'état de lecture général sur l'écran de TV. Certains éléments sont susceptibles d'être modifiés sur le menu.

## Affichage des fonctions à l'écran

Appuyez sur DISPLAY en cours de lecture.

Appuyez sur ▲▼ pour sélectionner un élément. L'élément sélectionné se met en surbrillance.

#### 3 Appuyez sur 1/2 pour modifier le reglage d'un element.

Vous pouvez également utiliser Les touches numériques pour régler des numéros (par exp. Numéro de titre). Pour centaines fonctions, appuyez sur SELECT/ENTER pour effectuer le réglage.

#### Icône de champ de feed-back temporaire

- Répéter le titre  $2$  TITLE
- Répéter le chapitre  $\bullet$  CHAPT
- Répétition de plage (uniquement CD vidéo sans PBC) **P** TRACK
- Répétition toutes les plages (uniquement CD vidéo sans PBC)  $\overline{\bigcirc}$  ALL
- Répéter A-B **PAB**
- Répéter OFF (arrêt) **D** OFF
	- Reprendre la lecture à partir de ce point
- $\circ$ Action interdite ou non valide.

## $\boldsymbol{\mathcal{N}}$  Remarques

- $\bullet$  Tous les affichages à l'écran ci -dessus n'apparaissent pas sur certains disques.
- Si vous n'appuyez sur aucune touche pendant 10 secondes, l'affichage à l'écran disparaît.

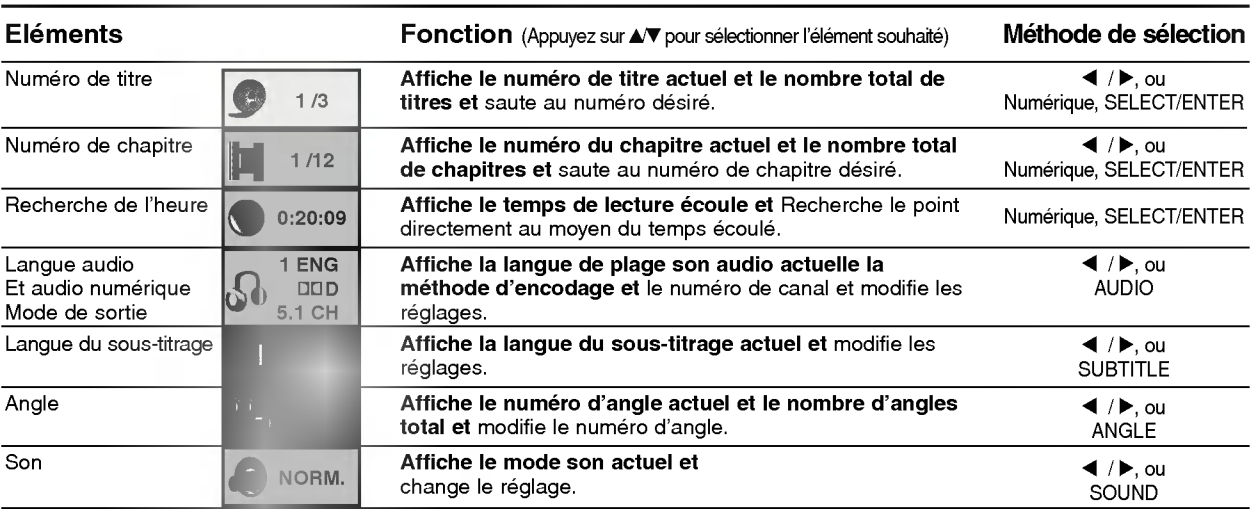

## VCD2.0 VCD1.1

DVD

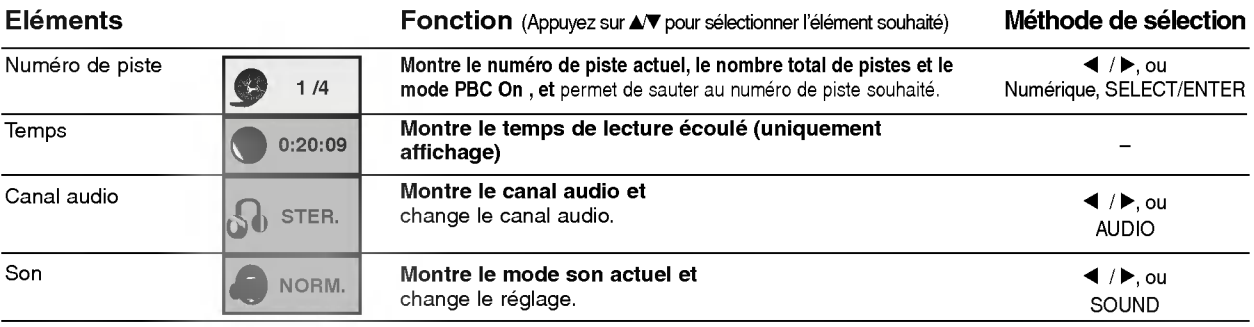

## Preliminaires (Suite)

## Reglages initiaux

Vous pouvez régler vos préférences personnelles sur le lecteur.

## Réglages initiaux fonctionnement général

#### <sup>1</sup> Appuyez sur SETUP.

Le menu de configuration apparait.

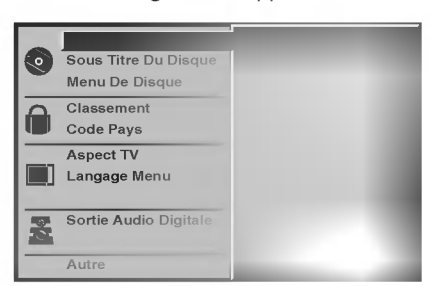

**Appuyez sur ▲/▼ pour sélectionner l'élément** souhaité.

L'écran affiche le réglage actuel de l'élément sélectionné ainsi que les autres possibilités de réglage(s).

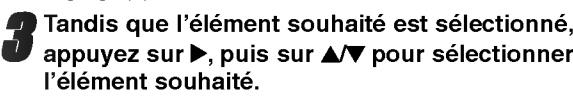

4 Appuyez sur SELECT/ENTER pour confirmer votre choix.

Certains éléments nécessitent des étapes supplémentaires.

5 Appuyez sur SETUP, RETURN ou PLAY pour quitter le menu de configuration.

#### Langue

#### Langue du disque DVD

Selectionnez une langue pour le menu disque audio et sous-titrage.

Original : Sélection du réglage sur la langue d'origine du disque.

Other : Pour sélectionner une langue différente, appuyez sur les touches numériques pour entrer le nombre à quatre chiffres correspondant au code langue listé à la page 24. Si vous entrez un mauvais code langue, appuyez sur CLEAR.

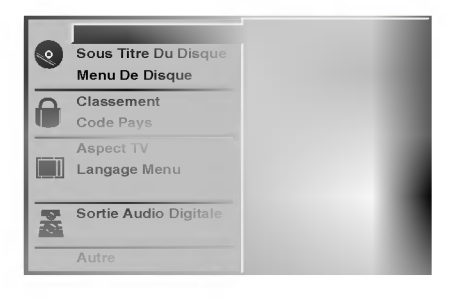

#### Langue du menu

Selectionnez une langue pour le menu de configuration. C'est le menu que vous voyez lorsque vous appuyez sur SETUP.

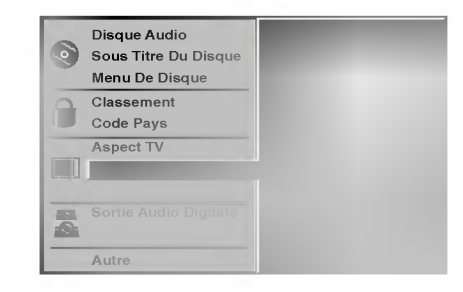

#### Image

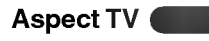

4/3<sup>e</sup>: Sélectionnez ce mode si une TV standard 4:3 est raccordée

Affiche des images théâtrales avec des barres qui masquent au-dessus et en dessous de l'image. Plein Ecran: Sélectionnez-le quand un téléviseur conventionnel est branché. La matériel vidéo formaté en style Pan & Scan est lu dans ce style (Les côtés de l'image sont coupées).

16/9e: Selectionnez ce mode si une TV 16:9 est raccordée.

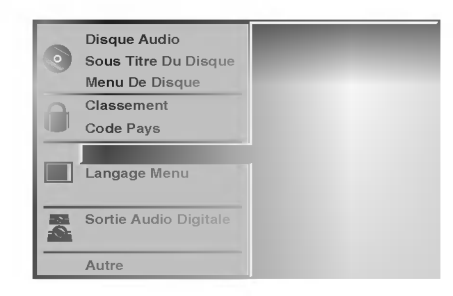

## Preliminaires (Suite)

#### Son

#### Sortie audio numérique

Chaque disque DVD peut-être doté de différentes options de sortie audio. Reglez la sortie audio numérique du lecteur en fonction du type de système audio que vous utilisez.

DOLBY DIGITAL/PCM (DOLBY NUMERIQUE/MIC): Selectionnez le mode "DOLBY DIGITAL/PCM" si vous avez raccordé le lecteur la prise numérique DIGITAL OUT du lecteur DVD à un décodeur numérique Dolby (ou à un amplificateur ou autre équipement muni d'un décodeur Dolby)

Stream/PCM (flot audio/MIC): Sélectionnez le mode "Stream/PCM" si vous avez raccorde la prise DIGITAL OUT du lecteur DVD à un amplificateur ou à un autre equipement muni d'un decoder DTS, d'un decodeur Dolby numérique ou d'un décodeur MPEG.

PCM: Sélectionnez ce mode en cas de connexion à un amplificateur stéréo numérique à deux canaux. Le lecteur DVD sort les sons en format PCM <sup>2</sup> quand vous lisez un disque vidéo enregistré sur un système Dolby numerique, MPEG1 ou MPEG2

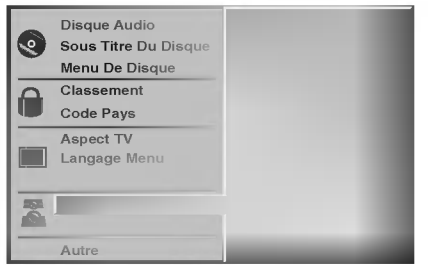

#### Fréquence échantillon

Pour modifier le réglage de l'échantillon de fréquence, sélectionnez d'abord la sortie audio numérique souhaitée comme indiqué ci-dessus.

Si le récepteur ou l'amplificateur de SONT PAS en mesure de traiter les signaux 96KHz, sélectionnez 48KHz. Une fois ce choix effectué, l'appareil va automatiquement convertir tous les signaux 96Kz en signaux 48KHz pour permettre à votre système de les décoder. Si le récepteur ou l'amplificateur peuvent recevoir des signaux 96KHz, selectionnez 96KHz. Une fois ce choix effectue, <sup>l</sup>'appareil va automatiquement passer chaque type de signal sans autre procédure.

## Divers

On peut changer les réglages de DRC, Vocal, PBC et Lecture automatique.

• Appuyez sur  $\blacktriangle\blacktriangledown$  pour sélectionner l'élément souhaité, puis appuyez sur SELECT/ENTER. Le réglage de l'élément sélectionné passe de Marche sur Arrêt.

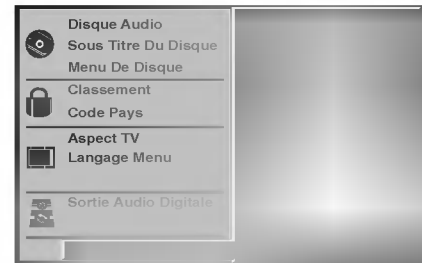

#### Commande de plage dynamique (DRC)

Il est possible, en format DVD d'entendre la plage son d'un programme dans la présentation la plus précise et la plus réaliste possibles grâce à la technologie audio numérique.

Toutefois, vous pouvez souhaiter compresser la plage dynamique de la sortie audio (la différence entre les sons les plus forts et les plus faibles). Alors, vous êtes en mesure d'écouter un film à un volume plus faible sans perdre la clarté du son. Pour obtenir cet effet, réglez la DRC sur Marche.

#### Vocal

Mettez uniquement en mode vocal si un DVD de karaoké multicanal est en lecture. Les canaux de karaoké du disque sont alors mélangés à un son stéréo normal.

#### PBC

Active ou désactive le Contrôle de lecture (PBC).<br>Marche : CD vidéo avec PBC sont lus conformément au PBC. Arret : CD video avec PBC sont lus comme des CD audio.

#### Auto Play (Lecture automatique) DVD

Vous pouvez régler le lecteur DVD pour que le disque DVD commence immédiatement la lecture dès que le DVD est introduit. Si la fonction Lecture automatique est réglée sur On, ce lecteur DVD recherchera un titre dont le temps de lecture est le plus long et puis ce titre sera

lu automatiquement.<br>Marche: Fonction lecture automatique est activée. Arret: Fonction lecture automatique n'est pas activée.

## **N** Remarque

La fonction Lecture automatique pourrait ne pas fonctionner avec certains DVD.

## Preliminaires (Suite)

#### Contrôle parentale

#### Classement DVD

Les films sur DVD sont susceptibles de contenir des scenes qui ne conviennent pas aux enfants. Par consequent, il se peut que les disques contiennent des informations relatives au contrôle parental qui s'appliquent à l'intégralité du disque ou à certaines scènes. Les scènes sont notée de 1 à 8 et dans certains disques il est possible de sélectionner des scènes plus convenables. La classification depend des pays. La fonction de controle parental vous permet d'empecher <sup>a</sup> vos enfants de lire des disques ou de lire des disques avec des scenes de remplacement.

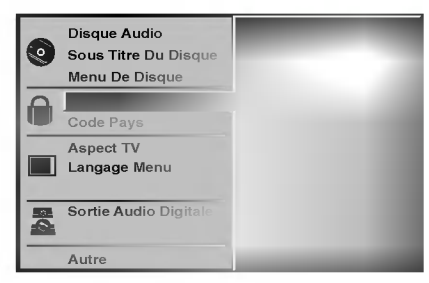

Sélectionnez la classification "Classement" au moyen des touches **A/V** du menu de configuration (Setup).

#### Tout en sélectionnant la classification "Classement" appuyez sur  $\blacktriangleright$ .

Si vous n'avez pas encore entré de mot de passe; Entrez un mot de passe à quatre chiffres au moyen des touches numériques pour créer un mot de passe personnel<br>à quatre chiffres puis, appuyez sur SELECT/ENTER. Entrez a nouveau le mot de passe a quatre chiffres et appuyez sur SELECT/ENTER pour vérifier.

Si vous avez déjà entré un mot de passe; Entrez le mot de passe à quatre chiffres au moven des touches numériques pour confirmer le mot de passe personnel à quatre chiffres de sécurité, puis appuyez sur SELECT/ENTER.

Si vous avez commis une erreur avant d'appuyer sur SELECT/ENTER, appuyez sur CLEAR et entrez à nouveau le mot de passe de sécurité à quatre chiffres.

Sélectionnez une classification de 1 à 8 au moyen des touches **△/V** Un(1) représente les restrictions de lecture minimales. Huit (8) représente les restrictions optimales de lecture.

Debloque: si vous sélectionnez Debloque, le contrôle parental n'est pas actif. Ce disque sera lu dans son intégralité.

**Classification de 1 à 8:** certains disques contiennent des scènes qui ne conviennent pas aux enfants. Si vous réglez une classification du lecteur, toutes les scenes du disque d'un même score ou inférieur seront diffusées. Les scènes classifiées à un score plus élevé ne seront pas lues à moins qu'il y ait une scène de remplacement sur le disque. La scène de remplacement doit avoir le même score ou un score inférieur que le score le plus faible. La lecture s'arrête s'il n'y a aucune scène de remplacement. Vous devez entrer le mot de passe a quatre chiffres ou modifier le niveau de classification pour pouvoir lire le disque.

5 Appuyez sur SELECT/ENTER pour confirmer la selection de la classification puis, appuyez sur SETUP pour quitter le menu.

#### Code pays DVD

Entrez le code d'un pays dont les normes sont habituées à classifier un disque vidéo en vous reportant à la liste (Voyez le paragraphe "Liste des codes pays", page 25.).

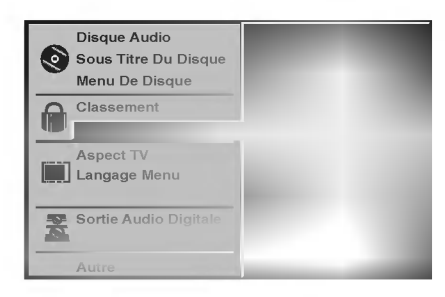

Sélectionnez le Code Pays au moyen des

touches A/V du menu de configuration (Setup). Tout en sélectionnant le Code Pays, appuyez  $sur \triangleright$ .

Suivez l'étape 3 de la Classement sur la gauche.

Sélectionnez le premier caractère au moyen les touches  $\triangle$   $\nabla$ .

■ Déplacez le curseur au moyen des touches ▶ et<br>■ sélectionnez le deuxième caractère au moyen des touches  $\triangle$   $\nabla$ .

6 Appuyez sur SELECT/ENTER pour confirmer la selection du code pays, puis appuyez sur SETUP pour quitter le menu.

## **Remarque**

Il est nécessaire de confirmer le mot de passe à quatre chiffres lorsque que le code est modifie (voir le paragraphe "Modification du code a quatre chiffres" ci dessous) Modification du code à quatre chiffres.

#### Modification du code à quatre chiffres

- 1 Suivez les étapes 1-2 comme à gauche (Classement).
- 2 Entrez l'ancien code, puis, appuyez sur SELECT/ENTER.
- 3 Sélectionnez la modification au moyen des touches ▲√, puis appuyez sur SELECT/ENTER.
- Entrez le nouveau code à 4 chiffres, puis appuyez sur SELECT/ENTER.
- 5 Entrez exactement le même code une seconde fois et vérifiez en appuyant sur SELECT/ENTER.
- <sup>6</sup> Appuyez sur SETUP pour quitter le menu.

#### En cas d'oubli du code à 4 chiffres

Si vous oubliez votre mot de passe, suivez la procédure suivante pour effacer le mot de passe :

- <sup>1</sup> Appuyez sur SETUP pour afficher le menu paramétrage.
- 2 Utilisez les touches numériques pour entrer les 6 numéros "210499". Le mot de passe à 4 chiffres est annulé. "P CLr" s'affiche sur l'écran pendant un instant.
- 3 Entrez un nouveau code comme indiqué à gauche (Classement).

## Fonctionnement avec un DVD et un CD video

DVD CD2.0 VCD

## Lecture d'un DVD et d'un CD vidéo

## Paramétrage de lecture

- Allumez le téléviseur et sélectionnez la source entrée vidéo connectée au lecteur DVD.
- Chaine Hi-Fi : Allumez la chaine Hi-Fi et selectionnez la source d'entrée connectée au lecteur DVD.

#### <sup>1</sup> Appuyez sur OPEN/CLOSE pour ouvrir le tiroir du disque.

2 Placez le disque choisi dans le tiroir avec la face de lecture vers le bas.

#### 3 Appuyez sur OPEN/CLOSE pour fermer le tiroir du disque.

READING (LECTURE) s'affiche sur l'écran du téléviseur et la lecture commence automatiquement. Si la lecture ne commence pas, appuyez sur PLAY. Dans certains cas, le menu disque pourrait s'afficher.

## Si un écran menu s'affiche

L'écran menu pourrait s'afficher après avoir chargé un DVD ou un CD video qui offre un menu.

## DVD

Utilisez les touches < > > > > 1 pour sélectionner le titre/chapitre que vous souhaitez voir, puis appuyez sur SELECT/ENTER pour commencer la lecture. Appuyez sur TITLE ou sur MENU pour revenir à l'écran menu.

#### VCD2.0

- · Utilisez les touches numériques pour sélectionner la plage que vous souhaitez voir.
- Appuyez sur RETURN pour revenir à l'écran menu. • Le réglage du Menu et les procédures exactes de fonctionnement du menu peuvent être différents selon le disque. Suivez les instructions de chaque écran menu. Vous pouvez aussi régler le PBC sur Off pendant le parametrage. Voir page 13.

## **N** Remarques

- Si le contrôle parental est réglé et si le disque n'entre pas dans les réglages d'évaluation (non autorisé), le code à 4 caractères doit être entré et/ou le disque doit être autorisé (voir "Contrôle parentale" à la page 14).
- Les DVD peuvent avoir un code régional Votre lecteur ne lira pas les disques qui ont un code régional différent de celui de votre lecteur. Le code régional pour ce lecteur est 2 (deux).

## Fonctions générales

## $N$  Remarque

Si ce n'est pas précisé autrement, toutes les opérations décrites utilisent la télécommande. Certaines fonctions sont aussi disponibles dans le menu Paramétrage.

DVD

## Déplacement vers un autre TITRE

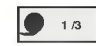

Quand un disque possède plus d'un titre, vous pouvez passer à un autre titre de la manière suivante:

Appuyez sur DISPLAY, puis appuyez sur la touche  $\bullet$ numérique appropriée (0-9) pour sélectionner un numéro de titre.

## Déplacement sur un autre CHAPITRE/PLAGE

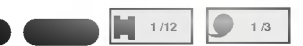

Quand un disque possede plus d'un chapitre ou <sup>s</sup>'il a plus d'une plage, vous pouvez passer à un autre chapitre/plage de la maniere suivante :

- Appuyez sur SKIP/SCAN  $\overline{\mathsf{H}\mathsf{H}}$  ou  $\blacktriangleright\mathsf{H}$  pendant la lecture pour selectionner le chapitre/plage suivant ou pour retourner au debut du chapitre/plage actuel.
- Appuyez  $\blacktriangleleft$  rapidement deux fois pour retourner au chapitre/plage précédent.
- Pour aller directement à n'importe quel chapitre pendant la lecture d'un DVD, appuyez sur DISPLAY. Puis appuyez sur  $\triangle$ / $\blacktriangledown$  pour sélectionner l'icone chapitre/plage. Ensuite, entrez le numéro de chapitre/plage en utilisant les touches numériques (0-9).

## **N** Remarque

Pour deux chiffres, appuyez en rapide succession sur les touches numériques (0-9).

#### Recherche DO **O**

**Recherche**<br>1 Appuyez et maintenez appuyée SKIP/SCAN **144** ou Appuyez et maintenez appuyée SKIP/SCAN I<</respondent la lecture.

Le lecteur passe maintenant au mode SEARCH (RECHERCHE).

2 Appuyez sur SKIP/SCAN  $\overline{A}$  ou  $\rightarrow$  à plusieurs reprises pour sélectionner la vitesse voulue : <<</a> **44X4, 44X16, 44X100 (arrière) ou MMX2, MMX4,**  $\blacktriangleright\blacktriangleright$ X16,  $\blacktriangleright\blacktriangleright$ X100 (avancement). Avec un CD video, la vitesse de recherche change :

**44X2, 44X4, 44X8, (arrière) ou MX2, MX4,**  $\blacktriangleright\blacktriangleright$ X8, (avancement).

3 Pour sortir du mode RECHERCHE, appuyez sur PLAY.

## Fonctionnement avec un DVD ou un disque video

## Fonctions générales (suite)

## Image fixe et lecture image par image

- <sup>1</sup> Appuyez sur PAUSE/STEP pendant la lecture. Le lecteur se met en mode PAUSE.
- 2 Vous pouvez avancer image par image en Appuyant sur PAUSE/STEP à coups répétés sur la télécommande

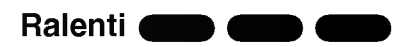

- 1 Appuyez sur SLOW <I ou I pendant la lecture. Le lecteur entre dans le mode SLOW (RALENTI)
- 2 Utilisez SLOW t ou T pour sélectionner la vitesse souhaitée  $\triangleleft$  1/16,  $\triangleleft$  1/8,  $\triangleleft$  1/4 or  $\triangleleft$  1/2 (arrière), ou
- $\triangleright$  1/16,  $\triangleright$  1/8,  $\triangleright$  1/4 or  $\triangleright$  1/2 (avancement).
- 3 Pour sortir du mode Ralenti, appuyez sur PLAY.

## **N** Remarque

La lecture au ralenti en arrière n'est pas possible sur un CD vidéo.

Karaoke DVD VCD2.0 VCD1.1

#### Mode aléatoire

<sup>1</sup> Appuyez sur RANDOM pendant la lecture ou quand la lecture est arrêtée.

L'appareil commence automatiquement la lecture aléatoire et RANDOM apparaît dans la fenêtre d'affichage.

2 Pour revenir à une lecture normale, appuyez sur RANDOM à coup répétés jusqu'à ce que RANDOM ne s'affiche plus.

## **Astuce**

En appuyant sur SKIP/SCAN **>>I** pendant la lecture aléatoire, l'appareil sélectionne un autre titre (plage) et reprend la lecture aléatoire.

## $\boldsymbol{\mathcal{N}}$  Remarque

- Cette fonction marche uniquement avec des disques DVD Karaoke et les CD video sans PBC.
- · Sur les CD vidéo avec PBC, vous devez désactiver le PBC dans le menu Paramétrage pour utiliser la fonction Aléatoire. Voir page 13.

#### Répéter **OD**

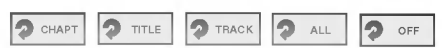

#### Disque vidéo DVD - Répéter le chapitre/Titre/Arrêt

- 1 Pour répéter le chapitre en cours de lecture, Appuyez sur REPEAT.
	- L'icône 'répéter chapitre' apparaît sur l'écran.
- 2 Pour répéter le titre en cours de lecture, Appuyez sur REPEAT une seconde fois L'icône 'répéter titre' apparaît sur l'écran.
- 3 Pour sortir du mode répéter, appuyez sur REPEAT une troisieme fois.

L'icône d'arrêt de répétition apparaît sur l'écran de la TV.

#### CD Vidéo - Répétition de plage/Toutes/Off

1 Pour répéter la plage actuellement en cours, appuyez sur REPEAT.

L'icone Repeat Track (Répétition plage) apparaît sur l'écran du téléviseur.

- 2 Pour répéter le disque actuellement en cours, appuyez une deuxième fois sur REPEAT. L'icone Repeat All (Répétition toutes) apparaît sur l'écran du téléviseur.
- 3 Pour sortir du mode Répétition, appuyez une troisieme fois sur REPEAT.

L'icone Repeat Off (Répétition Off) apparaît sur l'écran du téléviseur.

#### **N** Remarque

Sur un CD vidéo avec le PBC, vous pouvez désactiver le PBC pour utiliser le fonction Répétition. Voir page 13.

## Répéter A-B **VOD 2** A **2** A B 2 OFF

Pour répéter une séquence dans un titre :

- 1 Appuyez sur A-B au point de départ choisi.
	- .<br>A \* " apparaît brièvement sur l'écran du téléviseur.
- 2 Appuyez de nouveau sur A-B au point final choisi. "A B" apparaît brièvement sur l'écran du téléviseur et la séquence répétée commence ("ACDB" apparaît dans la fenêtre d'affichage).
- 3 Pour annuler la séquence, appuyez sur A-B.

## Recherche de l'heure

La fonction recherche de l'heure vous permet de commencer la lecture à tout moment choisi sur le disque.

- <sup>1</sup> Appuyez sur DISPLAY pendant la lecture. L'affichage à l'écran apparaît.<br>La boite de dialogue de recherche de l'heure affiche le temps écoulé du disque en cours.
- 2 Dans les 10 secondes, appuyez sur  $\triangle \blacktriangledown$  pour sélectionner l'icône de recherche de l'heure dans l'affichage à l'écran.
- "-:--:--" apparait sur la boite de dialogue de recherche de l'heure. 3 Dans les 10 secondes, entrez l'heure de départ
- voulue au moyen des touches numériques. Entrez les heures, les minutes et les secondes de gauche a droite dans la boite de dialogue. Si vous avez fait une erreur de chiffre, appuyez sur CLEAR pour

effacer les chiffres entrés. Ensuite, entrez les chiffres corrects.

4 Dans les 10 secondes, appuyez sur SELECT/ENTER<br>pour confirmer l'heure de départ. .<br>La lecture commence à partir de l 'heure sélectionnée sur le disque. Si vous avez entré une heure non valide, la lecture continue à partir du point actuel.

DVD VCD2.0 VCD1.1

#### Environnement 3D NORM.

Cet appareil est capable de produire un effet d'environnement 3D qui simule une lecture audio multicanal à partir de deux haut-parleurs stéréo classiques, au lieu des cinq haut-parleurs ou plus normalement nécessaires pour écouter de l'audio multicanal sur un système Home cinéma.

- <sup>1</sup> Appuyez sur SOUND pour selectionner "3D SUR" pendant la lecture
- 2 Pour interrompre l'effet environnement 3D, appuyez à nouveau sur SOUND pour selectionner "NORM".

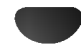

## Fonctionnement avec un DVD et un CD video

DVD OD

## Fonctions générales (Suite)

#### Zoom DVD VCD2.0 VCD1.1

La fonction Zoom permet l'agrandissement de l'image video et le deplacement dans l'image agrandie.

- <sup>1</sup> Appuyez sur ZOOM pendant la lecture ou la lecture par image fixe ou activez la fonction zoom. Si vous appuyez à coups répétés sur ZOOM, le taux d'agrandissement augmente jusqu'à 6 fois.
- 2 Le deplacement dans l'image agrandie s'effectue au moyen des touches <**PAV**.
- <sup>3</sup> Appuyez sur CLEAR pour reprendre la lecture normale ou pour retourner sur l'image en pause.

## **N** Remarque

• Sur certains DVD il n'y a pas de fonction zoom.

#### Recherche de repère

#### MARKER SEARCH 1/9

YVous pouvez commencer la lecture à partir d'un point mémorisé. Il est possible de mémoriser jusqu'à 9 points. Pour entrer un repère, veuillez suivre les étapes suivantes :

<sup>1</sup> Pendant la lecture du disque, appuyez sur MARKER lorsque que le disque atteint le point que vous voulez mémoriser

L'icône de repère apparaît brièvement sur l'écran de la TV.

2 Répétez l'étape 1 pour entrer jusqu'à 9 points sur un disque.

#### Pour rappeler une scène marquée d'un repère

- <sup>1</sup> Appuyez sur SEARCH pendant la lecture du disque. Le menu MARKER SEARCH apparait sur l'ecran.
- 2 Dans les 10 secondes appuyez sur  $\blacktriangleleft$  pour sélectionner le numéro de repère que vous voulez rappeler.
- 3 Appuyez sur SELECT/ENTER. La lecture commence à partir de la scène marquée d'un repère.
- <sup>4</sup> Pour retirer le menu MARKER SEARCH, appuyez sur SEARCH.

#### Pour effacer une scène marquée d'un repère

- <sup>1</sup> Appuyez sur SEARCH pendant la lecture du disque. Le menu MARKER SEARCH s'affiche sur l'ecran.
- 2 Appuyez sur <>>>> pour sélectionner le numéro de repère que vous voulez effacer.
- 3 Appuyez sur CLEAR. Le numéro de repère est effacé de la liste.
- 4 Répétez les étapes 2 et 3 pour effacer d'autres numéros de repères.
- <sup>5</sup> Pour retirer le menu MARKER SEARCH, appuyez sur SEARCH.

## Fonctions DVD spéciales

## Verification des contenus des disques video : menus

Les DVD peuvent offrir des menus qui vous permettent d'accéder à des fonctions spéciales. Pour utiliser le menu du disque, appuyez sur MENU. Puis, appuyez sur la touche numérique appropriée pour sélectionner une option. Ou bien utilisez les touches  $\blacktriangleleft \blacktriangleright \blacktriangleleft \blacktriangleright$  pour mettre en évidence votre sélection, ensuite appuyez sur SELECT/ENTER.

## Menu Titre

<sup>1</sup> Appuyez sur TITLE. Si le titre actuel est doté d'un menu, celui-ci apparaît sur l'écran. Sinon, le menu du disque apparaît.

DVD

- 2 La liste du menu peut contenir la liste des angles de prise de vue, la langue parlée et les options de sous-titrage, de chapitres, pour les titres.
- 3 Pour retirer le menu 'titre', appuyez à nouveau sur TITLE.

#### Menu disque DVD

- <sup>1</sup> Appuyez sur MENU. Le menu 'disque' s'affiche
- 2 Pour retirer le menu 'disque', appuyez à nouveau sur MENU.

## Angle de prise de vue **DVD**

Si le disque contient des scènes enregistrées avec des angles différents de caméra, vous pouvez changer l'angle pendant la lecture.

Pour selectionner un angle de prise de vue souhaite, appuyez sur ANGLE à coups répétés pendant la lecture. Le numéro de l'angle actuel s'affiche.

## Changement de la langue audio

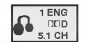

Appuyez sur AUDIO à coups répétés pendant la lecture pour entendre une langue audio ou une autre plage audio différente.

#### Changement du canal audio

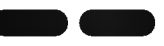

Appuyez plusieurs fois sur AUDIO pendant la lecture pour écouter un canal audio différent (STER., GAUCHE ou DROITE).

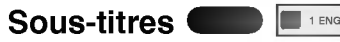

Appuyez sur SUBTITLE à coups répétés pendant la lecture pour voir les différentes langues de sous-titrage.

## **N** Remarque

Si  $\odot$  apparaît cela signifie que cette fonction n'est pas disponible sur le disque.

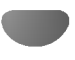

## Fonctionnement avec un CD audio et un disque MP3/WMA

#### Lecture d'un CD audio et d'un disque MP3/WMA

## $\blacksquare$

Le lecteur DVD peut lire des enregistrements MP3/WMA formatés sur des CD-ROM, CD-R ou CD-RW. Avant de lire des enregistrements MP3/WMA, lisez les remarques sur les enregistrements MP3/WMA a droite.

Introduisez un disque et fermez le tiroir. CD Audio; le menu CD audio apparaît sur l'écran du téléviseur. Allez au point 4. Disque MP3/WMA ; Le menu du choix MP3/WMA-JPEG apparaît sur l'écran du téléviseur. Allez au point 2.

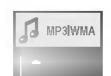

**Appuyez sur ▲/▼ pour sélectionner MP3/WMA** puis appuyez sur SELECT/ENTER. Le menu MP3/WMA apparaît sur l'écran du téléviseur. Appuyez sur RETURN pour vous

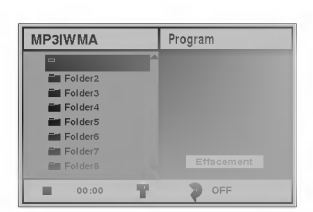

déplacer dans le menu de choix MP3/WMA-JPEG.

**Appuyez sur ▲/▼ pour sélectionner un dossier et** puis sur SELECT/ENTER.

Une liste de fichiers s'affiche dans le dossier.

#### Appuyez sur ▲/▼ pour sélectionner une plage, puis appuyez sur PLAY ou sur SELECT/ENTER. La lecture commence.

Pendant la lecture, le temps écoulé de lecture de la plage en cours s'affiche dans la fenetre d'affichage. La lecture s'arrêtera à la fin du disque.

Appuyez sur TITLE pour passer à la page suivante. Appuyez sur MENU pour passer à la page précédente.

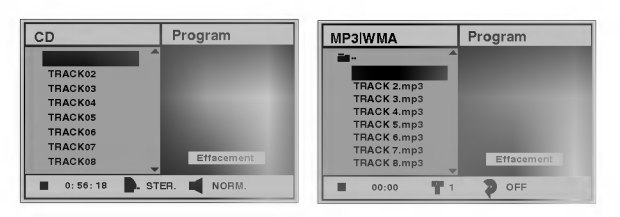

Menu CD Audio Menu MP3/WMA

## $\sigma$  Astuce

Si vous êtes dans une liste de fichiers et si vous souhaitez retourner à la liste de dossiers, utilisez ▲▼ pour mettre en évidence ■- et appuyez sur SELECT/ENTER pour retourner à l'écran menu précédent.

Pour arrêter la lecture à tout moment, appuyez sur STOP.

#### Remarques sur les enregistrements MP3/WMA

#### A propos de MP3

- Un fichier MP3 est formé de fichiers sonores comprimés en utilisant le codage de couches audio à 3 fichiers. Nous appelons les fichiers qui ont l'extension ".mp3" des "fichier MP3".
- Le lecteur peut ne pas lire un fichier MP3 qui <sup>a</sup> une extension différente de ".mp3".

#### A propos de WMA(Window Media Audio)

- Un fichier WMA est une technologie de compression audio de Microsoft.
- WMA(Windows Media Audio) offre une compression double par rapport au format MP3.

#### La compatibilité des disques MP3/WMA avec ce lecteur est limitée de la manière suivante :

- 1. Taux d'échantillonnage / uniquement à 44,1 kHz (MP3), 22,05-44,1 kHz (WMA)
- 2. Débit binaire / entre 32-320 kbps (MP3), 32-128 kbps (WMA)
- 3. Le format phsyique de CD-R doit etre "ISO 9660"
- 4. Si vous enregistrez des fichiers MP3/WMA en utilisant un logiciel qui ne crée pas un SYSTEME DE FICHIER, par exemple "Direct-CD" etc., il est impossible de lire les fichiers MP3/WMA. Nous vous recommandons d'utiliser "Easy-CD Creator", qui crée un système de fichier ISO9660.
- 5. Un disque à session unique nécessite que les fichiers MP3/WMA soient dans la première plage. S'il n'y a pas de fichier MP3/WMA dans la 1ère plage, il ne peut pas lire les fichiers MP3/WMA. Si vous souhaitez lire les fichiers MP3/WMA, formatez toutes les données d'un disque ou utilisez un autre disque.
- 6. Les fichiers doivent être nommés en utilisant 8 lettres ou moins et doivent comprendre l'extension ".mp3" ou ".wma", par ex.. "\*\*\*\*\*\*\*\*.MP3" ou "\*\*\*\*\*\*\*\*.WMA".
- 7. N'utilisez pas de caractères spéciaux comme "/ : \* ? "  $\lt$  > " etc.
- 8. Le nombre total de fichiers sur un disque doit être inférieur à 650.

Ce lecteur DVD nécessite de disques/enregistrements correspondant à certains standards techniques pour obtenir une qualité optimale de lecture. Les DVD pré-enregistrés sont automatiquement réglés sur ces standards. Il y a plusieurs types différents de formats de disques enregistrables (y compris les CD-R contenant des fichiers MP3 ou WMA files). Cela nécessite de certaines conditions pré-existantes (voir ci-dessus) pour assurer la compatibilité de lecture.

Les clients doivent aussi prendre note qu'une autorisation est nécessaire pour télécharger des fichiers MP3/WMA sur Internet. Notre société n'a aucun droit pour garantir cette autorisation qui doit etre fournie par le detenteur du copyright.

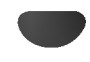

## Fonctionnement avec un CD audio et un disque MP3/WMA (Suite)

## Pause **CD GD**

- <sup>1</sup> Appuyez sur PAUSE/STEP rendant la lecture
- 2 Pour reprendre la lecture, appuyez sur PLAY ou appuyez à nouveau sur PAUSE/STEP.

#### Déplacement sur une autre plage  $\blacksquare$  when

- Appuyez sur SKIP/SCAN  $\overline{A}$  ou  $\overline{B}$  brièvement pendant la lecture pour aller à la plage suivante ou pour retourner au début de la plage actuelle.
- Appuyez deux fois brièvement sur SKIP/SCAN I pour revenir à la plage précédente.
- Dans le cas d'un CD audio, pour aller directement sur une plage quelconque, entrez le numéro de la plage au moyen des touches numériques (0-9) pendant la lecture.

#### Repetition de Plage/Tous/Arret  $\dot{\phantom{a}}$  and  $\phantom{a}$

- 1 Pour répéter la plage actuelle, appuyez sur REPEAT. L'icone Repeat (Répétition) et "TRACK" s'affiche sur l'écran menu.
- 2 Pour répéter toutes les plages d'un disque, appuyez une deuxième fois sur REPEAT. L'icone Repeat (Répétition) et "ALL" s'affiche sur l'écran menu.
- 3 Pour annuler le mode Répétition, appuyez une troisieme fois sur REPEAT. L'icone Repeat (Répétition) et "OFF" s'affiche sur l'écran menu.

#### Recherche

**Recherche Computer SKIP/SCAN I<<a>Algebrar** tout en le maintenant environ deux secondes pendant la lecture. Le lecteur est à présent en mode SEARCH (Recherche).

 $\blacksquare$ 

2 Appuyez sur SKIP/SCAN  $\overline{\text{H}}$  ou  $\overline{\text{H}}$  de façon répétée et maintenez pour sélectionner la vitesse necessaire : mX2, mX4, mX8 (Arriere) ou  $\blacktriangleright\blacktriangleright$ X2,  $\blacktriangleright\blacktriangleright$ X4,  $\blacktriangleright\blacktriangleright$ X8 (avant).

La vitesse de recherche et la direction sont indiquées sur l'écran menu.

D C

3 Pour quitter le mode SEARCH, appuyez sur PLAY.

#### Mode aléatoire

- <sup>1</sup> Appuyez sur RANDOM pendant la lecture ou quand la lecture est arrêtée. L'appareil commence automatiquement la lecture aléatoire et RANDOM ou "RAND." apparaît dans la fenêtre d'affichage de l'écran menu.
- 2 Pour revenir à une lecture normale, appuyez sur RANDOM à coup répétés jusqu'à ce que RANDOM ou "RAND." ne s'affiche plus.

#### **Répétition A-B** CD

Pour répéter une séquence.

- <sup>1</sup> Pendant la lecture d'un disque, appuyez sur A-B au point de depart choisi. L'icone Repeat (Répétition) et "A \*" s'affiche sur l'écran menu.
- 2 Appuyez à nouveau sur A-B au point voulu. L'icône 'repreat' et "A B" apparaissent sur l'écran du menu, et la séquence est lue en boucle.
- 3 Pour quitter la séquence et revenir à une lecture normale, appuyez à nouveau sur A-B. L'icône 'repeat' et OFF apparaissent sur l'écran du menu. "OFF" s'affiche sur l'écran du menu

#### Environnement 3D CD

Cet appareil est capable de produire un effet environnement 3D qui simule une lecture audio multicanales à partir de deux haut-parleurs classiques au lieu des cinq haut-parleurs ou plus nécessaires normalement pour écouter en audio multicanal à partir d(un système Home cinéma

- <sup>1</sup> Appuyez sur SOUND pour selectionner "3D SUR" pendant la lecture.
- 2 Pour éteindre l'effet 3D, appuyez à nouveau sur SOUND pour selectionner "NORM".

## Changment de canal audio

Appuyez plusieurs fois sur AUDIO pendant la lecture pour écouter un canal audio différent (STER., GAUCHE ou DROITE).

## Fonctionnement avec un disque JPEG

## Vision d'un disque JPEG

Ce lecteur DVD peut lire des disques avec des fichiers JPEG et des CD Kodak Picture. Avant de lire des enregistrements JPEG, lisez les remarques sur les enregistrements JPEG <sup>a</sup> droite.

Introduisez un disque et fermez le tiroir.

Le menu du choix MP3/WMA-JPEG s'affiche sur l'écran du téléviseur.

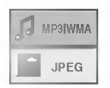

#### **Appuyez sur ▲/▼ pour sélectionner JPEG, puis** appuyez sur SELECT/ENTER.

Le menu JPEG s'affiche sur l'écran du téléviseur.

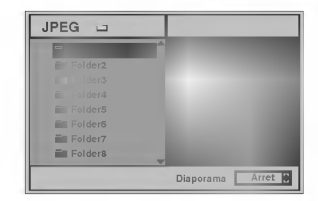

Appuyez sur ▲/▼ pour sélectionner un dossier et appuyez sur SELECT/ENTER.

Une liste de fichiers apparait dans le dossier. Appuyez sur RETURN pour vous deplacer dans le menu du choix MP3/WMA-JPEG.

## $\mathbf{T}$  Astuce

Si vous êtes dans une liste de fichiers et que vous voulez retourner dans la liste des dossiers, utilisez les touches ▲/▼ sur la télécommande pour mettre en evidence " " et appuyez sur SELECT/ENTER pour retourner à l'écran menu précédent.

Si vous souhaitez voir un fichier particulier, appuyez sur  $\triangle$   $\blacktriangledown$  pour mettre en évidence le fichier et appuyez sur SELECT/ENTER ou sur PLAY.

La vision du fichier commence.

Pendant la vision, appuyez sur RETURN pour revenir au menu précédent (menu JPEG). Appuyez sur TITLE pour passer à la page suivante. Appuyez sur MENU pour passer à la page précédente.

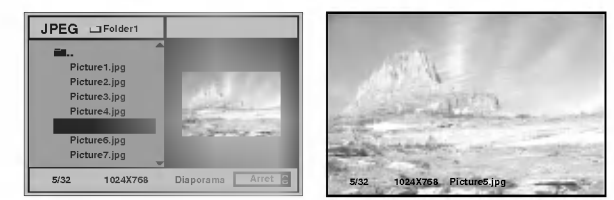

## **H**Astuce

Il y a trois options de vitesse de defilement : Rapide, Normal, Lent et Off. Appuyez sur </a> > pour mettre en evidence la vitesse de defilement, puis appuyez sur ▲ v pour sélectionner l'option choisie, puis appuyez sur SELECT/ENTER.

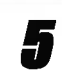

Pour arrêter la vision à tout moment, appuyez sur STOP.

Le menu JPEG apparait.

#### Passage à un autre fichier

Appuyez sur SKIP/SCAN I<<<<r >>
M</>
M<br/>
une fois pendant la vision d'une image pour passer au fichier suivant ou précédent.

## Arret sur image

- <sup>1</sup> Appuyez sur PAUSE/STEP pendant le defilement. Le lecteur est maintenant en mode PAUSE.
- 2 Pour retourner au defilement, appuyez sur PLAY ou de nouveau sur PAUSE/STEP.

## Pour retourner l'image

Appuyez sur ▲▼ pendant la vision d'une image pour la retourner horizontalement ou verticalement.

## Pour faire pivoter une image

Appuyez sur  $\blacktriangleleft$  pendant la vision d'une image pour la faire pivoter dans le sens des aiguilles d'une montre ou dans le sens inverse.

## Remarques sur les enregistrements JPEG

- Selon la taille et le nombre de fichiers JPEG, le lecteur DVD pourrait avoir besoin de beaucoup de temps pour lire le contenu du disques. Si vous ne voyez pas apparaître un affichage sur écran après plusieurs minutes, cela signifie que certains fichiers JPEG sont trop grands - réduisez la résolution des fichiers JPEG à moins de 2 mega pixels et gravez un autre disque.
- Le nombre total de fichiers et de dossiers sur le disque doit être inférieur à 650.
- Certains disques peuvent etre incompatibles a cause de formats différents d'enregistrement ou à cause des conditions du disque.
- Quand vous utilisez un logiciel comme "Easy CD Creator" pour graver les fichiers jpeg sur un CD-R, assurez-vous que tous les fichiers sélectionnés aient l'extension ".jpg" quand vous les copiez sur le CD.
- Si les fichiers ont des extensions ".jpe" ou ".jpeg", renommez-les comme fichiers ".jpg".
- Des noms de fichier sans l'extension ".jpg" ne peuvent pas être lus par ce lecteur DVD même si ces fichiers sont indiqués comme des fichiers d'image JPEG dans Windows Explorer.

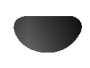

## Lecture programmée

#### Lecture programmée d'un CD audio et d'un disque MP3/WMA

La fonction Programmation vous permet de mémoriser vos plages préférées de tout disque dans la mémoire du lecteur.

La programmation peut contenir 30 plages.

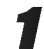

#### <sup>1</sup> Appuyez sur PROGRAM pendant la lecture ou en mode stop pour entrer le mode Edition programmation.

L'indicateur  $\mathbf E\,$  marque s'affiche à droite du mot Program (Programmation) sur le côté droit de l'écran menu.

## $\overline{\mathbf{M}}$  Remarque

Appuyez sur PROGRAM pour sortir du mode Edition programmation; l'indicateur <mark>国 disparaît</mark>.

Sélectionnez une plage, puis appuyez sur SELECT/ENTER pour placer la plage sélectionnée dans la liste de programmation.

Répétez l'étape 2 pour placer les autres plages dans la liste de programmation.

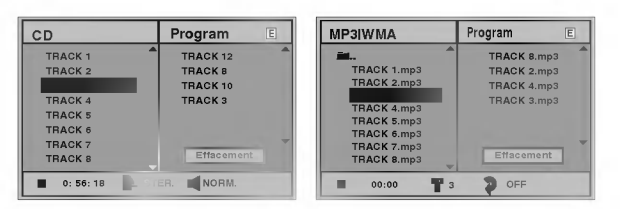

Menu CD Audio Menu MP3/WMA

#### Appuyez sur ►.

La plage programmée que vous avez sélectionnée en dernier est en surbrillance dans la liste de programmation.

*Appuyez sur ▲▼ pour sélectionner la piste par* laquelle vous souhaitez commencer la lecture. Appuyez sur TITLE pour passer à la page suivante.

Appuyez sur MENU pour passer à la page précédente.

6 Appuyez sur PLAY pour commencer la lecture.

La lecture commence dans l'ordre dans lequel vous avez programmé les plages et "PROG." s'affiche dans l'écran menu.

La lecture s'arrête après une lecture de toutes les plages de la liste de programmation.

7 Pour retourner à la lecture normale après une<br>lecture programmée, sélectionnez une plage de la liste du CD (ou du disque MP3/WMA) et appuyez sur SELECT/ENTER.

L'indicateur "PROG." disparaît de l'écran menu.

#### Lecture programmée d'un CD vidéo

## **N** Remarque

Sur un CD vidéo avec PBC, vous pouvez désactiver le PBC dans le menu Paramétrage pour utiliser la fonction Programmation. Voir page 13.

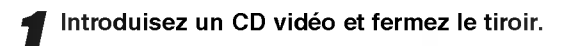

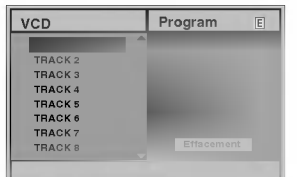

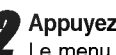

Appuyez sur PROGRAM quand la lecture est arrêtée. Le menu VCD Program s'affiche.

## $\overline{\mathbf{M}}$  Remarque

Appuyez sur RETURN ou PROGRAM pour sortir du menu Programmation.

Suivez les étapes 2-6 de "Lecture programmée avec CD audio et disque MP3/WMA" sur la gauche.

**4 Pour retourner à la lecture normale après la<br>Le lecture programmée, appuyez sur PROGRAM.** L'indicateur "PROG." s'affiche dans la fenetre d'affichage.

#### Répétition des plages programmées

- Pour répéter la plage en cours, appuyez sur REPEAT. L'icone Repeat et "TRACK" s'affichent dans l'écran menu.
- Pour répéter toutes les plages de la liste de programmation appuyez une seconde fois sur REPEAT. L'icone Repeat et "ALL" s'affichent dans l'écran menu.
- Pour annuler le mode Repeat (Répétition), appuyez une troisieme fois sur REPEAT. L'icone Repeat et "OFF" s'affichent dans l'écran menu.

#### Effacer une plage de la liste de programmation

<sup>1</sup> Appuyez sur PROGRAM pendant la lecture (CD Audio et disques MP3/WMA uniquement) ou en mode stop pour entrer dans le mode Edition Programmation.

L'indicateur 国 apparaît.

- 2 Appuyez sur  $\triangleright$  pour passer dans la liste de programmation.
- 3 Utilisez ▲▼ pour sélectionner la plage que vous souhaitez effacer de la liste de programmation. 4 Appuyez sur CLEAR.

La plage sera effacée de la liste de programmation.

#### Effacer la liste complete de programmation

- <sup>1</sup> Suivez les etapes 1-2 de "Effacer une plage de la liste de programmation" ci-dessus.
- 2 Utilisez ▲▼ pour sélectionner "Effacement", puis appuyez sur SELECT/ENTER.

La programmation complète pour le disque sera effacée. Les programmations sont aussi effacées quand le disque est enlev

## Informations supplémentaires

#### Mémoire du dernier état.

## DVD CD VCD1.1

Ce lecteur mémorise les réglages de l'utilisateur pour le dernier disque que vous avez regardé. Les réglages restent en mémoire même si vous enlevez le disque du lecteur ou si vous éteignez le lecteur. Si vous introduisez un disque avec des réglages mémorisés, la dernière position de stop est automatiquement rappelée.

## **N** Remarques

- Les réglages sont mémorisés pour être utilisés à tout moment.
- Ce lecteur ne mémorise pas les réglages d'un disque si vous avez mis le lecteur hors tension avant d'en commencer la lecture.

## Economiseur d'écran

L'économiseur d'écran apparaît lorsque vous laissez le lecteur DVD en mode "stop" pendant environ <sup>5</sup> minutes. Au bout de 5 minutes environ de fonctionnement de l'économiseur d'écran, le lecteur DVD s'éteint automatiquement.

#### Selection de systeme

Vous devez selectionner le mode syteme approprie pour votre téléviseur. Si NO DISC (PAS DE DISQUE) s'affiche dans la fenetre d'affichage, appuyez et maintenez appuyée la touche PAUSE sur le panneau avant pendant plus de 5 secondes pour pouvoir sélectionner un système (PAL, NTSC, ou AUTO).

- Quand le système sélectionné ne correspond pas au système de votre téléviseur, les couleurs normales pourraient ne pas être visualisées.
- AUTO: électionnez quand le lecteur DVD est branché à un téléviseur Multi système.
- NTSC: Sélectionnez quand le lecteur DVD est branché à un téléviseur NTSC.
- PAL: Sélectionnez quand le lecteur DVD est branché à un téléviseur PAL.

#### Contrôle de la TV

Votre télécommande est capable d'activer votre DVD comme les fonctions limitées LG TV. Suivez les instructions ci-dessous pour faire fonctionner votre téléviseur LG.

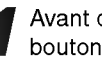

Avant d'utiliser la télécommande, appuyez sur le<br>bouton DVD ou TV pour choisir le dispositif qui doit être activé

Pour commuter le mode de télécommande (pour activer un dispositif différent), soyez sûr d'appuyer sur le bouton DVD ou TV d'abord.

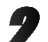

Les touches POWER, PR./CH.(V/A), VOL (4/ $\blacktriangleright$ ), MUTE et TV AV sur la télécommande sont utilisées pour faire fonctionner le téléviseur LG.

#### Le réglage des codes de la télécommande pour le LG TV

- Cette télécommande supporte deux codes de télécommande pour le LG TV: Code 1 et code 2.
- Quand l'unité est expédiée de l'usine, la télécommande est placée sur ces code 1. Si votre LG TV n'est pas actionné, placez la télécommande au code 2.
- · Pour régler la télécommande sur le Code 2, maintenez appuyées les touches TV et numéro "2" sur la télécommande. (Si les piles de la télécommande sont remplacées quand la télécommande est réglée sur le Code 2, le réglage retourne au Code 1.)
- Pour revenir au réglage du Code 1, maintenez appuyées les touches TV et numéro "1" sur la télécommande.

## **N** Remarque

Si la télécommande ne fonctionne pas avec votre téléviseur, essayez l'autre code ou utilisez la télécommande originale fournie avec le téléviseur LG. A cause de la variété de codes utilisés par les fabricants, NOTRE SOCIETE ne peut pas garantir que la télécommande fonctionne avec tous les modèles de téléviseurs LG.

## Guide du dépannage

Avant de contacter le service après vente, veuillez vérifier dans ce guide les causes possibles des problèmes.

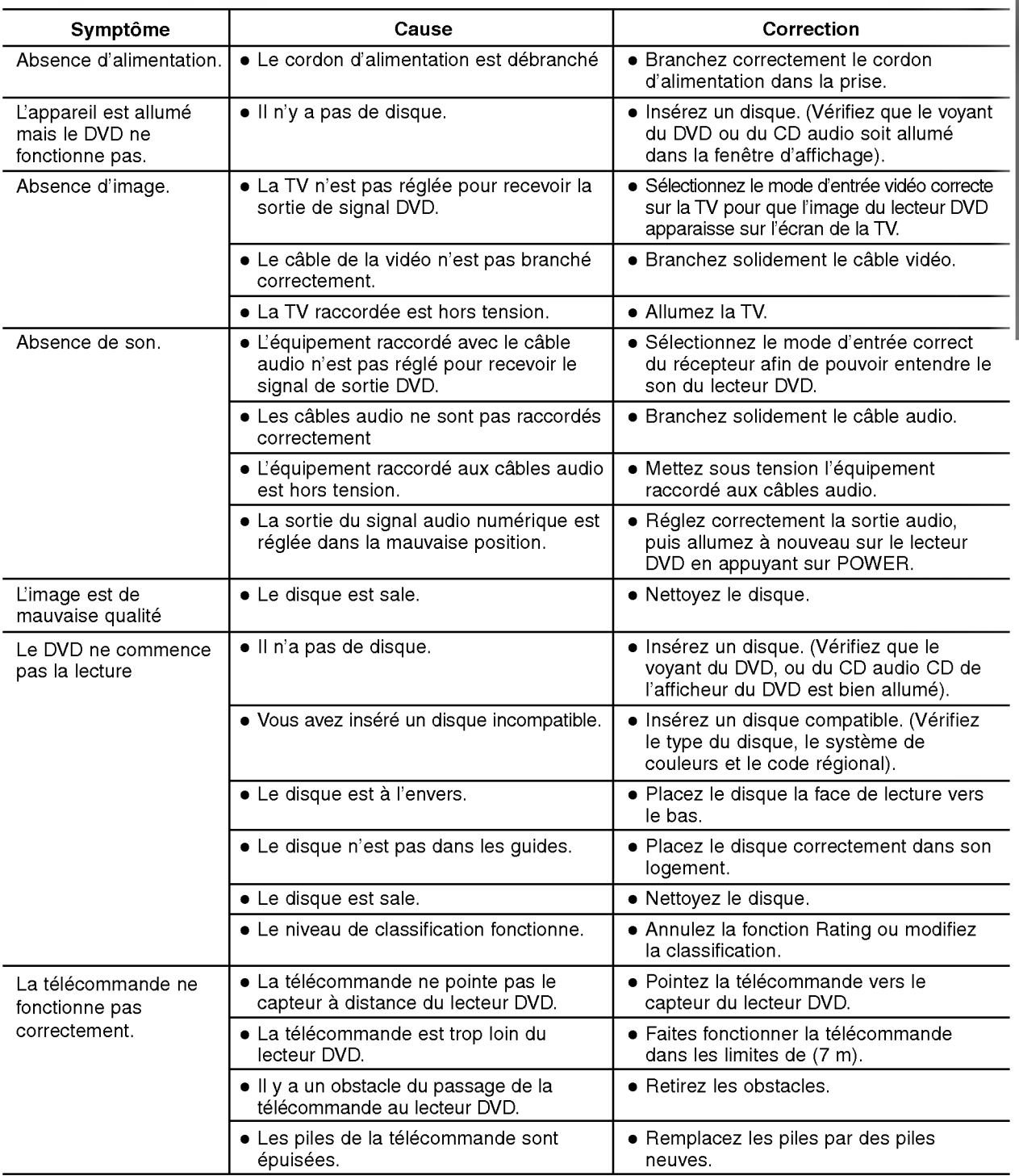

23

## Liste des codes des langues

Entrez le numéro de code adéquat dans les réglages "disque audio", "sous-titrage disque" et /ou "Menu disque" (voir page 12).

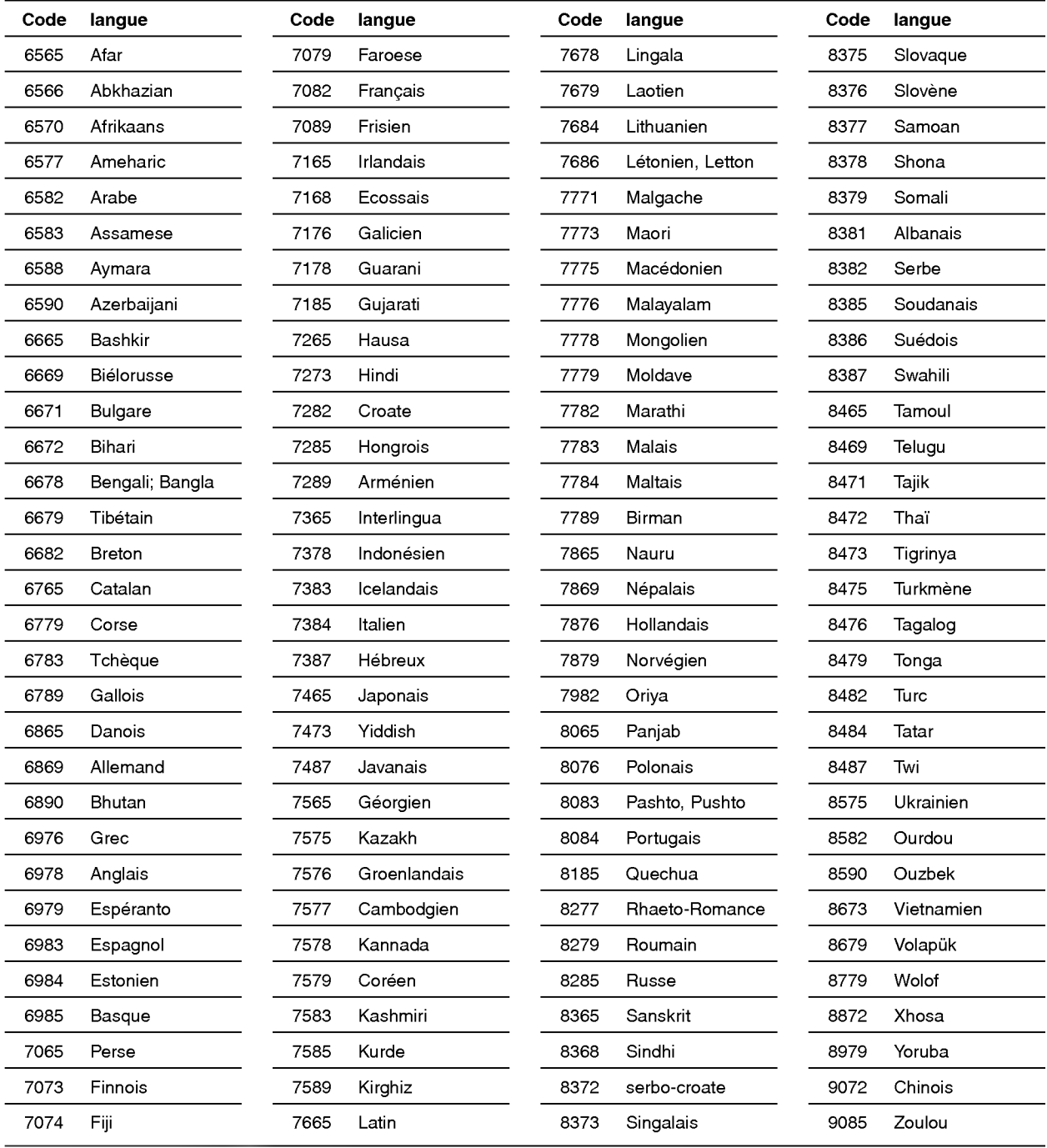

## Liste des codes pays

Entrez le numéro de code adéquat pour le réglage initial de "Code pays" (voir page 14).

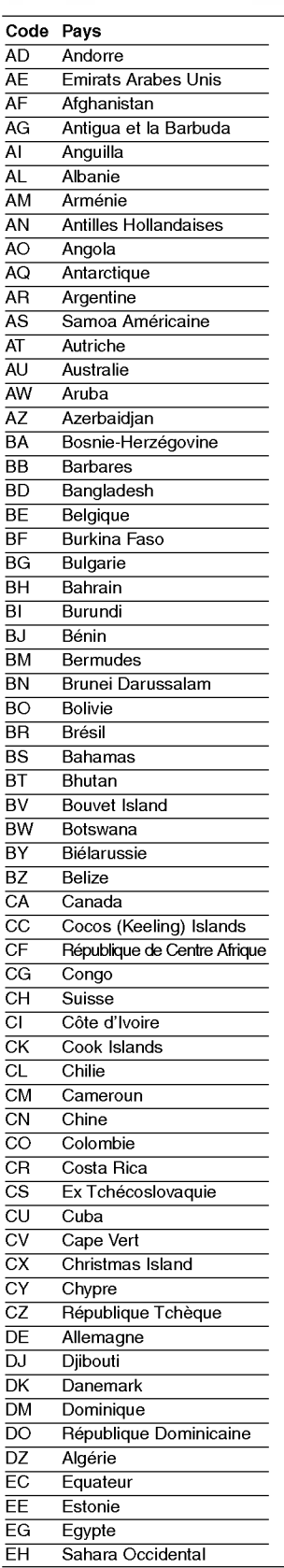

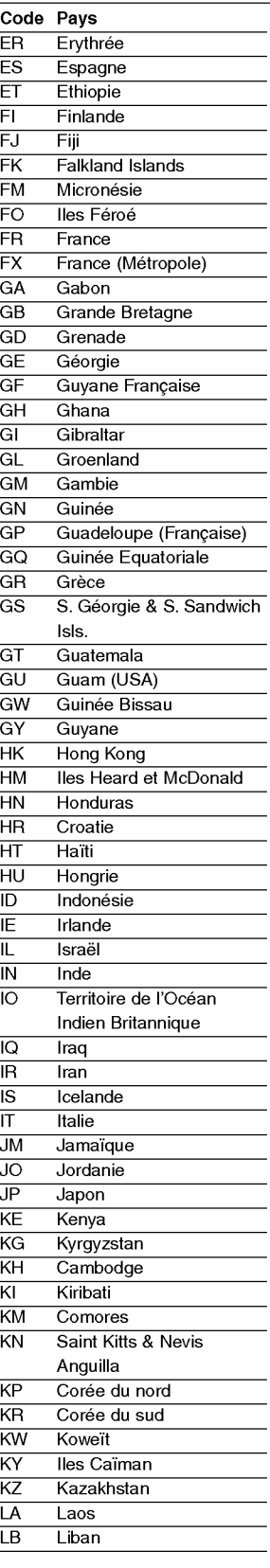

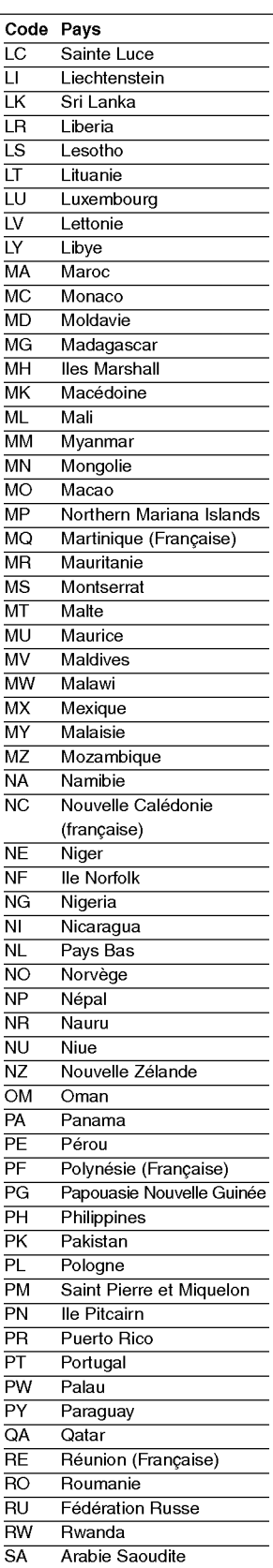

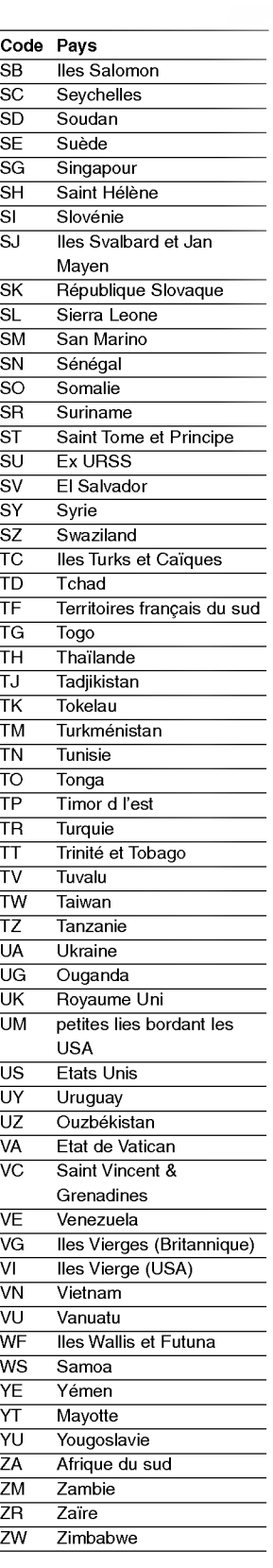

## **Spécification**

#### Généralités

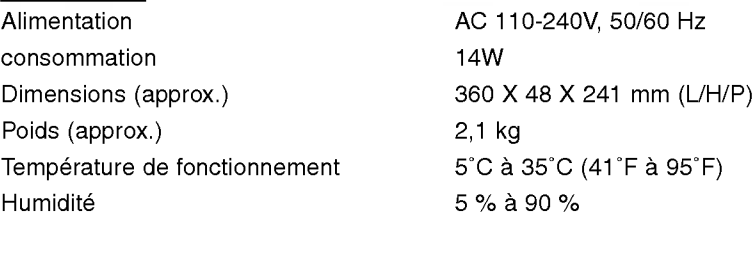

#### Système

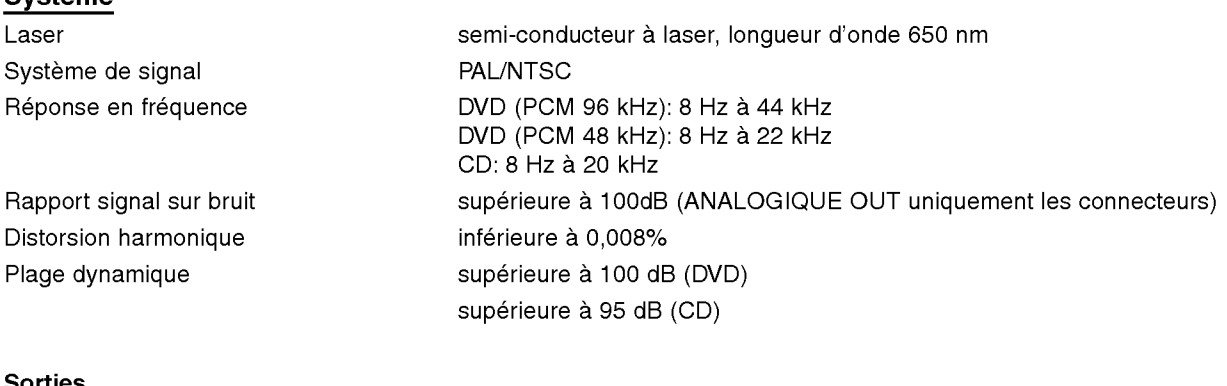

#### **Sorties**

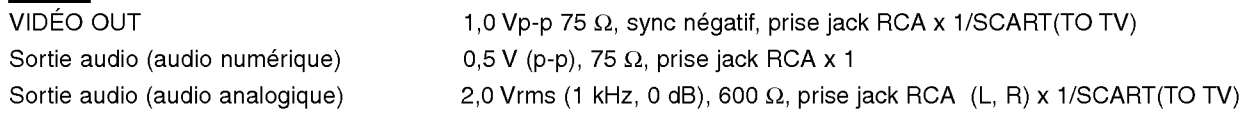

#### Accessoires

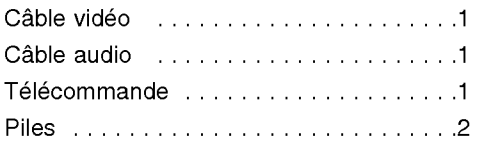

• La conception et les spécifications sont sujets à modification sans avertissement.

.<br>Fabriqué sous licence des Laboratoires Dolby . "Dolby" et le symbole double-D sont des marques déposées des Laboratoires Dolby. Travaux confidentiels non publiés. Copyright 1992-1997 Dolby Laboratories. Tous droits réservés.

"DTS" et "DTS Digital Out" sont des marques déposées de Digital Theater Systems, Inc.

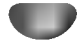

## DS7511\_E1ME5M\_HA3FLL\M\G\W\_DEU

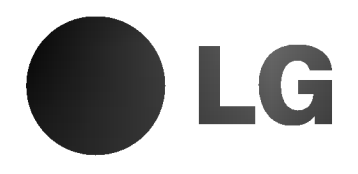

# DVD-SPIELER

## BEDIENUNGSANLEITUNG

MODELL : DVD6353/DVD6354/DVD6354G DVD6354W/DVD6354M

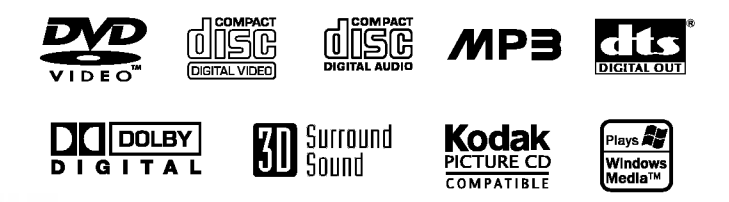

Lesen Sie sich diese Bedienungsanleitung bitte vor dem Aufstellen und vor der Inbetriebnahme dieses Gerätes gründlich und vollständig durch.

## Sicherheitsvorkehrungen

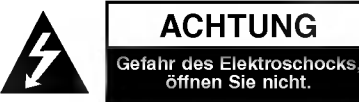

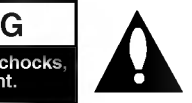

ACHTUNG: UM DIE GEFAHR EINES STROM-SCHLAGS ZU VERMEIDEN, VERSUCHEN SIE NICHT, DAS GEHAUSE (ODER DESSEN RUECKSEITE) ZU ENTFERNEN UND/ODER DAS GERAT SELBST ZU REPARIEREN. ES BEFINDEN SICH KEINE BAUTEILE IM GERÄT, DIE EIN ANWENDER REPARIEREN KANN. REPARATUREN STETS VOM FACHMANN AUSFÜHREN LASSEN.

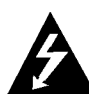

Der Blitz mit der Pfeilspitze im gleichseitigen Dreieck dient dazu, den Benutzer vor unisolierten und gefährlichen spannungsführenden Stellen innerhalb des Gerätegehäuses zu warnen, an denen die Spannung groß genug ist, um für den Menschen die Gefahr eines Stromschlags zu bergen.

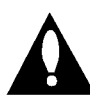

Das Ausrufezeichen im gleichseitigen Dreieck dient dazu, den Benutzer auf wichtige vorhandene Betriebs- und Wartungsanleitungen in der produktbegleitenden Dokumentation hinzuweisen.

WARNUNG: UM BRANDGEFAHR UND DIE GEFAHR EINES STROMSCHLAGS ZU VERMEIDEN, SETZEN SIE DAS GERÄT WEDER REGEN NOCH SONSTIGER FEUCHTIGKEIT AUS.

WARNUNG: Dieses Gerät darf nicht in geschlossenen Umgebungen wie z.B. einem Bucherregal aufgestellt werden.

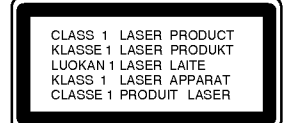

#### VORSICHT:

Dieser digitale Bildplattenspieler arbeitet mit einem Laser-System.

Um den ordnungsgemaßen Gebrauch dieses Produktes gewahrleisten zu konnen, lesen Sie sich diese Bedienungsanleitung bitte sorgfältig durch und bewahren diese zum späteren Nachschlagen auf. Sollte am Gerät zu einem spateren Zeitpunkt eine Reparatur erforderlich werden, wenden Sie sich an eine dafür autorisierte Werkstatt (siehe Abschnitt Kundendienst).

Eine Verwendung der Bedienelemente,

Anpassungsmoglichkeiten oder Leistungsmerkmale dieses Gerates in Abweichung von dieser Bedienungsanleitung kann dazu führen, dass Sie gefährlicher Strahlung ausgesetzt werden. Um zu vermeiden, dass Sie dem Laserstrahl direkt ausgesetzt werden, sollten Sie keinen Versuch zum Offnen des Gerätes unternehmen.

Sichtbare Laserstrahlung am offenen Gerät. SCHAUEN SIE NIEMALS IN DEN LASERSTRAHL.

VORSICHT: Das Gerat muss vor herabtropfendem Wasser und Spritzwasser geschützt werden, und es dürfen keine mit Flussigkeiten gefullten Gegenstande, wie beispielsweise Vasen, auf dem Gerat abgestellt werden.

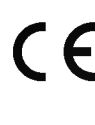

Dieses Gerat wurde in Ubereinstimmung mit den Funkentstörrichtlinien laut EU-DIREKTIVE 89/336/EEC, 93/68/EEC und 73/23/EEC hergestellt.

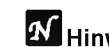

**KN** Hinweise zum Copyright:<br>Es ist gesetzlich verboten, urheberrechtlich geschütztes Material ohne Genehmigung zu kopieren, auszustrahlen, zu zeigen, über Kabel zu senden, öffentlich wiederzugeben oder zu verleihen.

Dieses Produkt ist mit der von Macrovision entwickelten Kopierschutzfunktion ausgestattet. Auf einigen Discs sind Kopierschutzsignale aufgezeichnet. Wenn Sie die Bilder dieser Discs auf einem Videorecorder aufzeichnen und wiedergeben, sind Bildstörungen zu erwarten. Dieses Produkt verwendet Technologien zum Urgeberrechtsschutz, die durch Verfahrensanspruche bestimmter US-Patente und sonstiger Rechte zum Schutz geistigen Eigentums der Macrovision Corporation und anderer Rechtseigentümer geschützt sind. Der Gebrauch dieser Technologien im Rahmen des Urheberrechtsschutzes muss von der Macrovision Corporation genehmigt werden und gilt nur für den privaten oder anderen eingeschränkten Gebrauch, es sei denn, es liegt eine spezielle Genehmigung der Macrovision Corporation vor. Die Nachentwicklung und zerlegende Untersuchung dieser Technologie ist verboten.

SERIENNUMMER: Die Seriennummer finden Sie auf der Ruckseite dieses Gerates. Diese Nummer gilt ausschließlich für dieses Gerät und ist sonst niemandem bekannt. Sie sollten die betreffenden Informationen hier festhalten und Ihre Bedienungsanleitung als dauerhaft gultigen Kaufbeleg aufbewahren.

Modell-Nr.

Serien-Nr. \_

## Inhalt

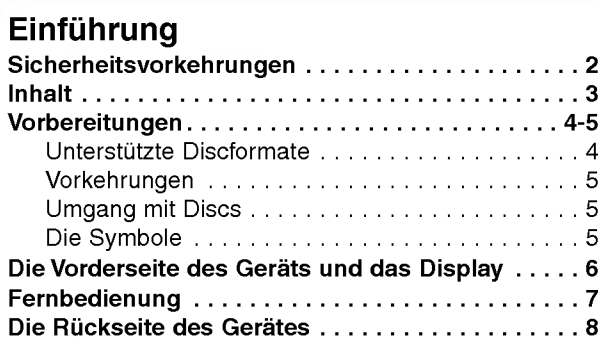

## Vorbereitung

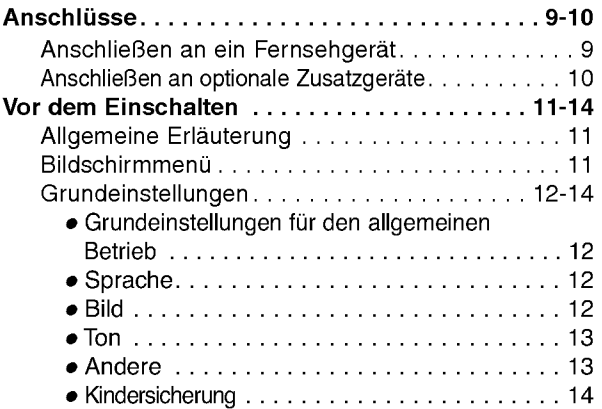

## Wiedergabe

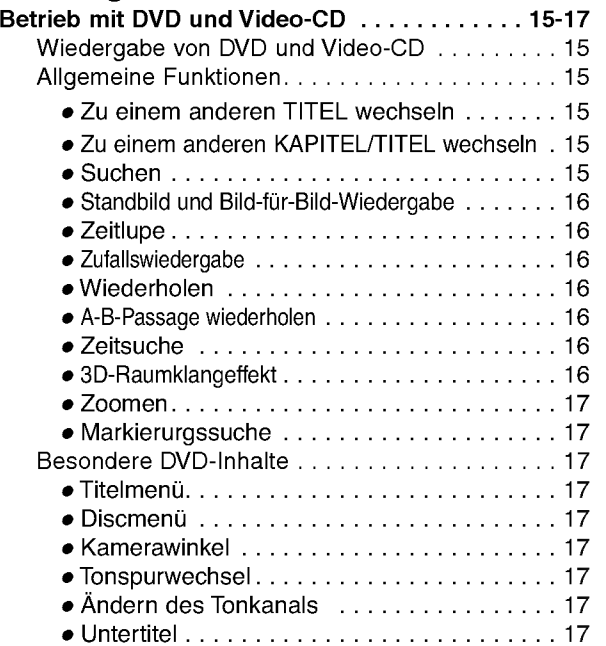

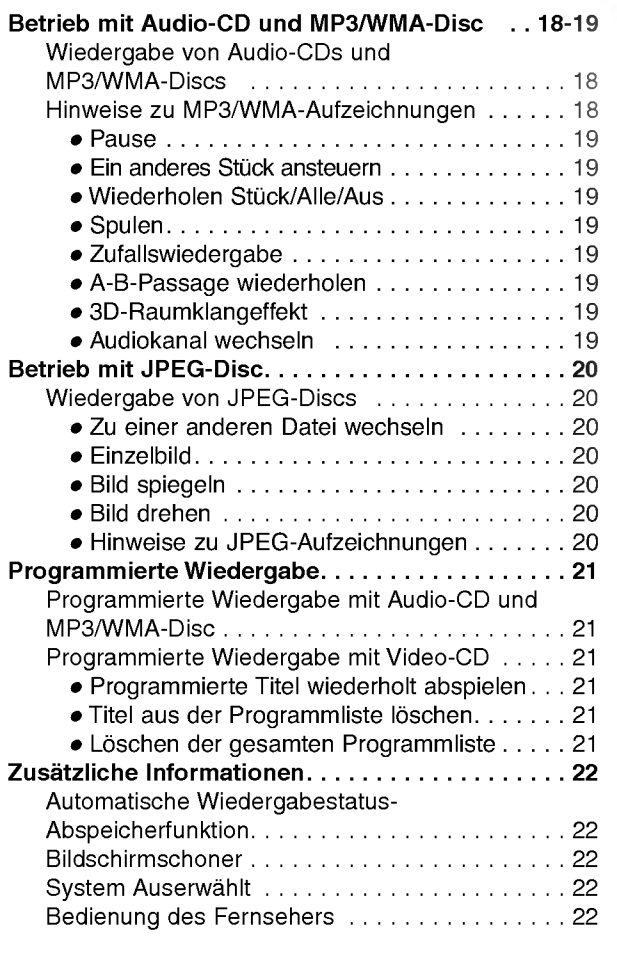

## Anhang

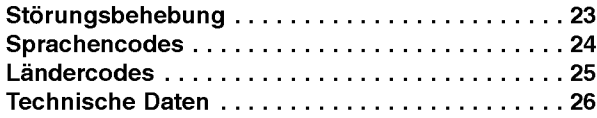

#### Hinweise zu den verwendeten Symbolen

Zeigt an, dass die Gefahr eines Gerateschadens **A** Zeigt an, dass die deram enter deem der der anderweitigen Sachschadens besteht.

Weist auf besondere Betriebsmerkmale des Gerats hin.

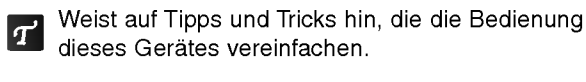

## Vorbereitungen

#### Unterstutzte Discformate

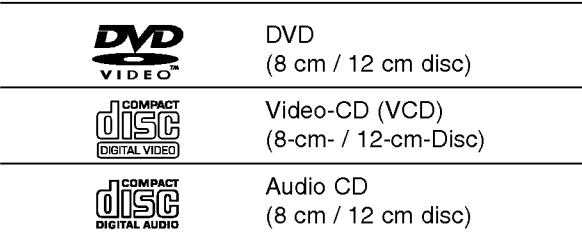

Auf diesem Gerät können außerdem DVD-Rs, DVD±RWs, Kodak PICTURE-CDs und SVCDs, CD-Rs oder CD-RWs wiedergegeben werden, die Musiktitel, MP3-, WMA- oder JPEG-Dateien enthalten.

## **N** Hinweis

- Abhängig von den Eigenschaften des Aufzeichnungsgeräts oder der CD-R/RW (oder DVD-R/ ±RW) selbst können bestimmte CD-R/RWs (oder DVD-R/ ±RW) auf dem Gerat nicht wiedergegeben werden.
- Bringen Sie auf keiner der beiden Seiten (weder der beschrifteten noch der bespielten Seite) einer Disc Aufkleber an.
- Verwenden Sie keine ungewohnlich geformten CDs (z.B. herzformige oder achteckige). Anderenfalls kann es zu Fehlfunktionen kommen.

## **N** Hinweise zu DVDs und Video-CDs

Bestimmte Wiedergabeverfahren für DVDs und Video-CDs können absichtlich durch den Hersteller festeingestellt worden sein. Da dieses Gerat DVDs und Video-CDs gemaß dem durch den Software-Hersteller entwickelten Disc-Inhalte

wiedergibt, können bestimmte Wiedergabefunktionen des Gerates nicht verfugbar bzw. andere Zusatzfunktionen verfugbar sein.

Bitte lesen Sie sich auch die Bedienhinweise für die betreffenden DVDs und Video-CDs durch. Bestimmte, für kommerzielle Zwecke hergestellte DVDs können moglicherweise auf dem Gerat nicht wiedergegeben werden.

#### Regionalcode beim DVD-Spieler und den DVDs

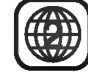

Dieser DVD-Spieler wurde für die Wiedergabe von DVD-Software mit dem Regionalcode "2" entworfen und hergestellt. Der Regionalcode auf den Etiketten einiger DVD-Discs gibt an, welche Art von DVD-Spieler diese Discs wiedergeben kann. Dieses Gerat kann nur DVD-Discs mit dem Etikett "2" oder "ALL" wiedergeben. Wenn Sie versuchen, andere Discs wiederzugeben, erscheint die Anzeige "Check Regional Code" auf dem Fernsehbildschirm.

Bei einigen DVDs fehlt eine Regionalcodekennzeichnung, obwohl ihre Wiedergabe in bestimmten Regionen nicht möglich ist.

## Fachbegriffe im Zusammenhang mit Discs

#### Titel (nur DVD)

Die größte Einheit eines Bildes oder eines Musikstücks auf einer DVD, eines Films auf Videosoftware oder eines Albums auf Audiosoftware.

Jedem Titel wird eine Titelnummer zugeordnet, mit der Sie den gewünschten Titel ansteuern können.

#### Kapitel (nur DVD)

Einheiten eines Bildes oder eines Musikstucks, die kleiner sind als Titel.

Ein Titel besteht aus mehreren Kapiteln. Jedem Kapitel wird eine Kapitelnummer zugeordnet, mit der Sie das gewünschte Kapitel ansteuern können. Je nach Disc sind möglicherweise keine Kapitel aufgezeichnet.

#### Titel (nur Video-CD und Audio-CD)

Abschnitte eines Films oder eines Musikstückes auf einer Video-CD oder Audio-CD. Jedem Titel wird eine Titelnummer zugewiesen, anhand derer der gewunschte Titel ausgewahlt werden kann.

#### Szene

Bei Video-CDs mit PBC-Funktionen

(Wiedergabesteuerungsfunktionen) werden Bewegtbilder und Einzelbilder in Abschnitte, sogenannte "Szenen", unterteilt. Jede Szene wird auf dem Menü-Bildschirm angezeigt und erhalt eine Szenennummer, anhand derer die gewunschte Szene gefunden werden kann. Eine Szene besteht aus mindestens einem Titel.

#### Arten von Video-CDs

Es gibt zwei Arten von Video-CDs:

#### Video-CDs mit PBC (Version 2.0)

PBC-Funktionen (Wiedergabesteuerungsfunktionen) ermoglichen die Interaktion mit dem System anhand von Menüs, Suchfunktionen oder anderen gängigen computerahnlichen Bedienverfahren. Daruber hinaus ist die Wiedergabe eventuell in der Disc enthaltener hochauflösender Einzelbilder möglich.

#### Video-CDs mit PBC (Version 1.1)

Diese Discs, die wie CDs betrieben werden, ermöglichen die Wiedergabe von Filmen und Ton, verfugen jedoch nicht uber PBC-Funktionen.

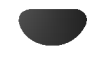

## Vorbereitungen (Fortsetzung)

#### Vorkehrungen

#### Umgang mit dem Gerat

#### Transportieren des Gerats

Bewahren Sie den Originalkarton und die Verpackungsmaterialien gut auf. Das Gerat ist am besten geschutzt, wenn Sie es wieder so verpacken, wie es ursprünglich vom Werk ausgeliefert wurde.

#### Aufstellen des Gerats

Bild und Ton eines Fernsehgerats, Videorecorders oder Radios in der Nähe können während der Wiedergabe verzerrt werden. Stellen Sie dieses Gerat in diesem Fall weiter vom Fernsehgerat, Videorecorder oder Radio entfernt auf oder schalten Sie dieses Gerat nach Herausnehmen der Disc aus.

#### Reinigung des Gehauses

Verwenden Sie keine flüchtigen Lösungsmittel wie Insektensprays in der Nahe des Gerates. Sorgen Sie dafür, dass das Gerät nicht für längere Zeit in mit Gummi- oder Kunststoffprodukten in Kontakt gerät. Diese konnen Spuren auf dem Gehause hinterlassen.

#### So reinigen Sie das Gerat

#### Reinigung des Gehauses

Benutzen Sie ein weiches und trockenes Tuch. Bei extremen Verschmutzungen können Sie das Tuch leicht mit einer milden Reinigungslösung anfeuchten. Benutzen Sie keine aggressiven Lösungsmittel wie beispielsweise Alkohol, Benzin oder Verdunner, da diese die Oberflachen des Gerates angreifen und beschadigen.

#### So erzielen Sie ein scharfes Bild

Dieser DVD-Spieler ist ein High-Tech-Prazisionsgerat. Wenn die optische Abtastlinse und Teile des Laufwerks verschmutzt oder abgenutzt sind, verschlechtert sich die Bildqualitat.

Eine regelmaßige Wartung und Inspektion empfiehlt sich jeweils nach etwa 1.000 Betriebsstunden (dies hängt von der Betriebsumgebung ab). Naheres hierzu erfahren Sie bei Ihrem Handler.

## Umgang mit Discs

#### Discs richtig anfassen

Beruhren Sie nicht die Wiedergabeseite der Disc. Fassen Sie die Disc an den Außenkanten an, damit keine Fingerabdrucke auf die Oberflache gelangen. Kleben Sie weder Papier noch Klebeband auf die Disc.

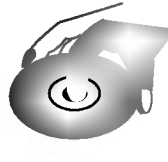

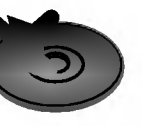

#### Aufbewahren von Discs

Bewahren Sie die Discs nach der Wiedergabe stets in ihrer Hulle auf.

Setzen Sie die Disc weder direktem Sonnenlicht noch Warmequellen aus und lassen Sie sie auch nicht in einem in der Sonne geparkten Auto liegen, da die Temperatur im Inneren des Fahrzeugs erheblich ansteigen kann.

#### Reinigen von Discs

Fingerabdrücke und Staub auf der Disc können schlechte Bildqualitat und Tonverzerrungen zur Folge haben. Reinigen Sie die Disc vor dem Abspielen mit einem sauberen Tuch. Wischen Sie die Disc von der Mitte nach außen ab.

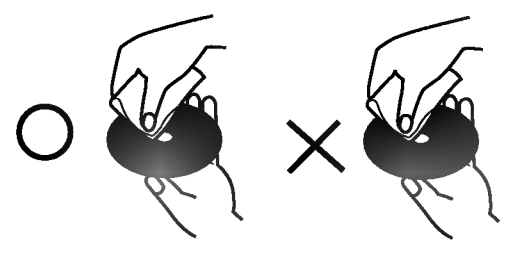

Verwenden Sie keine scharfen Reinigungsmittel wie Alkohol, Benzin oder Verdünner und auch keine handelsublichen Reinigungsmittel oder Antistatik-Sprays für Schallplatten.

## Die Symbole

#### Hinweise zur Symbolanzeige  $\heartsuit$

"  $\mathsf{\odot}$  " kann während des Betriebs auf dem Fernsehbildschirm erscheinen. Dieses Symbol bedeutet, dass die in dieser Bedienungsanleitung erläuterte Funktion fur die eingelegte DVD nicht verfugbar ist.

#### Hinweise zu den Disc-Anleitungssymbolen

Der jeweilige zu einem der folgenden Symbole gehörende Abschnitt gilt nur für die Disc, für die das entsprechende Symbol angezeigt wird.

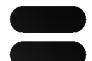

DVD Video-CDs mit PBC

(Wiedergabesteuerungsfunktion).

Video-CDs ohne PBC

(Wiedergabesteuerungsfunktion).

Audio CDs. CD

- MP3-Disc. MP3
- WMA-Disc. WMA
	- JPEG JPEG-Disc.

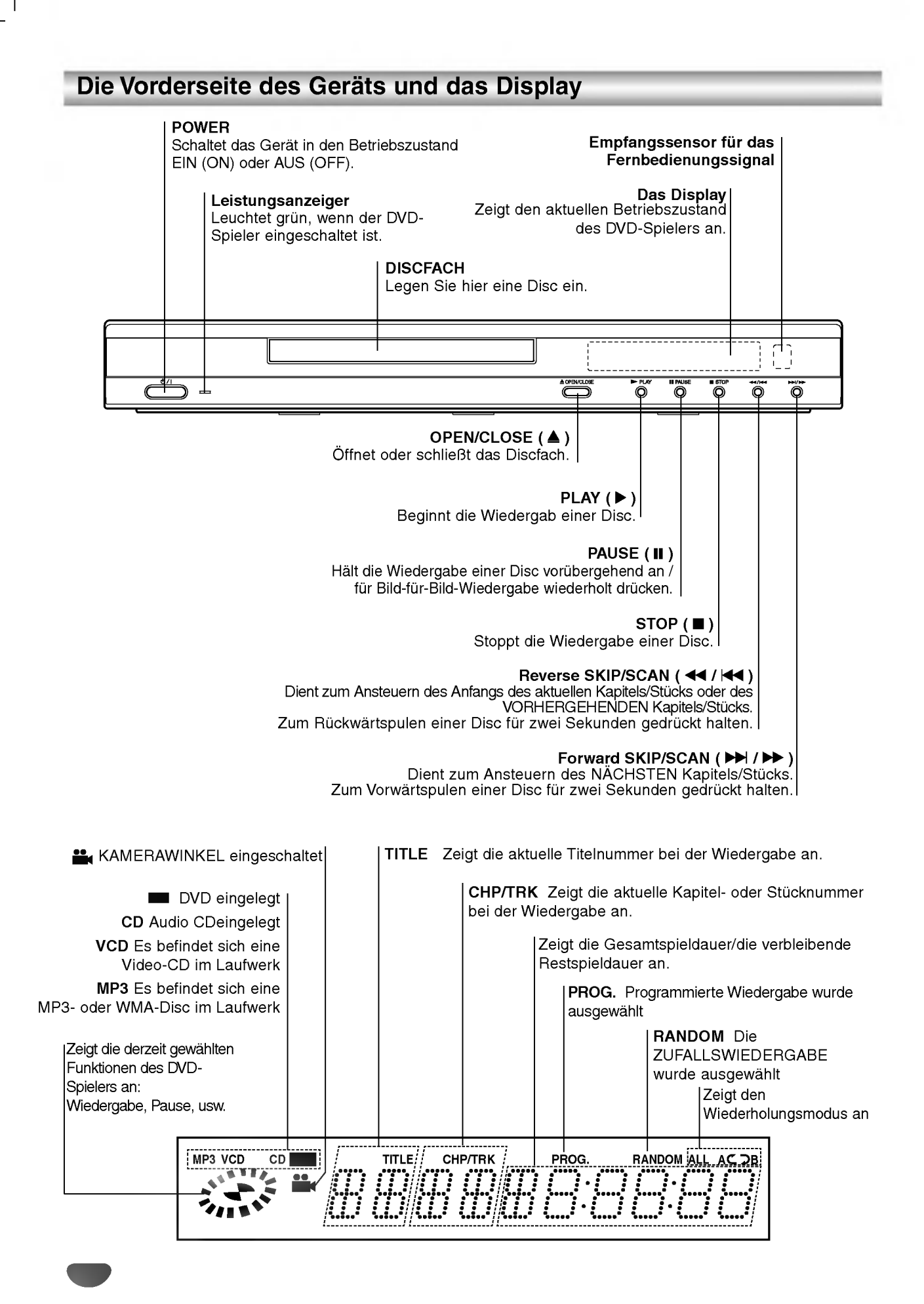

## Fernbedienung

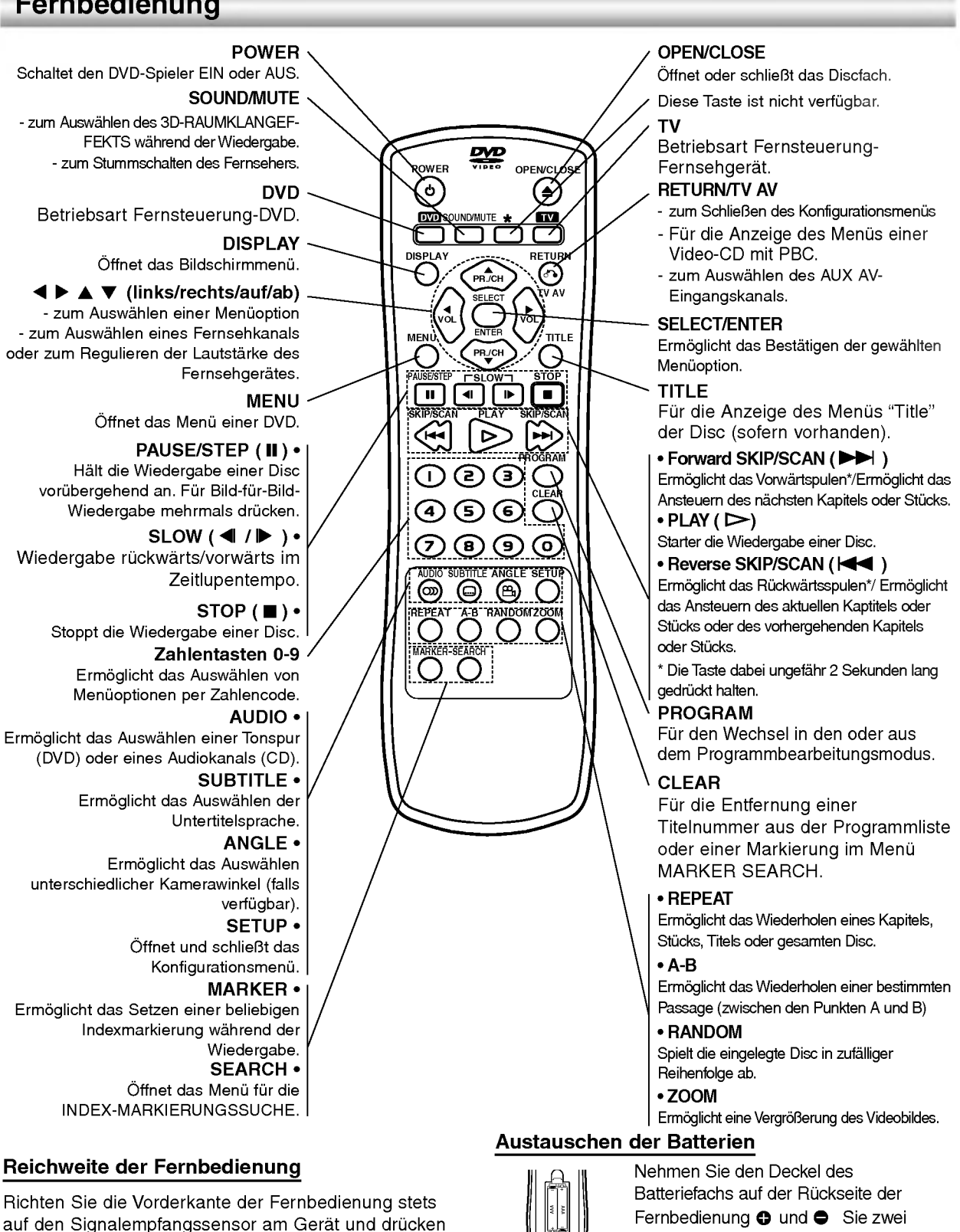

Sie dabei die gewunschten Funktionstasten. Abstand: bis max. <sup>7</sup> m vom Signalempfangssensor

- entfernt • Winkel: Circa 30° in jeder Richtung vom
- Signalempfangssensor entfernt

## Vorsicht

Verwenden Sie keine neuen und alten Batterien zusammen. Verwenden Sie keine unterschiedlichen Batteriearten (Standard, Alkaline, usw.) zusammen.

R03-Batterien (Größe AAA)

entsprechend der korrekten Polaritat ein.

## Die Rückseite des Gerätes

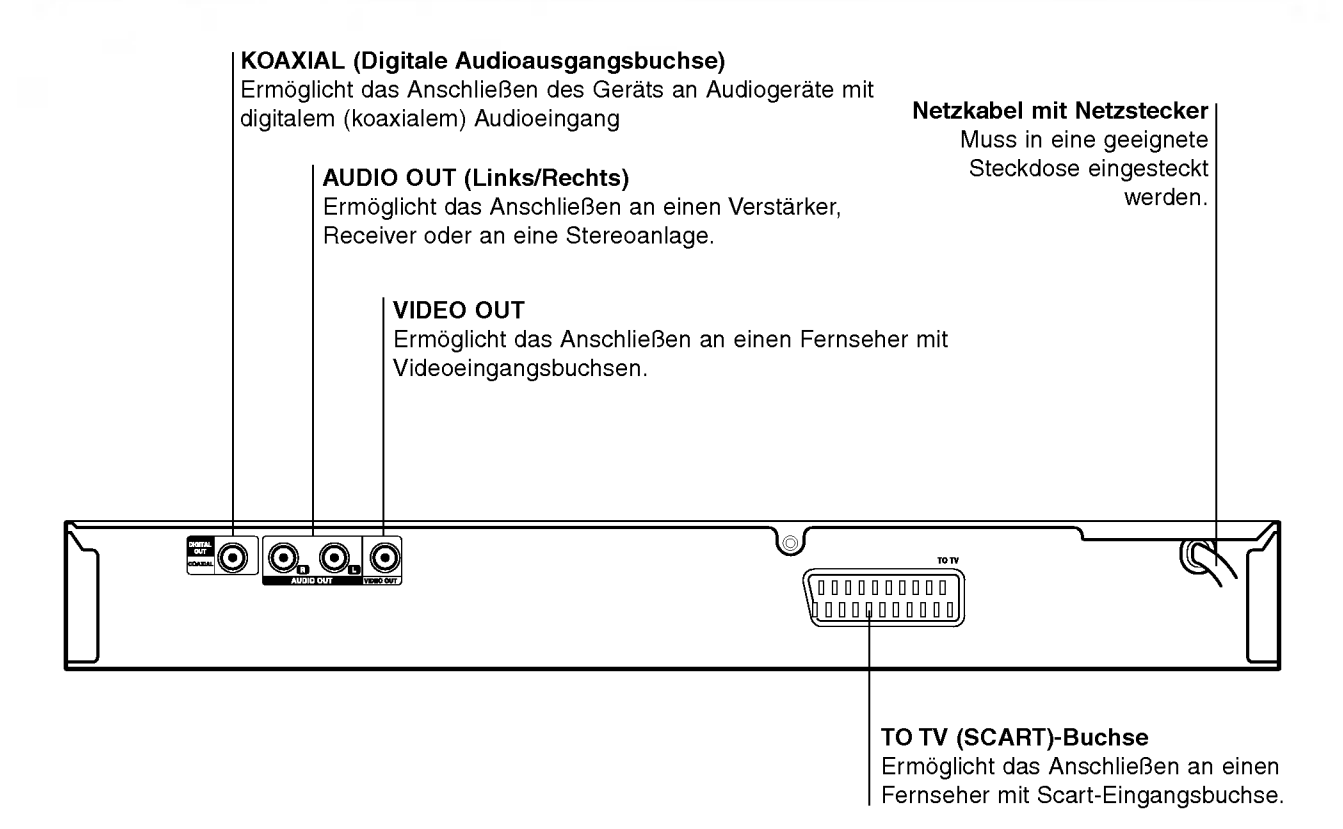

## $\mathbb{A}$

Beruhren Sie keinesfalls die innenliegenden Stifte der Anschlussbuchsen auf der Gerateruckseite. Eventuell auftretende elektrostatische Entladungen könnten das Gerät dauerhaft beschädigen.

## **Anschlüsse**

## Tipps

- In Abhangigkeit vom verwendeten Fernseher und den anderen Geraten, an die Sie den DVD-Spieler anschließen mochten, sind verschiedene Anschlussmöglichkeiten zulässig. Verwenden Sie dabei stets eine der nachfolgend beschriebenen Anschlussmoglichkeiten.
- Bitte lesen Sie gegebenenfalls in den Bedienungsanleitungen Ihres Fernseher, Videorecorders, Ihrer Stereoanlage oder der anderen Gerate nach, wie Sie die jeweilige Verbindung am besten herstellen können.
- Um eine bessere Klangwiedergabe zu erzielen, verbinden Sie die AUDIO OUT Buchsen des DVD-Spielers mit den AUDIO IN Buchsen Ihres Verstarkers, Receivers, Ihrer Stereoanlage oder sonstigen Audio/Video-Gerate. Siehe auch "Anschließen an optionale Zusatzgerate" auf Seite 10.

## $\sqrt{ }$ Caution

- Vergewissern Sie sich, dass der DVD-Spieler direkt an das Fernsehgerat angeschlossen ist. Stellen Sie am Fernsehgerat den richtigen Video-Eingangskanal ein.
- -- Verbinden Sie die AUDIO OUT Buchse des DVD-Spielers nicht mit der PHONO IN (oder Record Deck) Buchse Ihrer Stereoanlage.
- Schließen Sie Ihren DVD-Spieler nicht über Ihren Videorecorder an. Die Bildqualität der DVD könnte bei der Wiedergabe aufgrund des eingebauten Kopierschutzsystems beeintrachtigt werden.

## Anschließen an ein Fernsehgerat

• Nehmen Sie entsprechend den Anschlussmöglichkeiten der vorhandenen Gerate die folgenden Verbindungen vor:

#### Videoverbindung

- <sup>1</sup> Verbinden Sie mit dem mitgelieferten Kabel (V) die Buchse VIDEO OUT des DVD-Spielers mit der Buchse VIDEO IN an Ihrem Fernseher.
- 2 Verbinden Sie mit dem mitgeliefertem Audiokabel die Buchsen AUDIO OUT Left/Right Ihres DVD-Spielers mit den entsprechenden AUDIO IN Buchsen Left/Right an Ihrem Fernseher (A).

#### SCART-Verbindung

Verbinden Sie mit einem optionalen Scartkabel (T) die TO TV Scartbuchse des DVD-Spielers mit der entsprechenden Scart-Eingangsbuchse an Ihrem Fernseher.

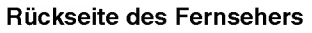

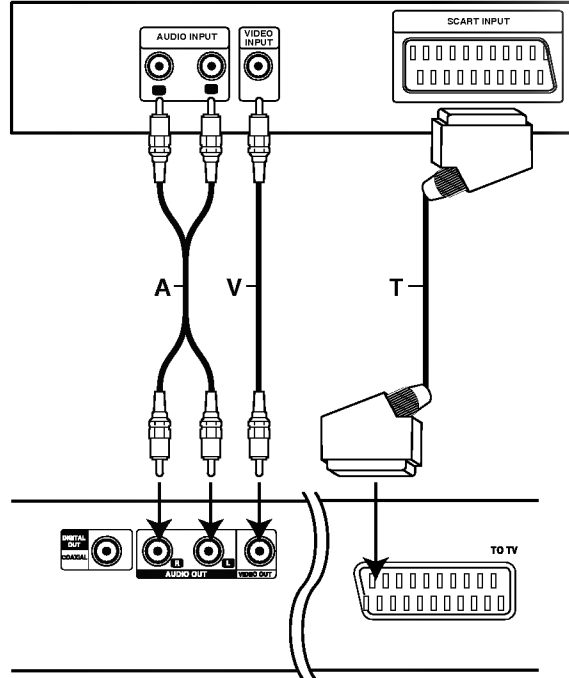

Ruckseite des DVD-Spielers

## Anschlusse (Fortsetzung)

## Anschließen an optionale Zusatzgerate

#### Anschluss an einen mit analogem Zweikanal-Stereo oder Dolby Pro Logic II/ Pro Logic ausgestatteten Verstärker

Verbinden Sie mit den mitgeliefertem Audioverbindungskabel (A) die Buchsen AUDIO OUT Left/Right Ihres DVD-Spielers mit den entsprechenden AUDIO IN Buchsen Left/Right an Ihrer Stereoanlage.

#### Anschließen an einen Verstarker mit 2-Kanal-Digital-Stereo (PCM) oder an einen Audio/Video-Receiver mit Mehrkanal-Decoder (Dolby DigitalTM, MPEG <sup>2</sup> oder DTS).

<sup>1</sup> Verbinden Sie eine der DIGITAL AUDIO OUT Buchsen des DVD-Spielers (COAXIAL X) mit der entsprechenden Eingangsbuchse an Ihrem Verstarker. Verwenden Sie dazu das optionale digitale (koaxiale X) Audiokabel.

2 Anschließend mussen Sie den digitalen Ausgang des DVD-Spielers aktivieren. (Siehe "Digitaler Audioausgang" auf Seite 13).

## Digitaler Mehrkanalton

Uber eine digitalen Mehrkanalverbindung lasst sich die beste Tonqualitat erzielen. Dazu benotigen Sie einen mehrkanalfahigen Audio/Video-Receiver, der eines oder mehrere der Audioformate unterstutzt, die auch von Ihrem DVD-Spieler unterstützt werden (MPEG 2, Dolby Digital und DTS). Uberprufen Sie dazu die Bedienungsanleitung Ihres Receivers und die Logos auf der Vorderseite des betreffenden Gerats.

## Warnung

Gemaß DTS-Lizenzvereinbarung wird der Digitalausgang automatisch auf den Modus DTS Digital Out eingestellt, sobald DTS als Audioformat ausgewahlt wird.

## $M$ Hinweise

- Wenn das Audioformat des Digitalausgangs nicht den Leistungsmerkmalen Ihres Receivers entspricht, erzeugt der Receiver entweder ein lautes, verzerrtes Gerausch oder bleibt stumm.
- Ein 6-Kanal-Digital-Raumklang über digitaler Verbindungen wird nur dann möglich, wenn Ihr Receiver mit einem digitalen Mehrkanal-Decoder ausgestattet ist.
- Um das Audioformat einer eingelegten DVD über das Bildschirmmenü abzufragen, drücken Sie auf AUDIO.

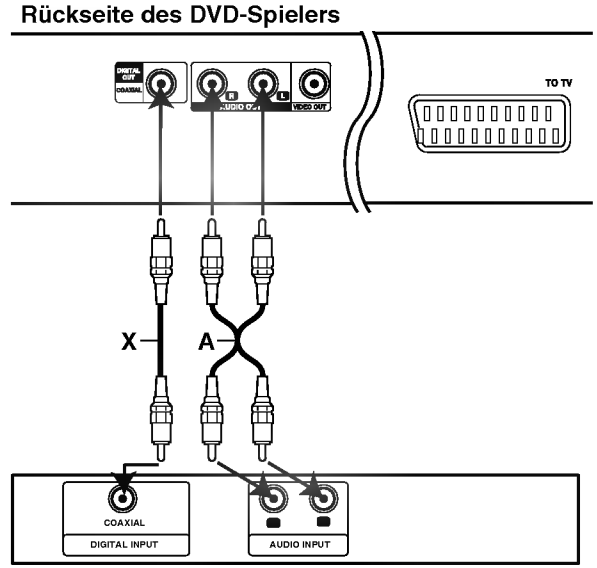

Verstarker (Receiver)
### Vor dem Einschalten

### Vorsicht

Drücken Sie vor der Verwendung der Fernbedienung die DVD oder die TV Taste, um das zu bedienende Gerat auszuwahlen.

# Allgemeine Erläuterung

Diese Bedienungsanleitung enthalt grundlegende Anweisungen zur Bedienung Ihres DVD-Spielers. Einige DVDs benötigen spezielle Funktionen und/oder lassen bei der Wiedergabe nur bestimmten Funktionen zu. Sollte dies der Fall sein, erscheint jeweils auf dem Fernsehbildschirm das Symbol fur das Funktionsmerkmal, das auf der eingelegten DVD oder bei Ihrem DVD-Spieler nicht verfugbar ist.

# **Bildschirmmenü**

Der allgemeine Wiedergabestatus kann am Fersehbildschirm angezeigt werden. Einige Optionen des Menüs können geändert werden.

### Die Bedienung des Bildschirmmenüs

Drücken Sie während der Wiedergabe DISPLAY.

2 Wählen Sie mit ▲ / ▼ die gewünschte Option aus.<br>2 Die aktuell gewählte Option wird farblich hinterlegt.

#### Wählen Sie mit 4/ b die gewünschte Einstellung aus.

Sie konnen fur die Eingabe von Zahlen (z.B. der Titelnummer) auch die Zahlentasten verwenden. Bei einigen Funktionen mussen Sie SELECT/ENTER drücken, um die getroffene Einstellung zu übernehmen.

#### Vorübergehend eingeblendete Symbole

- Titel wiederholen  $\boxed{\bullet}$  TITLE
- Kapitel wiederholen **P** CHAPT
- Titel wiederholen (nur Video-CDs ohne PBC) **P** TRACK
- Alle Titel wiederholen (nur Video-CDs ohne PBC)  $\overline{\mathbf{P}$  ALL
- A-B-Passage wiederholen  $\bullet$  AB
- Wiederholen Aus OFF
	- Wiedergabe an dieser Stelle fortsetzen
	- $\circ$ Aktion nicht zulässig oder nicht verfügbar

# $\boldsymbol{\mathcal{N}}$  Hinweise

- Bei einigen Discs stehen Ihnen moglicherweise nicht alle der oben genannten Bildschirmmenüs zur Verfügung.
- Wenn <sup>10</sup> Sekunden lang keine Taste gedruckt wird, wird das Bildschirmmenü ausgeblendet.

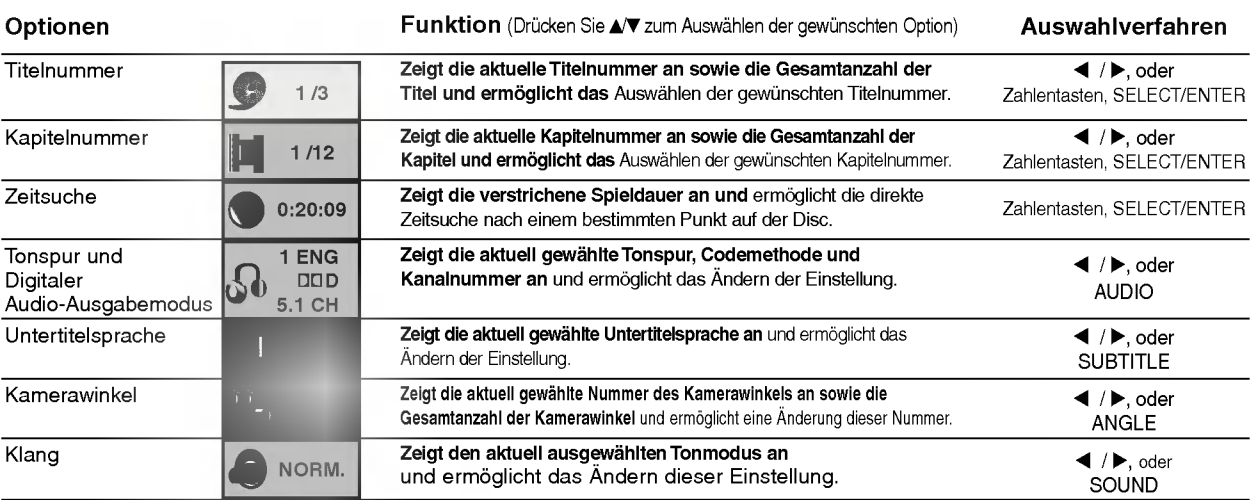

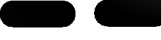

DVD

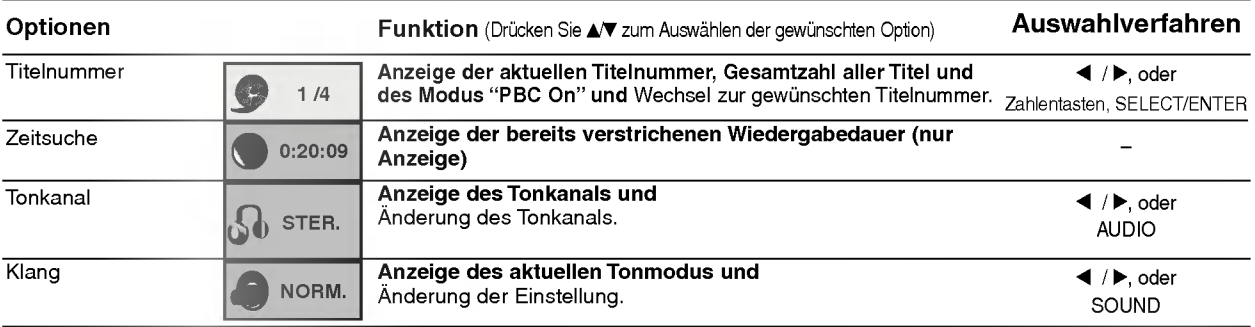

## Vor dem Einschalten (Fortsetzung)

### Grundeinstellungen

Sie können den DVD-Spieler nach Ihren persönlichen Wunschen einrichten.

### Grundeinstellungen für den allgemeinen Betrieb

**1 Drücken Sie SETUP.**<br>Das Konfigurationsmenü öffnet sich.

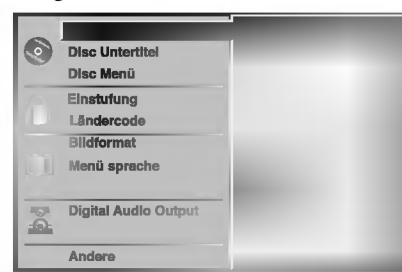

#### **Drücken Sie ▲▼ zum Auswählen der** gewunschten Option.

Das Menü zeigt die aktuelle Einstellung für die gewahlte Option an sowie ggf. weitere Einstellungen.

● Während die gewünschte Option markiert ist,<br>● drücken Sie ▶ und anschließend ▲▼ zum Auswahlen der gewunschten Einstellung.

Drücken Sie SELECT/ENTER, um Ihre Auswahl zu bestätigen.

Bei einigen Menupunkten sind weitere Bedienschritte erforderlich.

5 Zum Schließen des Konfigurationsmenus drucken Sie SETUP, RETURN oder PLAY.

#### Sprache Disc Sprache

DVD

Ermöglicht die Auswahl der Sprache für das Disc Menü, die Disc Untertitel und die Sprache des Disc Soundtracks. Voreinstellung: Die für die eingelegte Disc gültige Originalsprache wurde ausgewahlt.

Andere: Um eine andere Sprache auszuwahlen, geben Sie mit den Zahlentasten die entsprechende 4-stellige Zahl entsprechend der Sprachencodes auf Seite 24 ein. Wenn sie

einen falschen Sprachencode eingegeben haben, drücken Sie CLEAR.

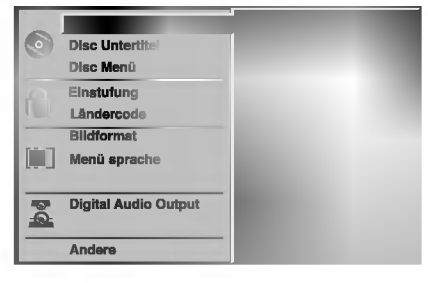

#### Menüsprache

Ermöglicht die Auswahl einer Sprache für das Konfigurationsmenü. Dieses Menü wird immer dann geoffnet, wenn Sie SETUP drucken.

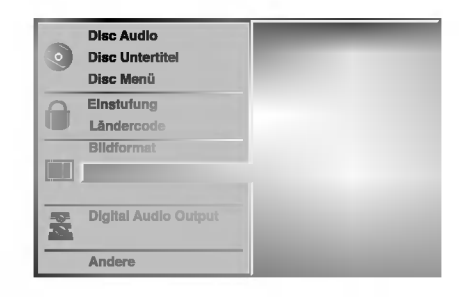

#### Bild

#### Das Bildformat des Fernsehers ( DVD

4:3 Letterbox: Wahlen Sie diese Einstellung, wenn ein herkömmliches Fernsehgerät angeschlossen ist. Aufnahmen im Breitbildformat (16:9) erscheinen im Format "Letterbox" mit schwarzen Balken am oberen und unteren Bildschirmrand.

4:3 Panscan: Bei Anschluss eines herkommlichen Fernsehgerates. Das in diesem Format vorliegende Bildmaterial wird entsprechend wiedergegeben (beide Seiten des Bildes sind abgeschnitten).

16:9 Wide: Wahlen Sie diese Einstellung, wenn ein Breitbildfernseher (16:9 Format) angeschlossen ist.

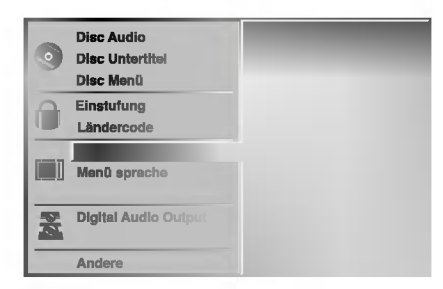

### Vor dem Einschalten (Fortsetzung)

#### Ton

#### Digital Audio Output

Jede DVD bietet unterschiedliche Moglichkeiten fur die Audioausgabe. Stellen Sie die digitale Audioausgabe des Gerats entsprechend der Art des Audiosystems ein, das Sie benutzen.

DOLBY DIGITAL/PCM: Wahlen Sie "DOLBY DIGITAL/PCM" wenn Sie die DIGITAL OUT Buchse des DVD-Spielers mit einem Dolby Digital Decoder verbunden haben (oder mit einem Verstärker oder anderem Gerat mit eingebautem Dolby Digital Decoder ).

Stream/PCM: Wahlen Sie "Stream/PCM", wenn Sie die DIGITAL OUT Buchse des DVD-Spielers mit einem Verstarker oder einem anderem Gerat mit eingebautem DTS, Dolby Digital oder MPEG-Decoder verbunden haben.

PCM: Wahlen Sie diese Option, wenn der DVD-Spieler mit einem 2-Kanal Digital Stereo Verstärker verbunden ist. Der DVD-Spieler gibt den Ton im PCM 2-Kanal-Format aus, wenn Sie eine DVD wiedergeben, die auf einem DTS, Dolby Digital oder MPEG-Aufnahmegerat erstellt wurde.

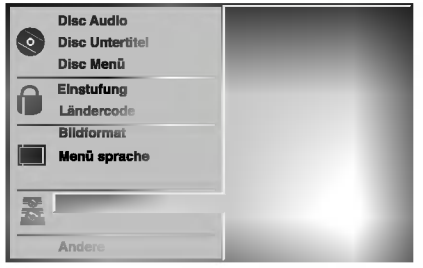

#### Abtastfrequenz

Zum Verändern der Abtastfrequenzeinstellung wählen Sie zunächst wie oben beschrieben den gewünschten digitalen Audioausgabemodus aus.

Falls Ihr Receiver oder Verstärker NICHT für 96 KHz-Signale ausgelegt ist, wahlen Sie 48 KHz aus. Mit dieser Einstellung wandelt das Gerat jedes 96 KHz Signal automatisch in ein 48 KHz-Signal um, damit Ihr System dieses Signal verarbeiten kann.

Falls Ihr Receiver oder Verstärker für 96 KHz-Signale ausgelegt ist, wahlen Sie 96 KHz aus. Mit dieser Einstellung ubertragt das Gerat jedes Tonsignal ohne vorherige Umwandlung.

### Andere

Die Einstellungen fur DRC, Stimmaufzeichnungen, PBC und automatische Wiedergabe können angepasst werden.

Drucken Sie zum Auswahlen der gewunschten Option **A/V** und anschließend SELECT/ENTER. Die ausgewahlten Option kann entweder auf den Zustand Ein oder Aus gesetzt werden.

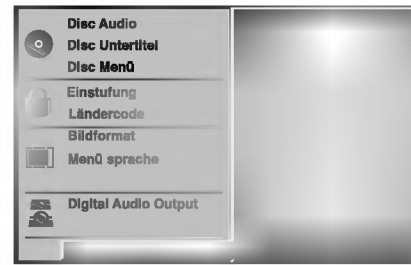

#### Dynamische Reichweitensteuerung (DRC)

Dank der digitalen Klangtechnologie können Sie den Soundtrack einer DVD jedes Mal in bestmöglicher Prazision und Wirklichkeitsnahe erleben. Manchmal mochten Sie aber die dynamische Reichweite der Audioausgabe unterdrucken (das heißt den Unterschied zwischen den lautesten und den leisesten Tönen). Auf diese Weise konnen Sie sich einen Film auch bei geringer Lautstarke ansehen, ohne dass die Tonqualitat dabei an Brillanz verliert. Um diese Option auszuwahlen, wechseln Sie zur Einstellung DRC Ein.

#### Vocal

Setzen Sie die Einstellung für die Option Gesang auf Ein, wenn Sie eine Mehrkanal-Karaoke-DVD abspielen mochten. Die auf der eingelegten Disc enthaltenen Karaoke-Kanale werden dadurch dem normalen 2- Kanal-Stereoton beigemischt.

#### PBC

Schalten Sie die Wiedergabesteuerung (PBC) ein oder aus. Ein:Video-CDs mit PBC werden gemaß der

Wiedergabesteuerung wiedergebeben. Aus:Video-CDs mit PBC werden wie Audio-CDs wiedergebeben.

#### Automatische Wiedergabe DVD

Sie können den DVD-Spieler so einstellen, dass die Wiedergabe von DVD-Discs direkt nach dem Einlegen automatisch gestartet wird.

Wenn der Modus "Automatische Wiedergabe" eingestellt ist, steuert dieser DVD-Spieler den Titel mit der längsten Wiedergabedauer an und gibt diesen automatisch wieder.

Ein: Automatische Wiedergabefunktion ist aktiviert. Aus: Automatische Wiedergabefunktion ist nicht aktiviert.

### **N** Hinweis

Die automatische Wiedergabefunktion funktioniert moglicherweise bei bestimmten DVDs nicht.

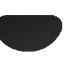

### Vor dem Einschalten (Fortsetzung)

#### Kindersicherung

#### Sicherheitsstufe DVD

Einige DVD-Filme enthalten Szenen, die nicht fur Kinder geeignet sind. Daher enthalten einige Discs zusatzliche Sicherungsoptionen, mit denen Sie entweder die gesamte Disc oder bestimmte Szenen einstufen konnen. Die jeweiligen Sicherheitsstufeen sind länderabhängig. Die Kindersicherungsfunktion ermoglicht das Einrichten einer Wiedergabesperre fur eine Disc, damit Kinder diese nicht abspielen konnen oder ggf. anstelle der ungeeigneten Szenen die dafur geeignete Ersatzszenen sehen.

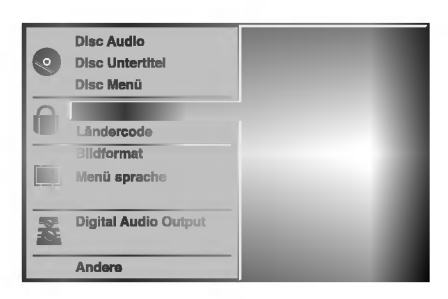

Wählen Sie mit den Tasten ▲▼ die Option "Einstufung" aus dem Konfigurationsmenü.

- Drücken Sie die Taste ▶, während "Einstufung" markiert ist.
- Falls Sie noch kein Passwort eingegeben haben; Geben Sie mit den Zahlentasten ein beliebiges 4-stelliges Sicherheitspasswort ein und drucken Sie anschließend SELECT/ENTER. Geben Sie das soeben erstellte 4-stellige Passwort noch einmal ein und drucken Sie anschließend zur Bestätigung nochmals auf SELECT/ENTER.

Wenn Sie bereits ein Passwort eingegeben haben; Geben Sie mit den Zahlentasten das vorhandene 4-stellige Sicherheitspasswort ein und drucken Sie anschließend auf SELECT/ENTER.

Wenn Sie eine falsche Zahl eingegeben haben, drucken Sie nicht auf SELECT/ENTER, sondern auf CLEAR und geben anschließend Ihr 4-stelliges Sicherheitspasswort richtig ein.

4 Wählen Sie mit den Tasten ▲▼ eine Sicherheitsstufe<br>2 zwischen 1 und 8. Stufe Eins (1) bedeutet niedrigste Wiedergabeeinschrankungen. Stufe Acht (8) bedeutet höchste Wiedergabeeinschränkungen.

Geöffnet: Wenn Sie die Option Entsperren auswählen, wird die Kindersicherung deaktiviert. Die Disc lasst sich anschließend ohne Einschränkungen vollständig wiedergegeben.

**Einstufung 1 bis 8:** Einige Discs enthalten Szenen, die nicht fur Kinder geeignet sind. Wenn Sie dem DVD-Spieler eine Sicherheitsstufe zuweisen, werden nur die Szenen der eingelegten Disc wiedergegeben, die der zugewiesenen Sicherheitsstufe entsprechen oder deren Stufenwert darunterliegt. Auf der DVD höher eingestufte Szenen werden nur dann abgespielt, wenn entsprechende Ersatzszenen auf der Disc verfugbar sind und ansonsten nicht. Eine entsprechende Ersatzszene muss auf der DVD dieselbe oder eine niedrigere Sicherheitsstufe haben. Wird keine geeignete Ersatzszene gefunden, wird die Wiedergabe beendet. Um eine solche Disc weiter oder überhaupt abspielen zu können, müssen Sie das 4stellige Sicherheitspasswort eingeben oder die Sicherheitsstufe des DVD-Spielers andern.

5 Drucken Sie SELECT/ENTER, um die von Ihnen gewahlte Sicherheitsstufe zu aktivieren und anschließend SETUP, um das Menu zu schließen.

#### Ländercode ( DVD

Geben Sie laut Landercodeliste auf Seite 24 den Code für das Land/die Region ein, in dem/der die eingelegte DVD eingestuft wurde.(Siehe "Landercodes", Seite 25.).

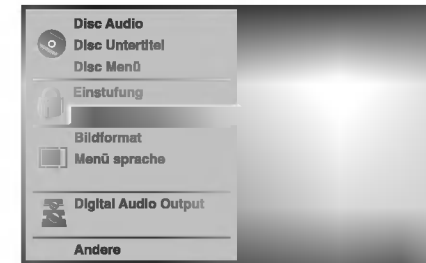

- Wählen Sie mit den Tasten ▲ √ die Option "Landercode" aus dem Konfigurationsmenu.
- Drücken Sie die Taste ▶, während die Option Ländercode markiert ist.

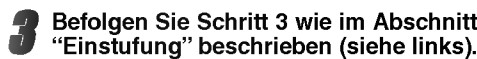

Wählen Sie mit den Tasten A/V den Anfangsbuchstaben aus.

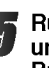

Rücken Sie den Cursor mit den Tasten ▶ weiter und wählen Sie mit den Tasten ▲/▼ den zweiten Buchstaben aus.

6 Drucken Sie SELECT/ENTER, um den von Ihnen gewahlten Landercode zu aktivieren und anschließend auf SETUP, um das Menu zu schließen.

### **M** Hinweis

Beim Andern des Codes ist auch eine Bestatigung des 4-stelligen Passworts erforderlich (siehe auch nachfolgend im Abschnitt "So andern Sie Ihren 4-stelligen Sicherheitscode")

#### So andern Sie Ihren 4-stelligen Sicherheitscode

- <sup>1</sup> Befolgen Sie die Schritte 1-2 (siehe links, Sicherheitsstufe).
- 2 Geben Sie den bisherigen 4-stelligen Code ein und drucken Sie SELECT/ENTER.
- Wählen Sie mit den Tasten A/Vdie Option Ändern aus und drücken Sie SELECT/ENTER.
- 4 Geben Sie den neuen 4-stelligen Code ein und drucken Sie SELECT/ENTER.
- 5 Geben Sie den selben Code zur Bestatigung noch einmal ein und drücken Sie anschließend noch einmal auf SELECT/ENTER.
- 6 Drücken Sie SETUP, um das Menü zu schließen.

#### Wenn Sie Ihren 4-stelligen Code vergessen haben

Wenn Sie Ihren 4-stelligen Sicherheitscode vergessen haben, können Sie ihn mit der nachfolgend beschriebenen Methode löschen.

- Drücken Sie auf SETUP, um das Menü "Setup" anzuzeigen.
- 2 Geben Sie mit den Zifferntasten die sechsstellige Zahl "210499" ein.

Das vierstellige Kennwort wird gelöscht. Für einen kurzen Moment ist auf der Anzeige "P CLr" zu lesen.

3 Geben Sie einen neuen Code ein wie oben links abgebildet (Bewertung).

# Betrieb mit DVD und Video-CD

### Wiedergabe von DVD und Video-CD

### Wiedergabe-Einstellungen

- Schalten Sie das Fernsehgerat ein und wahlen Sie die an den DVD-Spieler angeschlossene Video-Eingangsquelle aus. DVD VCD2.0 VCD1.1
- Tonsystem: Schalten Sie das Tonsystem ein und wahlen Sie die an den DVD-Spieler angeschlossene Eingangsquelle aus.

#### Drücken Sie auf OPEN/CLOSE, um das Plattenfach zu öffnen.

2 Legen Sie die gewunschte Disc ein (Wiedergabeseite nach unten zeigend).

Drücken Sie auf OPEN/CLOSE, um das Plattenfach zu schließen

Auf dem Fernsehschirm wird READING eingeblendet und die Wiedergabe wird automatisch gestartet. Drücken Sie auf PLAY, falls die Wiedergabe nicht gestartet wird.

In einigen Fällen wird statt dessen das Menü der Disc angezeigt.

#### Vorgehensweise, wenn ein Menubildschirm angezeigt wird

Beim Einlegen einer DVD oder einer Video-CD mit Menu kann es sein, dass zuerst der Menübildschirm angezeigt wird.

Wählen Sie mit den Tasten < DAV den Titel/das Kapitel aus, das Sie anzeigen möchten, und drücken Sie anschließend auf SELECT/ENTER, um die Wiedergabe zu starten.

Drucken Sie auf TITLE oder MENU, um zum Menübildschirm zurückzukehren.

DVD

Wahlen Sie mit den Zifferntasten den gewunschten Titel aus.

Drücken Sie auf RETURN, um zum Menübildschirm zurückzukehren.

Die Menueinstellung und die einzelnen Bedienverfahren für die Verwendung des Menüs können je nach verwendeter Disc variieren. Befolgen Sie die Anweisungen auf den einzelnen Menübildschirmen.

Sie können auch unter "Setup" PBC ausschalten. Siehe Seite 13.

### **N** Hinweise

- -- Falls eine Kindersicherung besteht und die Disc die Bewertungseinstellungen nicht erfullt (nicht genehmigt), muss der vierstellige Code eingegeben und/oder die Disc genehmigt werden (siehe "Kindersicherung" auf Seite 14).
- DVDs können einen Regionalcode haben. Ihr Wiedergabegerat kann keine Discs abspielen, deren Regionalcode von dem des Gerates abweicht. Der Regionalcode fur dieses Wiedergabegerat ist 2(zwei).

# Allgemeine Funktionen

#### **N** Hinweis

Alle beschriebenen Bedienverfahren erfolgen uber die Fernsteuerung, sofern nicht ausdrucklich anders vermerkt. Einige Funktionen sind auch im Menu "Setup" verfügbar.

### Zu einem anderen TITEL wechseln

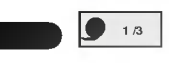

Wenn eine Disc mehr als einen Titel enthält, können Sie folgendermaßen zwischen den Titeln wechseln:

• Drücken Sie auf DISPLAY und drücken Sie dann auf die Taste mit der entsprechenden Ziffer (0-9), um eine Titelnummer auszuwahlen.

### Zu einem anderen KAPITEL/TITEL wechseln

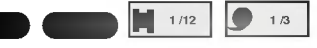

Wenn ein Titel auf einer Disc mehr als ein Kapitel oder eine Disc mehr als einen Titel enthalt, konnen Sie folgendermaßen zwischen den Kapiteln/Titeln wechseln:

- Drücken Sie während der Wiedergabe kurz auf SKIP/SCAN  $\overline{\mathsf{H}\mathsf{H}}$  oder  $\blacktriangleright\mathsf{H}$  um das nächste Kapitel / den nachsten Titel auszuwahlen oder um zum Anfang den nachsten Titel auszuwahlen oder um zum<br>des aktuellen Kapitels / Titels zurückzukehren.<br>Drücken Sie zweimal kurz auf **I<** um zum
- vorangehenden Kapitel / Titel zu wechseln.
- Um wahrend der DVD-Wiedergabe direkt in ein bestimmtes Kapitel zu wechseln, drucken Sie auf DISPLAY. Drücken Sie anschließend auf ▲▼ um das Symbol für das Kapitel / den Titel auszuwählen. Geben Sie mit den Zifferntasten (0-9) die Nummer des Kapitels / Titels ein.

### **N** Hinweis

Drücken Sie die Zifferntasten (0-9) bei zweistelligen Zahlen schnell hintereinander.

### Suchen **DVD**

- 1 Drücken Sie während der Wiedergabe die Taste SKIP/SCAN I<<<rr/>der III und halten Sie sie ca.<br>zwei Sekunden lang gedrückt. Das Wiedergabegerät wird in den Modus SEARCH versetzt.
- 2 Drücken Sie mehrfach die Taste SKIP/SCAN I oder >>I um die gewünschte Geschwindigkeit auszuwählen: 44X2, 44X4, 44X16, 44X100 (rückwärts) oder MX2, MX4, MX16, MX100 (vorwarts).

Bei Video-CDs andert sich die Suchgeschwindigkeit folgendermaßen: << X2, << X4, <<<< X8, (rückwärts) oder ►►X2, ►►X4, ►►X8, (vorwärts).

3 Drücken Sie auf PLAY, um den Modus SEARCH zu verlassen.

### Betrieb mit DVD und Video-CD

### Allgemeine Funktionen (Fortsetzung)

#### Standbild und Bild-fur-Bild-Wiedergabe

### $\blacksquare$

- 1 Drücken Sie während der Wiedergabe auf PAUSE/STEP. Der DVD-Spieler geht dadurch in den Wiedergabe-Pausenmodus.
- 2 Durch das wiederholte Drucken der PAUSE/STEP-Taste auf Ihrer Fernbedienung können Sie nun die Wiedergabe Bild für Bild fortsetzen.

#### Zeitlupe  $\blacksquare$

- 1 Drücken Sie während der Wiedergabe auf SLOW  $\triangleleft$ l oder I $\triangleright$
- Das Wiedergabegerät wird in den Modus SLOW versetzt. 2 Wahlen Sie die gewunschte Geschwindigkeit mit
- SLOW <I oder ID aus: <I 1/16, <I 1/8, <I 1/4 oder  $\blacktriangleleft$ **I** 1/2 (rückwärts) oder
- $\Box$  1/16,  $\Box$  1/8,  $\Box$  1/4 oder  $\Box$  1/2 (vorwärts).
- 3 Drücken Sie auf PLAY, um den Zeitlupen-Modus zu verlassen.

Karaoke DVD VCD2.0 VCD1.1

# **M** Hinweis

Fur Video-CDs ist die Wiedergabe in Zeitlupe im Rücklauf nicht verfügbar.

#### Zufallswiedergabe

- 1 Drücken Sie während der Wiedergabe oder im Stopmodus auf RANDOM. Das Gerat startet nun automatisch die Wiedergabe in willkürlicher Reihenfolge, und die Anzeige RANDOM erscheint im Display sowie im Bildschirmmenü.
- 2 Zum Fortsetzen der normalen Wiedergabe drücken Sie mehrmals auf die Taste RANDOM, bis die Anzeige RANDOM aus dem Display sowie dem Bildschirmmenü verschwunden ist.

### **T** Tipps

Wenn während der Wiedergabe SKIP/SCAN gedrückt wird, steuert das Gerät einen anderen Titel an und kehrt wieder zur Zufallswiedergabe zurück.

### **N** Hinweis

- Diese Funktion ist nur für Karaoke-DVDs und Video-CDs ohne PBC verfugbar.
- Damit die Zufallsfunktion genutzt werden kann, muss bei Video-CDs mit PBC im Menü "Setup" PBC ausgeschaltet werden. Siehe Seite 13.

 $\blacksquare$ 

#### Wiederholen

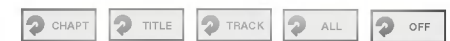

#### DVDs - Wiederholen Kapitel/Titel/Aus

1 Um das aktuelle Kapitel zu wiederholen, drücken Sie auf REPEAT.

Das entsprechende Symbol erscheint auf dem Fernsehbildschirm.

- 2 Um den aktuellen Titel zu wiederholen, drücken Sie nochmals auf REPEAT.
- Das entsprechende Symbol erscheint auf dem Fernsehbildschirm. 3 Um den Wiederholungsmodus zu beenden, drücken Sie nochmals auf REPEAT

Das entsprechende Symbol erscheint auf dem Fernsehbildschirm.

#### Video-CDs - Titel wiederholen/Alle/Aus

- 1 Drücken Sie auf REPEAT, um den aktuell<br>wiedergegebenen Titel erneut abzuspielen. Auf dem Fernsehschirm wird das Symbol "Repeat Track" eingeblendet.
- 2 Drücken Sie erneut auf REPEAT, um die aktuell abgespielten Disc erneut abzuspielen.<br>Auf dem Fernsehschirm wird das Symbol "Repeat All" eingeblendet.
- 3 Drücken Sie ein drittes Mal auf REPEAT, um den Modus REPEAT zu verlassen. Auf dem Fernsehschirm wird das Symbol "Repeat Off" eingeblendet.

#### **M** Hinweis

Damit die Wiederholungsfunktion genutzt werden kann, muss bei Video-CDs mit PBC im Menu "Setup" PBC ausgeschaltet werden. Siehe Seite 13.

DD **CD** 

#### A-B-Passage wiederholen

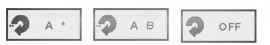

Um eine bestimmte Titelpassage zwischen zwei selbstgewahlten Punkten A und B zu wiederholen:

- 1 Drücken Sie am gewünschten Anfangspunkt auf A-B. Auf dem Fernsehschirm wird kurzzeitig " A \* " eingeblendet.
- 2 Drücken Sie am gewünschten Endpunkt erneut auf A-B. Auf dem Fernsehschirm wird kurzzeitig "A B" eingeblendet, und die Wiederholungssequenz beginnt (auf dem Anzeigefenster wird "ACDB" eingeblendet).
- <sup>3</sup> Um das Wiederholen der betreffenden A-B-Passage zu beenden, drucken Sie wieder auf A-B.

#### Zeitsuche  $\bigcirc$  0:20:09

Mit der Zeitsuchfunktion können Sie anhand einer Zeitangabe nach einer bestimmten Stelle auf der eingelegten DVD suchen.

- 1 Drücken Sie während der Wiedergabe auf DISPLAY. Das Bildschirmmenü erscheint auf dem Fernsehbildschirm. Das Zeitsuchefenster zeigt die verstrichene Spielzeit der aktuellen Disc an.
- 2 Drücken Sie innerhalb von 10 Sekunden auf ▲▼, um das Zeitsuchesymbol innerhalb der Bildschirmmenüs zu markieren. Die Meldung "-:--:--" erscheint im Zeitsuchefenster.
- 3 Geben Sie nun mit den Zahlentasten innerhalb von 10 Sekunden die gewunschte Startzeit ein. Geben Sie dabei von links nach rechts die Stunden, Minuten und Sekunden ein. Wenn Sie falsche Zahlen eingegeben haben, drucken Sie entsprechend oft die Taste CLEAR, um die falsch eingegebenen Zahlen wieder zu löschen. Geben Sie anschließend die richtigen Zahlen ein.
- 4 Drücken Sie innerhalb von 10 Sekunden auf SELECT/ENTER, um die eingegebene Startzeit zu bestatigen. Die Wiedergabe beginnt nun an der von Ihnen eingegebenen Stelle. Wenn Sie eine ungultige Zeit eingegeben haben, beginnt die Wiedergabe am aktuellen Punkt.

DD **CD** 

### 3D-Raumklangeffekt

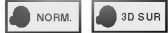

Dieses Gerat kann einen 3D-Raumklangeffekt erzeugen, der eine Mehrkanal-Audiowiedergabe anstatt mit funf oder mehr Lautsprechern, die normalerweise fur Mehrkanalaudio bei einem Heimkinosystem erforderlich sind, mit zwei herkömmlichen Stereolautsprechern simuliert.

- <sup>1</sup> Drucken Sie wahrend der Wiedergabe auf SOUND, um die Option "3D SUR" auszuwahlen.
- 2 Um den 3D-Raumklangeffekt auszuschalten, drücken Sie noch einmal auf SOUND und wählen "NORM" aus.

### Betrieb mit DVD und Video-CD

### Allgemeine Funktionen (Fortsetzung)

#### Zoomen DD **an**

Mit der Zoomfunktion können Sie das Videobild vergrößern und dieses anschließend nach links und rechts sowie auf und ab bewegen.

<sup>1</sup> Drucken Sie wahrend der Wiedergabe oder im Pause-Modus auf ZOOM, um die ZOOM-Funktion zu aktivieren.

Wenn Sie mehrfach auf die Taste ZOOM drücken, können Sie das Bild in bis zu sechs Stufen zunehmend vergrößern.

- 2 Benutzen Sie die Tasten <>>  $\blacktriangleright$   $\blacktriangleright$   $\blacktriangleright$  um das vergrößerte Bild nach links oder rechts sowie auf oder ab zu bewegen.
- 3 Drücken Sie CLEAR, um wieder zur normalen Wiedergabe bzw. zum Standbild zurückzukehren.

### **M** Hinweis

Die Zoomfunktion steht bei einigen DVDs u. U. nicht zur Verfügung.

DD **an** 

#### Markierurgssuche

#### MARKER SEARCH

Sie können die Wiedergabe an einer von Ihnen zuvor markierten Stelle starten. Dabei können bis zu 9 Stellen markiert werden. Eine Markierung können Sie wie folgt vornehmen:

- 1 Drücken Sie während der Wiedergabe auf MARKER, wenn die zu markierende Stelle erreicht ist. Das Markierungssymbol erscheint kurz auf dem Fernsehbildschirm.
- 2 Wiederholen Sie jeweils Schritt 1, um bis zu <sup>9</sup> Markierungen auf einer Disc zu setzen.

#### Abrufen einer markierten Stelle

- <sup>1</sup> Drucken Sie wahrend der Disc-Wiedergabe auf SEARCH. Das Menü für die MARKIERUNGSSUCHE erscheint auf dem Fernsehbildschirm.
- 2 Drücken Sie innerhalb von 10 Sekunden (V), um die Nummer für die abzurufende Markierung auszuwählen.
- 3 Drücken Sie auf SELECT/ENTER. Die Wiedergabe beginnt an der markierten Stelle.
- 4 Um das Menü für die MARKIERUNGSSUCHE zu schließen, drucken Sie auf SEARCH.

#### Löschen einer markierten Stelle

- 1 Drücken Sie während der Disc-Wiedergabe auf SEARCH. Das Menü für die MARKIERUNGSSUCHE erscheint auf dem Fernsehbildschirm.
- 2 Drücken Sie <>>
version die Nummer der zu löschenden Markierung auszuwahlen.
- 3 Drücken Sie auf CLEAR. Die entsprechende Markierung wird dadurch aus der Liste entfernt.
- 4 Wiederholen Sie jeweils Schritt 2 und 3, um weitere Markierungen zu löschen.
- 5 Um das Menü für die MARKIERUNGSSUCHE zu schließen, drücken Sie wieder auf SEARCH.

# Besondere DVD-Inhalte

#### Abfragen des Inhalts einer DVD: Menüs

DVDs können mit Menüs ausgestattet sein, welche den Zugriff auf spezielle Funktionen ermöglichen. Drücken Sie auf MENU, um das Menü der Disc zu verwenden. Drucken Sie anschließend auf die entsprechende Zifferntaste, um eine Option auszuwahlen. Alternativ können Sie mit den Tasten <>>></>
1234<br/>
V die gewunschte Option markieren und anschließend auf SELECT/ENTER drucken.

#### Titelmenü <sup>(</sup> DVD

- 1 Drücken Sie auf TITLE.
	- Wenn der aktuelle Titel ein Menü enthält, erscheint dieses auf dem Fernsehbildschirm. Anderenfalls kann sich stattdessen auch das Disc Menü öffnen.
- 2 Das Menü kann eine Auflistung von Kamerawinkeln, Tonspuren, Untertiteloptionen und der zu einem Titel gehörenden Kapitel enthalten.
- 3 Um das Titelmenü zu entfernen, drücken Sie nochmals auf TITLE.

### Discmenü (

- 1 Drücken Sie auf MENU. Das Disc Menü wird angezeigt.
- 2 Um das Disc Menü zu schließen, drücken Sie nochmals auf MENU.

#### Kamerawinkel  $\sum_{1/1}$

Wenn die DVD Szenen enthält, die mit verschiedene Kameraeinstellungen aufgenommen wurden, ist es moglich, wahrend der Wiedergabe in eine andere Kameraeinstellung zu wechseln.

Drucken Sie wahrend der Wiedergabe mehrmals auf ANGLE, um den gewunschten Kamerawinkel auszuwahlen.

Die Nummer des aktuellen Kamerawinkels erscheint auf dem Display. <sup>1</sup> ENG

ិ<br>ក

#### Tonspurwechsel **D**

Drücken Sie während der Wiedergabe mehrmals auf AUDIO, um eine andere Sprache oder Tonspur auszuwahlen.

### Ändern des Tonkanalsen and

Drücken Sie während der Wiedergabe wiederholt auf AUDIO, um einen anderen Tonkanal anzusteuern (STER., LEFT oder RIGHT).

# Untertitel

Drücken Sie während der Wiedergabe mehrmals auf SUBTITLE, um die Untertitelsprache zu andern.

 $\blacksquare$  1 ENG  $\blacksquare$ 

### **M** Hinweis

Falls das  $\odot$  erscheint, ist die gewünschte Funktion auf der eingelegten Disc nicht verfugbar.

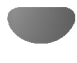

### Betrieb mit Audio-CD und MP3/WMA-DISC

### Wiedergabe von Audio-CDs und

#### MP3/WMA-Discs  $\blacksquare$

Der DVD-Spieler kann auf CD-ROM, CD-R oder DC-RW vorliegende Aufzeichnungen in den Formaten MP3 und WMA wiedergeben. Bitte lesen Sie sich vor der Wiedergabe von MP3/WMA-Aufzeichnungen die entsprechenden Hinweise auf der rechten Seite durch.

Legen Sie eine Disc ein und schließen Sie das Plattenfach.

Audio CD; auf dem Fernsehschirm wird das Menü der Audio-CD eingeblendet; fahren Sie mit Schritt 4 fort. MP3/WMA Disc; Das Auswahlmenu "MP3/WMA-JPEG" wird auf dem Fernsehschirm

eingeblendet. Fahren Sie mit Schritt 2 fort.

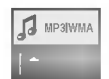

Drücken Sie auf ▲/▼ um MP3/WMA auszuwählen, und drücken Sie dann auf SELECT/ENTER. Auf dem Fernsehschirm wird das Menü "MP3/WMA" eingeblendet.

Drücken Sie auf RETURN, um zum Auswahlmenü "MP3/WMA-JPEG" zuruckzukehren.

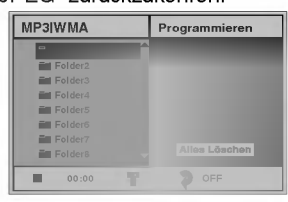

Drücken Sie auf ▲▼ um einen Ordner auszuwählen, und drücken Sie dann auf SELECT/ENTER. Eine Liste der in dem Ordner enthaltenen Dateien wird eingeblendet.

#### Drücken Sie auf ▲/▼ um einen Titel auszuwählen, und drücken Sie dann auf PLAY oder auf SELECT/ENTER.

Die Wiedergabe wird gestartet. Wahrend der Wiedergabe wird im Anzeigefenster und im Menü die bereits verstrichene Wiedergabedauer für den aktuellen Titel angezeigt.

Die Wiedergabe wird am Ende der Disc beendet. Drücken Sie auf TITLE, um auf die nächste Seite zu

gelangen. Drucken Sie auf MENU, um zur vorangehenden Seite zurückzukehren.

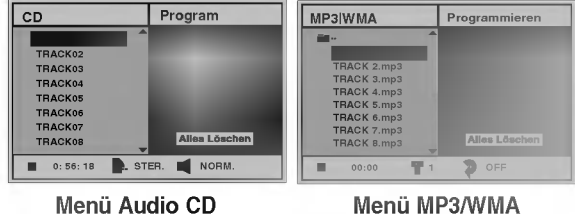

### **T** Tipps

Wenn Sie sich in einer Dateiliste befinden und in  $\blacksquare$ . die Ordnerliste zurückkehren möchten, markieren Sie mit der Taste und drucken Sie auf SELECT/ENTER, um zum vorangehenden Menübildschirm zurückzukehren.

Drücken Sie auf STOP, um die Wiedergabe zu einem beliebigen anderen Zeitpunkt zu beenden.

#### Hinweise zu MP3/WMA-Aufzeichnungen

#### Informationen uber MP3

- MP3-Dateien sind mit dem Code MPEG1 Audio Layer-2 komprimierte Klangdaten. In diesem Dokument werden Dateien mit der Dateinamenerweiterung ".mp3" als "MP3-Dateien" bezeichnet.
- Das Wiedergabegerat kann keine MP3-Dateien mit anderen Dateinamenerweiterungen als ".mp3" lesen.

#### Informationen uber WMA (Windows Media Audio)

- WMA-Dateien basieren auf einer  $\bullet$ Klangkomprimierungstechnologie von Microsoft.
- WMA (Windows Media Audio) ermöglicht eine doppelt so hohe Komprimierungsrate wie das Format MP3.

#### Die Kompatibilitat von MP3/WMA-Discs mit diesem Wiedergabegerät unterliegt den folgenden Einschränkungen:

- 1. Abtastfrequenz / nur 44,1 kHz (MP3), 22,05-44,1 (WMA)
- 2. Ubertragungsgeschwindigkeit / 32-320 kbps (MP3), 32-128 kbps (WMA)
- 3. Das physikalische Format der CD-R sollte der Norm "ISO 9660" entsprechen
- 4. Bei der Aufnahme von MP3/WMA-Dateien mit einer Software, welche kein Dateisystem (FILE SYSTEM) erstellen kann, z.B. mit "Direct-CD", ist die Wiedergabe von MP3/WMA-Dateien nicht möglich. Wir empfehlen die Verwendung von "Easy- CD Creator". Diese Anwendung erstellt ein Dateisystem, das der Norm ISO9660 entspricht.
- 5. Fur das Beschreiben einer Disc in einem Durchgang (Single Session) muss der erste Titel eine MP3- oder WMA-Datei sein. Ist der erste Titel keine MP3/WMA-Datei, so können keine MP3/WMA-Dateien wiedergegeben werden. Damit alle MP3/WMA-Dateien wiedergegeben werden können, müssen alle Daten auf der Disc formatiert sein oder es muss eine neue Disc verwendet werden.
- 6. Dateinamen durfen maximal 8 Zeichen enthalten und mussen die Erweiterung ".mp3" oder ".wma" haben, z.B. "\*\*\*\*\*\*\*\*.MP3" oder "\*\*\*\*\*\*\*\*.WMA".
- 7. Sonderzeichen wie "/ : \* ? " < > " u.A.durfen nicht verwendet werden.
- 8. Die Gesamtzahl aller auf der Disc enthaltenen Dateien sollte 650 nicht uberschreiten.

Um eine optimale Wiedergabequalitat zu erreichen, mussen die auf diesem DVD-Spieler abgespielten Discs/Aufzeichnungen bestimmte technische Normen erfullen. Fur bereits bespielte DVDs werden diese Normen automatisch eingestellt. Beschreibbare Discs können viele unterschiedliche Formate aufweisen (darunter CD-R mit MP3- oder WMA-Dateien), die bestimmte Voraussetzungen erfullen mussen (siehe oben), damit die Kompatibilitat bei der Wiedergabe gewahrleistet ist.

Außerdem ist zu beachten, dass für das Herunterladen von MP3/WMA-Dateien aus dem Internet eine Genehmigung erforderlich ist. Unser Unternehmen ist nicht zur Erteilung solcher Genehmigungen berechtigt. Die erforderlichen Genehmigungen sind bei den jeweiligen Urheberrechtsinhabern einzuholen.

### Betrieb mit Audio-CD und MP3/WMA-CD (Fortsetzung)

 $\blacksquare$ 

### Pause **CD GD**

- 1 Drücken Sie während der Wiedergabe auf PAUSE/STEP.
- 2 Um die Wiedergabe fortzusetzen, drücken Sie entweder auf PLAY oder nochmals auf PAUSE/STEP.

#### Ein anderes Stück ansteuern

- Drücken Sie während der Wiedergabe kurz auf SKIP/SCAN . oder >, um das nachste Stuck anzusteuern oder um an den Anfang des aktuellen Kapitels zurückzuspringen.
- Drucken Sie zweimal kurz hintereinander auf die Taste III, um zum Anfang des vorhergehenden Stücks zurückzuspringen.
- Bei einer Audio-CD konnen Sie durch das Eingeben der entsprechenden Titelnummer mit der passenden Zahlentaste (0-9) einen gewunschten Titel auch wahrend der Wiedergabe direkt ansteuern.

### Wiederholen Stuck/Alle/Aus

### $\blacksquare$

- 1 Drücken Sie auf REPEAT, um den aktuell wiedergegebenen Titel erneut abzuspielen.<br>Auf dem Fernsehschirm werden das Symbol "Repeat" und "TRACK" eingeblendet.
- 2 Drücken Sie erneut auf REPEAT, um alle auf einer Disc enthaltenen Titel erneut abzuspielen. Auf dem Menübildschirm werden das Symbol "Repeat" und "ALL" eingeblendet.
- <sup>3</sup> Drucken Sie ein drittes Mal auf REPEAT, um den Modus REPEAT zu verlassen. Auf dem Menübildschirm werden das Symbol "Repeat" und "OFF" eingeblendet.

# Spulen **CDC**

1 Halten Sie die Taste SKIP/SCAN ISS oder DD wahrend der Wiedergabe fur ungefahr zwei Sekunden gedrückt.

Der DVD-Spieler aktiviert nun den SUCH-Modus.

2 Drücken Sie die Taste SKIP/SCAN ISS oder **>>I** mehrmals, um die gewunschte Geschwindigkeit festzulegen: << X2, << X4, << X8 (rückwärts) oder **MX2, MX4, MX8 (vorwarts).** 

Suchgeschwindigkeit und Suchrichtung werden auf dem Menübildschirm angezeigt.

3 Um den SUCH-Modus zu beenden, drücken Sie wieder auf die Taste PLAY.

#### Zufallswiedergabe

1 Drücken Sie während der Wiedergabe oder im Stopmodus auf RANDOM. Das Gerat startet nun automatisch die Wiedergabe in willkurlicher Reihenfolge, und die Anzeige RANDOM oder "RAND." erscheint im Display sowie im Bildschirmmenü.

CD MP3 WMA

<sup>2</sup> Zum Fortsetzen der normalen Wiedergabe drucken Sie mehrmals auf die Taste RANDOM, bis die Anzeige RANDOM oder "RAND." aus dem Display sowie dem Bildschirmmenu verschwunden ist.

#### A-B-Passage wiederholen

Um eine bestimmte Passage zwischen zwei selbstgewählten Punkten A und B zu wiederholen:

1 Drücken Sie während der Wiedergabe am gewünschten Anfangspunkt auf A-B.

n.

- Auf dem Menübildschirm werden das Symbol "Repeat" und "A \* " eingeblendet.
- 2 Drücken Sie am gewünschten Endpunkt nochmals A-B. Das Symbol Wiederholen "A-B" erscheint auf dem Bildschirmmenü, und die markierte A-B-Passage wird nun wiederholt wiedergegeben.
- <sup>3</sup> Um die Wiederholung der A-B-Passage zu beenden und zur normalen Wiedergabe zurückzukehren, drücken Sie wieder auf die Taste A-B. Das Symbol Wiederholen "OFF" erscheint auf dem Bildschirmmenü.

#### 3D-Raumklangeffekt CD

Dieses Gerat kann einen 3D-Raumklangeffekt erzeugen, der eine Mehrkanal-Audiowiedergabe anstatt mit fünf oder mehr Lautsprechern, die normalerweise für Mehrkanalaudio bei einem Heimkinosystem erforderlich sind, mit zwei herkommlichen Stereolautsprechern simuliert.

- 1 Drücken Sie während der Wiedergabe SOUND, um die Option "3D SUR" auszuwahlen.
- 2 Um den 3D-Raumklangeffekt auszuschalten, drücken Sie noch einmal auf SOUND und wahlen "NORM" aus.

#### Audiokanal wechseln CD

Drücken Sie während der Wiedergabe wiederholt auf AUDIO, um einen anderen Tonkanal anzusteuern (STER., LEFT oder RIGHT).

### Betrieb mit JPEG-Disc

### Wiedergabe von JPEG-Discs

Dieser DVD-Spieler kann Discs mit JPEG-Dateien und Kodak Picture CDs wiedergeben. Bitte lesen Sie sich vor der Wiedergabe von JPEG-Aufzeichnungen die entsprechenden Hinweise auf der rechten Seite durch.

#### Legen Sie eine Disc ein und schließen Sie das Plattenfach.

Auf dem Fernsehschirm wird das Auswahlmenü "MP3/WMA-JPEG" eingeblendet.

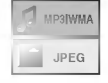

**Drücken Sie auf ▲/▼ um JPEG auszuwählen,** und drücken Sie dann auf SELECT/ENTER. Auf dem Fernsehschirm wird das Menü "JPEG" eingeblendet.

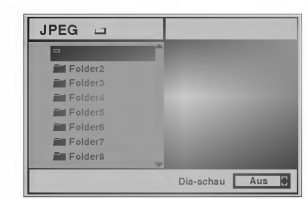

Drücken Sie auf ▲▼ um einen Ordner auszuwählen, und drücken Sie dann auf SELECT/ENTER.

Eine Liste der in dem Ordner enthaltenen Dateien wird eingeblendet.

Drücken Sie auf RETURN, um zum Auswahlmenü "MP3/WMA-JPEG" zuruckzukehren.

### **T**ipps

Wenn Sie sich in einer Dateiliste befinden und in die Ordnerliste zurückkehren möchten, markieren " **■** ·· " Sie ▲/▼ mit den Tasten auf der Fernbedienung und drücken Sie auf SELECT/ENTER, um zum vorangehenden Menubildschirm zuruckzukehren.

Menn Sie eine bestimmte Datei anzeigen<br>■ möchten, drücken Sie auf ▲/▼, um sie zu markieren und anschließend auf SELECT/ENTER oder PLAY. Die Dateiwiedergabe wird gestartet.

Drucken Sie wahrend der Wiedergabe einer Datei auf RETURN, um zum vorangehenden Menü (Menü "JPEG") zurückzukehren.

Drücken Sie auf TITLE, um auf die nächste Seite zu gelangen.

Drucken Sie auf MENU, um zur vorangehenden Seite zurückzukehren.

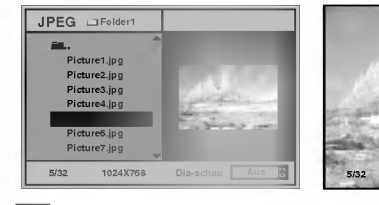

### **T**ipps

Fur die Anzeige konnen drei Geschwindigkeiten eingestellt werden: Fast, Normal, Slow und Off. Drücken Sie auf </> um die Anzeigegeschwindigkeit zu markieren und drücken Sie zum Auswählen der gewünschten Option auf  $\blacktriangle$ / und anschließend auf SELECT/ENTER.

124X768 Picture5.jpg

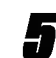

JPEG

Drücken Sie auf STOP, um die Wiedergabe zu einem beliebigen anderen Zeitpunkt zu beenden. Das Menü "JPEG" wird eingeblendet.

#### Zu einer anderen Datei wechseln

Drücken Sie während der Anzeige eines Bildes einmal auf SKIP/SCAN I<<<<a>
<</a>
</a>
</a>
</a>
</a>
Lem zur nächsten oder vorherigen Datei zu wechseln.

#### Einzelbild

- <sup>1</sup> Drucken Sie wahrend der Diashow auf PAUSE/STEP. Das Wiedergabegerat wird in den Modus PAUSE versetzt.
- 2 Drücken Sie auf PLAY oder erneut auf PAUSE/STEP, um zur Diashow zuruckzukehren.

### Bild spiegeln

Drücken Sie während der Bildvorführung auf ▲ ↓ das Bild horizontal oder vertikal zu kippen.

### Bild drehen

Drücken Sie während der Bildvorführung auf < Dem das Bild im Uhrzeigersinn oder im entgegengesetzten Uhrzeigersinn zu drehen.

### Hinweise zu JPEG-Aufzeichnungen

- Je nach Größe und Anzahl der JPEG-Dateien kann das Lesen der auf der DVD befindlichen Daten durch den DVD-Spieler sehr lange dauern. Wenn Sie nach mehreren Minuten keine Bildschirmanzeige sehen, sind einige der Dateien zu umfangreich. Verringern Sie in diesem Fall die Auflösung der JPEG-Dateien auf unter 2 Megapixel und brennen Sie eine neue Disc.
- Die Gesamtzahl aller auf der Disc enthaltenen Dateien und Ordner sollte 650 nicht uberschreiten.
- Manche Discs sind aufgrund ihres Zustandes oder abweichender Aufzeichnungsformate nicht kompatibel.
- Bei der Verwendung von Software wie z.B. "Easy CD Creator" für das Beschreiben von CD-Rs mit JPEG-Dateien muss beim Kopieren in das CD-Layout sichergestellt werden, dass alle ausgewahlten Dateien die Dateinamenerweiterung ".jpg" haben.
- Dateien mit den Erweiterungen ".jpe" oder ".jpeg" mussen zu ".jpg" umbenannt werden.
- Dateien ohne die Dateinamenerweiterung ".jpg" können von diesem DVD-Spieler nicht gelesen werden, auch wenn sie in Windows Explorer als JPEG-Bilddateien angezeigt werden.

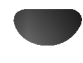

### Programmierte Wiedergabe

#### Programmierte Wiedergabe mit Audio-CD und MP3/WMA-Disc

Mit der Programmierfunktion ist es möglich, Lieblingstitel von verschiedenen Discs auf dem Wiedergabegerat zu speichern.

Es können bis zu 30 Titel programmiert werden.

#### Drücken Sie während der Wiedergabe oder im Modus "Stopp" auf PROGRAM, um in den Programmbearbeitungsmodus zu gelangen.

Die Markierung  $\mathbf E\,$  wird rechts neben dem Wort "Program" auf der rechten Seite des Menu-Bildschirms eingeblendet.

### **M** Hinweis

Drücken Sie auf PROGRAM, um den Programmbearbeitungsmodus zu verlassen; die Markierung <mark>国 verschwindet dann</mark>.

Wählen Sie einen Titel aus und drücken Sie dann auf SELECT/ENTER, um den ausgewahlten Titel in die Programmliste aufzunehmen.

#### 3 Wiederholen Sie Schritt 2, um weitere Titel in die Programmliste aufzunehmen.

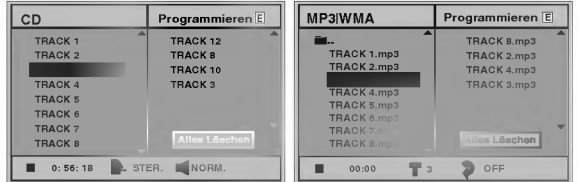

Menü Audio-CD Menü MP3/WMA

#### Drücken Sie auf ▶.

Der zuletzt von Ihnen programmierte Titel wird in der Programmliste markiert.

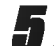

#### <sup>'</sup> Drücken Sie auf ▲/▼ , um den Titel auszuwählen, der zuerst wiedergegeben werden soll.

Drücken Sie auf TITLE, um auf die nächste Seite zu gehen. Drücken Sie auf MENU, um zur vorangehenden Seite zu gehen.

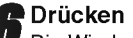

Drücken Sie zum Starten auf PLAY. Die Wiedergabe erfolgt in der Reihenfolge der

Titelprogrammierung und auf dem Menubildschirm wird "PROG." eingeblendet.

Die Wiedergabe wird beendet, nachdem alle Titel in der Programmliste einmal abgespielt worden sind.

7 Markieren Sie einen Titel auf der CD- (oder MP3/WMA)-Liste und drucken Sie dann auf SELECT/ENTER, um von der programmierten Wiedergabe zur normalen Wiedergabe zurückzukehren.

Die Anzeige "PROG." auf dem Bildschirm erlischt.

#### Programmierte Wiedergabe mit Video-CD

#### $\boldsymbol{\mathcal{N}}$  Hinweis

Bei Video-CDs mit PBC muss im Menü "Setup" PBC ausgeschaltet werden, damit die Programmierfunktion genutzt werden kann. Siehe Seite 13.

Legen Sie eine Video-CD ein und schließen Sie das Plattenfach.

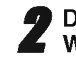

### Drücken Sie auf PROGRAM, während keine Wiedergabe stattfindet.

Das Menü "VCD-Program" wird eingeblendet.

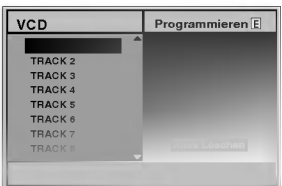

### **N** Hinweis

Drücken Sie auf RETURN oder PROGRAM, um das Menü "Program" zu verlassen.

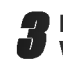

3 Befolgen Sie die Schritte 2-6 unter "Programmierte Wiedergabe mit Audio-CD und MP3/WMA-Disc" links.

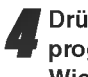

4 Drucken Sie auf PROGRAM, um von der programmierten Wiedergabe in die normale Wiedergabe zurückzukehren. Die Anzeige "PROG." auf dem Bildschirm erlischt.

#### Programmierte Titel wiederholt abspielen

- Drücken Sie auf REPEAT, um den aktuell wiedergegebenen Titel erneut abzuspielen. Auf dem Fernsehschirm werden das Symbol "Repeat" und "TRACK" eingeblendet.
- Drücken Sie erneut auf REPEAT, um alle in der Programmliste enthaltenen Titel erneut abzuspielen. Auf dem Menubildschirm werden das Symbol "Repeat" und "ALL" eingeblendet.
- Drücken Sie ein drittes Mal auf REPEAT, um den Modus REPEAT zu verlassen. Auf dem Menübildschirm werden das Symbol "Repeat" und "OFF" eingeblendet.

#### Titel aus der Programmliste löschen

- 1 Drücken Sie während der Wiedergabe oder im Stopp-Modus auf PROGRAM (nur bei Audio-CDs und MP3/WMA-Discs), um in den Programmbearbeitungsmodus zu gelangen. Die Markierung 国 wird eingeblendet.
- 2 Drücken Sie auf  $\blacktriangleright$  um in die Programmliste zu wechseln.
- 3 Wählen Sie mit ▲/▼ den Titel aus, der aus der Programmliste gelöscht werden soll.
- 4 Drucken Sie auf CLEAR. Der Titel wird aus der Programmliste gelöscht.

#### Löschen der gesamten Programmliste

- <sup>1</sup> Befolgen Sie die Schritte 1-2 unter "Titel aus der Programmliste loschen" wie zuvor.
- **2** Markieren Sie mit **▲/▼** "Alle löschen" und drücken Sie dann auf SELECT/ENTER.

Das gesamte Programm für die Disc wird gelöscht.<br>Die Programme werden auch dann gelöscht, wenn keine Disc eingelegt ist.

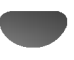

### Zusatzliche Informationen

### Automatische Wiedergabestatus-Abspeicherfunktion

Dieses Wiedergabegerat speichert die

DVD CD VCD1.1

Benutzereinstellungen fur die zuletzt wiedergegebene Disc. Die Einstellungen im Speicher bleiben auch dann erhalten, wenn die Disc entnommen oder das Gerat ausgeschaltet wird. Wenn Sie eine Disc einlegen, deren Einstellungen gespeichert wurden, wird die letzte Stopp-Position automatisch abgerufen.

### $\boldsymbol{\mathcal{N}}$  Hinweise

- -- Die Einstellungen sind im Speicher des DVD-Spielers enthalten und konnen jederzeit abgerufen werden.
- Dieser DVD-Spieler kann sich keine Einstellungen für eine Disc merken, wenn er bereits vor deren Wiedergabe ausgeschaltet wurde.

### Bildschirmschoner

Wenn Sie den DVD-Spieler im Stopmodus länger als 5 Minuten unbenutzt lassen, wird der Bildschirmschoner aktiviert.

Nachdem der Bildschirmschoner 5 Minuten lang aktiviert war, schaltet sich der DVD-Spieler automatisch aus.

### System Auserwahlt

Sie müssen den für Ihr TV-System geeigneten Systemmodus auswahlen. Wenn im Anzeigefenster NO DISC zu lesen ist, mussen Sie fur die Auswahl eines Systems (PAL, NTSC oder AUTO) auf der Geratevorderseite auf PAUSE drucken und die Taste mindestens 5 Sekunden gedrückt halten.

- ? Wenn das ausgewahlte System nicht Ihrem TV-System entspricht, ist möglicherweise die Anzeige normaler Farbbilder nicht moglich.
- AUTO: Wahlen Sie diesen Modus, wenn der DVD-Spieler an ein Multisystem-Fernsehgerat angeschlossen ist.
- NTSC: Wahlen Sie diesen Modus, wenn der DVD-Spieler an ein NTSC-Fernsehgerat angeschlossen ist.
- PAL: Wahlen Sie diesen Modus, wenn der DVD-Spieler an ein PAL-Fernsehgerat angeschlossen ist.

#### Bedienung des Fernsehers

Mit Ihrer Fernbedienung können Sie den Videorekorder sowie einige Funktionen des LG-Fernsehers bedienen. Beachten Sie die folgenden Anweisungen, um Ihren LG Fernseher zu bedienen.

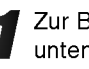

Zur Bedienung des LG-Fernsehers befolgen Sie die unten stehenden Anweisungen. Bevor Sie auf einen anderen

Fernbedienungsmodus umschalten (um ein anderes Gerät zu bedienen), achten Sie darauf, die DVDoder TV-Taste zu drücken.

2 Die Tasten POWER, PR./CH. (V/▲), VOL (◀/▶),<br>4 MUTE und TV AV auf der Fernbedienung sind für die Bedienung des LG-Fernsehgerates vorgesehen.

#### Einstellung der Fernbedienungscodes fur den LG-Fernseher

- Diese Fernbedienung unterstützt zwei Fernbedienungscodes für den LG-Fernseher: Code 1 und Code 2.
- Die Werkseinstellung ist Code 1. Wenn Ihr LG-Fernseher nicht benutzt wird, stellen Sie die Fernbedienung auf Code 2 ein.
- Halten Sie auf der Fernbedienung die TV-Taste und die Zifferntaste "2" gedrückt, um für die Fernbedienung Code 2 einzustellen. (Wenn wahrend der Einstellung der Fernbedienung auf Code 2 die Batterien in der Fernbedienung ersetzt werden, wird die Einstellung Code <sup>1</sup> reaktiviert.)
- $\bullet$ Halten Sie auf der Fernbedienung die TV-Taste und die Zifferntaste "1" gedrückt, um für die Fernbedienung Code <sup>1</sup> einzustellen.

### **N** Hinweise

Wenn die Fernbedienung mit Ihrem Fernsehgerat nicht funktioniert, mussen Sie den anderen Code ausprobieren oder die zum LG-Fernsehgerat gehorige Original-Fernbedienung verwenden. Aufgrund der Vielfalt der von Herstellern verwendeten Codes kann UNSER UNTERNEHMEN ein problemloses Funktionieren der Fernbedienung mit allen LG-Fernsehgeraten nicht garantieren.

# Störungsbehebung

Wenn an Ihrem DVD-Spieler Störungen auftreten, lesen Sie deren mögliche Ursache bitte zunächst in der folgenden Tabelle nach, bevor Sie sich an unseren Kundendienst wenden.

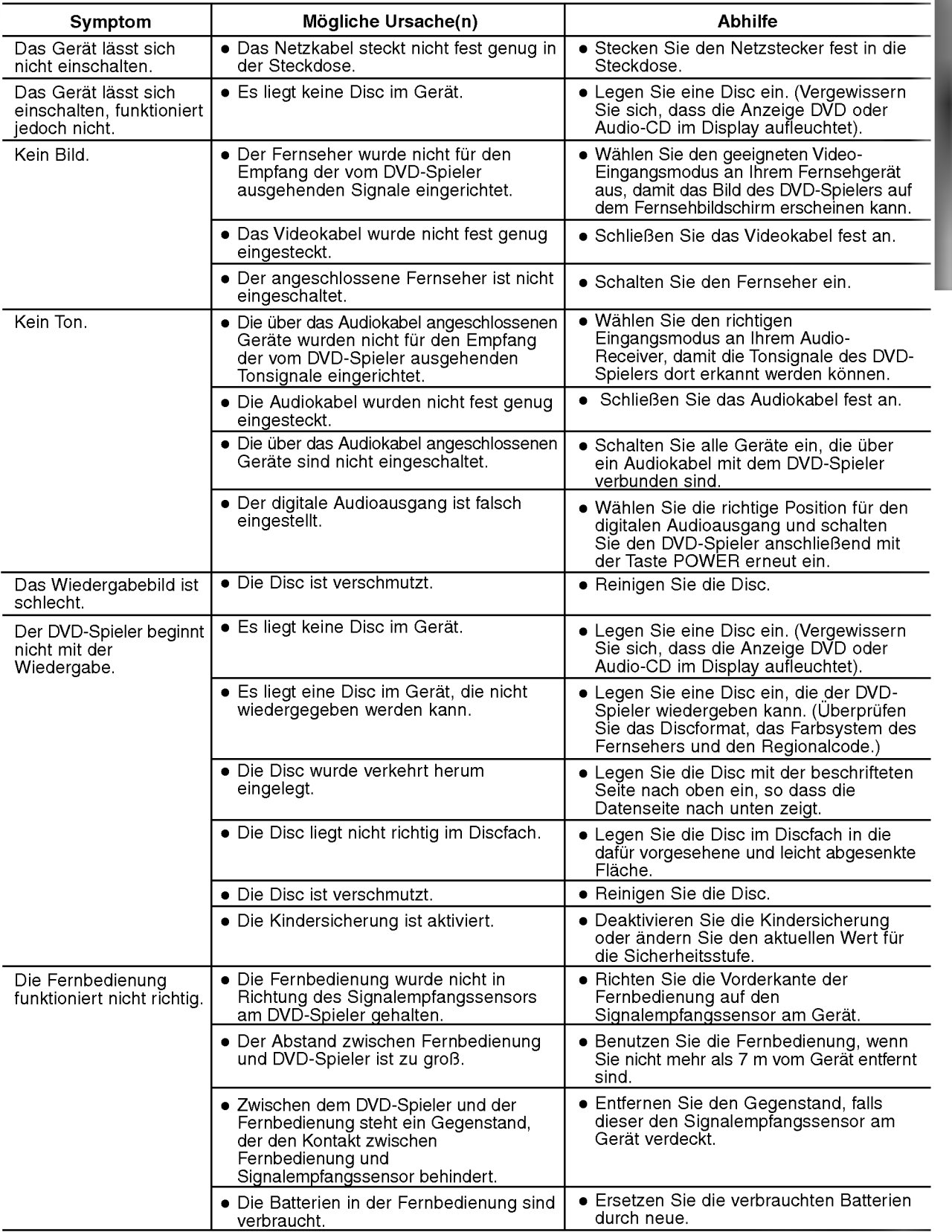

# **Sprachencodes**

Geben Sie die passende Codenummer fur die Grundeinstellungen "Disc Audio", "Disc Untertitel" und/oder "Disc Menü ein (Siehe Seite 12).

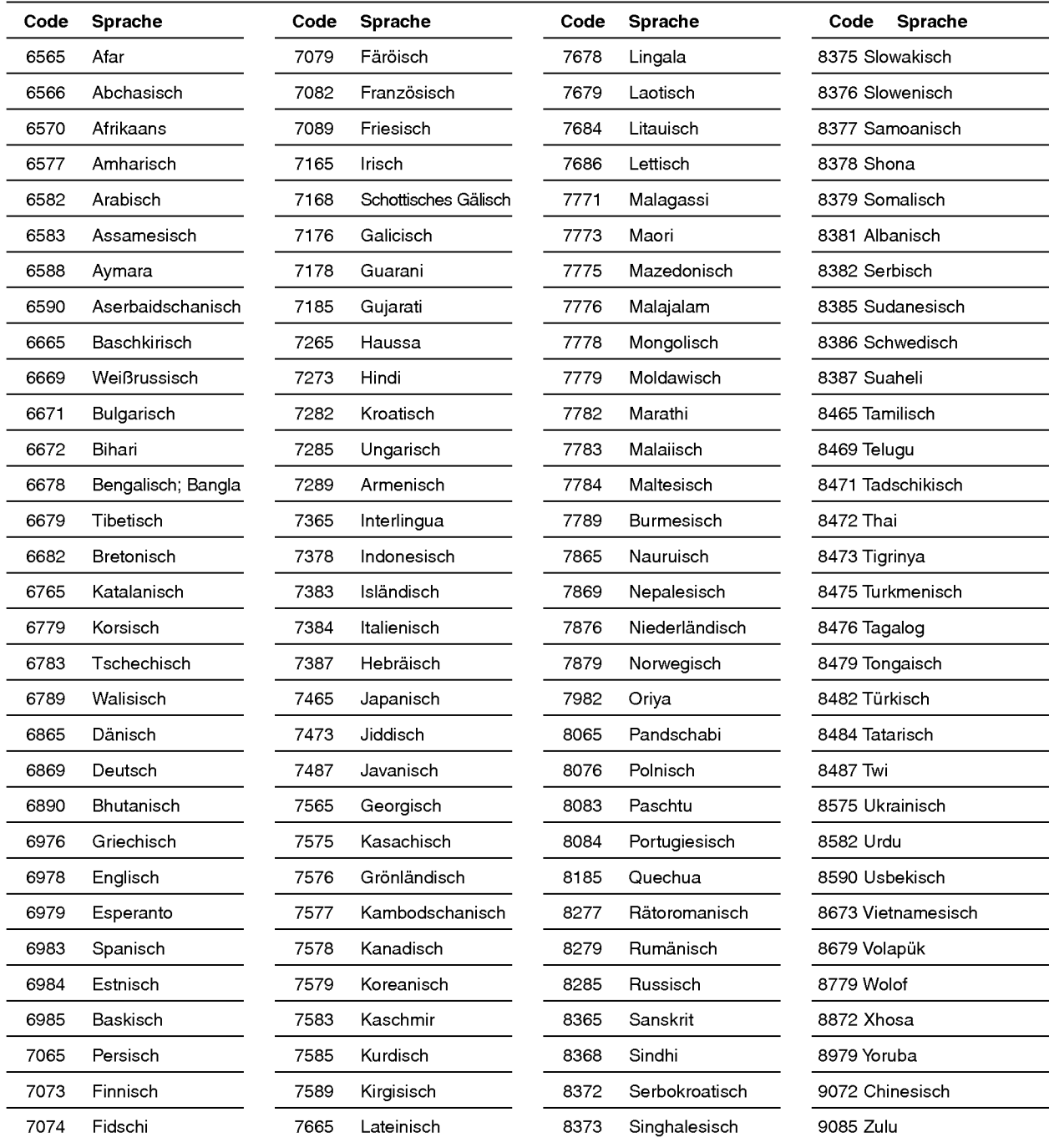

# **Ländercodes**

Geben Sie die passenden Codenummer für die Grundeinstellung "Ländercode" ein (siehe Seite 14).

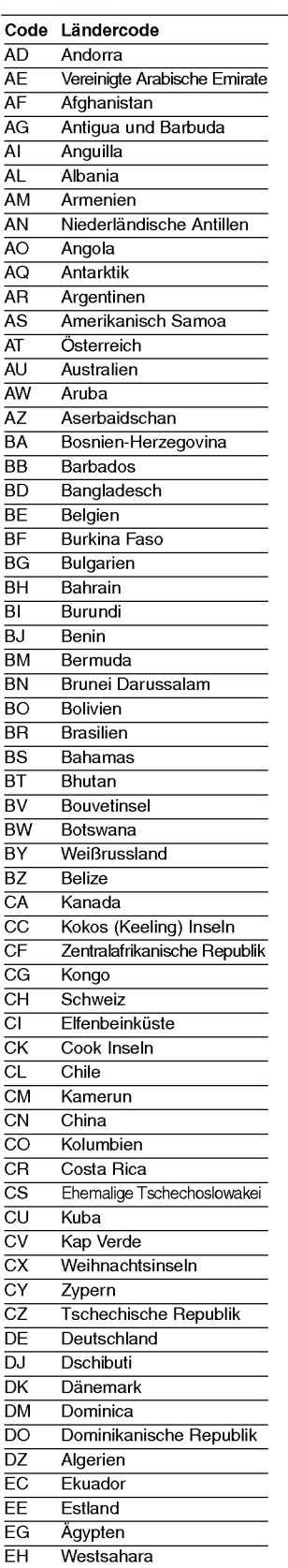

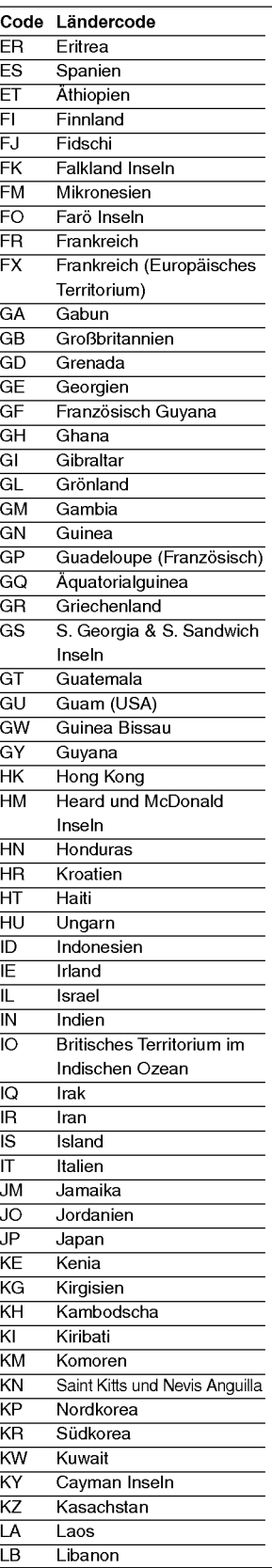

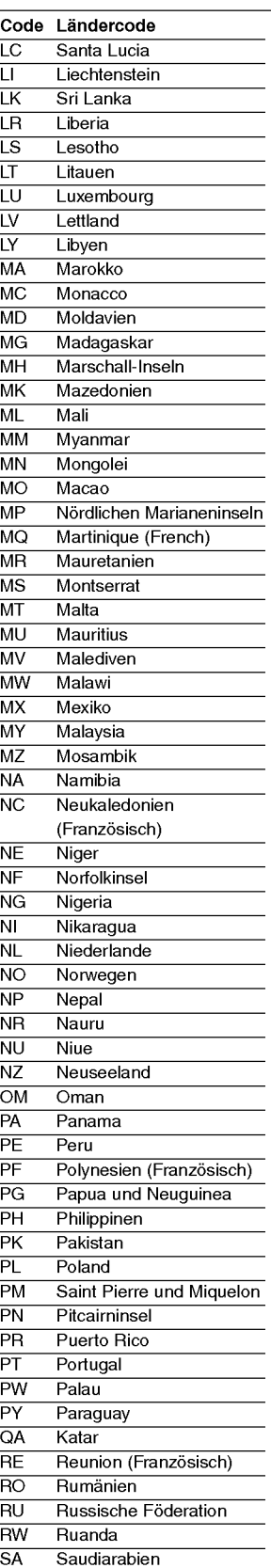

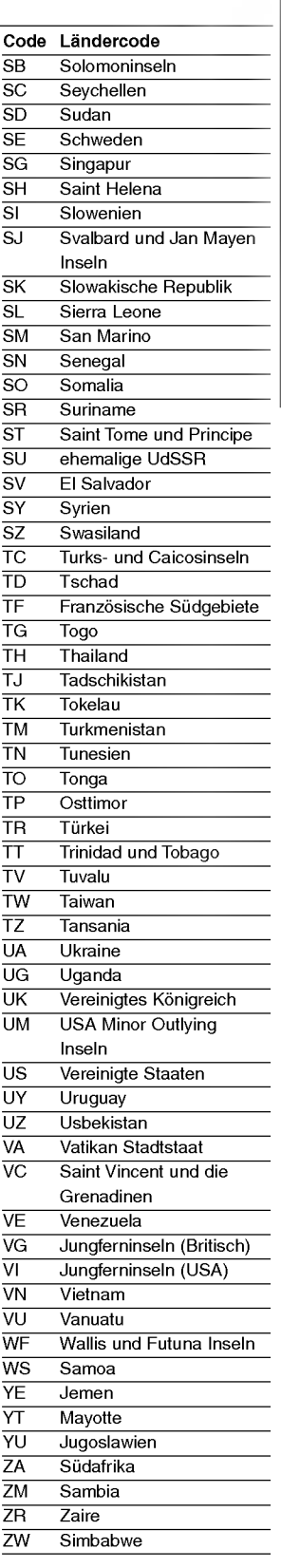

### Technische Daten

#### Allgemein

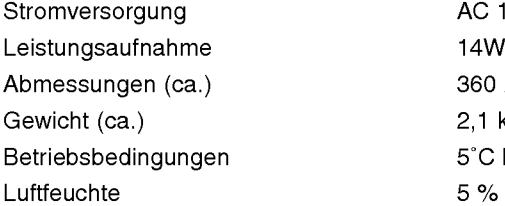

360 X 48 X 241 mm (b x h x t) 2,1 kg  $5^{\circ}$ C bis 35 $^{\circ}$ C (41 $^{\circ}$ F bis 95 $^{\circ}$ F) 5 % bis 90 %

AC 110-240V, 50/60 Hz

#### System

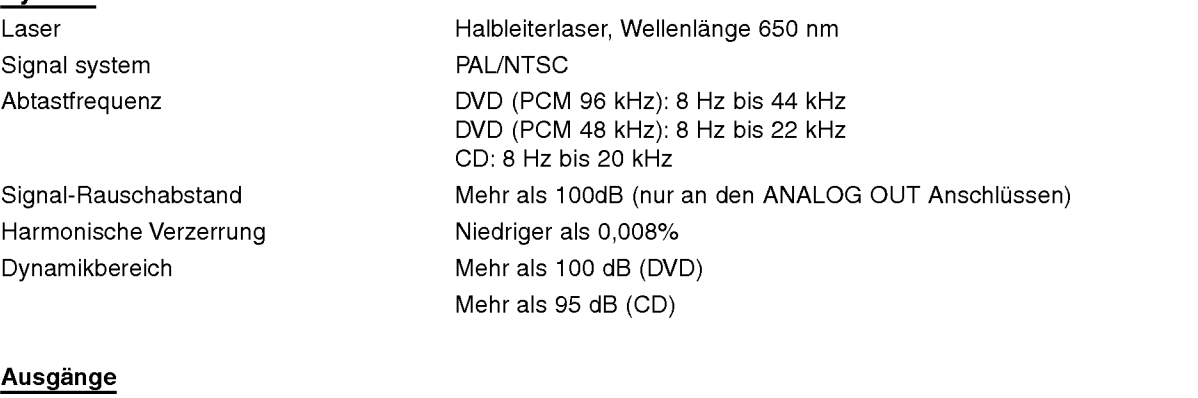

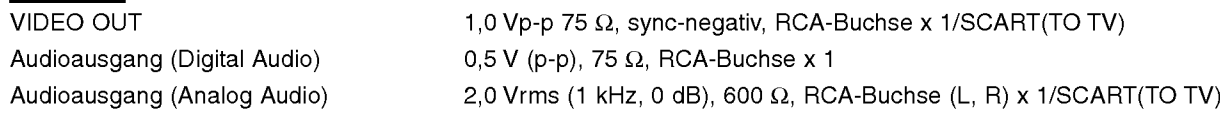

#### Zubehör

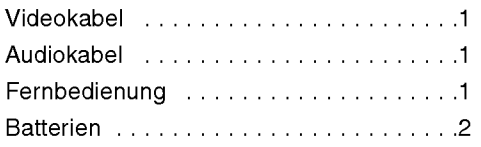

Anderungen, die dem technischen Fortschritt dienen, bleiben auch ohne vorherige Ankundigung vorbehalten.

Hergestellt unter Lizenz der Dolby Laboratories. "Dolby" und das Doppel-D-Symbol sind Warenzeichen der Dolby Laboratories. Vertrauliche, nicht veroffentlichte Arbeiten. Copyright 1992-1997 Dolby Laboratories. Alle Rechte vorbehalten.

"DTS" und "DTS Digital Out" sind Warenzeichen der Digital Theater Systems, Inc.

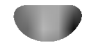

# DS7511\_E1ME5M\_HA3FLL\M\G\W\_SPA

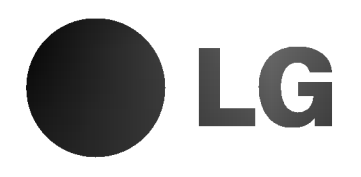

# REPRODUCTOR DE DVD

# MANUAL DEL USUARIO

MODELO : DVD6353/DVD6354/DVD6354G DVD6354W/DVD6354M

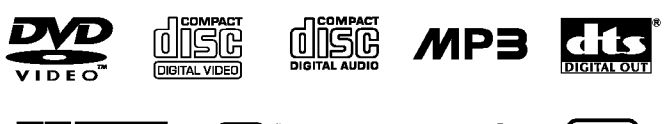

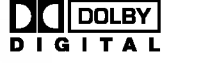

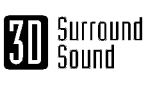

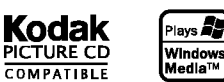

Antes de conectar, operar o ajustar este producto, por favor, lea este folleto de instrucciones atenta y completamente.

### Precauciones de seguridad

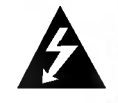

**Advertencia RIESGO DE CHOQUE<br>ELÉCTRICO, NO ABRIR** 

Advertencia: PARA REDUCIR EL RIESGO DE CHOQUE ELÉCTRICO NO EXTRAIGA LA CUBIERTA (O PARTE POSTERIOR). NO HAY EN EL INTERIOR NINGUNA PARTE QUE PUEDA REEMPLAZAR EL USUARIO REFIERA EL MANTENIMIENTO A PERSONAL DE MANTENIMIENTO CUALIFICADO.

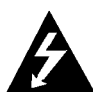

Este símbolo de un relámpago con cabeza de flecha dentro de un triangulo equilatero esta destinado para alertar al usuario de la presencia de una potencia no aislada peligrosa dentro del producto que puede ser de la magnitud suficiente como para constituir un riesgo de choque eléctrico a las personas.

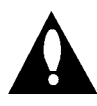

El signo de exclamación dentro de un triángulo equilatero esta destinado para alertar al usuario de la presencia de instrucciones de mantenimiento y funcionamiento en la documentación que acompaña al producto.

ADVERTENCIA: PARA REDUCIR EL RIESGO DE INCENDIO O CHOQUE ELECTRICO, NO EXPONGA ESTE PRODUCTO A LA LLUVIA NI A LA HUMEDAD.

Advertencia: No instale este equipo en un lugar cerrado, como una estanteria o mueble similar.

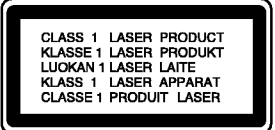

#### PRECAUCIÓN :

Este reproductor de DVD utiliza un sistema láser.

Para garantizar el uso apropiado de este producto, por favor lea este manual del usuario cuidadosamente y quárdelo para futura referencia; en caso de que la unidad necesite servicios de mantenimiento, por favor, contacte un servicio de mantenimiento autorizado - vea el procedimiento para mantenimiento.

El uso de controles, los ajustes o la realización de procedimientos diferentes a aquellos especificados en este manual pueden tener como consecuencia la exposicion a radiaciones peligrosas.

Para evitar la exposición directa al rayo láser, no intente abrir la carcasa. Si está abierta, hay radiación visible de láser. NO MIRE FIJAMENTE AL RAYO.

PRECAUCIÓN: El aparato no debe exponerse a salpicaduras ni goteo de agua y no deben colocarse objetos llenos de liquidos, tales como jarrones, sobre el aparato.

> Este producto se ha fabricado para cumplir las normas de interferencias de radio de las DIRECTIVAS 89/336/CEE, 93/68/CEE <sup>y</sup> 73/23/CEE DE LACEE.

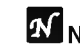

#### Notas sobre los derechos de autor:

Está prohibido por ley copiar, difundir, mostrar, emitir por cable, mostrar en publico o alquilar material con derechos de reproducción sin permiso.

Este producto tiene la función de protección contra copia desarrollada por by Macrovision. Algunos discos tienen grabadas señales de protección contra copia. Al grabar y reproducir las imagenes de estos discos en un reproductor de vídeo, aparecerá ruido de imagen.

Este producto incluye tecnología de protección de derechos de autor protegida por ciertas patentes de EEUU <sup>y</sup> otros derechos de la propiedad intelectual que pertenece a Macrovision Corporation y otros poseedores de derechos. El uso de esta tecnologia de proteccion de los derechos de autor debe ser autorizado por Macrovision Corporation, y esta destinado a usos domesticos y otros visionados limitados, a no ser que Macrovision Corporation autorice lo contrario. Está prohibido su desmontaje o desmenuzamiento.

NÚMERO DE SERIE: El número de serie se encuentra en la parte posterior de esta unidad. Este número es exclusivo de esta unidad y no está a disposición de otros. Debería anotar la informacion necesaria aqui y retener esta guia como registro permanente de su compra.

Número de modelo\_

Número de serie

# Contenidos

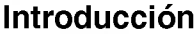

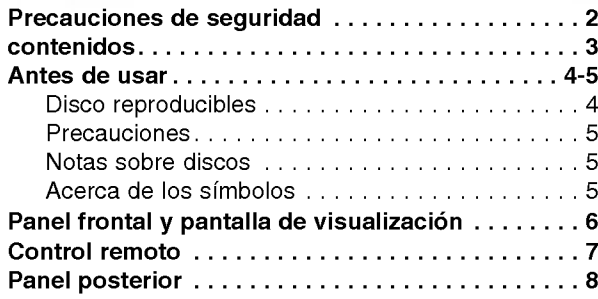

### Preparación

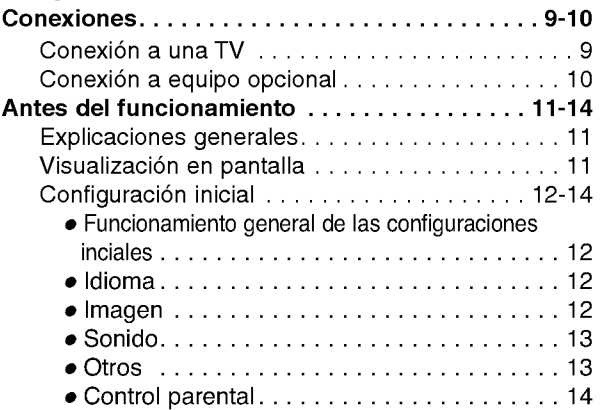

### Funcionamiento

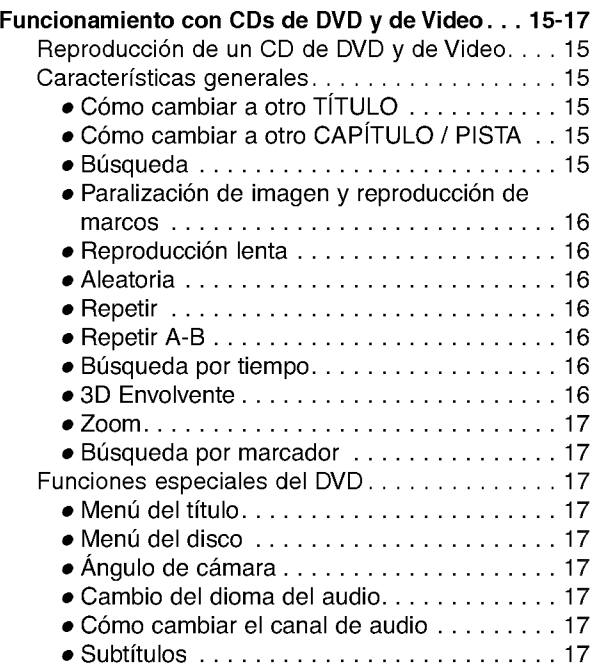

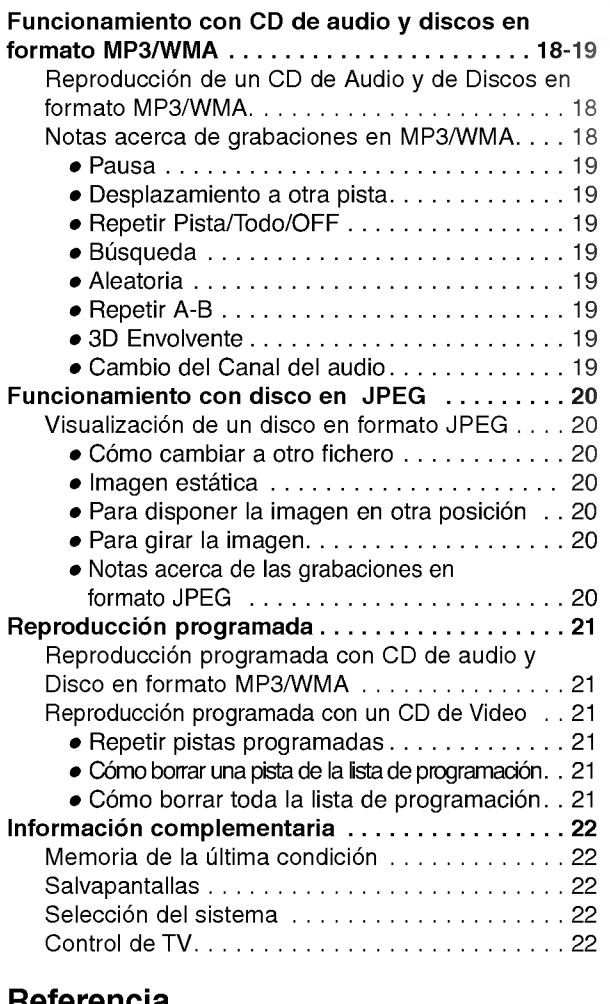

#### Referencia

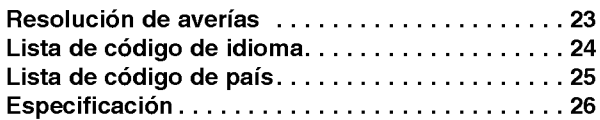

### Acerca de los simbolos de las instrucciones

Indica peligros que probablemente pueden causar danos a la unidad misma u otros danos materiales.

Indica las caracteristicas especiales de funcionamiento de esta unidad.

 $\boxed{T}$  Indica consejos para facilitar la tarea.

### Antes de usar

#### Discos reproducibles

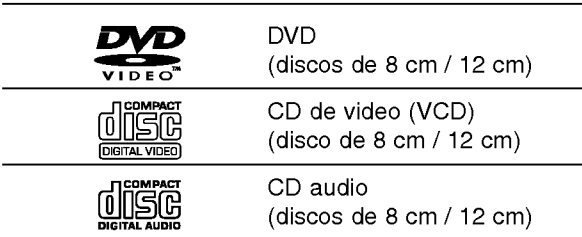

Además, este equipo puede reproducir un DVD-R, DVD±RW, un CD de imagen Kodak, unidades SVCD, CD-R <sup>o</sup> CD-RW, que contengan titulos de audio <sup>o</sup> archivos en formato MP3, WMA, <sup>o</sup> JPEG.

# CD de video y SVCD solo se encuentran disponibles

### **N** Notas

- -- Dependiendo de las condiciones del equipo de grabación o del propio disco CD-R/RW (o DVD-R/±RW), Algunos discos CD-R/RW (o DVD-R/±RW) no pueden reproducirse en este equipo.
- No pegue ningún sello ni etiqueta a ninguno de los lados del disco (el lado grabado o el que tiene la etiqueta).
- No use CDs con forma irregular (es decir, en forma de corazón u octagonales). Esto puede tener como consecuencia el mal funcionamiento del reproductor.

### $N$  Notas acerca de los CD de DVD y Video

Algunas funciones de reproducción de CD de DVD y Video pueden venir prefijadas de forma intencionada por los fabricantes del software.

Dado que este equipo reproduce CDs de DVD <sup>y</sup> Video según el contenido del disco diseñado por el software del fabricante, puede ocurrir que algunas de las características de la reproducción del equipo no estén disponibles o que otras queden añadidas.

Consulte asimismo las instrucciones suministradas con los CDs de DVD <sup>y</sup> video. Algunos DVDs confeccionados con fines comerciales pueden no reproducirse en este equipo.

#### Códigos regionales para el reproductor de DVD y los DVDs

Este reproductor de DVD esta fabricado para la reproducción de programas de DVD codificados

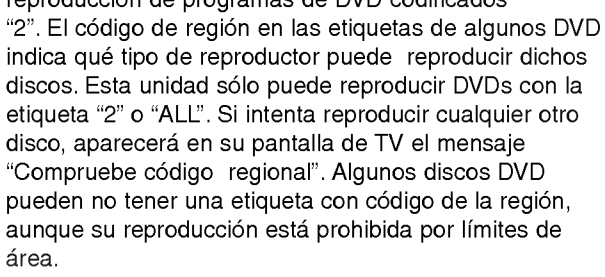

#### Términos relacionados con discos

#### Título (sólo DVD)

Contenido de la pelicula principal, contenido de las características que le acompañan, contenido adicional o álbum de música.

Cada título tiene asignado un número de referencia de titulo que le permite localizarlo con facilidad.

#### Capítulo (sólo DVD)

Secciones de una película o pieza musical más pequeñas que los títulos.

Un titulo se compone de uno <sup>o</sup> varios capitulos. A cada capítulo se le asigna un número de capítulo, que le permite localizar el capitulo que desee. Dependiendo del disco, puede no haber ningún capítulo grabado.

#### Pista (Sólo para CDs de Video y Audio)

Secciones de una imagen o de un segmento musical de un CD de video <sup>o</sup> de audio. Cada pista lleva asignado un número de pista, lo que le facilita la localización de la que desea seleccionar.

#### Escena

 $\frac{2}{2}$ 

En un CD de video con funciones PBC (control de Playback) las imágenes en movimiento y las estáticas están divididas en secciones denominadas escenas. Cada escena se puede visualizar en la pantalla del menú y lleva asignado un número, lo que facilita la localización de la escena que desea seleccionar. Cada escena está compuesta de una o varias pistas

#### Tipo de CDs de video

Existen dos tipos de CDs de video:

#### CDs de Video equipados con PBC (Version 2.0)

Las funciones PBC (control de Playback) le permiten interactuar con el sistema mediante menús, funciones de búsqueda u otras funciones propias de ordenador. Por otro lado, las imágenes estáticas de alta resolución pueden visualizarse si estan incluidas en el disco.

#### CDs de Video ni equipados con PBC (Version 1.1)

Con un funcionamiento similar al de los CDs de audio, estos discos permiten la reproducción tanto de imágenes de video como de sonido, aunque no están equipadas con el sistema PBC.

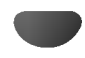

# Antes de usar (Continuación)

#### Precauciones

#### Manejo de la unidad

#### Al enviar la unidad

Resultan muy útiles la caja de envío original y el embalaje. Para máxima protección, vuelva a embalar la unidad según lo hicieron originalmente en la fábrica.

#### Al configurar la unidad

La imagen y el sonido de una TV, video o radio cercanos pueden quedar distorsionados durante la reproducción. En este caso, coloque la unidad lejos de la TV, el video o la radio, o apague la unidad después de extraer el disco.

#### Limpieza de las superficies externas

No utilice liquidos volatiles, tales como insecticida en spray, cerca de la unidad. No deje productos de caucho o plastico en contacto con la unidad durante periodos largos de tiempo. Dejarán marcas sobre la superficie.

#### Limpieza de la unidad

#### Para limpiar la carcasa

Use un paño suave y seco. Si las superficies están extremadamente sucias, utilice un paño suave ligeramente humedecido en una solución jabonosa suave. No utilice solventes fuertes, tales como alcohol, benceno o disolvente, puesto que éstos podrían dañar la superficie de la unidad.

#### Para obtener una imagen clara

El reproductor de DVD es un dispositivo de gran precision y de alta tecnología. Si la lente óptica de recepción y parte de la unidad de disco están sucias o gastadas, la cualidad de imagen sera pobre.

Se recomiendan revisión y mantenimiento regulares cada 1000 horas de uso. (Esto depende del entorno de funcionamiento).

Para más detalles, contacte por favor con su distribuidor más cercano.

### Notas sobre discos

#### Manejo de discos

No toque la parte de reproducción del disco. Sujete el disco por los bordes de modo que no queden huellas dactilares en la superficie. No pegue papel ni cinta adhesiva en el disco.

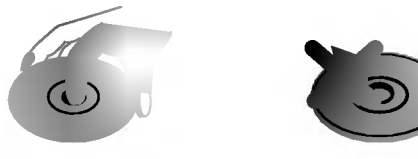

#### Almacenamiento de discos

Después de reproducirlos, guarde el disco en su caja. No exponga el disco a la luz solar directa ni a fuentes de calor, ni lo deje en un coche aparcado expuesto a luz solar directa, puesto que podria haber un aumento de temperatura considerable en el interior del coche.

#### Limpieza de discos

La existencia de huellas dactilares y polvo sobre el disco pueden provocar una calidad de imagen pobre y distorsión del sonido. Antes de la reproducción, limpie el disco con un paño limpio. Frote el disco desde el centro hacia afuera.

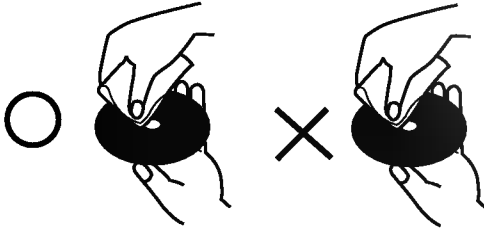

No utilice solventes fuertes tales como alcohol, benceno, disolvente, limpiadores comerciales o spray antiestático que están destinados para vinilo más antiguo.

### Acerca de los simbolos

#### Sobre la pantalla de símbolos  $\heartsuit$

"  $\mathbb {O}$  " puede aparecer en la pantalla de TV durante el funcionamiento. Este icono significa que la función explicada en este manual de usuario no está disponible en ese DVD especifico.

#### Acerca de los simbolos de discos para las instrucciones.

Una sección cuyo título tiene uno de los símbolos siguientes es aplicable sólo al disco representado por el simbolo.

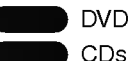

CDs de Video CDs con función PBC (control de playback).

CDs de Video sin función PBC (control de playback).

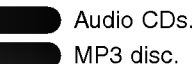

WMA

VCD1.1

MP3 disc.

Disco en formato WMA.

Disco en formato JPEG.

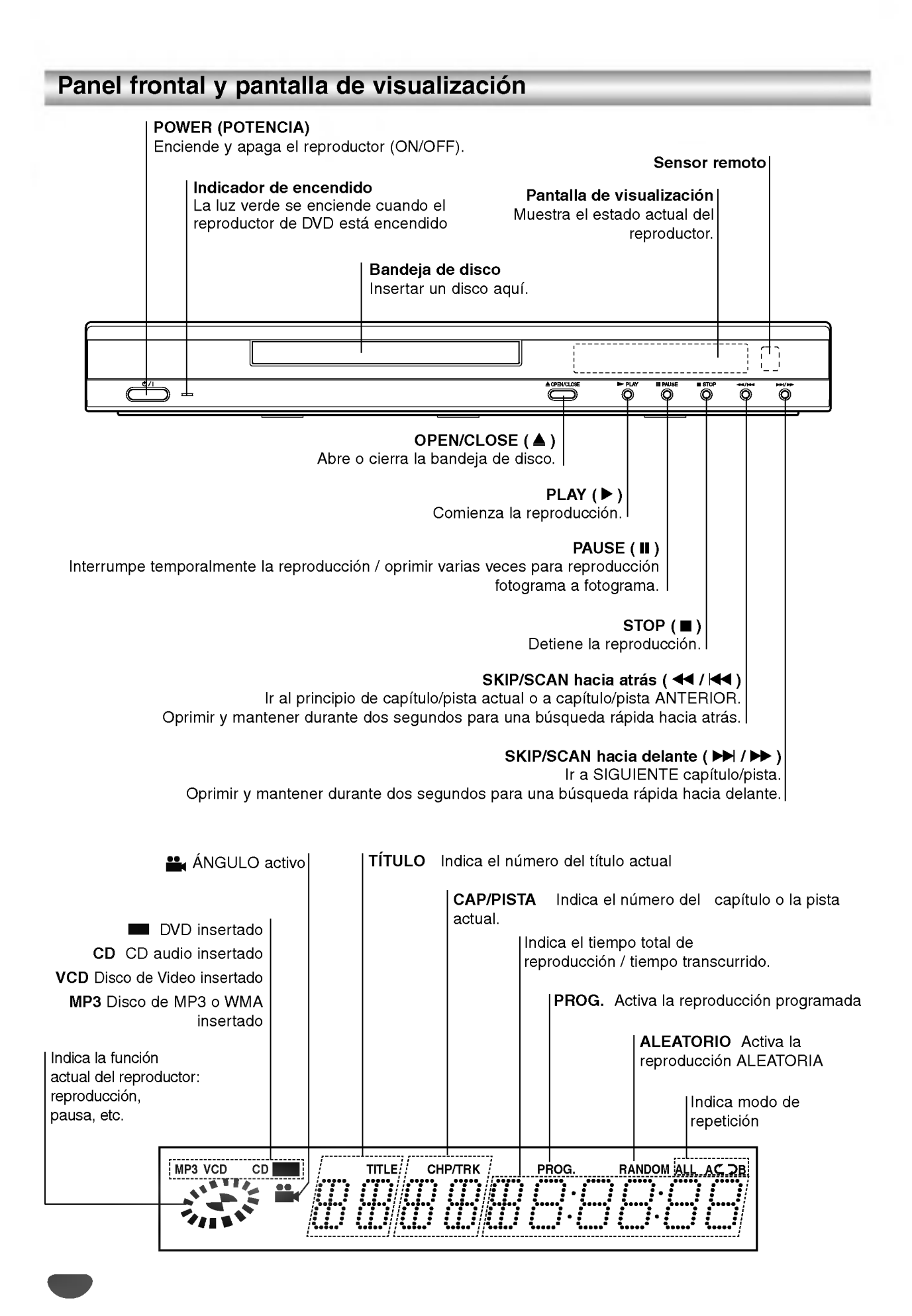

### Control remoto

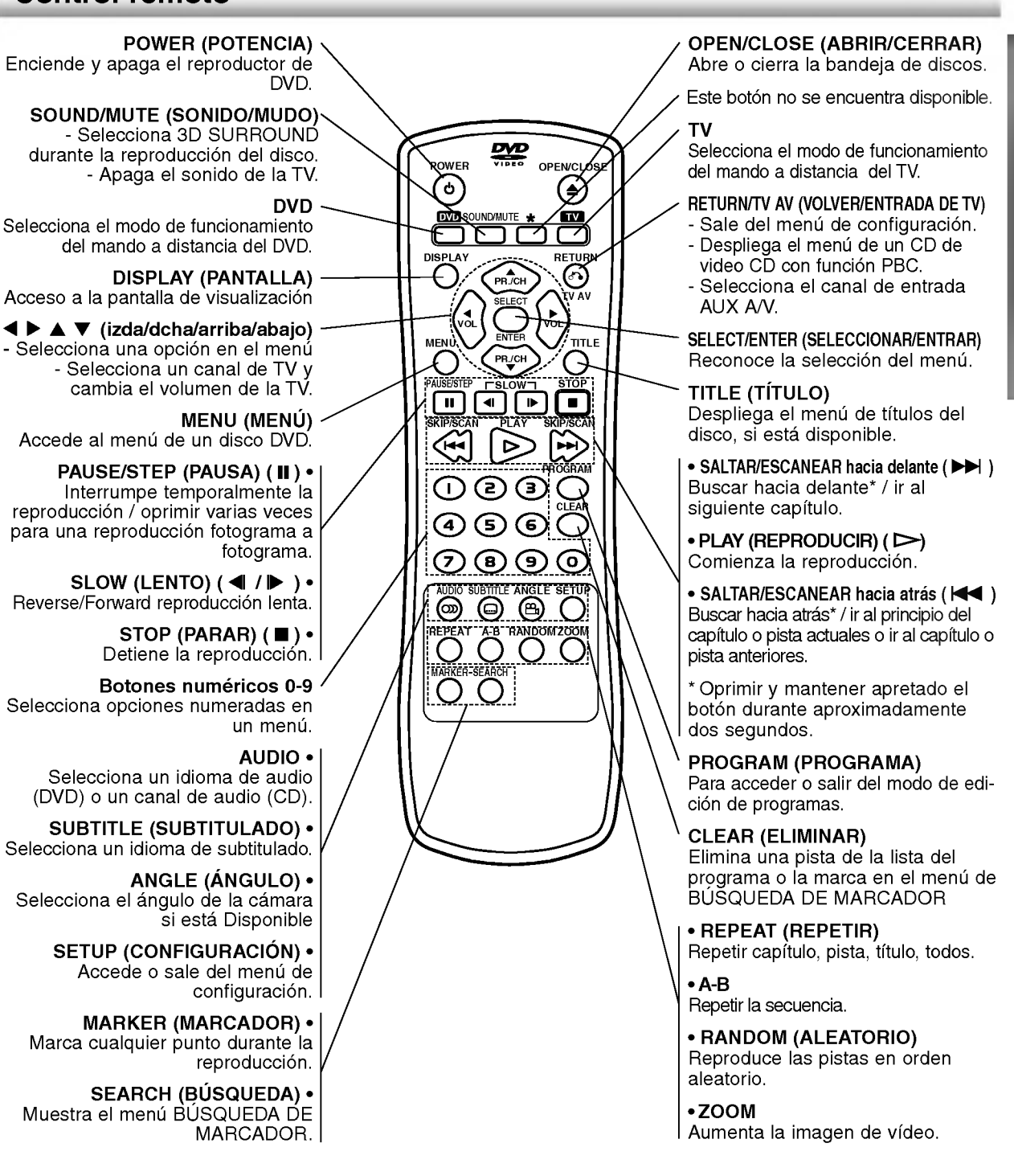

### Amplitud de funcionamiento del control remoto

Dirija el control remoto al sensor remoto y oprima los botones.

- Distancia: : Alrededor de 23 pies (7 m) de la parte frontal del sensor remoto.
- Ángulo: Alrededor de 30° a cada lado de la parte frontal del sensor remoto.

#### Instalacion de las pilas del control remoto

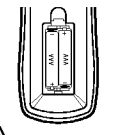

Extraiga la cubierta de las pilas en la parte trasera del control remoto e inserte dos pilas R03 (tamaño AAA) **O** v ● colóquelas correctamente.

### $\triangle$ PRECAUCIÓN

No mezcle pilas nuevas <sup>y</sup> usadas. No mezcle nunca tipos diferentes de pilas (estándar, alcalinas, etc.)

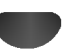

# Panel posterior

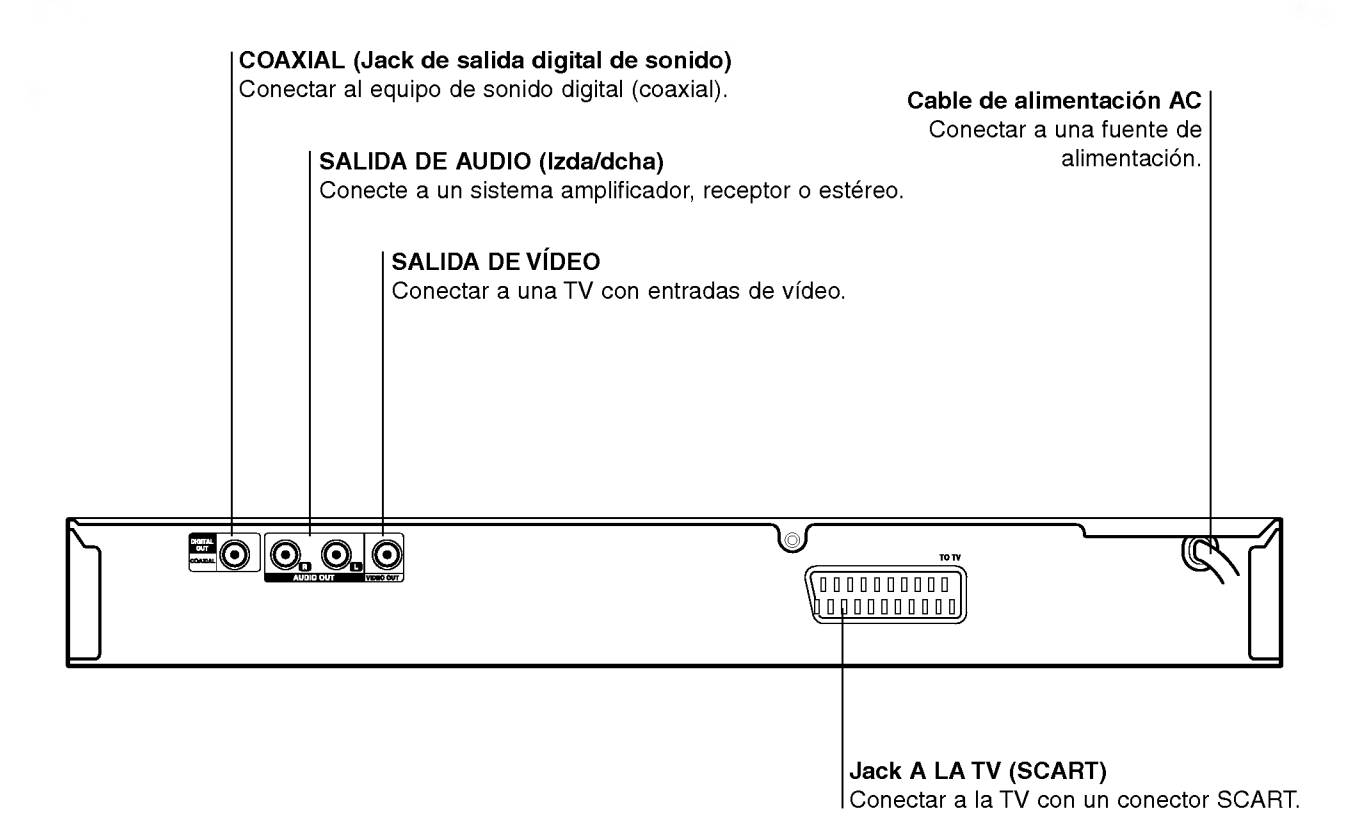

 $\mathbb A$ 

No toque las clavijas interiores de los conectores del panel posterior. La descarga electrostatica puede causar daños permanentes a la unidad.

### Conexiones

#### **T** Sugerencia

- Dependiendo de su TV <sup>y</sup> de otro equpo que desee conectar, hay varias maneras en las que puede conectar el reproductor. Use sólo una de las conexiones descritas abajo.
- Por favor, consulte los manuales de su TV, video, sistema de música y otros dispositivos según sea necesario para hacer las conexiones más apropiadas.
- Para mejor reproducción de sonido, conecte los conectores de AUDIO OUT a los conectores de audio de su equipo amplificador, receptor, estéreo o de audio/vídeo. Vea "Conexión a equipo opcional" en la página 10.

### $\triangle$ Precaución

- Asegúrese de que el reproductor de DVD está conectado directamente al aparato de TV. Sintonice el TV al canal de entrada correcto del video.
- No conecte el conector de SALIDA DE AUDIO del reproductor de DVD al conector de su sistema de sonido.
- No conecte su reproductor de DVD por medio de su video. La imagen de DVD podria distorsionarse debido al sistema de protección contra copias.

# Conexión a una TV

Realice una de las conexiones siguientes, dependiendo de la capacidad de su equipo ya existente.

#### Conexión de vídeo

Conecte elconector de SALIDA DE VÍDEO en el reproductor de video al conector de video en la TV usando el cable de video (V) suministrado.

2 Conecte los conectores de salida de AUDIO izquierda <sup>y</sup> derecha del reproductor de DVD <sup>a</sup> los conectores de entrada de la TV (A) usando los cables de audio suministrados.

#### **Conexión SCART**

Conecte el conector scart TO TV en el reproductor de DVD <sup>a</sup> los conectores correspondientes en la TV utilizando un cable scart opcional (T).

#### Parte trasera de una TV

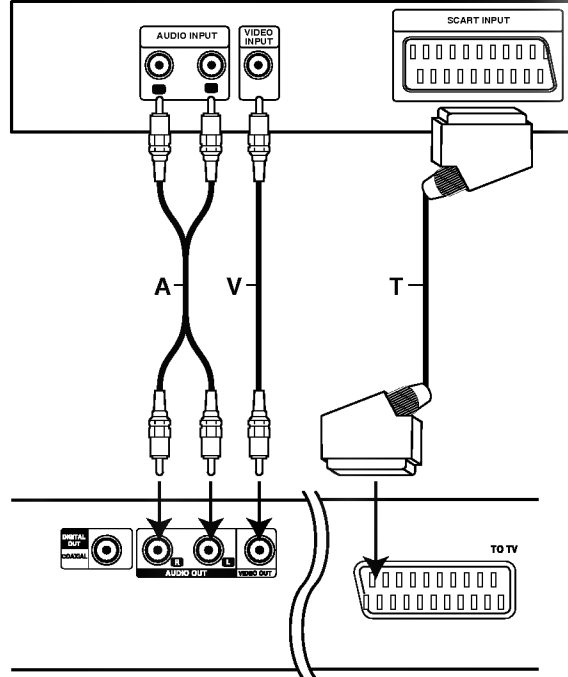

Parte trasera del reproductor de DVD

### Conexiones (continuación)

### Conexión a equipo opcional

Cómo conectar a un amplificador equipado con dos canales analógicos estéreo o Dolby Pro Logia II / Pro Logic

Conecte los conectores izquierdo <sup>y</sup> derecho de AUDIO OUT en el reproductor de DVD <sup>a</sup> los conectores de entrada izquierdo y derecho de su sistema amplificador, receptor o estéreo, usando los cables de sonido suministrados (A).

Conexión a un amplificador equipado con dos canales estéreos digitales (PCM) o a un receptor de Audio/ Video equipado con un decodificador multicanal (Dolby Digital<sup>™</sup>, MPEG 2 o DTS)

Conecte uno de los conectores de salida digital audio del reproductor de DVD (COAXIAL X) al conector correspondiente de su amplificador. Use un cable de audio opcional digital (coaxial X).

2 Necesitara activar la salida de su reproductor. (Vea "Salida digital de audio" en la página 13).

### **T** Sonido digital multicanal

Una conexión digital multicanal ofrece la mejor calidad de sonido. Para esto necesita un receptor multicanal de Audio/Vídeo que admita uno o más de los formatos de sonido admitido por su receptor de DVD (MPEG 2, Dolby Digital y DTS). Compruebe el manual del receptor y los logos en la parte frontal del receptor.

# $\triangle$ Precaución

Debido al acuerdo de licencia de DTS, la salida digital será en la salida digital DTS cuando esté seleccionado el flujo de audio DTS.

### **N** Notas

- -- Si el formato de sonido de la salida digital no coincide con las capacidades de su receptor, el receptor producira un sonido fuerte y distorsionado, o no producirá sonido alguno.
- Una conexión digital de seis canales de sonido Surround sólo puede obtenerse si su receptor está equipado con decodificador digital multicanal.
- Para ver el formato de audio del DVD actual en la pantalla, oprima AUDIO.

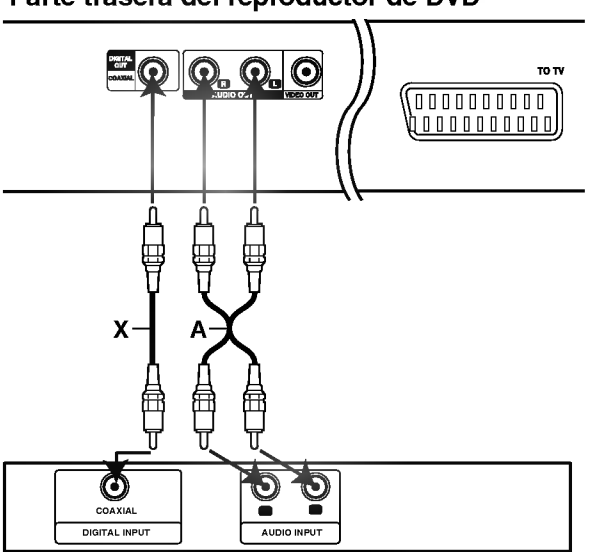

Amplificador (Receptor)

#### Parte trasera del reproductor de DVD

## Antes del funcionamiento

### $\sqrt{N}$ Precaución

Antes de usar el control remoto, oprima el botón DVD o TV para seleccionar el aparato que debe controlar.

# Explicaciones generales

Este manual da las instrucciones básicas para operar el reproductor de DVD. Algunos DVD requieren operaciones especificas o permiten solamente un funcionamiento limitado durante la reproducción. Cuando esto ocurre, el símbolo  $\odot$ aparece en la pantalla de TV, para indicar que el reproductor de DVD no permite la operación o que no está disponible en el disco.

# Visualización en pantalla

El estatus general de reproducción puede mostrarse en la pantalla de TV. Pueden cambiarse algunas opciones en el menu.

#### Funcionamiento de la visualización en pantalla

Oprimir DISPLAY durante la reproducción

Oprimir **A/V** para seleccionar una opción. Se resaltará la opción seleccionada.

F

#### Oprimir  $\blacktriangleleft$  para cambiar la configuración de una opción.

Los botones de números también pueden utilizarse para configurar los números (por ejemplo, el número de título). Para algunas funciones, oprima SELECT/ENTER para ejecutar la configuración.

#### Retroalimentación temporal Iconos de campo

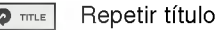

- Repetir capítulo  $\bullet$  CHAPT
- Repetir pista (sólo CD de vídeo que no sea PBC) **P** TRACK
- Repetir todas las pistas (sólo CD de vídeo que no sea PBC)  $\overline{\mathbf{P}}$  ALL
- Repetir A-B  $\bullet$  AB
- Apagar repetir **D** OFF
	- Continuar la reproducción desde este punto
- $\circ$ Acción prohibida o no disponible

### **N** Notas

- Algunos discos pueden no ofrecer todas las visualizaciones en pantalla listadas abajo.
- Si no se oprime ningún botón durante más de 10 segundos, desaparece la visualización en pantalla.

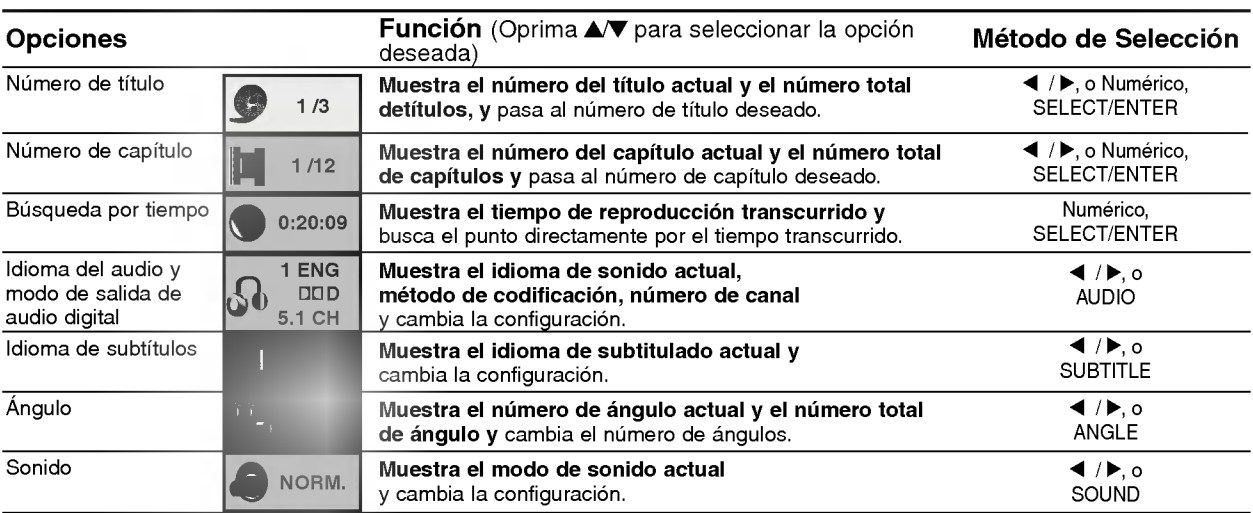

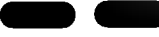

DVD

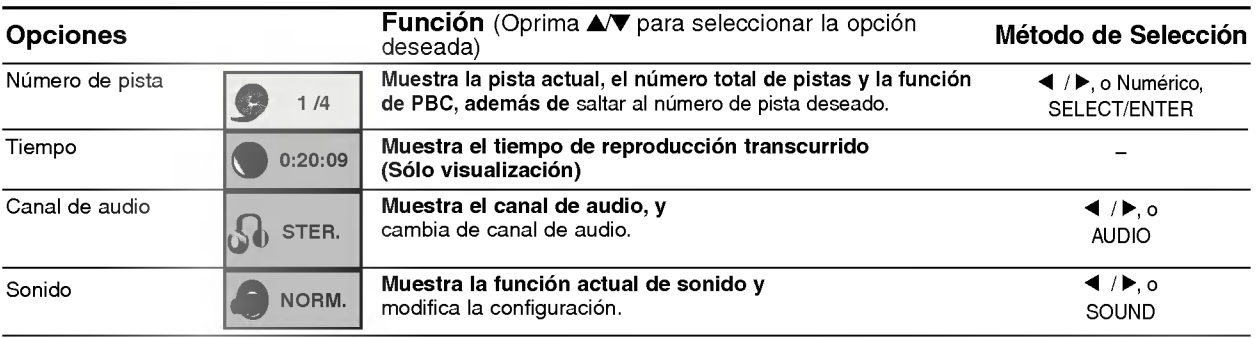

## Antes del funcionamiento (continuación)

# Configuración inicial

Puede configurar sus preferencias personales propias en el reproductor.

### Funcionamiento general de las configuraciones iniciales

**1 Oprima SETUP.**<br>El menú de configuración aparece.

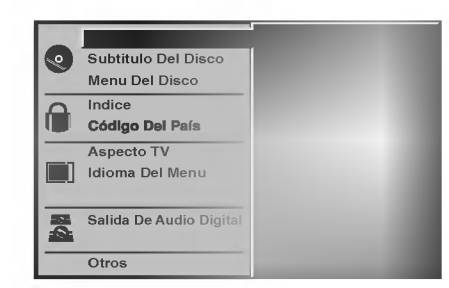

27 Oprima ∆V para seleccionar la opción deseada.<br>La pantalla mostrará la configuración actual para la opcion seleccionada, asi como configuraciones alternativas.

Mientras está seleccionada la opción deseada, oprima ▶, luego ▲/▼ para seleccionar la configuración deseada.

4 Oprima SELECT/ENTER para confirmar su selección.

Algunas opciones requieren pasos adicionales.

5 Oprima SETUP, RETURN <sup>o</sup> PLAY para salir del menú de configuración.

### Idioma

#### Idioma del disco DVD

Seleccione un idioma del Menú de disco, Audio y Subtitulado.

Original : Se selecciona el idioma ofiginal para el disco. Otros : Para seleccionar otro idioma, oprima los botones numéricos para introducir el número de 4 dígitos correspondiente, según la lista de código de idiomas en la página 24. Si introduce el codigo de idioma equivocado, oprima BORRAR.

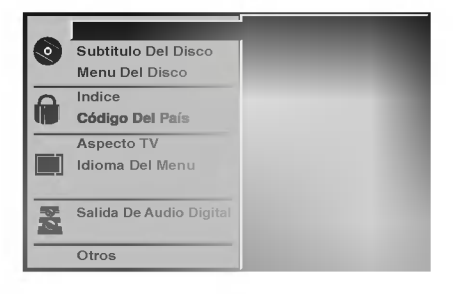

#### Idioma del menú

Seleccione un idioma para el menú de configuración. Este es el menú que ve cuando oprime SETUP.

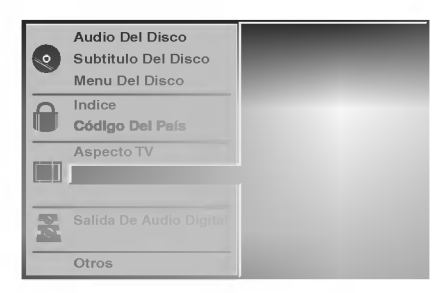

#### Imagen

#### Aspecto de TV DVD

4:3 Letterbox: Seleccionar cuando está conectada una TV estándar. 4:3. Muestra las imágenes de teatro con bandas cinematograficas arriba y debajo de la imagen. 4:3 Panscan: Seleccione esta función cuando tenga conectado un televisor convencional. El material de video formateado en el modo Pan & Scan se reproducirá en este modo (Ambos lados de la imagen aparecerán cortados).

16:9 Wide: Seleccionar cuando está conectada a una TV 16:9.

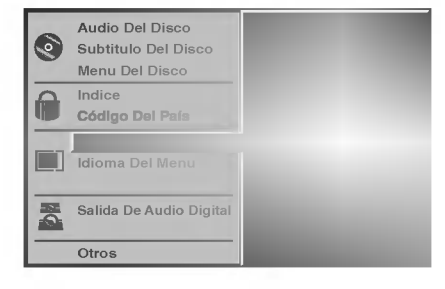

### Antes de su funcionamiento (continuación)

#### Sonido

#### Salida De Audio Digital

Cada disco de DVD tiene varias opciones de salida de audio. Configure Digital Audio Output (Salida de audio digital) del reproductor dependiendo del tipo de sistema de audio que utilice. .

DOLBY DIGITAL/PCM: Seleccione "DOLBY DIGITAL/ PCM" si ha conectado el conector DIGITALOUT del reproductor de DVD <sup>a</sup> un decodificador Dolby Digital (o a un amplificador <sup>u</sup> otro equipo con un decodificador Dolby Digital).

Stream/ PCM: Seleccione "Stream/PCM" si ha conectado el conector DIGITALOUT del reproductor de DVD <sup>a</sup> un amplificador <sup>o</sup> <sup>a</sup> otro equipo con un decodificador DTS, Dolby Digital o MPEG).

PCM: Seleccione "PCM" cuando esté conectado a un amplificador estéreo digital de dos canales. La salida del reproductor de DVD suena en el formato de dos canales PCM cuando se reproduce un disco de video de DVD grabado en un sistema de grabación Dolby Digital, MPEG1 <sup>o</sup> MPEG2.

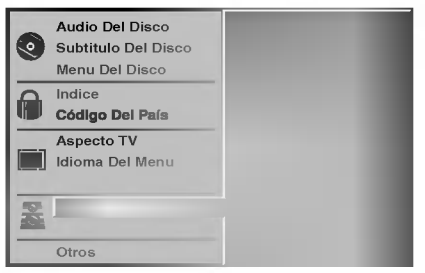

#### Sample Frequency (Frecuencia de muestra)

Para cambiar la configuración de Sample Frecuency, seleccione la salida de audio digital tal <sup>y</sup> como se indica a continuación. Seleccione 48 KHz si el receptor o amplificador no puede admitir señales de 96 KHz. Cuando ya se haya realizado esta selección, la unidad convertirá de forma automática las señales de 96 KHz en 48 KHz de forma que el sistema pueda descodificarlas. Seleccione 96 KHz si el receptor <sup>o</sup> amplificador puede admitir señales de esta frecuencia. Con esta selección, la unidad pasará cada tipo de señal sin realizar ningún procesamiento.

#### Otros

Las configuraciones DRC, Vocal, PBC <sup>y</sup> Auto Reproducción pueden cambiarse.

Pulse ▲ von para seleccionar el elemento deseado y  $\bullet$ pulse SELECT/ENTER. La configuración del elemento seleccionado cambia a On <sup>y</sup> Off.

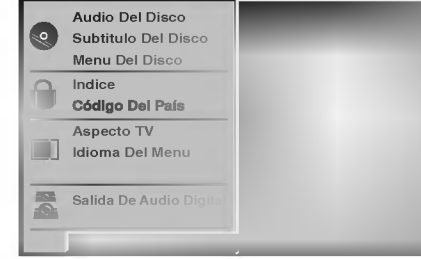

#### Dynamic Range Control (DRC) (Control de margen dinámico)

Con este formato de DVD, se puede escuchar una pista de sonido del programa con la presentación más realista y precisa posible gracias a la tecnologia de audio digital. Sin embargo, si comprime el margen dinamico de la salida de audio (diferencia entre los sonidos más altos y los más bajos), podrá escuchar una película en el volumen más bajo sin perder claridad de sonido. Establezca DRC en On para lograr este efecto.

#### Vocal

Sólamente establezca Vocal en On si se reproduce un DVD de karaoke multicanal. Los canales de karaoke del disco se mezclarán en un sonido estéreo normal.

#### PBC (control de Reproducción)

Ponga el control de Playback (PBC) en On <sup>u</sup> Off. On: Los CDs de Video con función PBC se reproducen según la misma.

Off: Los CDs de Video con función PBC se reproducen del mismo modo que CDs de Audio.

#### Auto Play (Auto reproducción) DVD

Usted puede programar el reproductor de DVD de modo que los discos de DVD se reproduzcan de forma automatica cuando los introduzca. Si la función de Auto Play está seleccionada, este reproductor de DVD buscará el título de tiempo de reproducción más largo y lo reproducirá automáticamente. On: La función de Auto Play está activada Off: La función Auto Play no está activada

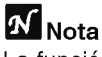

La función de Auto Play puede no estar operativa para ciertos discos de DVD.

### Antes de su funcionamiento (continuación)

#### Control parental

#### Indice DVD

Las peliculas en DVD pueden contener escenas que no sean apropiadas para los niños. Por consiguiente, los discos pueden contener información de control parental aplicadas a todo el disco o a determinadas escenas del disco. Estas escenas se clasfican de <sup>1</sup> a 8 y, de forma alternativa, las escenas más apropiadas pueden seleccionarse en algunos discos. Las clasificaciones dependen del país. La función de Control parental permite evitar que los ninos reproduzcan los discos o tener determinados discos que reproduzcan escenas alternativas.

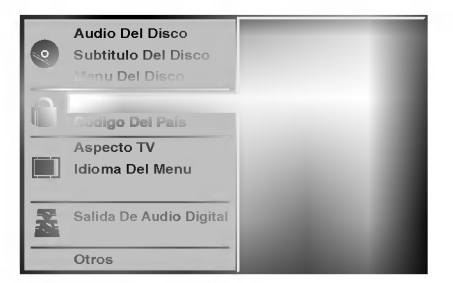

Seleccione "Indice" utilizando los botones ▲/▼ del menú de configuración.

Mientras selecciona "Indice", pulse ▶.

#### Cuando todavía no haya introducido una contraseña;

Introduzca la contrasena de cuatro digitos utilizando los botones numéricos para crear una contraseña de seguridad de cuatro digitos personal, pulse SELECT/ENTER e introduzca de nuevo la contraseña de cuatro dígitos y pulse SELECT/ENTER para verificarla.

Cuando ya haya introducido una contraseña; Introduzca la contrasena de cuatro digitos utilizando los botones numéricos para confirmar la contraseña de seguridad de cuatro digitos personal y, a continuacion, pulse SELECT/ENTER.

Si comete algún error antes de pulsar SELECT/ENTER, pulse CLEAR (Borrar) y vuelva a introducir la contraseña de seguridad de cuatro digitos.

1 Seleccione una clasificación de 1 a 8 utilizando<br>1 los botones ▲▼. Uno (1) contine las restricciones menores de reproducción. Ocho (8) contine las restricciones mayores de reproduccion. Desbloquear: Si selecciona Unlock (Desbloquear), el Control parental no esta activado. El disco se reproducirá por completo.

Clasificación de 1 a 8: Algunos discos continen escenas que no son apropiadas para los ninos. Si establece una clasificación para el reproductor, se reproducirán todas las escenas del disco con la misma clasificación o menor. Las escenas con una clasificación mayor no se reproducirán a menos que haya una escena alternativa en el disco. La escena alternativa debe tener la misma clasifcacion o una menor. Si no hay una escena alternativa apropiada, la reproducción se parará. Debe introducir la contraseña de cuatro dígtos o debe cambiar el nivel de clasificación para que el disco se reproduzca.

5 Pulse SELECT/ENTER para confirmar la clasificacion y codigo de seleccion, a continuación pulse SETUP salir del menú.

#### Código del país ( DVD

Introduzca el codigo del pais/zona cuyos estandares se utilizaran para clasificar el disco de video de DVD. Consulte la lista "Lista de códigos de países" de la página 25.

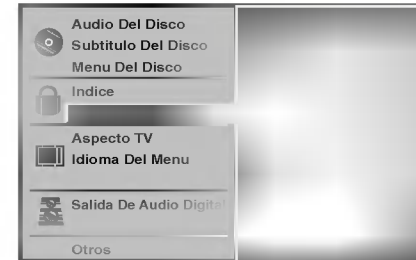

Selección del Código del país con los botones  $\triangle$ / $\nabla$  del menú de configuración.

Mientras selecciona el Código del país, pulse ▶.

3 Siga el paso <sup>3</sup> de "Indice" <sup>a</sup> la izquierda.

Seleccione el primer caracter utilizando los botones  $\triangle$   $\nabla$ .

- Mueva el cursor utilizando los botones ▶ y
- seleccione el segundo caracter utilizando los botones  $\triangle$ / $\nabla$ .
- Pulse SELECT/ENTER para confirmar el país y salir del codigo de seleccion, a continuacion pulse SETUP salir del menu.

# **Nota**

Al cambiar el código es necesario confirmar la contraseña de cuatro digitos (consulte la seccion "Cambio del código de cuatro dígitos").

#### Cambio del codigo de cuatro digitos

- <sup>1</sup> Siga los pasos <sup>1</sup> y 2 (Indice).
- 2 Introduzca el código antiguo y pulse<br>SELECT/ENTER.
- 3 Seleccione Cambiar utilizando los botones  $\triangle \blacktriangledown$  y pulse SELECT/ENTER.
- 4 Introduzca el nuevo código y pulse SELECT/ENTER.
- 5 Introduzca el mismo código por segunda vez y compruebelo pulsando SELECT/ENTER.
- 6 Pulse SETUP para salir del menú.

#### Si olvida el código de cuatro dígitos

Si olvida la contraseña y para borrar la contraseña actual, siga el siguiente procedimiento.

- Pulse SETUP para desplegar el menú de puesta en marcha.
- 2 Use las teclas numéricas para introducir los 6 dígitos "210499".

La contraseña de cuatro dígitos queda admitida. La leyenda "P CLr" aparecerá en la pantalla durante un momento.

3 Introduzca un nuevo código, tal y como se muestra arriba a la izquierda (Indice).

### Funcionamiento con CDs de DVD y de Video

# Reproducción de un CD de DVD y de Video

#### **T** Puesta en marcha de la función de reproducción  $\blacksquare$

- Encienda el televisor y seleccione la toma de video conectada al reproductor de DVD.
- Sistema de Audio: encienda el sistema de audio y seleccione la toma conectada al reproductor de DVD.

Pulse OPEN/CLOSE si desea abrir la bandeja.

2 Cargue el disco elegido en la bandeja, con la cara a reproducir hacia abajo.

Pulse OPEN/CLOSE para cerrar la bandeja. Visualizará en la pantalla del televisor el texto LEYENDO, y la reproducción dará comienzo automaticamente. En caso contrario pulse PLAY. En algunos casos puede aparecer el menú del disco, en lugar del texto antes mencionado.

### **Si se despliega un menú de pantalla**

Dicho menú puede aparecer una vez descargado el CD de DVD o de Video que contenga un menú.

Utilice los botones <  $\blacktriangleright \blacktriangle \blacktriangleright$  para seleccionar el titulo/capitulo que desea visualizar y pulse luego SELECT/ENTER para iniciar la reproducción. Pulse TITLE o para volver a la pantalla de menú.

### · Utilice las teclas numéricas para seleccionar la pista que desea visualizar

Pulse RETURN para volver a la pantalla de menú. • La configuración del menú y los procedimientos

exactos de funcionamiento para el uso del mismo pueden diferir según el disco. Siga las instrucciones de cada pantalla de menú.

También puede poner la función PBC en Off bajo Inicio. Véase página 13.

# **N** Notas

DVD

- Si se ha elegido la opción de Control de adultos y el disco no esta entre las configuraciones establecidas (no autorizadas), deberá introducir el código de cuatro dígitos y / o el disco deberá recibir la autorización (véase página 14, Control de adultos).
- Los DVD deben disponer de un código regional Su aparato no reproducirá discos que tengan un código regional distinto. El código regional de este reproductor es 2 (dos)

### Caracteristicas generales

#### **N** Nota

A menos que se indique lo contrario, todas las funciones descritas se realizan con el mando a distancia. Algunas de las funciones pueden estar disponibles también usando el menú de inicio.

### Cómo cambiar a otro TÍTULO o

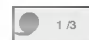

Cuando un disco cuente con más de un título, usted podrá cambiar de título como se indica a continuación:

DVD

• Pulse DISPLAY, y después la tecla numérica adecuada (0-9) para seleccionar el numero correspondiente a un titulo.

### Cómo cambiar a otro CAPÍTULO/PISTA

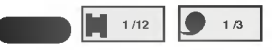

Si el título de un disco tiene más de un capítulo o si el disco tiene más de una pista, podrá cambiar de título o de pista como se indica a continuación:

- Pulse SKIP/SCAN  $\blacktriangleleft$  o  $\blacktriangleright$  brevemente durante la reproducción para seleccionar el capítulo o la pista siguiente, o para volver Al principio del capitulo o la siguiente, o para volver Al principio del capitulo o<br>pista que esté reproduciéndose en ese momento.<br>Pulse **144** dos veces brevemente para volver al
- capitulo o la pista precedente.
- Para ir directamente a cualquier capitulo durante la reproducción de un DVD, pulse DISPLAY. Después, pulse  $\blacktriangle\blacktriangledown$  para seleccionar el icono del capítulo o la pista. Finalmente, introduzca el número del capítulo o pista usando las teclas numéricas (0-9).

### **N** Nota

Para los números de dos dígitos, pulse las teclas numéricas (0-9) de forma rápida y sucesiva

#### Búsqueda ( DVD VCD2.0 VCD1.1

- 1 Pulse y mantenga el botón SKIP/SCAN  $\overline{H}$  o  $\rightarrow$ durante unos dos segundos durante la reproducción.<br>EL reproductor iniciará la función de BÚSQUEDA.
- 2 Pulse y mantenga el botón SKIP/SEARCH  $\blacktriangleleft$  o > repetidamente para seleccionar la velocidad deseada: << X2, << X4, << X16, << X100 (hacia atrás) o ▶▶X2, ▶▶X4, ▶▶X16, ▶▶X100 (hacia delante).

Con un CD de video, la velocidad de búsqueda cambiará: << X2, < X4, < X8, (hacia atrás) o **MX2, MX4, MX8, (hacia delante).** 

3 Para salir de la función de BÚSQUEDA pulse PLAY.

### Funcionamiento con CD de DVD y de Video

DD **CD** 

### Características generales (continuación)

#### Paralización de imagen y reproducción de marcos  $\blacksquare$

- 1 Pulse PAUSE/STEP durante la reproducción.
- El reproductor se encuentra ahora en modo PAUSA. 2 Puden avanzar la imagen marco a marco pulsando
- PAUSE/STEP repetidamente con el mando a distancia.

#### Reproducción lenta

- 1 Pulse SLOW <I o ID durante la reproducción. El reproductor iniciará la función de REPRODUCCIÓN LENTA.
- 2 Use la opción SLOW <I o ID para seleccionar la velocidad deseada:  $\triangleleft$  1/16,  $\triangleleft$  1/8,  $\triangleleft$  1/4 o  $\triangleleft$  1/2 (hacia atrás), o **II** 1/16, **II** 1/8, **II** 1/4 o **II** 1/2 (hacia delante).
- 3 Para salir de la función de reproducción lenta, pulse PLAY.

# **N** Nota

La función de reproducción lenta hacia atrás no está disponible para CDs de video.

### Aleatoria

1 Pulse RANDOM durante la reproducción o cuando ésta se pare. La unidad comienza de forma automatica la reproducción aleatoria y en la ventana del visor y en la pantalla del menú aparece RANDOM.

Karaoke DVD VCD2.0 VCD1.1

2 Para volver a la reproducción normal, pulse RANDOM varias veces hasta que RANDOM desaparezca de la ventana del visor y de la pantalla del menú.

### **1** Sugerencias

#### Si pulsa la opción SKIP/SCAN >>I durante

reproducción normal, el equipo seleccionará otro título (o pista) y reanudará la reproducción normal.

### $M_{\rm \, Nota}$

- Esta funcion solo esta habilitada para discos de DVD de karaoke y CDs de video sin función PBC.
- · Para CDs de video con función PBC, deberá establecer dicha función en Off en el menú de inicio para usar la función de reproducción normal. Véase página 13.

#### Repetir **OD CD**

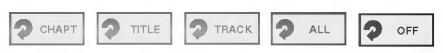

#### Discos de vídeo de DVD -- Repetir Capítulo/Título/Off

<sup>1</sup> Pulse REPEAT para repetir el capitulo que actualmente se está reproduciendo. El icono de Repeat Chapter (Repetir capitulo) aparece en la

pantalla de TV. <sup>2</sup> Pulse REPEAT de nuevo para repetir el titulo que se

- esta reproduciendo actualmente. El icono de Repeat Title (Repetir titulo) aparece en la pantalla de TV.
- 3 Pulse REPEAT por tercera vez para salir del modo REPEAT.
- El icono de Repeat Off (Repetir desactivado) aparece en la pantalla de TV.

#### CDs de video -- Repetir pista /Todas/Off

- <sup>1</sup> Si desea repetir la pista que se esta reproduciendo, pulse REPEAT.
- El icono de Repetir pista aparecera en la pantalla del televisor. 2 Si desea repetir el disco que se esta reproduciendo, pulse REPEAT otra vez.
- .<br>El icono de Repetir todas aparecerá en la pantalla del televisor. 3 Para salir de la función de Repetir, pulse REPEAT

una vez más. El icono de Repetir Off aparecerá en la pantalla del televisor.

#### **N** Nota

Para usar la función de Repetir con un CD de video con función PBC, deberá establecer dicha función en Off en el menú de inicio. Véase página 13.

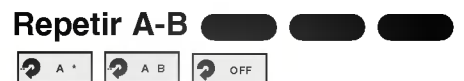

Para repetir una secuencia de un titulo:

- 1 Pulse A-B en el punto de inicio deseado. A \* " aparecera brevemente en la pantalla del televisor.
- 2 Pulse A-B de nuevo en el punto de finalización elegido. "A B" aparecera brevemente en la pantalla del televisor y la
- secuencia a repetir dará comienzo ("ACDB" aparecerá en el visor). 3 Pulse A-B para cancelar la secuencia.

# Búsqueda por tiempo **O DUDD DE SANCIA DE SANCIA RO**

La función Time Search permite comenzar la reproducción en el tiempo elegido en el disco.

- 1 Pulse DISPLAY durante la reproducción. El visor de pantalla aparece en la pantalla. La caja de Time Search muestra el tiempo de reproduccion transcurrido del disco actual.
- 2 Antes de que pasen 10 segundos, pulse  $\triangle \blacktriangledown$  para seleccionar el icono de Time Search en el visor de pantalla. "-:--:--" aparece en la caja de Time Search.
- 3 Antes de que pasen 10 segundos, utilice los botones numéricos para introducir el tiempo de comienzo requerido. Introduzca la hora, mintos y segundos de izquierda a derecha en la caja. Si introduce números erróneos, pulse CLEAR para borrar los números que ha introducido. A continuación, introduzca los números correctos.
- 4 Antes de que pasen 10 segundos, pulse SELECT/ENTER para confirmar el tiempo de comienzo. La reproduccion comienza a partir del tiempo seleccionado en el disco. Si introduce un tiempo no válido, la reproducción continuará desde el punto actual.

# 3D Envolvente

#### NORM.

Esta unidad puede producir un efecto de 3D Envolvente, que simula una reproducción de audio multicanal en dos altavoces estéreo convencionales en vez de en los cinco o más altavoces que normalmente se necesitan para escuchar un audio multicanal en un sistema de cine en casa.

- <sup>1</sup> Pulse SOUND para seleccionar "3D SUR" durante la
- reproducción.<br>2 Para desactivar el efecto 3D Surround, pulse SOUND de nuevo y seleccione "NORM".

### Funcionamiento con CDs de DVD y de Video

 $\blacksquare$ 

### Características generales (continuación)

#### Zoom  $\blacksquare$

La función Zoom le permite agrandar la imagen de video y moverse por la imagen agrandada.

- 1 Pulse ZOOM durante la reproducción o con la imagen en pausa para activar la función ZOOM. Si pulsa ZOOM varias veces, el nivel aumenta hasta seis veces el tamaño.
- 2 Utilice los botones <V>>
<br />
<br />
<br />
<br />
<br />
<br />
La desplazarse por la imagen aumentada.
- 3 Pulse CLEAR para volver a la reproducción normal o para volver a la imagen en pausa.

### **N** Nota

• Puede que la función de zoom no funcione en algunos DVD.

#### Búsqueda por marcador

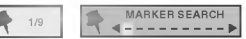

Puede comenzar la reproducción desde un punto memorizado. Se pueden memorizar hasta nueve puntos. Siga los siguientes pasos para introducir una marca.

- 1 Pulse MARKER durante la reproducción del disco cuando ésta alcance el punto que quiere memorizar. El icono de Marker aparecerá brevemente en la pantalla de TV.
- 2 Repita el paso <sup>1</sup> para introducir hasta nueve puntos del marcador en un disco.

#### Para volver a una escena marcada

- 1 Pulse SEARCH durante la reproducción del disco. El menú MARKER SEARCH aparecerá en la pantalla.
- 2 Antes de que pasen 10 segundos, pulse  $\blacktriangleleft$  para seleccionar el número del marcador al que quiera volver.
- 3 Pulse SELECT/ENTER. La reproducción comenzará desde la escena marcada.
- 4 Pulse SEARCH para que deseparezca el menú MARKER SEARCH.

#### Para borrar una escena marcada

- 1 Pulse SEARCH durante la reproducción del disco. El menú MARKER SEARCH aparecerá en la pantalla.
- 2 Pulse  $\blacktriangleleft$  para seleccionar el número del marcador que desea borrar.
- 3 Pulse CLEAR. El número del marcador se borrará de la lista.
- 4 Repita los pasos 2 y 3 si desea borrar más números de marcadores.
- 5 Pulse SEARCH para que deseparezca el menú MARKER SEARCH.

# Funciones especiales del DVD **Conta**

### Comprobación de los contenidos de los discos de vídeo de DVD: Menús

Los CDs de DVD pueden ofrecer menús que le permitan el acceso a funciones especiales. Para usar este menú del disco, pulse MENÚ. Después, pulse la tecla numérica apropiada para seleccionar una opción. O utilice los botones <>>>
I Para marcar su selección y luego pulse SELECT/ENTER.

### Menú del título **Com**

- 1 Pulse TITLE. Si el título actual tiene un menú, éste aparecerá en la pantalla. De lo contrario aparecerá el menú del disco.
- 2 En la lista del menú puede aparecer los ángulos de cámara, idiomas hablados, opciones de subtítulo y capitulos para el titulo.
- 3 Para que el menú del título desapareza, pulse de nuevo TITLE.

#### Menú del disco ( DVD

<sup>1</sup> Pulse MENU.

El menú del disco se muestra.

2 Para que el menú del disco desapareza, pulse de nuevo MENU.

### Ángulo de cámara **COD B**

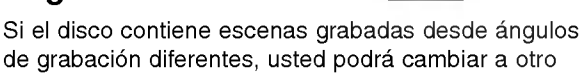

ángulo de grabación durante la propia reproducción. Pulse ANGLE varias veces durante la reproduccion

para seleccionar el ángulo deseado. El número del ángulo actual aparece en el visor.

### Cambio del dioma del audio

Pulse varias veces AUDIO durante la reproducción para escuchar los distintos idiomas del audio o de la pista de audio.

### Cómo cambiar el canal de audio

Pulse AUDIO repetidamente durante la reproducción para escuchar un canal de audio distinto (STER., IZQUIERDA <sup>o</sup> DERECHA).

### Subtítulos **Company**

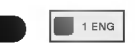

Pulse varias veces SUBTITLE durante la reproducción para ver los distintos idiomas de los subtitulos.

### **N** Nota

 $Si$   $\odot$  aparece, la función no se encuentra disponible en el disco.

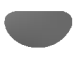

<sup>1</sup> ENG

### Funcionamiento con CD de audio y discos en formato MP3/WMA

### Reproducción de un CD de Audio y de

#### Discos en formato MP3/WMA

# $\blacksquare$

El reproductor de DVD puede reproducir grabaciones en formato MP3/WMA en soporte CD-ROM, CD-R <sup>o</sup> CD-RW. Antes de reproducir grabaciones en MP3/WMA, lea las notas acerca de las grabaciones en MP3/WMA que figuran <sup>a</sup> la derecha.

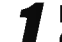

#### Introduzca un disco y cierre la bandeja.

CD de Audio; El menú de CD de Audio aparece en la pantalla del televisor. Podrá entonces continuar con el paso 4.

Disco de MP3/WMA; El menú de selección de MP3/WMA-JPEG aparecerá en la pantalla del televisor. Podrá entonces continuar con el paso 2.

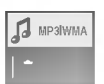

#### Pulse **A/V** para seleccionar MP3/WMA y pulse a continuación SELECT/ENTER.

El menú de MP3/WMA aparecerá en la pantalla del televisor. Pulse RETURN para cambiar al menú de selección de MP3/WMA-JPEG

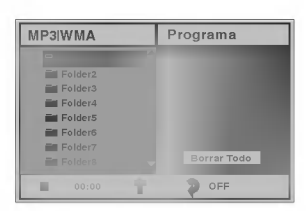

#### Pulse  $\triangle$   $\blacktriangledown$  para seleccionar una carpeta y luego SELECT/ENTER.

Aparecerá entonces una lista de ficheros en la carpeta.

#### Pulse ▲ v para seleccionar una pista y luego PLAY o SELECT/ENTER.

La reproducción dará comienzo. Durante la reproducción, se mostrará el tiempo transcurrido tanto en el visor como en el menú. La reproducción finalizará cuando acabe el disco. Pulse TITLE para pasar a la siguiente página y MENU para pasar <sup>a</sup> la anterior.

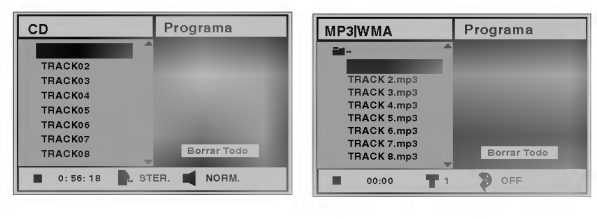

#### Menú de CD de Audio Menú de MP3/WMA

### **T** Sugerencia

Si se encuentra en la lista de archivos y desea

regresar a la lista de ficheros, use las teclas ▲ para marcar la opción  $\blacksquare$  y pulse SELECT/ENTER para volver a la pantalla del menú anterior.

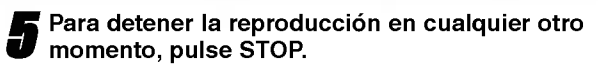

#### Notas acerca de grabaciones en MP3/WMA

#### Acerca del formato MP3

- Un MP3 es un fichero con información de audio comprimida mediante el esquema de codificación de archivos de audio en 3 estadios MPEG1. A los ficheros con extension ".mp3", se los conoce habitualmente con el nombre de ficheros MP3.
- El reproductor no puede leer un fichero MP3 con otra extensión.

#### Acerca del formato WMA (Window Media Audio)

- Un WMA es un fichero comprimido mediante la tecnología de compresión de audio de Microsoft.
- El formato WMA (Windows Media Audio) proporciona el doble de compresión de audio que el formato MP3.

#### La compatibilidad de los discos en MP3/WMA con este reproductor se reduce a las funciones que se indican a continuación:

- 1. Frecuencia de prueba / solo a 44,1 kHz (MP3), 22,05-44,1 kHz (WMA)
- 2. Media de bites / entre 32-320 kbps (MP3), 32-128 kbps (WMA)
- 3. El formato fisico del CD-R debe ser tipo "ISO 9660"
- 4. Si graba ficheros MP3/WMA usando un software que no pueda crear un SISTEMA DE FICHEROS, por ejemplo "Direct-CD", o similares, será imposible reproducir los ficheros MP3/WMA. Recomendamos por ello que use "Easy-CD Creador, que crea un sistema de ficheros tipo ISO9660.
- 5. La primera introducción de un disco precisa de ficheros MP3/WMA en la primera pista. De no haberlos, no se podrán reproducir los ficheros MP3/WMA. Si desea hacerlo, deberá formatear los datos del disco o usar uno nuevo.
- 6. Los ficheros deberán nombrarse con un máximo de 8 letras e incorporar al nombre la extensión mp3" o ".wma" por ejemplo: "\*\*\*\*\*\*\*\*.MP3" o "\*\*\*\*\*\*\*\*.WMA".
- 7. No use caracteres especiales como "/ : \* ? " < > " etc.
- 8. El total de ficheros incluidos en el disco no deberá sobrepasar los 650.

Este reproductor de DVD exige que los discos <sup>o</sup> grabaciones cumplan ciertos estándares a fin de obtener una calidad de reproducción óptima. Los discos de DVD pregrabados se identifican automaticamente con estos estandares. Hay muchos tipos de formatos de discos gravables (incluidos CD-R que contienen archivos MP3 <sup>o</sup> WMA). Esto requiere un cierto número de condiciones preexistentes (véase más arriba) a fin de garantizar la compatibilidad de la reproducción.

El cliente debe tener presente que se requiere unpermiso para descargar archivos MP3/WMA y música de Internet. Nuestra compania no tiene derecho a garantizar la adquisición de dicho permiso, sino que deberá solicitarse siempre del propietario del copyright.

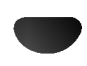

### Funcionamiento con CDs de Audio y con discos en formato MP3/WMA (Continuación)

### Pausa **CD MP3**

- 1 Pulse PAUSE/STEP durante la reproducción.
- 2 Para volver a la reproducción, pulse PLAY o pulse PAUSE/STEP de nuevo.

#### Desplazamiento a otra pista  $\blacksquare$

- Pulse SKIP/SCAN  $\overline{\mathsf{H}}$  o  $\blacktriangleright$  un momento durante la reproducción para ir a la siguiente pista o para volver al principio de la pista actual.
- · Pulse SKIP/SCAN  $\blacktriangleleft$  dos veces para volver a la pista anterior.
- $\bullet$  En el caso del CD de audio, introduzca el número utilizando los botones numéricos (0-9) para ir a una pista durante la reproducción.

#### Repetir Pista/Todo/Off

<sup>1</sup> Para repetir la pista que se esta reproduciendo, pulse REPEAT.

 $\blacksquare$ 

El icono de Repetir y la palabra "TRACK" aparecerán en la pantalla del menú.

2 Para repetir todas las pistas de un disco, pulse REPEAT otra vez.

El icono de Repetir y la palabra "ALL" aparecerán en la pantalla del menú.

3 Para cancelar la función de Repetir, pulse REPEAT una tercera vez.

El icono de Repetir y la palabra "OFF" aparecerán en la pantalla del menú.

# Búsqueda **CD MP3**

- 1 Mantenga pulsado SKIP/SCAN  $\overline{+}$  o  $\overline{+}$  durante dos segundos durante la reproducción.
- El reproductor se encuentra ahora en modo BUSQUEDA.<br>2 Mantenga pulsado SKIP/SCAN **I<4** o **>>I** repetidamente para seleccionar la velocidad requerida:  $\blacktriangleleft$ X2,  $\blacktriangleleft$ X4,  $\blacktriangleleft$ X8 (hacia atrás) o  $\blacktriangleright$ X2,  $\blacktriangleright$  $\blacktriangleright$ X4,  $\blacktriangleright$  $\blacktriangleright$ X8 (hacia delante).

La velocidad de búsqueda y el sentido vienen indicados en la pantalla del menú.

3 Para salir del modo BUSQUEDA pulse PLAY.

#### Aleatoria DCD C

1 Pulse RANDOM durante la reproducción o cuando ésta se pare. La unidad comienza de forma automatica la

reproducción aleatoria y en la ventana del visor y en la pantalla del menú aparece RANDOM o "RAND.".

2 Para volver a la reproducción normal, pulse RANDOM varias veces hasta que RANDOM <sup>o</sup> "RAND." desaparezca de la ventana del visor y de la pantalla del menú.

#### Repetir A-B CD

Para repetir una secuencia.

- 1 Durante la reproducción de un disco, pulse A-B en el punto de inicio elegido. El icono de Repetir y el texto "A \* " apareceran en la pantalla del menú.
- 2 Pulse A-B de nuevo en el punto de finalización que elija. El icono de Repeat y "A B" aparece en la pantalla del menú y la secuencia comienza a reproducirse repetidamente.
- 3 Para salir de la secuencia y volver a la reproducción normal, pulse de nuevo A-B.

El icono de Repeat y "OFF" aparece en la pantalla del menú.

### 3D Envolvente

Esta unidad puede producir un efecto de 3D Envolvente, que simula una reproducción de audio multicanal en dos altavoces estéreo convencionales en vez de en los cinco o más altavoces que normalmente se necesitan para escuchar un audio multicanal en un sistema de cine en casa.

- <sup>1</sup> Pulse SOUND para seleccionar "3D SUR" durante la reproducción.
- <sup>2</sup> Para desactivar el efecto 3D Surround, pulse SOUND de nuevo y seleccione "NORM".

#### Cambio del Canal del audio CD

Pulse AUDIO repetidamente durante la reproducción para escuchar un canal de audio distinto (STER., IZQUIERDA <sup>o</sup> DERECHA).

### Funcionamiento con disco en JPEG

### Visualización de un disco en

#### formato JPEG JPEG

Este reproductor de DVD puede reproducir discos con ficheros en formato JPEG <sup>e</sup> imagenes de CD Kodak. Antes de reproducir grabaciones en JPEG, Lea las notas acerca de las grabaciones en formato JPEG que aparecen <sup>a</sup> la derecha.

Introduzca un disco y cierre la bandeja. El menú de elección de MP3/WMA-JPEG aparecerá en la pantalla del televisor.

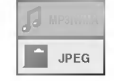

#### Pulse **A/V** para seleccionar JPEG y pulse después SELECT/ENTER.

El menú JPEG aparecerá en la pantalla del televisor.

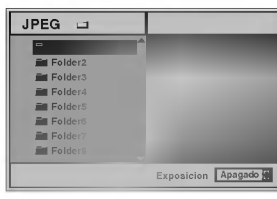

Pulse ▲/▼ para seleccionar una carpeta, y luego pulse SELECT/ENTER.

Aparecerá una lista de los ficheros incluidos en la carpeta. Pulse RETURN para cambiar al menú de selección de MP3/WMA-JPEG.

### **T** Sugerencia

Si está en una lista de ficheros y desea volver a la lista de Carpetas, puede usar los botones  $\blacktriangle/\blacktriangledown$  del mando a distancia para marcar " ■ ·· " y pulsar luego SELECT/ENTER para volver a la pantalla del menú anterior.

Si desea visualizar un fichero en particular, pulse A/▼ para marcar y luego SELECT/ENTER o PLAY. Comenzará la visualización, durante la cual puede pulsar RETURN para cambiar al menú precedente (el menú JPEG).

Pulse TITULO para cambiar a la página siguiente. Pulse MENÚ para cambiar a la página anterior.

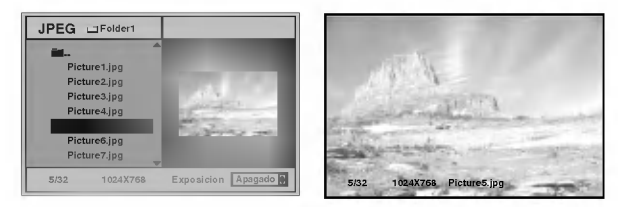

### **T** Sugerencia

Existen tres opciones de velocidad de visualización de diapositivas: Rápida, Normal, Lenta y Off. Pulse </>> para marcar la velocidad de diapositiva y luego pulse ▲ vara elegir la opción que desea usar. Pulse entonces SELECT/ENTER.

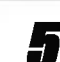

Para detener la visualización en cualquier otro momento, pulse STOP.

Aparecerá el menú de formato JPEG.

#### Cómo cambiar a otro fichero

Pulse SKIP/SCAN  $\overline{H}$  o  $\overline{H}$  una vez durante la visualizacion de una imagen para avanzar al fichero siguiente o al anterior.

#### Imagen estática

- 1 Pulse PAUSE/STEP durante la visualización de una diapositiva.
	- El reproductor entrará en la función de PAUSE.
- 2 Para volver a la visualización de diapositivas, pulse PLAY <sup>o</sup> pulse de nuevo PAUSE/STEP.

### Para disponer la imagen en otra posición

Pulse  $\triangle$ / $\blacktriangledown$  durante la visualización para girar la imagen hasta la posición horizontal o vertical.

### Para girar la imagen

Pulse  $\blacktriangleleft\blacktriangleright$  durante la visualización para girar la imagen en el sentido de las agujas del reloj, o en sentido contrario.

#### Notas acerca de las grabaciones en formato JPEG

- · Según el tamaño y el número de los ficheros JPEG, el reproductor de DVD puede tardar un tiempo más o menos prolongado en leer el contenido del disco. Si no ve un menú desplegado en la pantalla transcurridos varios minutos, es posible que se deba a que algunos de los ficheros sean demasiado grandes: reduzca la resolución de los ficheros JPEG <sup>a</sup> menos de <sup>2</sup> mega pixeles <sup>y</sup> queme otro disco.
- El número total de ficheros y de carpetas que haya en el disco deberá ser inferior a 650.
- Algunos discos pueden ser incompatibles si tienen un formato de grabación o unas condiciones diferentes.
- Si usa un tipo de software como el "Easy CD creador" para quemar ficheros jpeg en CD-R, asegúrese de que todos los ficheros seleccionados tienen la extensión ".jpg" cuando los copie en el CD.
- Si los ficheros tienen la extension ".jpe" o ".jpeg", cámbieles el nombre con la extensión correcta.
- Los ficheros cuyo nombre no contenga la extension .jpg" no podrán leerse en este reproductor de DVD. A pesar de ello, los ficheros aparecerán como archivos de imagen de JPEG en el explorador de Windows.

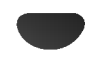
## Reproducción programada

### Reproducción programada con CD de audio Y disco de MP3/WMA

L a función de programación le permitirá guardar sus pistas favoritas de cualquier disco en la memoria del reproductor, que tiene capacidad para 30 pistas.

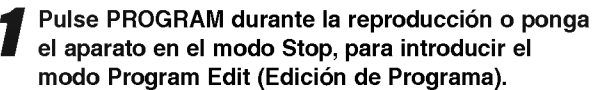

Aparecerá una marca  $\mathop\mathbb{E}\nolimits$  a la derecha del programa, situado a la derecha de la pantalla del menú.

## $M_{\rm{Nota}}$

Pulse PROGRAM para salir del modo Program Edit; la marca  $\mathbf E$  desaparecerá.

2 Seleccione una pista, a continuación pulse<br>SELECT/ENTER para colocar la pista elegida en la lista del Programa.

#### Repita el paso 2 para añadir otras pistas a la lista del Programa.

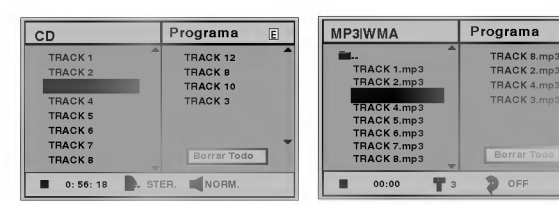

Menú de CD de Audio Menú de MP3/WMA

▲ Pulse ▶.<br>■ La pista programada que seleccionó la última vez queda marcada en la lista del programa.

#### 5 Pulse 3/4 para seleccionar la pista con la que iniciar la reproducción.

Pulse TITLE para pasar a la página siguiente. Pulse MENU para volver a la página anterior.

#### Pulse PLAY para empezar.

La reproducción se hará en el orden que usted haya programado las pistas y el texto "PROG." Aparecerá en la pantalla del menú. La reproducción se detendrá una vez que se hayan reproducido todas las pistas programadas de la lista.

#### Para volver a la reproducción normal del modo de reproducción programada, seleccione una pista de la lista del CD (o MP3/WMA) <sup>y</sup> pulse luego SELECT/ENTER.

El indicador "PROG." desaparecera de la pantalla del menú.

#### Reproducción programada con un CD de Video

## **N** Nota

Para un CD de Video con PBC, deberá poner la función PBC en Off en el menú de inicio para usar la función de programación. Véase página 13.

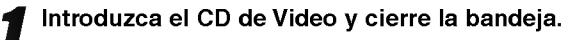

#### Pulse PROGRAM mientras no se esté reproduciendo el disco.

El menú de programación de VCD aparecerá en pantalla.

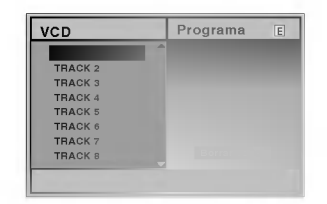

### **N** Nota

E

Pulse RETURN o PROGRAM para salir del menú de programación.

- **3** Siga los pasos 2-6 del menú "Reproducción<br>O programada con discos de audio y de MP3/WMA que verá a su izquierda.
- Si desea volver a la reproducción normal desde la función de reproducción programada, pulse PROGRAM.

El indicador "PROG." desaparecerá del visor.

#### Repetir pistas programadas

Para repetir la pista que esté reproduciendo, pulse REPEAT.

El icono de Repetir y el texto "TRACK" aparecerán en la pantalla del menú.

- Para repetir todas las pistas de la lista de programación, pulse REPEAT otra vez. El icono de Repetir y el texto "ALL" apareceran en la pantalla del menú.
- Para cancelar la función de repetir, pulse REPEAT una tercera vez. El icono de Repetir y el texto "OFF" aparecerán en la pantalla del menú.

#### Cómo borrar una pista de la lista de programación

- 1 Pulse PROGRAM durante la reproducción (para CDs de Audio <sup>y</sup> discos de MP3/WMA), <sup>o</sup> el modo stop para introducir el modo Edición de programa (Program Edit). El Aparecerá la indicación correspondiente.
- 2 Pulse ▶ para cambiar a la lista de programación.
- 3 Use  $\triangle$  para seleccionar la pista que desea borrar de la lista de programación.<br>4 Pulse CLEAR.
- 

La pista quedará borrada de la lista.

#### Cómo borrar toda la lista de programación

- 1 Siga los pasos 1-2 del apartado "Cómo borrar una pista de la lista de programación" que aparece anteriormente.
- 2 Use ▲ v para seleccionar "Borrar Todo", luego pulse SELECT/ENTER.

La programación completa del disco quedará borrada. Las pistas programadas se borrarán igualmente si saca el disco.

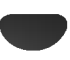

## Información complementaria

### Memoria de la última condición

Este reproductor memoriza la configuración de usuario del último disco visualizado. La configuración permanece en la memoria aunque saque el disco del reproductor o aunque lo apague. Si carga un disco cuya configuración está memorizada, la última posición antes de la parada se actualizará de forma automática.

## **N** Notas

- Las configuraciones se almacenan en la memoria para que se utilicenen cualquier momento.
- Este reproductor no memoriza las configuraciones de un disco si desconecta el reproductor antes de que comience a reproducir.

## Salvapantallas

DVD CD VCD1.1

La imagen del salvapantallas aparece cuando deje el reproductor de DVD en el modo STOP durante cinco minutos.

Si el salvapantallas se utiliza durante cinco minutos, el reproductor de DVD de desconecta automáticamente.

## Selección del sistema

Debe seleccionar el modo de sistema apropiado a su sistema de televisión. Si aparece el texto NO DISC en el visor, pulse y mantenga el botón PAUSE situado en el panel frontal durante más de 5 segundos, a fin de seleccionar otro sistema (PAL, NTSC, o AUTO).

- ? Cuando el sistema seleccionado no coincide con el del televisor, las imágenes de color normales pueden no aparecer.
- AUTO: Selecciónelo si el reproductor de DVD está conectado a un televisor Multi systemTV.
- NTSC: Selecciónelo si el reproductor de DVD está conectado a un televisor NTSC-TV.
- PAL: Selecciónelo si el reproductor de DVD está conectado a un televisor PAL-TV.

#### Control de TV

Su control remoto es capaz de operar su DVD asi como algunas funciones limitadas en la TV LG. Siga las instrucciones a continuación para operar su TV LG.

Antes de usar el control remoto, oprima el botón<br>
DVD o TV para seleccionar el aparato que debe controlar.

Para alternar el modo del control remoto (para controlar otro dispositivo), asegurese de oprimir el botón DVD o TV primero.

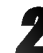

Los botones POWER, PR./CH.(V/A), VOL (4/ $\blacktriangleright$ ), MUTE <sup>y</sup> TV AV del mando <sup>a</sup> distancia se usan para poner en funcionamiento el televisor LG TV.

#### Configuración de los códigos de control remoto para la TV LG

- Este control remoto es compatible con dos códigos de control remoto para TV LG: Código 1 y Código 2.
- Cuando la unidad se envia de fabrica, el control remoto está configurado en Código 1. Si su TV LG no funciona, fije el control remoto en el Código 2.
- Para ponerlo en codigo 2 (Code 2), mantenga presionados tanto el botón de TV como el número "2" del mando a distancia. (Si cambia las pilas del mando a distancia mientras está puesto en código 2, la configuración variará a código 1).
- Para configurar de nuevo el mando a distancia código 1, mantenga pulsados tanto el botón de TV como el número "1" del mando.

## **N** Nota

Si el mando a distancia no funciona con su televisor, pruebe el otro codigo <sup>o</sup> use el mando original suministrado con el televisor LG TV. Dada la variedad de códigos usados por los fabricantes, NUESTRA COMPAÑÍA no puede garantizar que el mando a distancia funcione con todos los modelos de televisores LG TV.

## Resolución de averías

Compruebe en la siguiente guia las posibles causas de un problema determinado antes de contactar con el servicio de reparación.

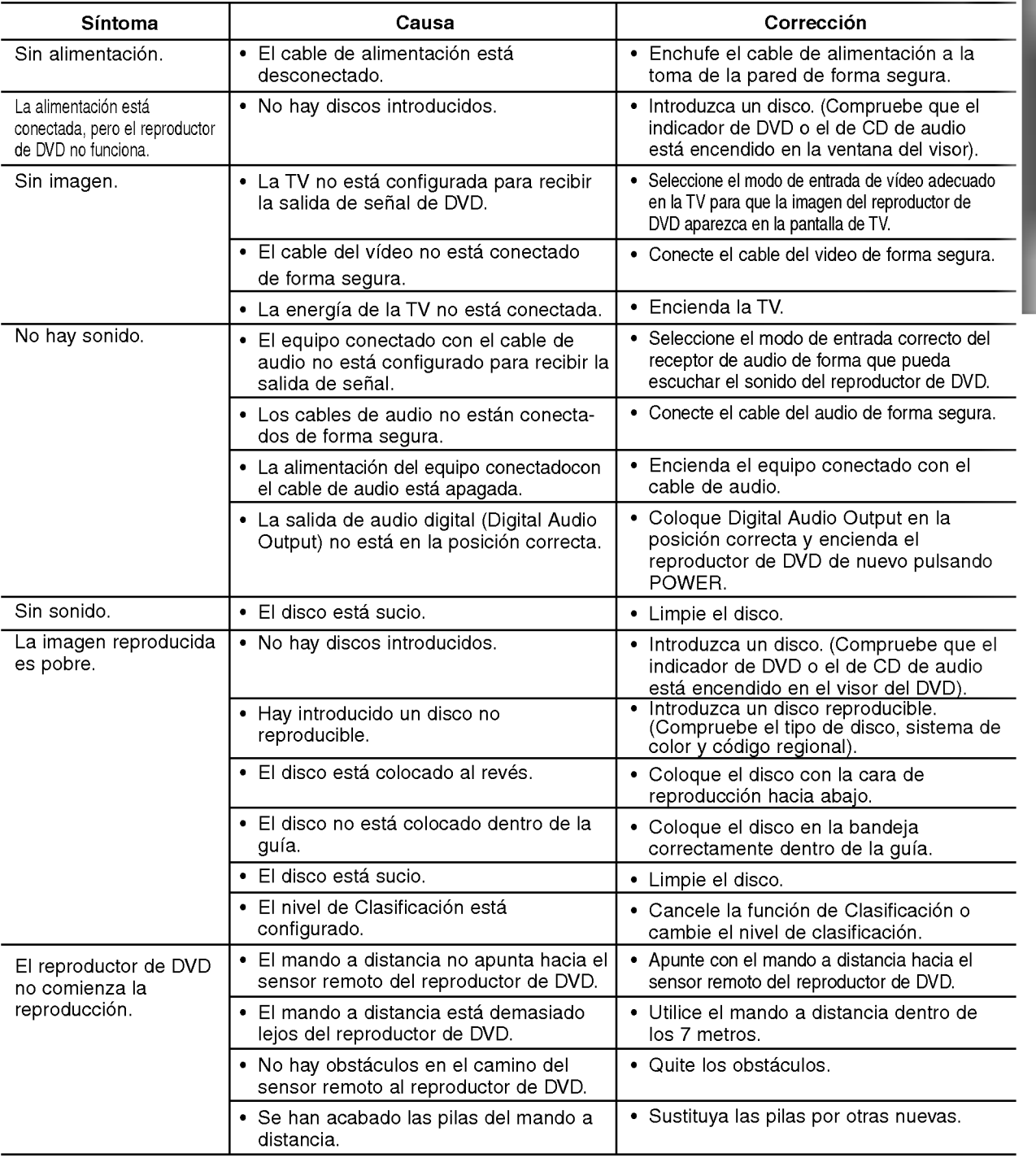

23

## Lista de código de idioma

Introduzca el número de código adecuado para las configuraciones iniciales "Disc Audio" (Audio del disco), "Disc Subtitle" (Subtítulo del disco) y "Disc Menu" (Menú del disco) (Consulte la página 12).

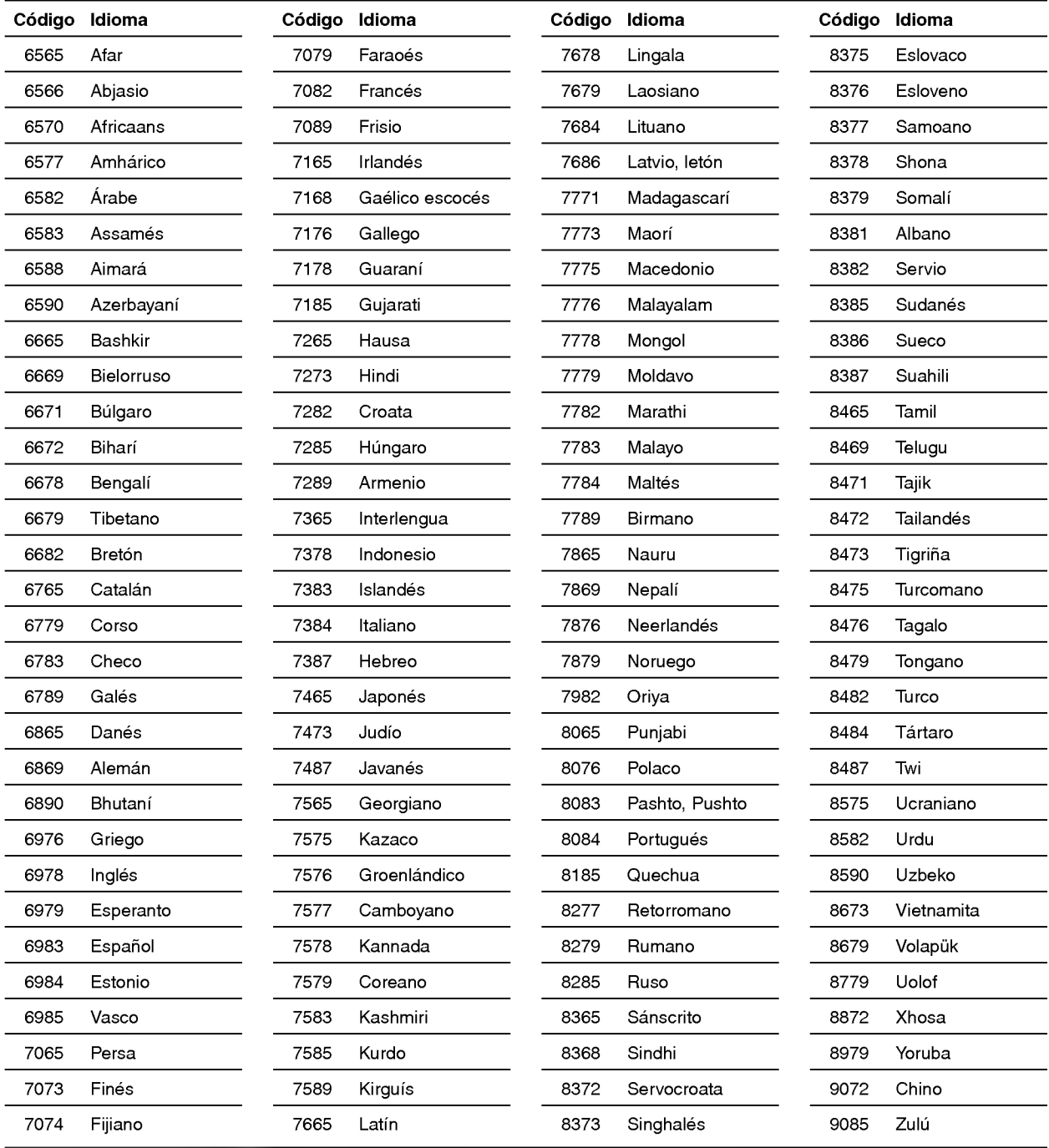

## Lista de código de país

Introduzca el número de código adecuado para las configuraciones iniciales "Código de país" (Consulte página 14).

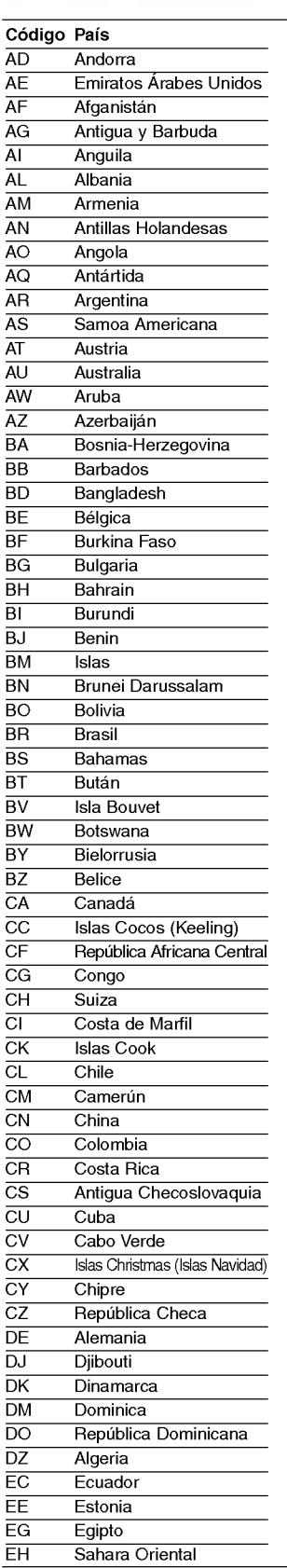

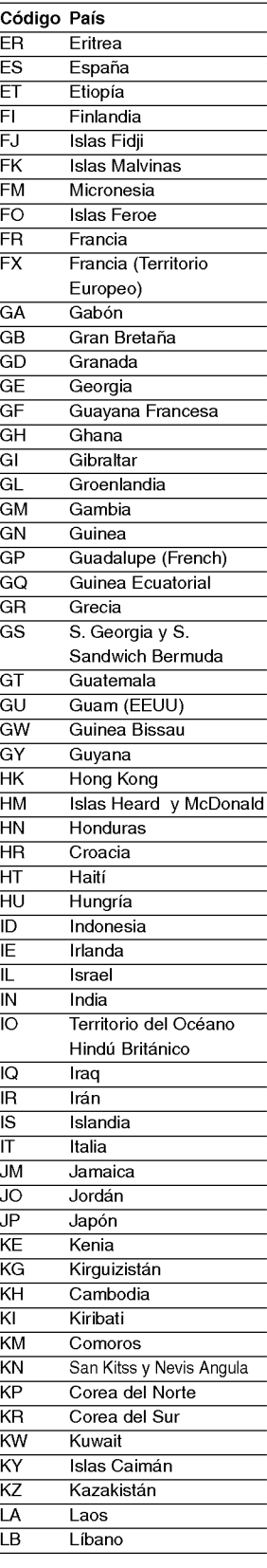

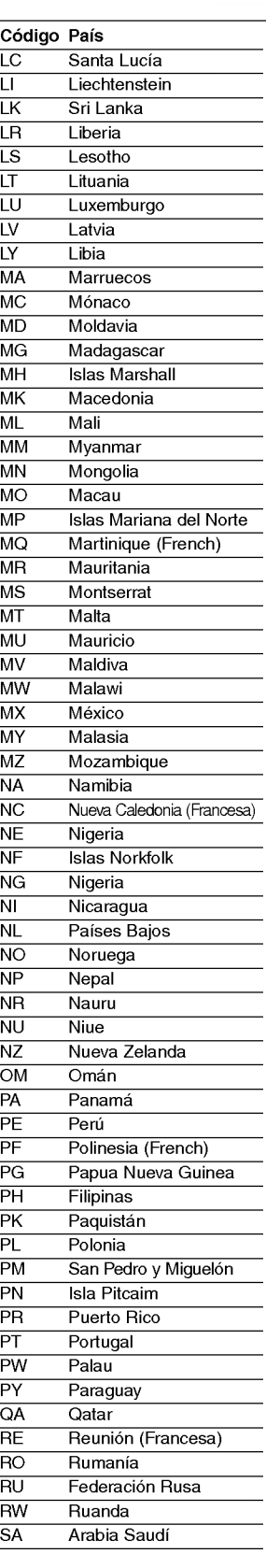

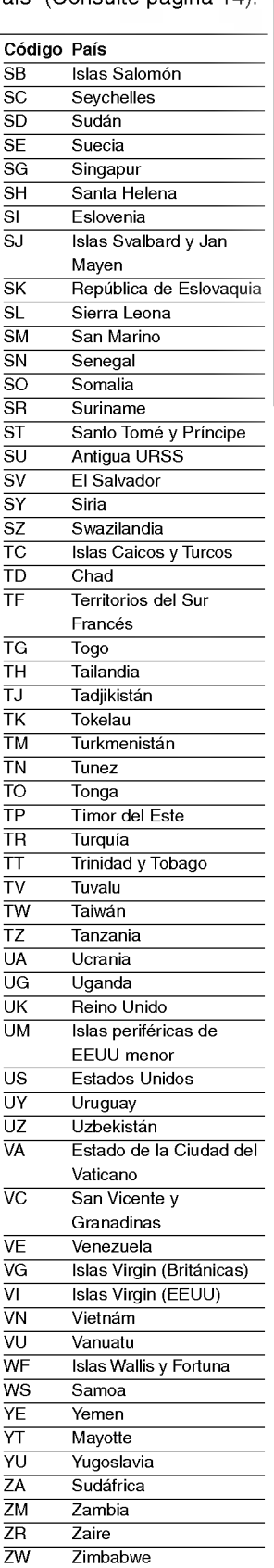

## Especificación

#### Generalidades

Requisitos de alimentacion AC 110-240V , 50/60 Hz Consumo de energia 14W Dimensiones (aprox.) <sup>360</sup> X <sup>48</sup> X <sup>241</sup> mm (w/h/d) Peso (aprox.) 2,1 kg Temperatura de funcionamiento 5°C a 35°C (41°F a 95°F) Humedad de funcionamiento 5%a90%

#### Sistema

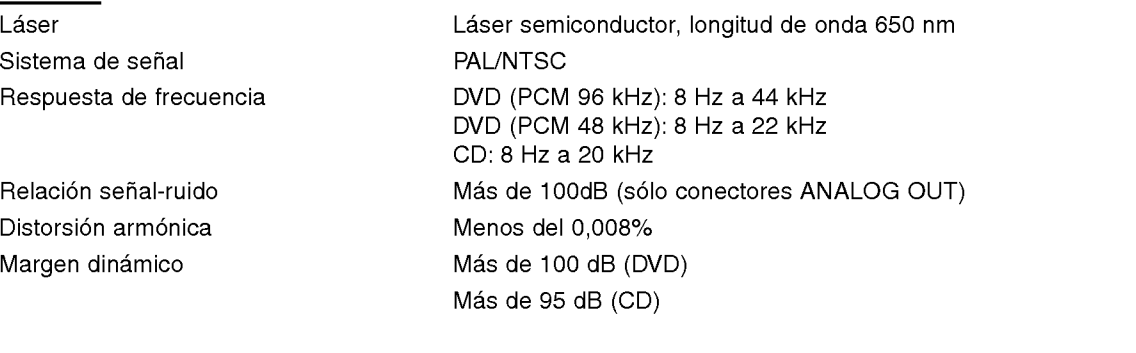

#### Salidas

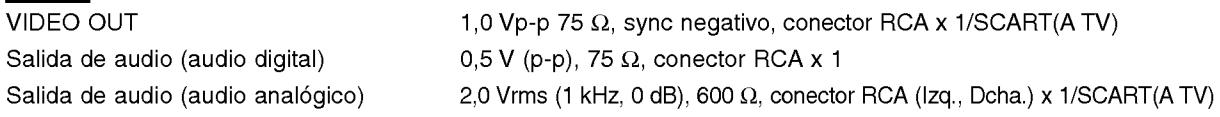

#### Accesorios

26

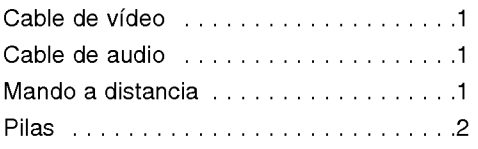

El diseno y las especificaciones estan sujetos a cambios sin previo aviso.

Fabricado bajo licencia de Dolby Laboratories. "Dolby" y el simbolo de doble D son marcas comerciales de Dolby Laboratories. Trabajos no publicados confidenciales. Copyright 1992-1997 Dolby Laboratories. Todos los derechos reservados.

"DTS" y "DTS Digital Out" son marcas comerciales de Digital Theater Systems, Inc.

## DS7511\_E1ME5M\_HA3FLL\M\G\W\_ITA

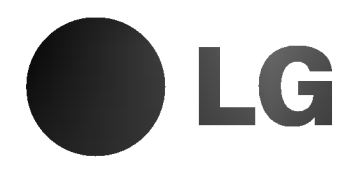

# LETTORE DVD MANUALE DELL'UTENTE

MODELLO : DVD6353/DVD6354/DVD6354G DVD6354W/DVD6354M

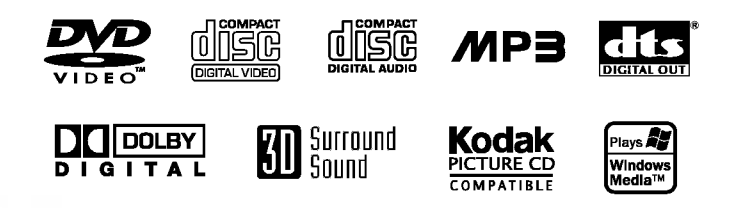

Leggere attentamente l'intero manuale di istruzioni prima di collegare, utilizzare o regolare questo prodotto.

## Precauzioni di sicurezza

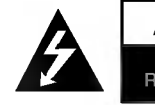

ATTENZIONE PERICOLO DI FOLGO-RAZIONE - NON APRIRE

ATTENZIONE: PER RIDURRE IL RISCHIO DI FOLGORAZIONE NON RIMUOVERE IL PANNELLO - NON CONTIENE PARTI UTILIZZABILI DALL'UTENTE. PER LE RIPARAZIONI CONSULTARE PERSONALE SPECIALIZZATO.

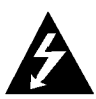

Il fulmine con la punta a freccia all'interno di un triangolo equilatero avverte l'utente della presenza di tensioni pericolose sprovviste di isolamento all'interno del prodotto, sufficientemente potenti da causare il rischio di folgorazione alle persone.

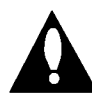

Il punto esclamativo all'interno di un triangolo equilatero avverte l'utente della presenza di istruzioni importanti relative alla manutenzione (assistenza) fornite con la documentazione in dotazione.

AVVERTENZA: PER RIDURRE IL RISCHIO DI INCENDI O FOLGORAZIONE, NON ESPORRE QUESTA APPARECCHIATURA ALLA PIOGGIA O ALL'UMIDITA.

AVVERTENZA : Non installare questo apparecchio in uno spazio limitato, ad esempio una libreria o una struttura simile.

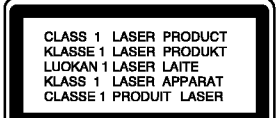

#### PERICOLO:

Questo Digital Video Disc Lettore utilizza un sistema laser.

Per assicurare l'uso corretto di questo prodotto, leggere attentamente il manuale dell'utente e conservarlo per futura consultazione. Nel caso che l'unita necessiti di riparazione, contattare un servizio di assistenza autorizzato (cf. Procedura di assistenza).

L'uso di comandi o regolazioni o l'esecuzione di procedure diverse da quelle specificate in questa documentazione possono causare gravi rischi di esposizione a radiazioni pericolose.

Per evitare l'esposizione diretta al raggio laser, non tentare di aprire la parte interna dell'apparecchio. Il raggio laser è visibile se l'apparecchio viene aperto. NON GUARDARE IL RAGGIO LASER.

PERICOLO: L'apparecchio non deve essere esposto a gocce o schizzi d'acqua e nessun oggetto contente liquidi, ad es. vasi, deve essere appoggiato su di esso.

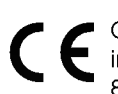

Questo prodotto è conforme alle norme sulle interferenze radio DIRETTIVE CEE 89/336/EEC, 93/68/EEC e 73/23/EEC.

#### Dichiarazione di conformita

La societa LG ELECTRONICS ITALIA S.p.A. dichiara che il prodotto DVD6353/DVD6354/DVD6354G/DVD6354W/ DVD6354M è costruito in conformità alle prescrizioni del D.M.n˚548 del 28/8/95, pubblicato sulla G.U.n˚301 del 28/12/95 ed in particolare è conforme a quanto indicato nell'art.2, comma <sup>1</sup> dello stesso descreto.

## $\mathbf{\Omega}$  Note sui diritti di riproduzione:

La legge proibisce di copiare, trasmettere, mostrare, trasmettere via cavo, riprodurre in pubblico e noleggiare senza autorizzazione il materiale protetto da diritti di riproduzione. Questo prodotto è dotato della funzione di protezione dalla registrazione sviluppata da Macrovision. <sup>I</sup> segnali di protezione dalla registrazione sono presenti su alcuni dischi. Durante la registrazione e la riproduzione di questi dischi su un VCR, l'immagine apparirà danneggiata.

Questo prodotto incorpora tecnologie di protezione del copyright protette da alcuni brevetti degli Stati Uniti e da altri diritti di proprietà intellettuale di proprietà di Macrovision Corporation ed altri titolari di diritti. L'uso della tecnologia di protezione di diritti di riproduzione deve essere autorizzato dalla Macrovision Corporation, solo per uso domestico ed altre visioni limitate, salvo diversa autorizzazione da parte della Macrovision Corporation. La scomposizione della programmazione o il disassemblaggio sono proibite.

NUMERO SERIALE: Il numero seriale si trova sul retro dell'unità. Il numero appartiene esclusivamente a questa unità e non è disponibile su altre. Si consiglia di annotare qui le informazioni richieste e di conservare questa guida come prova di acquisto permanente.

N. Modello \_\_\_\_\_\_\_\_\_\_\_\_\_\_\_\_\_\_\_\_\_\_\_\_\_\_\_\_\_\_\_\_\_\_\_ N. Seriale \_\_\_\_\_\_\_\_\_\_\_\_\_\_\_\_\_\_\_\_\_\_\_\_\_\_\_\_\_\_\_\_\_\_\_

## Sommario

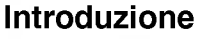

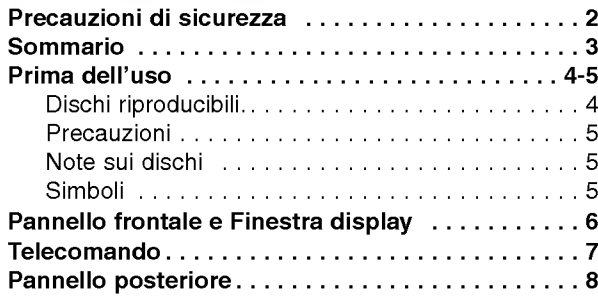

## Preparazione

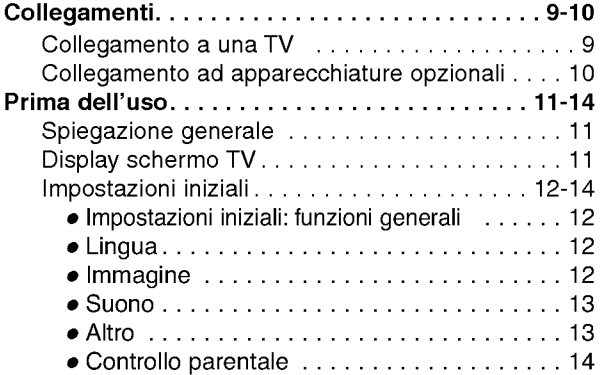

## Funzionamento

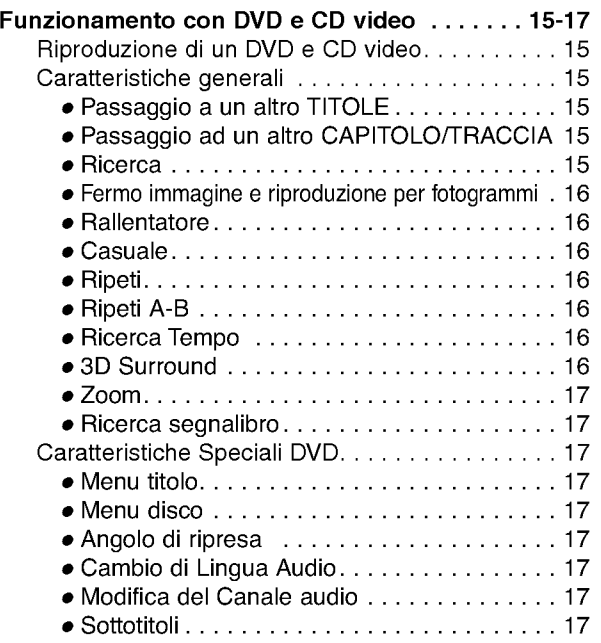

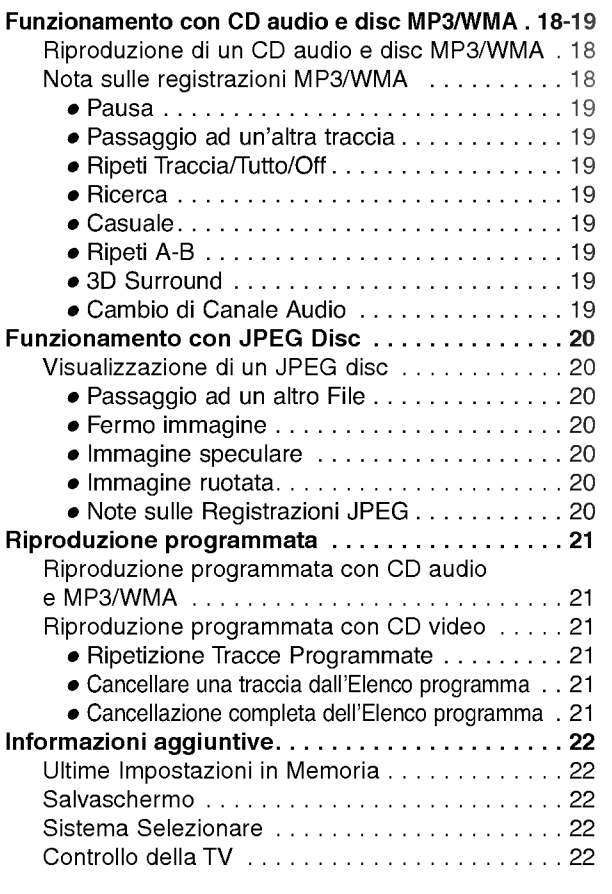

## Riferimenti

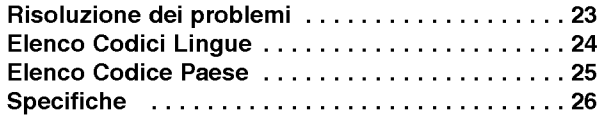

## Simboli delle istruzioni

Rischi di danno all'unita stessa o altro danno materiale.

Caratteristiche speciali di funzionamento di questa unita.

 $T$  Suggerimenti e consigli per facilitare l'uso.

## Prima dell'uso

#### Dischi riproducibili

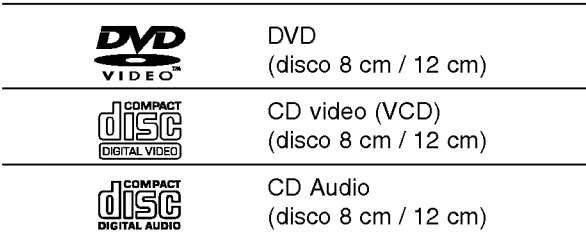

Questa unità riproduce inoltre DVD-R, DVD±RW, Kodak IMAGE CD <sup>e</sup> SVCD, CD-R <sup>o</sup> CD-RW contenenti titoli audio, MP3, WMA, <sup>o</sup> File JPEG.

CD video <sup>e</sup> SVCD sono solo disponibili per il

## **N** Notes

- -- Alcuni dischi CD-R/RW (o DVD-R/±RW) non possono essere riprodotti su questa unità, a causa delle condizioni di registrazione o del disco stesso.
- -- L'unità non può riprodurre dischi CD-R/RW che non contengono dati <sup>o</sup> contengono tipi di dati non in formato MP3 <sup>e</sup> CD-DA.
- Non applicare etichette adesive su nessuna delle due superfici (il lato registrato o quello con <sup>l</sup>'etichetta) di un disco. Non usare CD dalla forma irregolare (ad es. ottagonali <sup>o</sup> <sup>a</sup> forma di cuore). Potrebbero causare danni al funzionamento.

## $\boldsymbol{\Omega}$  Nota sui DVD e CD video

Alcune operazioni di riproduzione di DVD <sup>e</sup> CD video potrebbero essere state intenzionalmente bloccate dai produttori del software. Dato che questa unita riproduce DVD <sup>e</sup> CD video a seconda del contenuto immesso nel disco dai produttori del software, alcune funzioni di riproduzione dell'unita potrebbero essere assenti (o presenti).Consultare anche le istruzioni in dotazione con <sup>i</sup> DVD <sup>e</sup> CD video. Alcuni DVD prodotti per scopi promozionali potrebbero non essere riproducibili su questa unità.

#### Codice area del lettore DVD e dei DVD Questo lettore DVD è progettato e fabbricato per

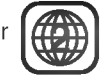

la riproduzione del software DVD codificato per l'area "2". Il codice area sulle etichette di alcuni dischi DVD indica quale tipo di lettore può riprodurli. Questa unità può riprodurre solo dischi indicati con "2" o "ALL". Tentando di riprodurre qualsiasi altro disco, apparirà sullo schermo il messaggio "Controllare codice area". Alcuni dischi DVD non hanno un codice area sull'etichetta, anche se la loro riproduzione è comunque protetta da limitazioni di area.

#### Termini relativi ai dischi

#### Titolo (solo DVD)

Il film principale o il materiale che lo accompagna, il materiale addizionale sul film o l'album musicale. Ad ogni titolo è assegnato un numero di riferimento titolo, per poterlo localizzare facilmente.

#### Capitolo (solo DVD)

Una sezione di un film o di un album più piccola di un titolo.

Un titolo è composto da uno o più capitoli. Ad ogni capitolo e assegnato un numero di riferimento capitolo, per poterlo localizzare facilmente. <sup>I</sup> capitoli potrebbero non essere presenti su alcuni dischi. <sup>n</sup> essere presenti su alcuni dischi.

#### Traccia (solo CD video <sup>e</sup> CD audio)

Le tracce sono parti di un film o di un programma musicale su un CD video <sup>o</sup> un CD audio. A ciascuna traccia è assegnato un numero di traccia, che ne permette la localizzazione.

#### Scene

Su un CD video con funzioni PBC (controllo della riproduzione), le immagini in movimento e <sup>i</sup> fotogrammi sono divisi in sezioni chiamate "Scene". Ogni scena è visualizzata sullo schermo menu ed ha un numero di scena, che ne permette la localizzazione. Una scena è composta da una o più tracce.

#### Tipi di CD video

Esistono due tipi di CD video:

#### CD video dotato di PBC (Versione 2.0)

Le funzioni PBC (controllo della riproduzione) permettono di interagire con il sistema tramite menu, funzioni di ricerca o altre operazioni tipiche del computer. E inoltre possibile visualizzare fotogrammi ad alta risoluzione, se sono presenti nel disco.

#### CD video non dotato di PBC (Versione 1.1)

Questi dischi, con le stesse funzioni dei CD audio, permettono la riproduzione di immagini video e di suoni, ma non sono dotati di PBC.

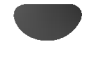

## Prima dell'uso (segue)

### Precauzioni

#### Maneggiare l'unità

#### Spedizione dell'unita

Sono utili la scatola e <sup>i</sup> materiali da imballaggio originali dell'unita. Al fine di garantire la massima protezione, imballare l'unità nello stesso modo con cui è stata imballata all'origine in fabbrica.

#### Posizionamento dell'unita

La riproduzione potrebbe causare distorsioni delle immagini <sup>o</sup> dell'audio di TV, VCR <sup>o</sup> radio poste nelle vicinanze. In questo caso, posizionare l'unita lontano dalla TV, VCR <sup>o</sup> radio, <sup>o</sup> spegnere l'unita dopo aver estratto il disco.

#### Pulizia delle superfici esterne

Non usare liquidi volatili (ad esempio spray insetticida) vicino all'unita. Non lasciare prodotti in gomma <sup>o</sup> plastica a contatto dell'unita per lunghi periodi: potrebbero lasciare segni sulla superficie.

#### Pulizia dell'unità

#### Pulizia del cassettino

Utilizzare un panno morbido e asciutto. Se le superfici sono molto sporche, utilizzare un panno morbido leggermente inumidito con una soluzione detergente delicata. Non usare solventi forti come alcool, benzina o acquaragia, che potrebbero danneggiare la superficie dell'unita.

#### Ottenere un'immagine chiara

Il lettore DVD è un dispositivo di precisione ad alta tecnologia. Se la lente ottica del pick-up e gli elementi del gruppo conduttore del disco sono sporchi o usurati, la qualita dell'immagine è scarsa.

Si consiglia un'ispezione e manutenzione regolare ogni 1000 ore di utilizzo. (A seconda dell'ambiente operativo.) Per ulteriori dettagli si prega di rivolgersi al rivenditore più vicino.

### Note sui dischi

#### Maneggiare <sup>i</sup> dischi

Non toccare il lato registrato del disco. Maneggiare il disco dai bordi per non lasciare impronte sulla superficie.

Non incollare carta o nastro adesivo sul disco.

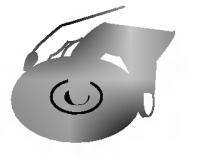

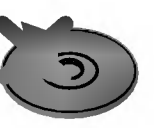

#### Conservazione dei dischi

Dopo <sup>l</sup>'uso, conservare il disco nella sua confezione. Non esporre il disco a luce solare diretta o fonti di calore. Non lasciarlo in una macchina parcheggiata esposta alla luce solare diretta, nella quale potrebbe verificarsi un notevole aumento della temperatura.

#### Pulizia dei dischi

Le impronte e la polvere sul disco possono causare immagini di scarsa qualità e distorsione del suono. Prima dell'uso, pulire il disco con un panno pulito. Passare il panno dal centro verso l'esterno del disco.

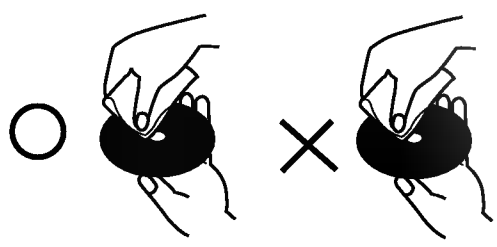

Non usare solventi forti come alcool, benzina o acquaragia, solventi disponibili in commercio o spray antistatici per dischi in vinile.

## Simboli

#### Display simboli  $\heartsuit$

Il simbolo "  $\bar{\mathsf{\Theta}}$  " potrebbe apparire sullo schermo TV durante il funzionamento. L'icona significa che la funzione illustrata in questo manuale utente non è disponibile su quel disco DVD specifico.

#### Simboli per le istruzioni del disco

Una sezione il cui titolo presenta uno dei seguenti simboli è applicabile solo al disco rappresentato dal simbolo.

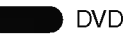

CD video con funzioni PBC (controllo della riproduzione).

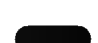

 $\overline{\phantom{0}}$ MP3

CD video senza funzioni PBC (controllo della riproduzione).

CD Audio **CD** 

Disco MP3

Disco WMA.

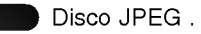

## Pannello frontale e Finestra display

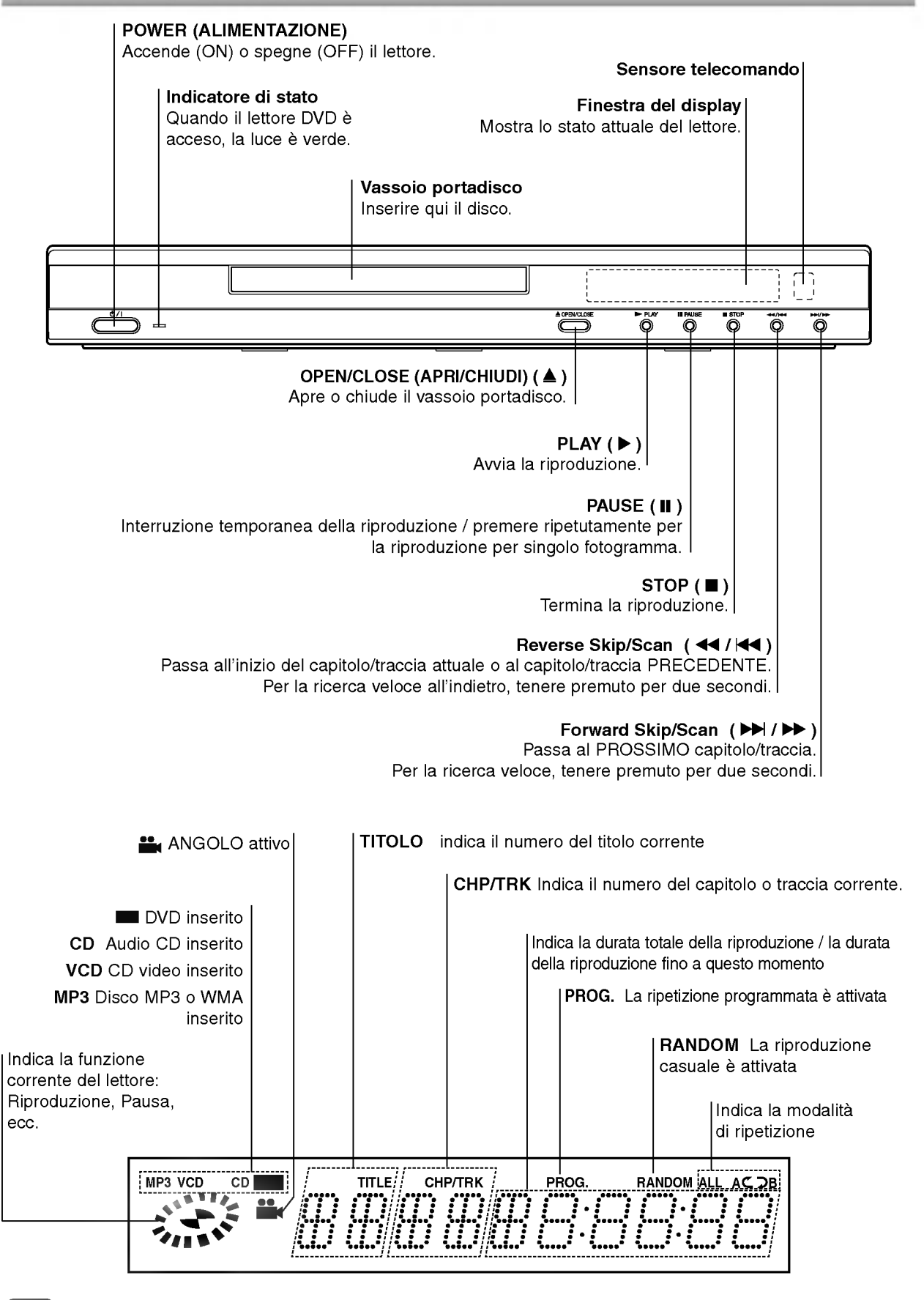

## Telecomando

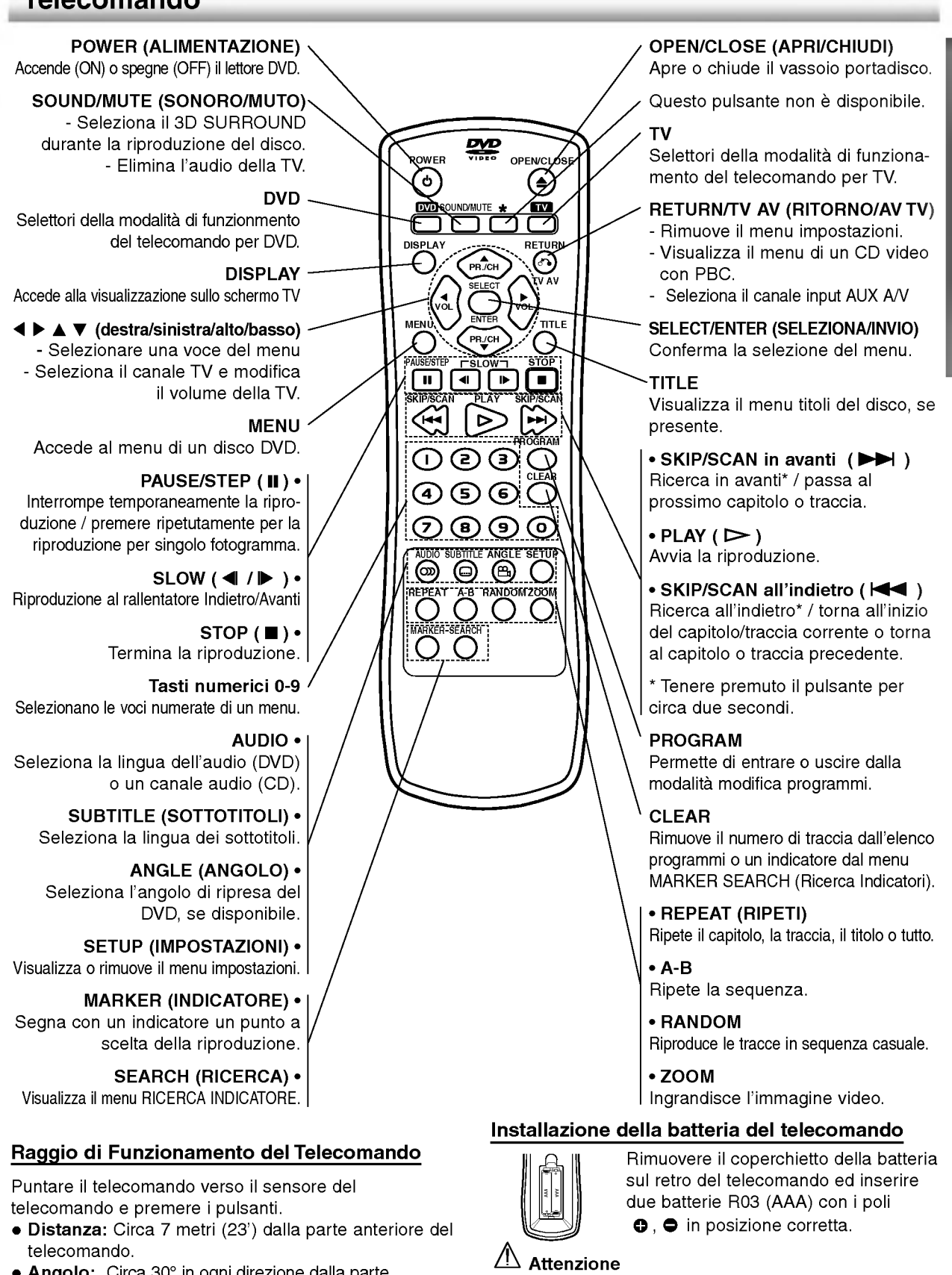

Angolo: Circa 30° in ogni direzione dalla parte anteriore del telecomando.

Non usare mai contemporaneamente batterie vecchie <sup>e</sup> nuove. Non usare mai contemporaneamente tipi diversi di batterie (standard, alcaline, ecc.).

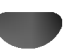

## Pannello posteriore

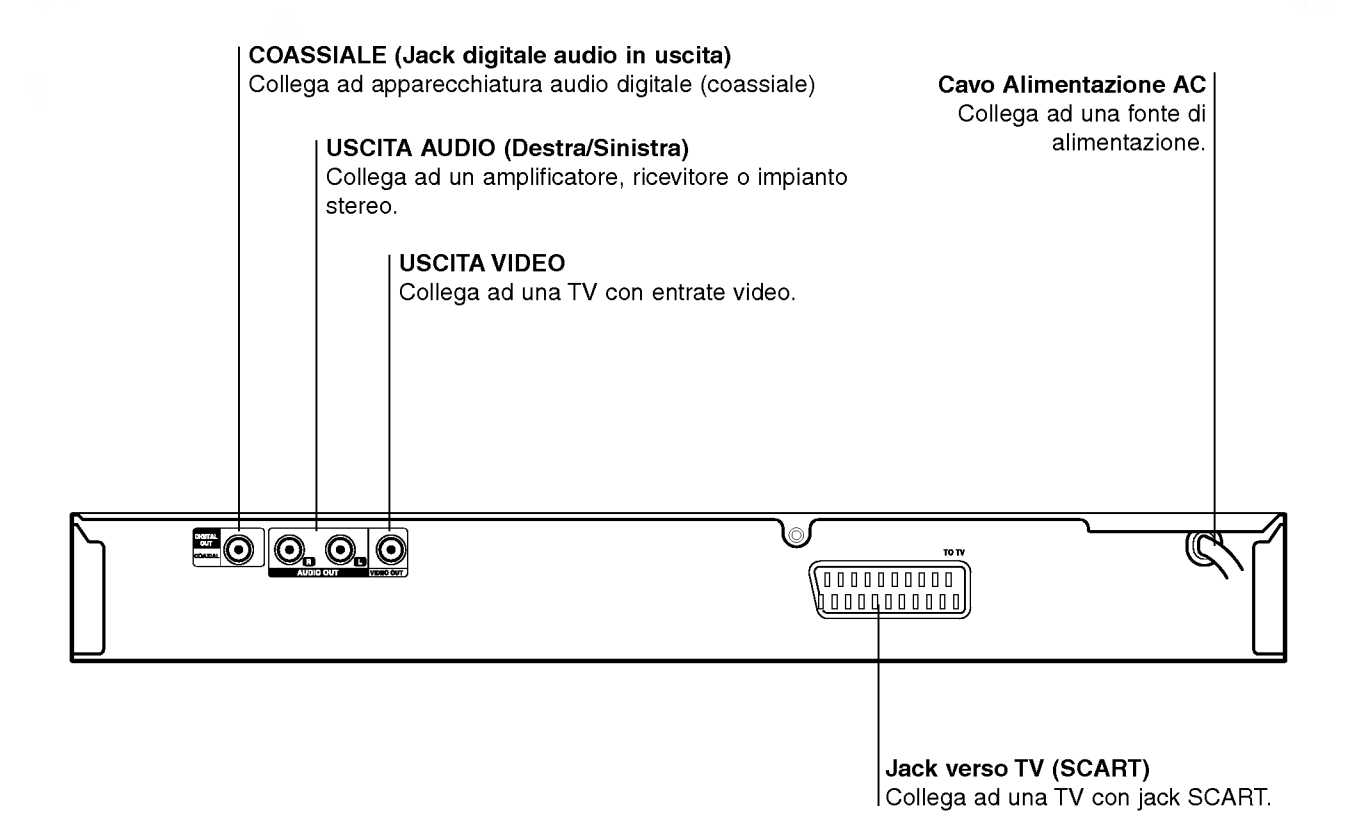

## $\mathbb A$

Non toccare <sup>i</sup> pin interni del jack sul pannello posteriore. La scarica elettrostatica potrebbe danneggiare l'unita in modo permanente.

## Collegamenti

## **T** Suggerimenti

- Esistono diversi modi per collegare il lettore, a seconda della vostra TV <sup>o</sup> dell'altra apparecchiatura al quale desiderate collegarlo. Utilizzare solo uno dei collegamenti descritti di seguito.
- Consultare <sup>i</sup> manuali della vostra TV, VCR, Sistema stereo o altra apparecchiatura per creare ilo collegamento migliore.
- Per una migliore riproduzione del suono collegare <sup>i</sup> jack USCITA AUDIO del lettore ai jack ENTRATA AUDIO dell'amplificatore, ricevitore, stereo <sup>o</sup> apparecchio audio/video. Cf. "Collegamento ad apparecchiature opzionali" a pagina 10.

## $\triangle$ Attenzione

- Accertarsi che lettore DVD sia collegato direttamente alla TV. Sintonizzare la TV sul corretto canale video in entrata.
- -- Non collegare il jack USCITA AUDIO del lettore DVD al jack entrata phono (giradischi) dell'impianto stereo.
- Non collegare il lettore DVD attraverso il VCR. L'immagine DVD potrebbe essere distorta dal sistema di protezione anti copia.

## Collegamento ad una TV

Eseguire uno dei seguenti collegamenti, a seconda delle capacita della vostra apparecchiatura.

#### Collegamento video

<sup>1</sup> Collegare il jack VIDEO OUT del lettore DVD al jack Entrata Video della TV tramite il cavo video in dotazione (V).

2 Collegare <sup>i</sup> jack AUDIO OUT destra/sinistra del lettore DVD ai jack audio destra/sinistra della TV (A) tramite <sup>i</sup> cavi audio in dotazione.

#### Collegamento SCART

Collega il jack SCART TO TV del lettore DVD ai corrispondenti jack in entrata della TV utilizzando un cavo SCART opzionale (T).

## Retro della TV SCART INPUT AUDIO INPUT VIDEO VIDEO<br>INPUT 0000000000 ⊙  $0 0 0 0 0 0 0 0 0 0$ R L  $\begin{bmatrix} 1 & 1 \\ 1 & 1 \end{bmatrix}$  $\equiv$ o $\mid$ ó  $\odot$ TO<sub>T</sub>  $\binom{0}{0}$   $\binom{0}{1}$   $\binom{0}{1}$   $\binom{0}{1}$   $\binom{0}{1}$   $\binom{0}{1}$   $\binom{0}{1}$   $\binom{0}{1}$ Retro del lettore DVD

## Collegamenti (Continua)

## Collegamento ad apparecchiature opzionali

#### Collegamento ad un amplificatore stereo analogico a due canali o Dolby Pro Logic ll/ Pro Logic

Collegare <sup>i</sup> jack USCITA AUDIO destra/sinistra del lettore DVD ai jack in entrata audio destra/sinistra del vostro amplificatore, ricevitore o impianto stereo tramite <sup>i</sup> cavi audio in dotazione (A).

#### Collegamento ad un amplificatore dotato di due canali stereo digitali (PCM) o ad un ricevitore Audio/ Video dotato di decoder multicanale (Dolby DigitalTM, MPEG <sup>2</sup> o DTS)

<sup>1</sup> Collegare uno dei jack in uscita DIGITAL AUDIO (coassiali X) del lettore DVD al jack corrispondente sul vostro amplificatore. Utilizzare un cavo audio digitale opzionale (coassiale X).

2 Attivare l'uscita digitale del lettore (cf. "Uscita Audio Digitale" a pagina 13) .

#### Suono digitale multicanale

Un collegamento digitale multicanale offre la migliore qualita sonora. E necessario un ricevitore multicanale Audio/Video che supporta uno o piu formati audio supportati dal vostro lettore DVD (MPEG 2, Dolby Digital <sup>e</sup> DTS). Controllare il manuale del ricevitore e <sup>i</sup> logo sulla parte frontale di esso.

### Avvertenza:

Secondo l'Accordo di Licenza DTS, l'uscita digitale sarà in output DTS digitale out se è selezionato l'audio stream DTS.

## **N** Note

- Se il formato audio dell'uscita digitale non corrisponde alle capacità del vostro ricevitore, il ricevitore produrrà un suono forte e distorto, o nessun suono.
- Il suono Digital Surround a sei canali attraverso collegamento digitale può essere ottenuto solo se il ricevitore è dotato di un decodificatore Digital Multicanale.
- -- Per visualizzare il formato audio del DVD corrente sul Display schermo TV, premere AUDIO.

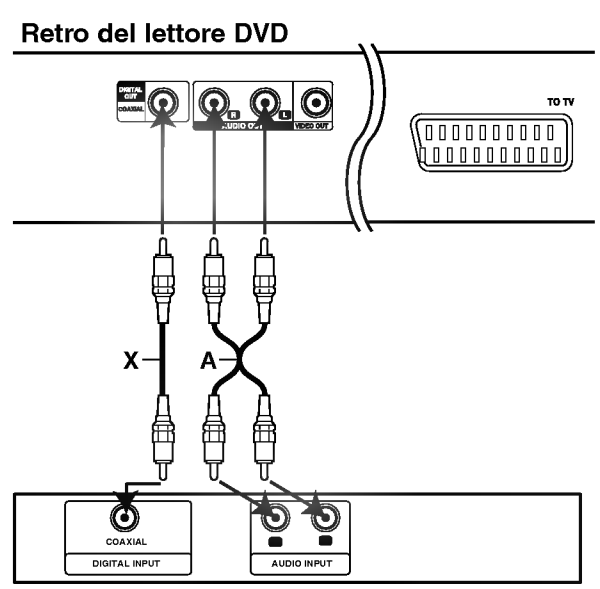

Amplificatore (ricevitore)

## Prima dell'uso

## Avvertenza

 $\blacksquare$ 

DVD

Prima di utilizzare il telecomando, premere il pulsante DVD <sup>o</sup> TV per selezionare Il dispositivo che si desidera utilizzare.

## Spiegazione generale

Questo manuale riporta le istruzioni base per utilizzare il lettore DVD. Alcuni DVD richiedono operazioni specifiche o permettono solo operazioni limitate durante la riproduzione. In questo caso, appare un simbolo sullo schermo TV, per indicare che l'operazione non è permessa dal lettore DVD o non è disponibile sul disco.

## Display schermo TV

Lo stato generale della riproduzione può essere visualizzato sullo schermo TV. Alcune voci possono essere modificate dal menu.

## Funzionamento del Display schermo TV

#### Premere DISPLAY durante la riproduzione.

Premere  $\triangle$  /  $\nabla$  per selezionare una voce. La voce selezionata viene evidenziata.

#### Premere < /> → per cambiare le impostazioni di una voce.

E anche possibile usare <sup>i</sup> tasti numerici per impostare <sup>i</sup> numeri (ad es. il numero del titolo). Premere SELECT/ENTER per impostare alcune delle funzioni.

#### Icone di feedback temporaneo

- Ripeti Titolo  $2$  TITLE
- Ripeti Capitolo  $\bullet$  CHAPT
- Ripeti Traccia (solo CD video non-PBC ) **P** TRACK
- Ripeti tutte le tracce (solo CD video non-PBC )  $\overline{\mathbf{P}$  ALL
- Ripeti A-B  $24B$
- Ripeti Off <sup>O</sup> OFF
- Riprendi da questo punto
	- $\circledcirc$ Azione non consentita o non disponibile

### **N** Note

- Alcuni dischi non offrono l'intero Display schermo TV qui raffigurato.
- Se non viene premuto alcun pulsante per 10 secondi, il Display schermo TV scompare.

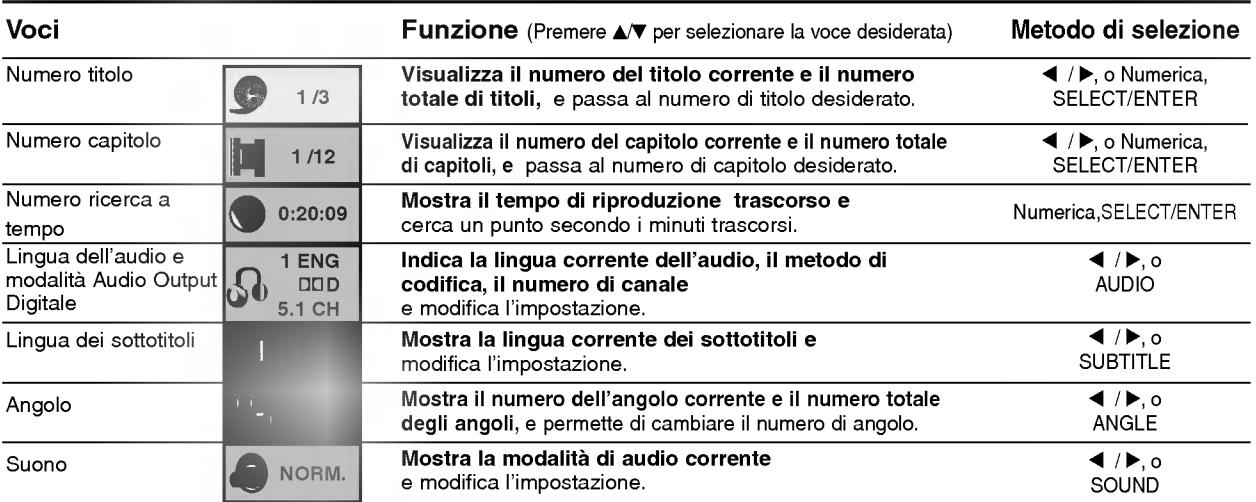

#### Voci Numero di Traccia Time Canale audio Suono Funzione (Premere  $\triangle$   $\blacktriangledown$  per selezionare la voce desiderata) Visualizza il numero di traccia attuale, il numero totale di tracce e la modalità PBC On, e passa al numero di traccia desiderato. Mostra il tempo di riproduzione trascorso (Solo Display) Visualizza il canale audio, e modifica il canale audio. Mostra la modalità sonora corrente e modifica le impostazioni. Metodo di selezione 1 / 2, <sup>o</sup> Numerica, SELECT/ENTER --  $4/$   $\rho$ , o AUDIO  $4/$  $, o$ SOUND 1/4 0:20:09 STER. NORM.

## Prima dell'uso (Continua)

## Impostazioni iniziali

E possibile impostare le proprie impostazioni personali sul lettore.

## Impostazioni iniziali: funzioni generali

#### Premere SETUP.

Appare il menu impostazioni.

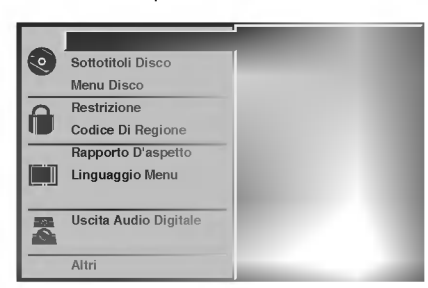

Premere  $\triangle / \blacktriangledown$  per selezionare la voce desiderata. Lo schermo visualizzerà le impostazioni correnti per l'elemento selezionato e le impostazioni alternative.

**Mantenendo selezionata la voce, premere ▶ e** A/ $\Psi$  per selezionare l'impostazione desiderata. 4 Premere SELECT/ENTER per confermare la selezione.

Alcuni elementi richiedono passi addizionali.

**5** Premere SETUP , RETURN o PLAY per uscire dal Menu impostazioni.

## Lingua

#### Lingua del disco

Selezionare una lingua per il menu, l'audio e i sottotitoli del disco.

DVD

Default : Seleziona la lingua originale del disco. Altri : Per selezionare un'altra lingua, inserire con <sup>i</sup> tasti numerici il corrispondente numero a 4 cifre secondo l'elenco dei codici lingua a pagina 24. Se è stato digitato un codice sbagliato, premere CLEAR.

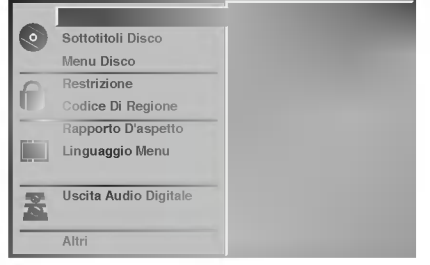

#### Lingua del menu

Selezionare una lingua per il menu impostazioni. Scegliendo SETUP appare questo menu.

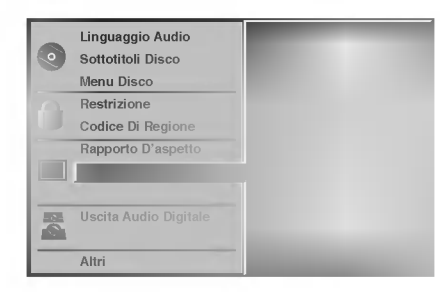

### Immagine

#### Rapporto D'aspetto DVD

4:3 Letterbox : Selezionare questa opzione se la TV collegata ha uno schermo standard letterbox 4:3. Visualizza le immagini del film con barre di mascheratura sopra e sotto l'immagine.

4:3 Panscan: Selezionare quando è collegato un apparecchio TV tradizionale. Il materiale video formattto in modalita Pan & Scan viene riprodotto nella stessa modalita (i due lati dell'immagine sono tagliati). 16:9 Wide : Selezionare se la TV collegata è un widescreen 16:9.

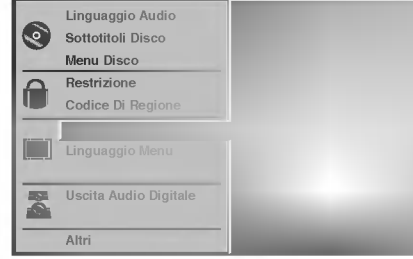

## Prima dell'uso (Continua)

#### Suono

#### Uscita Audio Digitale

Ogni disco DVD ha una serie di opzioni di uscita audio. Impostare "Uscita Audio Digitale" del lettore in base al tipo di sistema audio utilizzato.

DOLBY DIGITAL/PCM: Selezionare "DOLBY DIGITAL/PCM" se il connettore DIGITAL OUT del lettore DVD è collegato a un decoder Dolby Digital (o a un amplificatore o altro impianto dotato di decoder Dolby Digital).

Stream/PCM: Selezionare "Stream/PCM" se il connettore DIGITAL OUT del lettore DVD è collegato a un amplificatore o a un altro impianto con decoder DTS, Dolby Digital <sup>o</sup> MPEG.

PCM: Selezionare se si è collegati a un amplificatore digitale stereo a 2 canali. L'uscita audio del lettore DVD <sup>e</sup> in formato PCM 2ch quando si riproduce un disco video registrato con un sistema di registrazione Dolby Digital, MPEG1 <sup>o</sup> MPEG2.

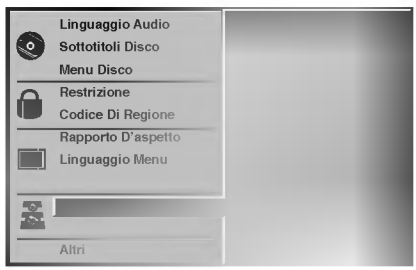

#### Sample Frequency

Per modificare le impostazioni di Frequenza di campionatura, selezionare dapprima Uscita Audio Digitale come indicato sopra. Se il vostro ricevitore <sup>o</sup> amplificatore NON è idoneo per segnali a 96KHz, selezionare 48KHz. Una volta operata questa selezione, l'unità effettuerà la conversione automatica dei segnali da 96KHz in 48KHz in modo che il vostro sistema li possa decodificare. Se il vostro ricevitore <sup>o</sup> amplificatore è idoneo per segnali a 96KHz, selezionare 96KHz. Una volta operata questa selezione l'unità farà passare qualsiasi tipo di segnale senza ulteriori elaborazioni.

## Altri

E possibile modificare le impostazioni DRC, Vocal, PBC e Auto Play.

• Premere ▲▼ per selezionare la voce desiderata e premere SELECT/ENTER. L'impostazione della voce selezionata passa da On a Off.

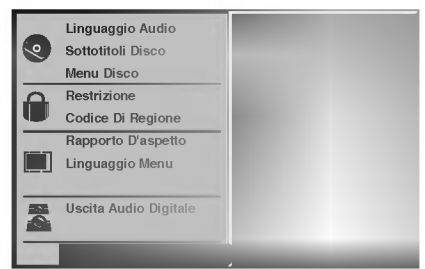

#### Dynamic Range Control (DRC)

Con il formato DVD si può ascoltare la traccia sonora di un programma con la resa più accurata e realistica possibile, grazie alla tecnologia audio digitale. Tuttavia, e possibile comprimere il range dinamico della potenza audio (la differenza tra i suoni più forti e quelli più deboli). In tal modo è possibile ascoltare un film a basso volume senza perdere la limpidezza del suono. A tal fine impostare DRC su On.

#### Vocal

Impostare Vocal su On solo se si riproduce un DVD karaoke multicanale. <sup>I</sup> canali karaoke sul disco si mixeranno in un normale suono stereo.

#### PBC

Impostare il controllo della riproduzione (PBC) su On <sup>o</sup> Off. On: <sup>i</sup> CD video con PBC sono riprodotti secondo il PBC. Off: <sup>i</sup> CD video con PBC sono riprodotti come un CD audio.

#### Auto Play DVD

E possibile impostare il lettore DVD in modo che un DVD inizi automaticamente la riproduzione dopo il suo inserimento. Se la modalità Auto Play è attivata (On), il lettore DVD cercherà il titolo dal tempo di riproduzione più lungo e lo avvierà automaticamente. On: La funzione Auto Play è attivata.

Off: La funzione Auto Play non è attivata.

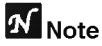

L'Auto Play potrebbe non funzionare su alcuni DVD.

## Prima dell'uso (Continued)

#### Controllo parentale

#### Restrizione DVD

<sup>I</sup> film su DVD possono contenere scene non adatte per <sup>i</sup> bambini. Per questo motivo <sup>i</sup> dischi possono contenere informazioni sul Controllo parentale che comprendono tutto il disco o alcune scene del disco. Tali scene sono classificate da <sup>1</sup> a 8 e su certi dischi sono disponibili scene alternative più adatte. La classificazione dipende dai diversi Paesi. La funzione Controllo parentale permette di impedire che <sup>i</sup> vostri bambini riproducano <sup>i</sup> dischi o di far apparire scene alternative su determinati dischi.

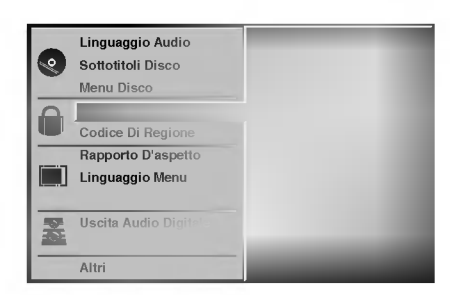

Selezionare "Restrizione" usando i pulsanti A/ del menu impostazioni.

Mentre "Restrizione" è selezionato, premere ▶.

Se non è ancora stata inserita una password; inserire una password a 4 cifre usando <sup>i</sup> tasti numerici per creare una password di sicurezza a 4 cifre, quindi premere SELECT/ENTER. E reinserire la password a 4 cifre <sup>e</sup> premere SELECT/ENTER per la verifica. Se è già stata inserita una password; inserire una password a 4 cifre usando <sup>i</sup> tasti numerici per confermare una password di sicurezza a 4 cifre, poi premere SELECT/ENTER.

Se è stato fatto un errore prima di premere SELECT/ENTER, premere CLEAR <sup>e</sup> inserire di nuovo la password di sicurezza a 4 cifre.

4 Selezionare un livello di classificazione da <sup>1</sup> <sup>a</sup> <sup>8</sup> usando i tasti A/V. Uno (1) rappresenta la restrizione minore della riproduzione. Otto (8) rappresenta la restrizione maggiore di playback. Sblocca: se si seleziona Sblocca, il Controllo parentale non è attivo. Il disco verrà riprodotto integralmente. Livelli di classificazione da 1 a 8: : alcuni dischi contengono scene non adatte per <sup>i</sup> bambini. Impostando un livello di classificazione per il lettore verranno riprodotte tutte le scene del disco con livello uguale o minore. Le scene di livello superiore non verranno riprodotte a meno che non sia disponibile una scena alternativa sul disco. La scena alternativa deve presentare un livello uguale o inferiore. Se non vengono trovate scene alternative appropriate, la riproduzione si interrompe. E necessario inserire la password a 4 cifre o modificare il livello allo scopo di riprodurre disco.

5 Premere SELECT/ENTER per confermare la selezione della classificazione, quindi premere SETUP per uscire dal menu.

#### Codice Di Regione DVD

Inserire il codice Paese/Area <sup>i</sup> cui standard sono stati utilizzati per classificare <sup>i</sup> DVD video disc, facendo riferimento all'elenco (vedere "Elenco Codici Paese", pagina 25.).

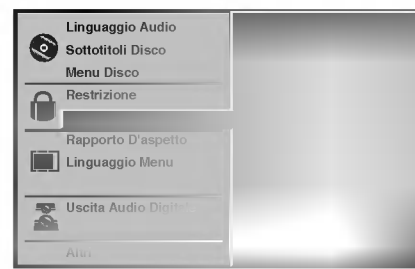

Selezionare il Codice Di Regione i pulsanti A/ del menu impostazioni.

Con il Codice Di Settagio selezionato, premere ▶.

3 Seguire il passaggio <sup>3</sup> di "Restrizione" <sup>a</sup> sinistra.

Selezionare il primo carattere utilizzando i pulsanti **A/** 

Spostare il cursore usando i pulsanti i  $\blacktriangleright$  e selezionare il<br>Secondo carattere usando i pulsanti AV secondo carattere usando i pulsanti  $\triangle$ /.

6 Premere SELECT/ENTER per confermare la selezione del Codice Paese, quindi premere SETUP per uscire dal menu.

## **Nota**

La conferma della password a 4 cifre è necessaria quando si cambia il codice (vedere "Cambiare il codice a 4 cifre" più avanti).

#### Modifica del codice a 4 cifre

- <sup>1</sup> Seguire <sup>i</sup> passaggi <sup>1</sup> e 2 a sinistra (Classificazione).
- 2 Inserire il vecchio codice, poi premere SELECT/ENTER.
- 3 Selezionare Cambia utilizzando i pulsanti  $\blacktriangle$  quindi premere SELECT/ENTER.
- 4 Inserire il nuovo codice a 4 cifre, poi premere SELECT/ENTER.
- 5 Inserire lo stesso codice un'altra volta e verificarlo premendo SELECT/ENTER.
- <sup>6</sup> Premere SETUP per uscire dal menu.

#### Se avete dimenticato il codice a 4 cifre

Se avete dimenticato la vostra password, per cancellare la password corrente, seguire la seguente procedura.

- <sup>1</sup> Premere SETUP per visualizzare il menu setup.
- 2 Utilizzare <sup>i</sup> tasti numerati per inserire il numero a 6 cifre "210499". La password a 4 cifre è ora cancellata. La scritta "P CLr"
- appare per un attimo sul display.
- 3 Inserire un nuovo codice come mostrato in alto a sinistra (Restrizione).

## Funzionamento con DVD e CD video

DVD VCD2.0 VCD1.1

## Riproduzione di un DVD <sup>e</sup> CD video

## **Z** Setup della riproduzione

- Accendere la TV <sup>e</sup> selezionare la fonte di input video collegata al lettore DVD.
- Sistema audio: Accendere il sistema audio e selezionare la fonte di input collegata al lettore DVD.

#### Premere OPEN/CLOSE per aprire il vassoio portadisco.

#### 2 Inserire il disco nel vassoio, con il lato da leggere verso il basso.

3 Premere OPEN/CLOSE per chiudere il vassoio.

La scritta READING appare sullo schermo TV, <sup>e</sup> la riproduzione inizia automaticamente. Se la riproduzione non ha inizio, premere PLAY. In alcuni casi potrebbe invece apparire il menu del disco.

## **T** Se viene visualizzato uno schermo menu

In alcuni casi lo schermo menu viene visualizzato dopo l'inserimento di un DVD <sup>o</sup> CD video dotati di menu.

## DVD

VCD2.0

Utilizzare i tasti <  $\blacktriangleright\blacktriangle\nabla$  per selezionare il titolo/capitolo che si desidera guardare, quindi premere SELECT/ENTER per iniziare la riproduzione.

Premere TITLE <sup>o</sup> MENU per tornare allo schermo menu.

Utilizzare <sup>i</sup> tasti numerati per selezionare la traccia che si desidera guardare.

Premere RETURN per tornare allo schermo menu. Le impostazioni del menu <sup>e</sup> le sue esatte procedure

di uso possono essere differenti a seconda del disco. Seguire le istruzioni riportate su ciascuno schermo menu. E anche possibile disattivare (Off) il PBC. Vedere pagina 13.

## **N** Note

- Se è impostato il sistema Parental Control e il disco non corrisponde alle impostazioni di Rating (non autorizzato) è necessario inserire il codice a 4 cifre e/o autorizzare il disco (vedere "Parental Control", a pagina 14).
- Il DVD potrebbe avere un codice regionale. Il lettore non riproduce dischi con un codice regionale diverso da quello in esso inserito. Il codice regionale di questo lettore è 2 (due).

## Caratteristiche Generali

### **N** Note

Tutte le funzioni descritte richiedono il telecomando, a meno che non venga espressamente indicato il contrario. Alcune funzioni potrebbero anche essere presenti sul menu Setup.

#### Passaggio ad un altro TITOLO ( DVD

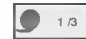

Se un disco contiene più di un titolo, è possibile passare ad un altro titolo nel seguente modo:

Premere DISPLAY, quindi premere il tasto numerato corrispondente (0-9) per selezionare il numero di un titolo.

### Passaggio ad un altro CAPITOLO/ **TRACCIA**

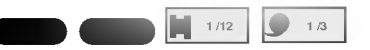

Se un titolo contiene più di un capitolo, o un disco contiene più di una traccia, è possibile passare ad un altro titolo capitolo/traccia nel seguente modo:

- Premere brevemente SKIP/SCAN  $\overline{H}$  o  $\overline{H}$  durante la riproduzione per selezionare il prossimo capitolo/traccia o tornare all'inizio dell'attuale capitolo/traccia.
- Premere brevemente  $\blacktriangleleft$ . due volte per tornare al capitolo/traccia precedente.
- Per passare direttamente ad un capitolo durante la riproduzione DVD, premere DISPLAY. Premere quindi ▲▼ per selezionare l'icona del capitolo/traccia. Inserire quindi il numero del capitolo/traccia tramite <sup>i</sup> tasti numerati (0-9).

## **N** Note

Per <sup>i</sup> numeri a due cifre, premere <sup>i</sup> tasti numerati (0-9) in rapida successione.

#### RICERCA 6 DD **an**

1 Tenere premuto SKIP/SCAN  $\overline{A}$  o  $\rightarrow$  per circa due secondi durante la riproduzione. Il lettore entra in modalita SEARCH.

2 Tenere premuto SKIP/SCAN  $\overline{A}$  o  $\rightarrow$  ripetutamente per selezionare la velocità desiderata: : <<</a> **44X4, 44X16, 44X100 (indietro) o MX2, MX4,**  $\blacktriangleright\blacktriangleright$ X16,  $\blacktriangleright\blacktriangleright$ X100 (avanti).

In un CD video, la velocità di ricerca è invece: :  $\blacktriangleleft$  X2,  $\blacktriangleleft$  X4,  $\blacktriangleleft$  X8, (indietro) o  $\blacktriangleright$  X2,  $\blacktriangleright$   $\blacktriangleright$  X4,

- $\blacktriangleright\blacktriangleright$ X8, (avanti).
- 3 Per uscire dalla modalita PICERCA, premere PLAY.

## Funzionamento con DVD e CD video

## Caratteristiche generali (segue)

### Fermo immagine e riproduzione per fotogrammi

### $\blacksquare$

- <sup>1</sup> Premere PAUSE/STEP durante la riproduzione. Il lettore passerà al funzionamento PAUSE.
- 2 È possibile avanzare per fotogramma premendo ripetutamente PAUSE/STEP sul telecomando.

#### Rallentatore **a**  $\blacksquare$

- 1 Premere SLOW <ldo ID durante la riproduzione. Il lettore entra in modalita SLOW .
- 2 Utilizzare SLOW <I o ID per selezionare la velocità desiderata: $\blacktriangleleft$  1/16,  $\blacktriangleleft$  1/8,  $\blacktriangleleft$  1/4 o  $\blacktriangleleft$  1/2 (indietro), o  $\triangleright$  1/16,  $\triangleright$  1/8,  $\triangleright$  1/4 o  $\triangleright$  1/2 (avanti).
- 3 Per uscire dalla modalità rallentatore, premere PLAY.

## **Note**

Impossibile rallentatore la riproduzione all'indietro sui CD video.

### Casuale

<sup>1</sup> Premere RANDOM durante la riproduzione <sup>o</sup> quando la riproduzione viene fermata. L'unità inizierà automaticamente la Riproduzione Casuale <sup>e</sup> RANDOM appariranno nella finestra del display e nella schermata del menu.

Karaoke DVD VCD2.0 VCD1.1

2 Per tornare alla riproduzione normale, premere RANDOM ripetutamente finche RANDOM non scompariranno dalla finestra del display e dalla schermata del menu.

## **T** Suggerimenti

Premendo SKIP/SCAN >>I durante la riproduzione casuale Random, l'unita seleziona un altro titolo (traccia) e continua la riproduzione Random.

## **N** Note

- Questa funzione è attiva solo con dischi DVD Karaoke <sup>e</sup> CD video senza PBC.
- Per utilizzare la funzione Random su un CD video con PBC, è necessario disattivare il PBC (Off) sul menu Setup. Vedere pagina 13.

# Ripeti<br/>  $\begin{picture}(18,15) \put(0,0){\line(1,0){155}} \put(15,0){\line(1,0){155}} \put(15,0){\line(1,0){155}} \put(15,0){\line(1,0){155}} \put(15,0){\line(1,0){155}} \put(15,0){\line(1,0){155}} \put(15,0){\line(1,0){155}} \put(15,0){\line(1,0){155}} \put(15,0){\line(1,0){155}} \put(15,0){\line(1,0){155}} \put(15,0){\$

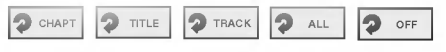

### Dischi DVD Video - Ripeti Capitolo/Titolo/Off

- <sup>1</sup> Per ripetere l'attuale capitolo di riproduzione, premere REPEAT. Sullo schermo TV viene visualizzata l'icona Ripeti Capitolo.
- 2 Per ripetere il titolo attualmente in riproduzione. premere REPEAT un'altra volta. Sullo schermo TV viene visualizzata l'icona Ripeti Titolo.
- 3 Per uscire dalla modalità Ripeti, premere REPEAT una terza volta.

Sullo schermo TV viene visualizzata l'icona Ripeti Off.

#### CD video - Ripetizione Traccia/All/Off

- <sup>1</sup> Per ripetere la traccia in corso, premere REPEAT. L'icona Repeat Track appare sullo schermo TV.
- <sup>2</sup> Per ripetere il disco in corso, premere REPEAT una seconda volta.
- L'icona Repeat All appare sullo schermo TV.
- 3 Per uscire dalla modalità Repeat, premere REPEAT una terza volta.
	- L'icona Repeat Off appare sullo schermo TV.

## **Note**

Su un CD video con PBC, è necessario impostare il PBC su Off nel menu Setup per utilizzare la funzione Repeat funzione. Vedere pagina 13.

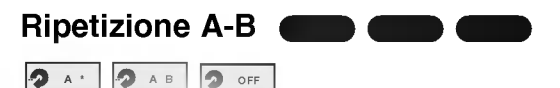

Per ripetere una sequenza in un titolo:

- 1 Premere A-B nel punto che si desidera diventi il punto d'inizio. A \* " appare brevemente sullo schermo TV.
- 2 Premere di nuovo A-B nel punto che si desidera diventi il punto finale.

"A B" appare brevemente sullo schermo TV, e la sequenza in ripetizione ha inizio ("ACDB" appare sulla finestra del display).

3 Per cancellare la sequenza, premere A-B.

## Ricerca Tempo **O CONSOMIC ACCEPT**

La funzione Ricerca Tempo permette di iniziare la riproduzione in un determinato momento sul disco.

- <sup>1</sup> Premere DISPLAY durante la riproduzione. Il display verra visualizzato sullo schermo. Il riquadro Ricerca Tempo mostra il tempo di riproduzione passato sul disco corrente.
- 2 Premere  $\triangle\blacktriangledown$  entro 10 secondi per selezionare l'icona Ricerca Tempo sul display dello schermo. Il "-:--:--" viene visualizzato nel riquadro Ricerca Tempo.
- 3 Utilizzare <sup>i</sup> tasti numerici entro 10 secondi per inserire l'ora d'inizio desiderata. Inserire ore, minuti e secondi da sinistra verso destra nel riquadro. Se si inserisce un numero sbagliato, premere CLEAR per eliminare <sup>i</sup> numeri inseriti. Quindi inserire <sup>i</sup> numeri corretti.
- 4 Premere SELECT/ENTER entro <sup>10</sup> secondi per confermare l'ora d'inizio. La riproduzione inizia dall'ora selezionata sul disco. Se si inserisce un'ora non valida, la riproduzione proseguira dal punto corrente.

#### 3D Surround  $\bigcirc$  NORM.  $\bigcirc$  3D SUR

Questa unità può riprodurre l'effetto 3D Surround, che simula la riproduzione audio multicanale da due casse stereo convenzionali, invece delle cinque o più casse normalmente necessarie per ascoltare audio multicanale da un sistema home theatre.

- <sup>1</sup> Premere SOUND per selezionare "3D SUR" durante la riproduzione.
- 2 Per disattivare l'effetto 3D Surround, premere nuovamente SOUND per selezionare "NORM.".

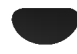

## Funzionamento con DVD e CD video

## Caratteristiche generali (segue)

#### Zoom DVD VCD2.0 VCD1.1

La funzione zoom permette di ingrandire l'immagine video e di muoversi all'interno dell'immagine ingrandita.

- <sup>1</sup> Premere ZOOM durante la riproduzione <sup>o</sup> il fermo immagine per attivare la funzione zoom. Premendo ZOOM ripetutamente è possibile aumentare il livello di ingrandimento fino a sei volte.
- 2 Utilizzare i pulsanti <**DAV** per muoversi nell'immagine ingrandita.
- <sup>3</sup> Premere CLEAR per tornare alla riproduzione normale o tornare sul fotogramma fermato.

## **N**Nota

La funzione zoom potrebbe non funzionare con alcuni DVD.

DVD VCD2.0 VCD1.1

#### Ricerca segnalibro

#### MARKER SEARCH 1/9

E possibile iniziare la riproduzione da un punto d'inserzione memorizzato. Si possono memorizzare fino a nove punti d'inserzione. Per inserire un segnalibro, procedere come segue.

- <sup>1</sup> Durante la riproduzione del disco, premere MARKER quando la riproduzione raggiunge il punto che si desidera memorizzare. Sullo schermo TV verrà visualizzata brevemente l'icona del segnalibro.
- 2 Ripetere il passaggio <sup>1</sup> per inserire fino a nove segnalibri per disco.

#### Per richiamare una scena contrassegnata

- <sup>1</sup> Durante la riproduzione del disco, premere SEARCH. Sullo schermo viene visualizzato il menu MARKER SEARCH.
- 2 Premere  $\blacklozenge$  entro 10 secondi per selezionare il numero di segnalibro che si desidera richiamare.
- 3 premere SELECT/ENTER. La riproduzione inizierà dalla scena contrassegnata.
- <sup>4</sup> Per eliminare il menu MARKER SEARCH, premere SEARCH.

#### Per cancellare una scena contrassegnata

- Durante la riproduzione del disco, premere SEARCH. Sullo schermo viene visualizzato il menu MARKER SEARCH.
- 2 Premere  $\blacklozenge$  per selezionare il numero di segnalibro che si desidera cancellare.
- 3 Premere CLEAR. Il numero di segnalibro verra cancellato dall'elenco.
- 4 Ripetere <sup>i</sup> passaggi 2 e 3 per cancellare gli ulteriori numeri di segnalibro.
- <sup>5</sup> Per eliminare il menu MARKER SEARCH, premere SEARCH.

## Caratteristiche Speciali DVD

## Verificare il contenuto dei dischi DVD Video: Menu

Alcuni DVD hanno menu che permettono di accedere a funzioni speciali. Per utilizzare <sup>i</sup> menu, premere MENU, e per selezionare un'opzione premere il tasto del numero ad essa corrispondente. In alternativa, utilizzare i tasti <> per indicare la selezione, quindi premere SELECT/ENTER.

## Menu Titolo (

- <sup>1</sup> Premere TITLE. Se il titolo corrente ha un menu, il menu verra visualizzato sullo
- schermo. Altrimenti potrebbe essere visualizzato il menu del disco. 2 Il menu può elencare angoli di ripresa, lingua parlata, opzioni dei sottotitoli e capitoli per il titolo.
- 3 Per eliminare il menu titolo, premere nuovamente TITLE.

#### Menu Disco DVD

- <sup>1</sup> Premere MENU. Viene visualizzato il menu del disco.
- 2 Per eliminare il menu del disco, premere nuovamente MENU.

## Angolo di ripresa

Se il disco contiene scene filmate con angoli di ripresa differenti, è possibile passare tra i diversi angoli durante la riproduzione.

 $\bullet$ Premere ANGLE ripetutamente durante la riproduzione per selezionare l'angolo desiderato. Il numero di angolo corrente viene visualizzato sul display.

#### Cambio di Lingua Audio  $\overline{1}$  ENG D**D**

Premere AUDIO ripetutamente durante la riproduzione per ascoltare una lingua audio o una traccia audio diversa.

#### Modifica del Canale audio

Premere AUDIO ripetutamente durante la riproduzione per ascoltare un diverso canale audio (STER., SINSTRA <sup>o</sup> DESTRA).

## Sottotitoli<sup>(</sup>

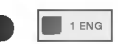

Premere SUBTITLE ripetutamente durante la riproduzione per vedere le varie lingue dei sottotitoli.

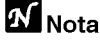

Se viene visualizzato  $\Diamond$  questa funzione non è disponibile sul disco.

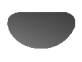

 $\blacksquare$ 

## Funzionamento con CD audio e disc MP3/WMA

#### Riproduzione di un CD audio e disc MP3/WMA

## $\blacksquare$

Questo lettore DVD riproduce registrazioni in formato MP3/WMA su dischi CD-ROM, CD-R <sup>o</sup> CD-RW. Prima di riprodurre registrazioni MP3/WMA, leggere la nota sulle Registrazioni MP3/WMA <sup>a</sup> destra.

#### Inserire un disco e richiudere il vassoio CD audio; il menu CD audio appare sullo schermo TV. Passare all'operazione 4. Disc MP3/WMA; il menu di selezione MP3/WMA-JPEG appare sullo Schermo TV. Passare all'operazione 2.

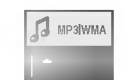

Premere ▲▼ per selezionare MP3/WMA, quindi premere SELECT/ENTER.

Il menu MP3/WMA appare sullo Schermo TV. Premere RETURN per passare al menu di selezione MP3/WMA-JPEG.

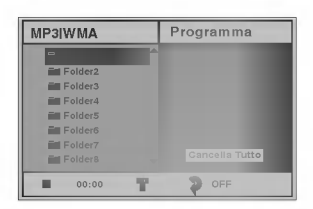

Premere ▲/▼ per selezionare una cartella, quindi premere SELECT/ENTER.

Appare l'elenco dei file in una cartella.

#### Premere ▲/▼ per selezionare una traccia, quindi premere PLAY o SELECT/ENTER.

La riproduzione ha inizio. Durante la riproduzione, il tempo di riproduzione della traccia appare sulla finestra del display e sul menu. La riproduzione termina alla fine del disco. Premere TITLE per passare alla pagina seguente. Premere MENU per tornare alla pagina precedente.

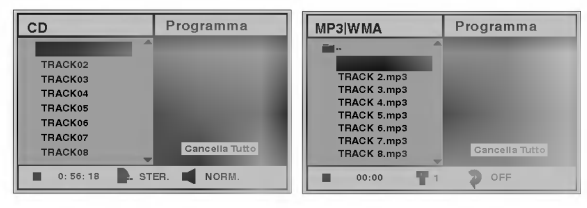

#### Menu CD audio Menu MP3/WMA

## **T** Suggerimenti

Se si è in un elenco di file e si desidera tornare all'elenco Cartelle, utilizzare  $\triangle$   $\blacktriangledown$  per selezionare  $\blacktriangleright$  quindi premere SELECT/ENTER per tornare allo schermo menu precedente.

5 Per interrompere la riproduzione in qualsiasi momento, premere STOP.

#### Note sulle Registrazioni MP3/WMA

#### MP3

- Un file MP3 contiene dati audio compressi secondo lo schema di codificazione file audio MPEG1. <sup>I</sup> file con estensione ".mp3" vengono chiamati "file MP3".
- **Il lettore non può leggere un file MP3 con** un'estensione diversa da ".mp3".

#### WMA (Windows Media Audio)

- Un file WMA è un file di dati audio compressi con tecnologia Microsoft.
- Il formato WMA (Windows Media Audio) offre una compressione doppia rispetto al formato MP3.

#### La compatibilità dei MP3/WMA con questo lettore è limitata nel sequente modo:

- 1. Frequenza di Sampling / solo a 44,1 kHz (MP3), 22.05-44.1 kHz (WMA)
- 2. Bit rate / entro 32-320 kbps (MP3), 32-128 kbps (WMA)
- 3. Il formato fisico del CD-R deve essere "ISO 9660"
- 4. Se si registra un file MP3/WMA file con un software che non crea un FILE SYSTEM, ad esempio "Direct-CD" etc., è impossibile riprodurre un file MP3/WMA. Suggeriamo di utilizzare "Easy-CD Creator", che crea un file system ISO9660.
- 5. Un disco a sessione singola richiede un file MP3/WMA nella prima traccia. Se non è presente un file MP3/WMA nella prima traccia, il file MP3/WMA non può essere riprodotto. Per riprodurre il file MP3/WMA, formattare tutti <sup>i</sup> dati nel disco o utilizzare un nuovo disco.
- 6. <sup>I</sup> nomi dei file devono contenere al massimo 8 lettere e l'estensione ".mp3" o ".wma": ad esempio "\*\*\*\*\*\*\*\*.MP3" o "\*\*\*\*\*\*\*\*.WMA".
- 7. Non usare caratteri speciali come "/ : \* ? " < > " etc.
- 8. Il numero totale di file sul disco non deve superare <sup>i</sup> 650.

<sup>I</sup> dischi <sup>e</sup> le registrazioni per questo lettore DVD devono essere conformi ad alcuni standard tecnici per ottenere una qualita ottimale di riproduzione. <sup>I</sup> DVD preregistrati sono preimpostati secondo questi standard. Esistono molti tipi diversi di formati di disco registrabile (tra cui CD-R contenenti file MP3 <sup>o</sup> WMA), che hanno bisogno di condizioni preesistenti (vedere sopra) per garantire che la riproduzione sia compatibile.

Vi preghiamo inoltre di notare che è necessaria un'autorizzazione per scaricare file e musica MP3/WMA da Internet. La nostra compagnia non ha il potere di conferire questa autorizzazione. Richiedere sempre l'autorizzazione del proprietario del copyright.

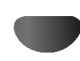

## Funzionamento con Audio <sup>e</sup> MP3/WMA CD (Continua)

CD MP3 WMA

**DOC** 

## Pausa **CD MP3**

- <sup>1</sup> Premere PAUSE/STEP durante la riproduzione.
- 2 Per tornare alla riproduzione, premere nuovamente PLAY o PAUSE/STEP.

#### Passare a un'altra traccia

- Premere brevemente SKIP/SCAN  $\overline{A}$  o  $\rightarrow$  durante la riproduzione per selezionare la traccia successiva o per tornare all'inizio della traccia corrente.
- Premere SKIP/SCAN I<<<<r due volte brevemente per andare alla traccia precedente.
- Per andare direttamente a una traccia con <sup>i</sup> CD audio, inserire il numero di traccia utilizzando <sup>i</sup> tasti numerici (0-9) durante la riproduzione.

### Ripeti Traccia/Tutto/Off

- <sup>1</sup> Per ripetere la traccia attualmente in funzione, premere REPEAT. L'icona Repeat <sup>e</sup> "TRACCIA" appare sullo schermo menu.
- 2 Per ripetere tutte le tracce di un disco, premere REPEAT una seconda volta.
- L'icona Repeat e "ALL" appare sullo schermo menu. <sup>3</sup> Per cancellare la modalita Repeat, premere REPEAT una terza volta.

L'icona Repeat e "OFF" appare sullo schermo menu.

## Ricerca **CD MP3**

- 1 Tenere premuto SKIP/SCAN  $\overline{A}$  o  $\rightarrow$  per circa due secondi durante la riproduzione. Il lettore passera in funzionamento SEARCH.
- 2 Tenere premuto SKIP/SCAN  $\blacktriangleleft$  o  $\blacktriangleright$  ripetutamente per selezionare la velocita desiderata: mX2, mX4, **∢ ≼**X8 (indietro) o ▶ X2, ▶ X4, ▶ X8 (avanti). La velocità e la direzione della ricerca sono indicate sullo schermo menu.
- 3 Per uscire dalla modalità SEARCH, premere PLAY.

## Casuale **CD MP3**

- <sup>1</sup> Premere RANDOM durante la riproduzione <sup>o</sup> quando la riproduzione viene fermata. L'unità inizierà automaticamente la Riproduzione Casuale <sup>e</sup> RANDOM <sup>o</sup> "RAND." appariranno nella finestra del display e nella schermata del menu.
- 2 Per tornare alla riproduzione normale, premere RANDOM ripetutamente finché RANDOM o "RAND." non scompariranno dalla finestra del display e dalla schermata del menu.

#### Ripeti A-B CD

Per ripetere una sequenza.

- <sup>1</sup> Durante la riproduzione, premere A-B sul punto di inizio scelto.
	- L'icona Repeat e "A \* " appare sullo schermo menu.
- 2 Premere nuovamente A-B nel punto finale prescelto. Sulla schermata del menu viene visualizzata l'icona Ripeti e "A B" e la sequenza viene riprodotta ripetutamente.
- 3 Per uscire dalla sequenza e tornare alla riproduzione normale, premere nuovamente A-B. Sulla schermata del menu viene visualizzata l'icona Ripeti e "OFF".

#### 3D Surround CD

Questa unità può riprodurre l'effetto 3D Surround, che simula la riproduzione audio multicanale da due casse stereo convenzionali, invece delle cinque o più casse normalmente necessarie per ascoltare audio multicanale da un sistema home theatre.

- <sup>1</sup> Premere SOUND per selezionare "3D SUR" durante la riproduzione.
- 2 Per disattivare l'effetto 3D Surround, premere nuovamente SOUND per selezionare "NORM".

#### Cambio di Canale Audio CD

Premere AUDIO ripetutamente durante la riproduzione per ascoltare un diverso canale audio (STER., LEFT sinistra, o RIGHT - destra).

## Funzionamento con JPEG Disc

#### visualizzazione di un JPEG disc JPEG

Questo lettore DVD riproduce dischi con File JPEG <sup>e</sup> CD Kodak. Prima di riprodurre registrazioni JPEG, leggere la nota a destra sulle Registrazioni JPEG.

Il Inserire il disco e richiudere il vassoio.<br>Il menu selezione MP3/WMA-JPEG appare sullo Schermo TV.

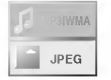

#### Premere  $\triangle$  **V** per selezionare JPEG quindi premere SELECT/ENTER.

Il menu JPEG appare sullo Schermo TV.

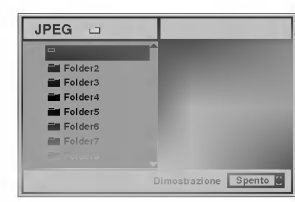

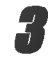

Premere **∆/V** per selezionare una cartella, quindi premere SELECT/ENTER.

Appare l'elenco dei file nella cartella. Premere RETURN per passare al menu selezione MP3/WMA-JPEG.

## **T** Suggerimenti

Per tornare dall'elenco file alla cartella, e utilizzare <sup>i</sup> tasti ▲▼ sul telecomando per selezionare " ■ ·· " e premere SELECT/ENTER per tornare al precedente schermo menu.

#### Per visualizzare un file in particolare, premere **A/V** per selezionarlo e premere SELECT/ENTER o PLAY.

Il file viene visualizzato.

Durante la visualizzazione di un file, premere RETURN per passare al menu precedente (menu JPEG). Premere TITLE per passare alla pagina seguente.

Premere MENU per passare alla pagina precedente.

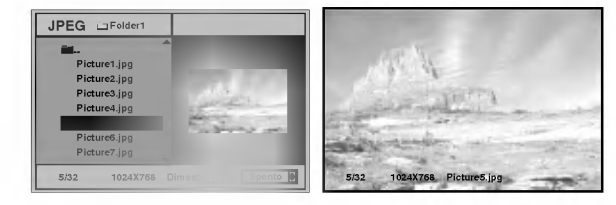

#### **T** Suggerimenti

La visualizzazione di fotogrammi ha tre velocita: Fast (veloce), Normal (normale), Slow (lenta), e Off (disattivata). Premere  $\blacktriangleleft\blacktriangleright$  per selezionare la Slide Speed (velocità di fotogrammi) quindi premere ▲/▼ per selezionare l'opzione desiderata e premere SELECT/ENTER.

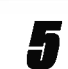

Per interrompere la riproduzione in qualsiasi momento, premere STOP. Appare il menu JPEG.

### Passaggio ad un altro File

Premere SKIP/SCAN  $\blacktriangleleft$  o  $\blacktriangleright$  una volta durante la visualizzazione di un'immagine per andare al file precedente o seguente.

### Fermo immagine

- <sup>1</sup> Premere PAUSE/STEP durante la sequenza di fotogrammi.
	- Il lettore entra in modalita PAUSE.
- 2 Per tornare alla sequenza di fotogrammi, premere PLAY <sup>o</sup> premere di nuovo PAUSE/STEP.

#### Immagine speculare

Premere  $\triangle$   $\blacktriangledown$  durante la visualizzazione di un'immagine per ruotarla in senso orizzontale o verticale.

### Immagine ruotata

Premere  $\blacktriangleleft$  durante la visualizzazione di un'immagine per ruotarla in senso orario/antiorario.

## Note sulle Registrazioni JPEG

- A seconda del numero e delle dimensioni del file JPEG, il lettore DVD potrebbe avere bisogno di tempo per leggere <sup>i</sup> contenuti del disco. Se dopo vari minuti continua a non apparire alcun display, <sup>i</sup> file sono di dimensioni troppo grandi: ridurre la risoluzione del File JPEG <sup>a</sup> meno di <sup>2</sup> mega pixel <sup>e</sup> registrare un altro disco.
- Il numero totale di file e cartelle sul disco non deve superare <sup>i</sup> 650.
- Alcuni dischi potrebbero essere incompatibili a causa dei diversi formati di registrazione o della condizione del disco.
- Se viene utilizzato software come "Easy CD Creator" per masterizzare il file JPEG nel CD-R, al momento di copiare sul layout del CD accertarsi che tutti <sup>I</sup> file selezionati presentino l'estensione ".jpg".
- Se <sup>i</sup> file hanno estensioni ".jpe" o ".jpeg" , rinominarli come file ".jpg".
- <sup>I</sup> nomi di file senza estensione ".jpg" non possono essere letti da questo lettore DVD, anche se sono visibili come file immagine JPEG in Windows Explorer.

## Riproduzione programmata

### Riproduzione programmata con CD audio e Disc MP3/WMA

La funzione Programma permette di inserire nella memoria del lettore le tracce preferite di qualsiasi disco.

Il Programma può contenere 30 tracce.

#### Premere PROGRAM durante la riproduzione o in modalita pausa per entrare in Modalita modifica programmi.

L'indicatore  $\, \overline{\boxplus} \,$  apparirà a destra della parola Program sul lato destro dello schermo menu.

## **N** Note

Premere PROGRAM per uscire dalla Modalita modifica programmi; l'indicatore  $\blacksquare$  sparisce.

Selezionare una traccia, quindi premere SELECT/ENTER per inserire la traccia selezionata nell'Elenco programmi.

#### Ripetere il passo 2 per inserire altre tracce sull'Elenco programmi.

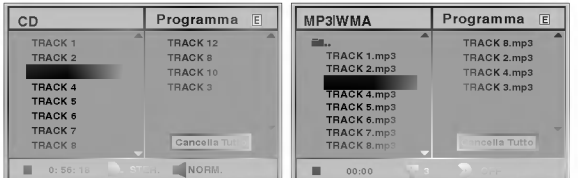

#### Menu CD audio Menu MP3/WMA

**4 Premere ▶.**<br>■ L'ultima traccia programmata selezionata viene indicata sull'elenco programmi.

#### <sup>'</sup> Premere ▲▼ per selezionare la traccia da riprodurre.

Premere TITLE per passare alla pagina seguente. Premere MENU per tornare alla pagina precedente.

**6 Premere PLAY per iniziare.**<br>La riproduzione delle tracce inizia nell'ordine programmato e "PROG." appare sullo schermo menu. La riproduzione termina quando tutte le tracce sull'Elenco

programmi sono state riprodotte una volta.

#### Per tornare alla riproduzione normale dalla riproduzione programmata, selezionare una traccia dal CD (o MP3/WMA) <sup>e</sup> quindi premere SELECT/ENTER.

L'indicatore "PROG." scompare dallo schermo menu.

## Riproduzione programmata con CD video

## **N** Note

Su un CD video con PBC, è necessario impostare il PBC ad Off sul menu Setup per utilizzare le funzioni Programma. Vedere pagina 13.

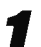

### Inserire il CD video e richiudere il vassoio.

Premere PROGRAM mentre la riproduzione è interrotta. Appare il Menu programmi VCD.

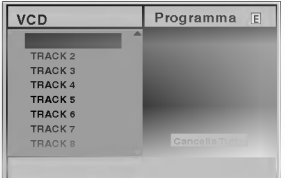

### **N** Note

Premere RETURN <sup>o</sup> PROGRAM per uscire dal Menu programmi.

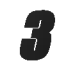

3 Eseguire le operazioni 2-6 di "Riproduzione programmata con CD audio <sup>e</sup> MP3/WMA Disc" <sup>a</sup> sinistra.

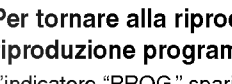

## 4 Per tornare alla riproduzione normale dalla riproduzione programmata, premere PROGRAM. L'indicatore "PROG." sparisce dalla finestra del display.

#### Ripetizione Tracce Programmata

- Per ripetere la traccia attualmente riprodotta, premere REPEAT.
- L'icona Repeat e "TRACK" appare sullo schermo menu. Per ripetere tutte le tracce sull'elenco programmi, premere REPEAT una seconda volta.
- L'icona Repeat e "ALL" appare sullo schermo menu. Per cancellare la modalità di ripetizione, premere
- REPEAT una terza volta. L'icona Repeat e "OFF" appare sullo schermo menu.

#### Cancellare una traccia dall'Elenco programma

<sup>1</sup> Premere PROGRAM durante la riproduzione (solo dischi CD audio e MP3/WMA) o in modalità in pausa per entrare in Modalità modifica programmi.

Appare l'indicatore <mark>回</mark>.

- 2 Premere > per passare all'elenco programmi.
- 3 Use  $\triangle$  per selezionare la traccia da cancellare dall'elenco programmi.
- 4 Premere CLEAR. La traccia sarà cancellata dall'elenco programmi.

#### Cancellazione completa dell'Elenco programma

- <sup>1</sup> Eseguire le operazioni 1-2 di "Cancellazione di una Traccia dall'Elenco programmi" come descritto sopra.
- 2 Usare ▲▼ per selezionare "Cancella Tutto", e premere SELECT/ENTER.

Il Programma completo del disco sara cancellato. <sup>I</sup> programmi vengono cancellati anche quando il disco viene estratto dal lettore.

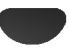

## Informazioni aggiuntive

### Ultime Impostazioni in Memoria

## DVD CD VCD1.1

Questo lettore memorizza le impostazioni dell'utente per l'ultimo disco visto. Le impostazioni rimangono in memoria anche se il disco viene rimosso dal lettore o il lettore è spento. Se viene inserito un disco con impostazioni memorizzate, il programma passa automaticamente a visualizzare l'ultimo stop.

## **N** Note

- Le impostazioni sono archiviate in memoria per essere utilizzate in qualsiasi momento.
- -- Questo lettore non memorizza le impostazioni di un disco se si spegne il lettore prima di iniziare la sua riproduzione.

### Salvaschermo

Lasciando il lettore DVD in modalità stop per cinque minuti circa, viene visualizzata l'immagine del salvaschermo. Dopo il funzionamento del salvaschermo per cinque minuti circa, il lettore DVD si spegne automaticamente.

#### Sistema Selezionare

È necessario selezionare la modalità di sistema appropriata per il sistema TV. Se il messaggio NO DISC appare nella finestra del display, tenere premuto PAUSE sul pannello frontale per più di 5 secondi per selezionare un sistema (PAL, NTSC, o AUTO).

- ? Se il sistema selezionato non coincide con il sistema della vostra TV, <sup>i</sup> colori dell'immagine potrebbero essere distorti.
- AUTO: Selezionare quando il lettore DVD è collegato con una TV Multisistema.
- NTSC: Selezionare quando il lettore DVD è collegato con una TV NTSC.
- PAL: Selezionare quando il lettore DVD è collegato con una TV PAL.

### Controllo della TV

Il telecomando è in grado di comandare il DVD come pure alcuni funzioni limitate della TV LG. Seguire le seguenti istruzioni per utilizzare il vostro TV  $LG$ .

Prima di usare il telecomando, premere il pulsante DVD <sup>o</sup> TV per selezionare il dispositivo da usare. Per passare alla modalità telecomando (per usare un dispositivo diverso), assicurarsi che venga premuto prima il pulsante DVD <sup>o</sup> TV.

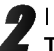

I tasti POWER, PR./CH.( $\nabla/\blacktriangle$ ), VOL (< $\nabla$ ), MUTE e TV AV sul telecomando servono per il funzionamento della TV LG.

#### Impostazione dei codici telecomando per la TV LG

- Questo telecomando e compatibile con due codici di controllo telecomando per la TV LG Codice <sup>1</sup> <sup>e</sup> Codice <sup>2</sup>
- Quando l'unita viene consegnata dalla fabbrica il telecomando è impostato sul Codice 1. Se non viene usata la TV LG, impostare il telecomando sul Codice 2.
- Per impostare il telecomando sul Codice 2, tenere premuti sia il Tasto TV sia il tasto numerato "2" sul telecomando. (Se le batterie nel telecomando sono state sostituite mentre il telecomando è impostato su Codice 2, l'impostazione tornerà al Codice 1.)
- Per reimpostare il telecomando sul Codice 1, tenere premuti sia il Tasto TV sia il tasto numerato "1" sul telecomando.

## **N** Note

Se il telecomando non funziona con la vostra TV, provare l'altro codice o utilizzare <sup>i</sup> telecomando fornito originariamente in dotazione con la TV LG. A causa della varietà di codici utilizzati dai produttori, la nostra azienda non può garantire che il telecomando funzioni su ogni modello di TV LG.

## Risoluzione dei problemi

Controllare nella seguente guida la possibile causa di un problema prima di contattare il servizio clienti.

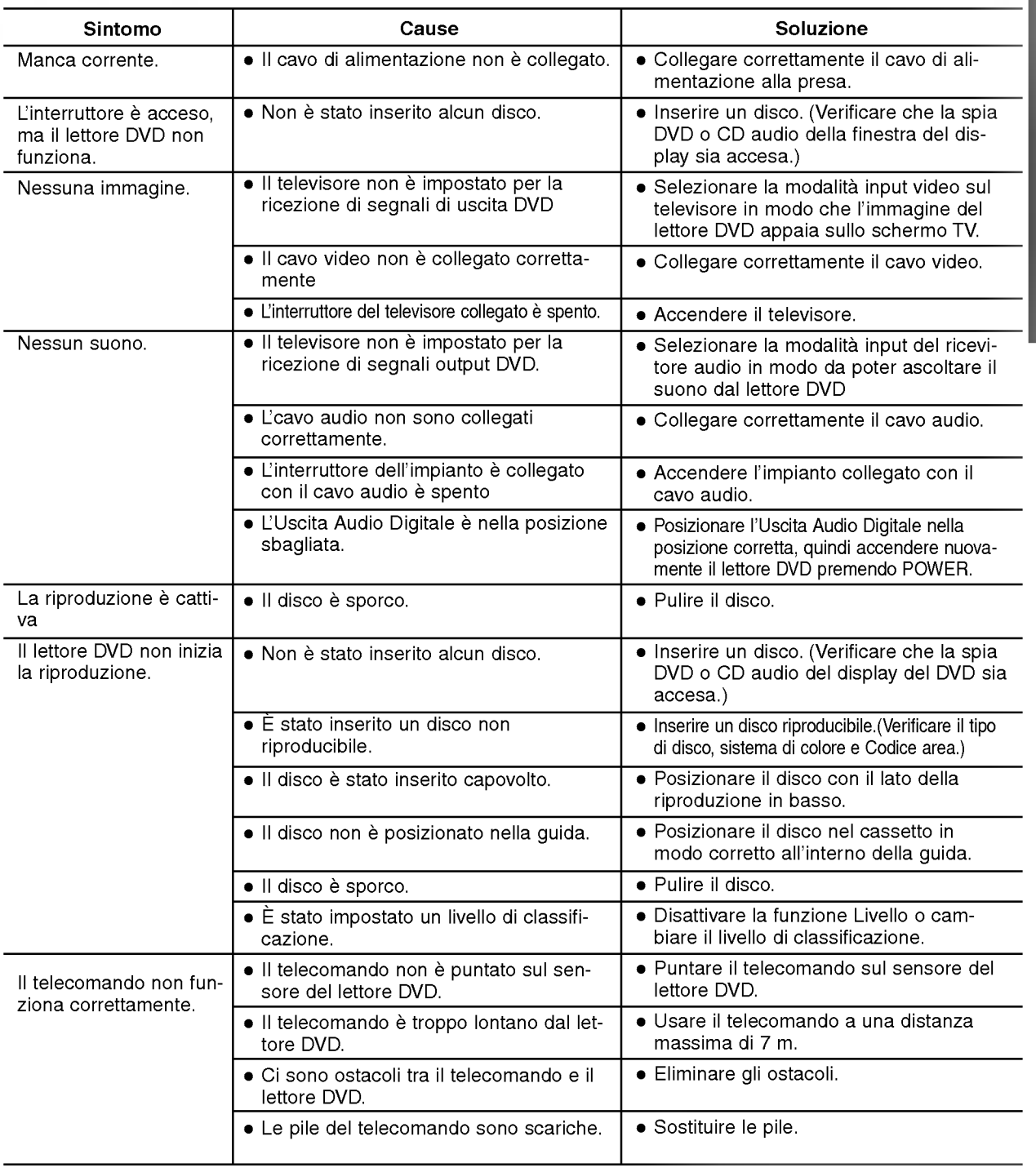

23

## Elenco Codici Lingue

Inserire il numero di codice corrispondente per le impostazioni iniziali "Audio Disco", "Sottotitolo Disco" e/o "Menu Disco" (vedere pagina 12).

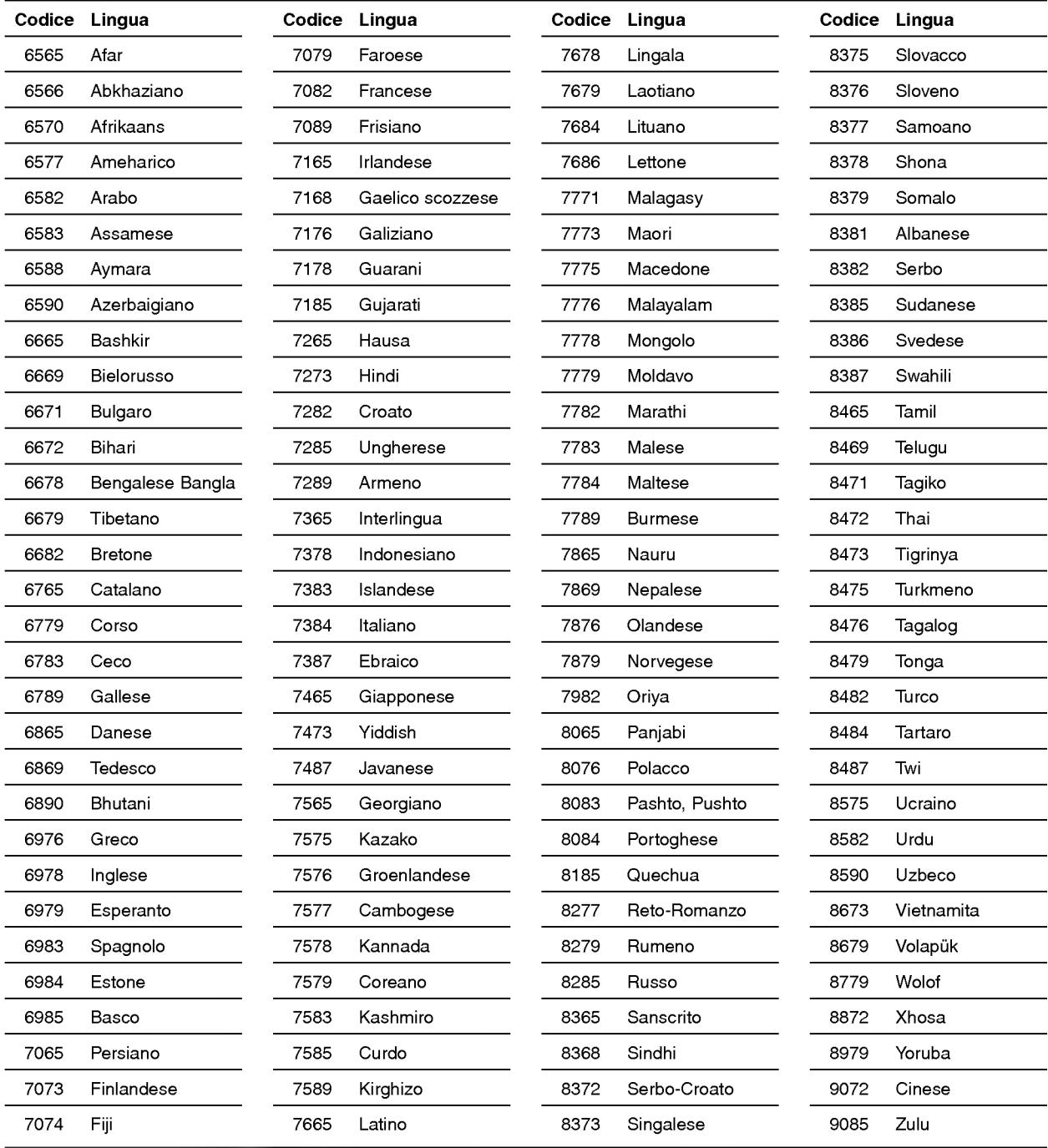

## Elenco Codice Paese

Inserire il numero di codice corrispondente per le impostazioni iniziali "Codice Paese" (vedere pagina 14).

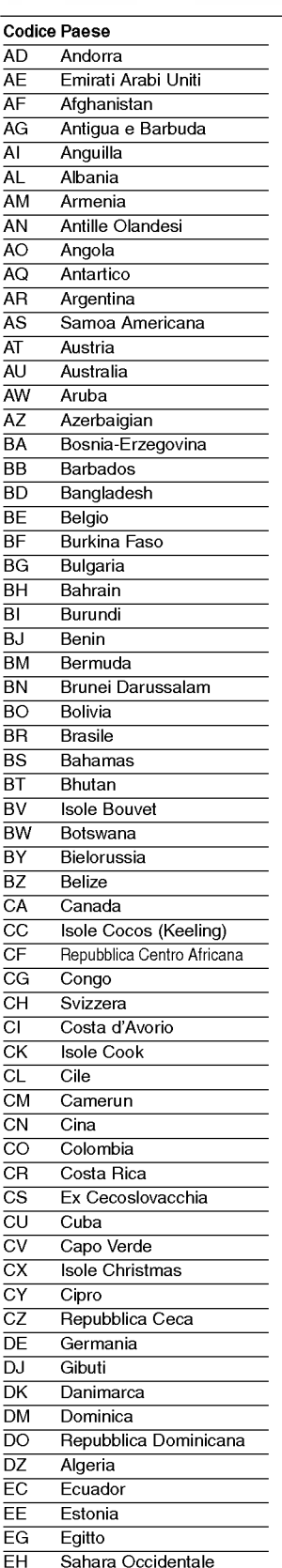

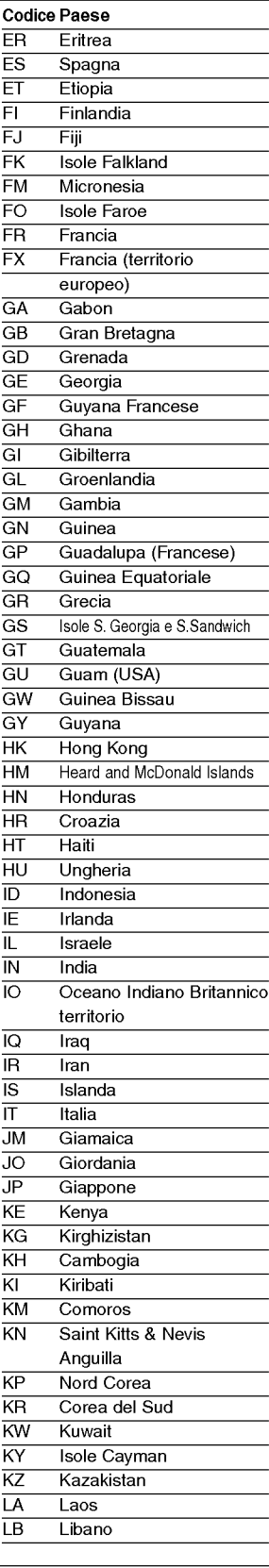

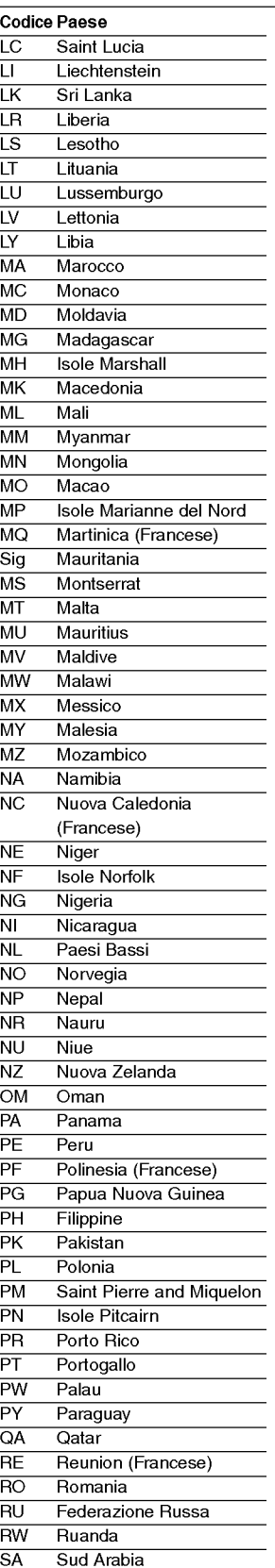

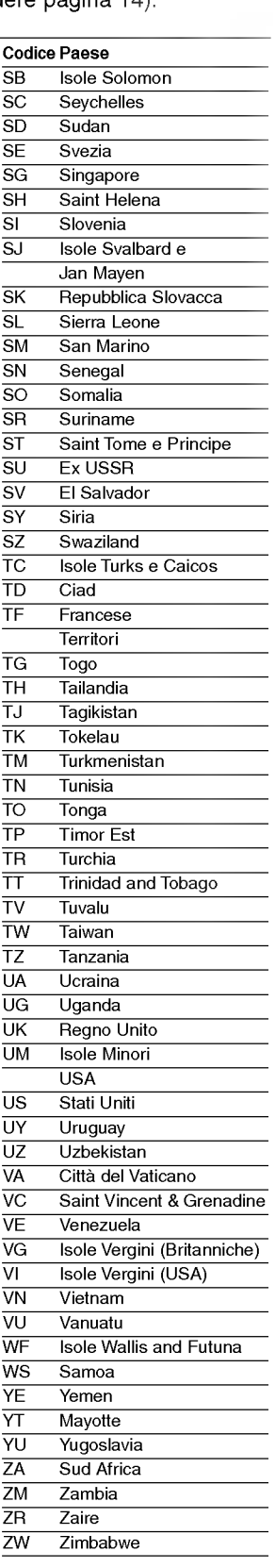

## Specifiche

#### **Generalità**

Requisiti elettrici accessori access AC 110-240V , 50/60 Hz Consumo 14W Dimensioni (circa) <sup>360</sup> X <sup>48</sup> X <sup>241</sup> mm (w/h/d) Peso (circa) 2,1 kg Temperatura d'esercizio da 5°C a 35°C (da 41°F a 95°F) Umidita d'esercizio da5%a90%

Sistema

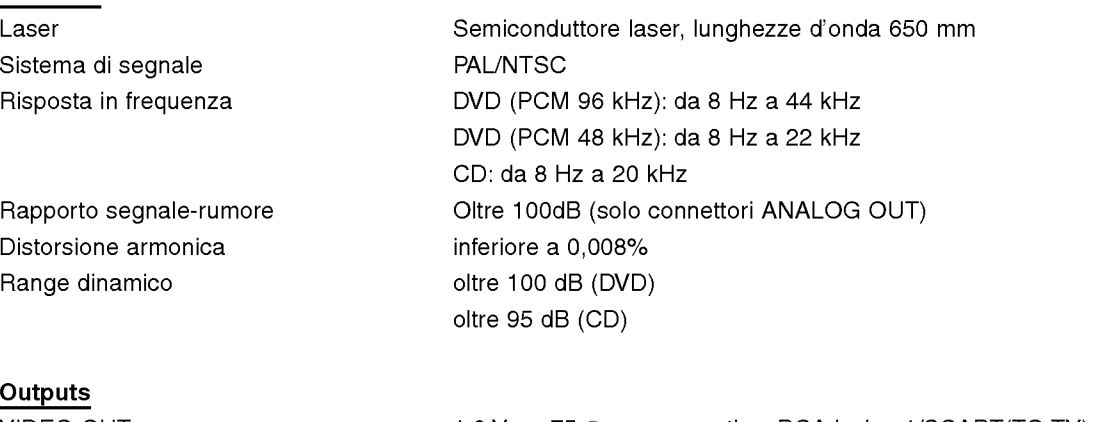

VIDEO OUT 1,0 Vp-p 75  $\Omega$ , sync negativo, RCA jack x 1/SCART(TO TV) Uscita audio (audio digital) 0,5 V (p-p), 75  $\Omega$ , RCA jack x 1 Output audio (audio analogico) 2,0 Vrms (1 kHz, 0 dB), 600  $Ω$ , RCA jack (L, R) x 1/SCART(TO TV)

#### Accessori

26

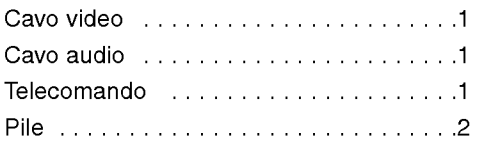

Modelli e specifiche tecniche possono subire modifiche senza preavviso.

Prodotto sotto la licenza di Dolby Laboratories. "Dolby" e il simbolo doppio D sono marchi registrati di Dolby Laboratories. Lavori confidenziali non pubblicati. Copyright 1992-1997 Dolby Laboratories. Tutti <sup>i</sup> diritti riservati.

"DTS" e "DTS Digital Out" sono marchi registrati di Digital Theater Systems, Inc.

## DS7511\_E1ME5M\_HA3FLL\M\G\W\_POR

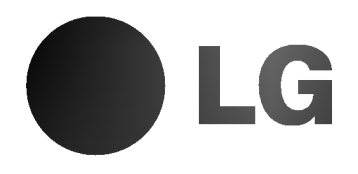

# APARELHO DE DVD

# MANUAL DO PROPRIETÁRIO

MODELO : DVD6353/DVD6354/DVD6354G DVD6354W/DVD6354M

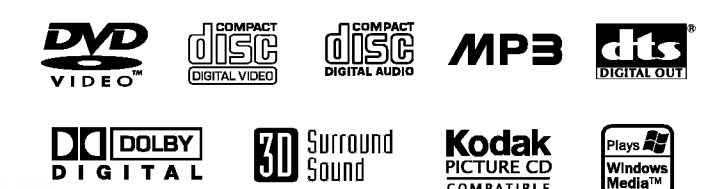

Antes de conectar, operar ou ajustar este aparelho, leia cuidadosamente todo o conteúdo deste manual de instruções.

## Precauções de segurança

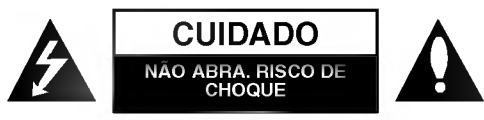

CUIDADO: PARA REDUZIR O RISCO DE ELETROCUÇÃO<br>NÃO REMOVA A TAMPA (OU PARTE DE TRÁS) NENHUMA DAS PECAS INTERNAS PODEM SER REPARADAS PELO PROPRIO USUARIO DO APARELHO CONSULTE UMA OFICINA DE SERVIÇO AUTORIZADA

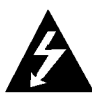

O simbolo de um raio com ponta em forma de seta dentro de um triângulo serve para alertar o usuário sobre a presença do perigo de tensão não isolada dentro do gabinete do aparelho, que pode ser alta o bastante para eletrocutar uma pessoa.

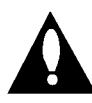

O ponto de exclamação dentro de um triângulo equilatero serve para alertar o usuario sobre a presença de importantes instruções de operação e manutencão (reparos) na documentação que acompanha o aparelho.

ATENCAO: PARA REDUZIR O RISCO DE INCENDIO OU ELETROCUÇÃO, NÃO EXPONHA ESTE APARELHO À CHUVA OU UMIDADE.

ATENÇÃO: Não instale este equipamento num espaço fechado tal como uma estante ou uma unidade similar.

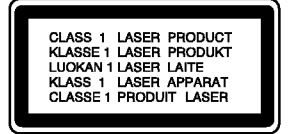

#### CUIDADO:

Este Leitor Digital de Discos Video utiliza um Sistema Laser.

Para garantir a correta utilização deste aparelho, leia este manual do proprietário cuidadosamente e guarde-o para consultas no futuro. Se o aparelho precisar de manutenção, consulte uma oficina autorizada - consulte "procedimento de reparo".

A utilização de controles e ajustes ou aplicação de procedimentos de forma diferente do que é especificado neste documento podem causar perigo de exposição à radiação.

Para evitar exposição direta ao raio laser, não tente abrir o gabinete. Radiação laser fica exposta quando o aparelho é aberto. NAO OLHE DIRETAMENTE PARA O RAIO LASER.

CUIDADO: O aparelho não deve ser exposto a respingos de agua e nenhum objeto contendo liquidos, como vasos, devem ser colocados sobre o aparelho.

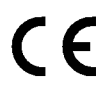

Este aparelho é fabricado de acordo com as normas de rádio-interferência, EEC DIRECTIVE 89/336/EEC, 93/68/EEC e 73/23/EEC.

 $\boldsymbol{\Sigma}$  Observações sobre direitos autorais (copyright): E proibido por lei copiar, divulgar, exibir, transmitir via cabo, reproduzir em publico ou alugar material protegido por direitos autorais sem permissao.

Este aparelho conta com uma função de proteção contra cópias desenvolvida pela Macrovision. Sinais de proteção contra cópia são gravados em alguns discos. Durante a gravação e reprodução de imagens desses discos em um aparelho de videocassete, a imagem será exibida com distorcão. Este aparelho incorpora tecnologia de proteção de direitos autorais (copyright) que é protegida por certas reservas de patentes norte-americanas e outras formas de direitos de propriedade intelectual pertencentes a Macrovision Corporation <sup>e</sup> outros detentores de direitos. O uso dessa tecnologia de proteção de direitos autorais (copyright) deve ser autorizado pela Macrovision Corporation, e destina-se à utilização de usuários domésticos e outras formas limitadas de utilização, exceto em casos autorizados pela Macrovision Corporation. Engenharia reversa ou desmontagem são práticas proibidas.

NUMERO DE SERIE: O numero de serie encontra-se na parte de trás deste aparelho. Este número pertence exclusivamente a este aparelho e não é usado por nenhum outro. Informações necessarias devem ser registradas aqui, e este documento deve ser guardado como comprovação permanente de sua compra.

Número do modelo\_

Número de série \_

## Conteúdo

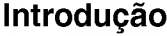

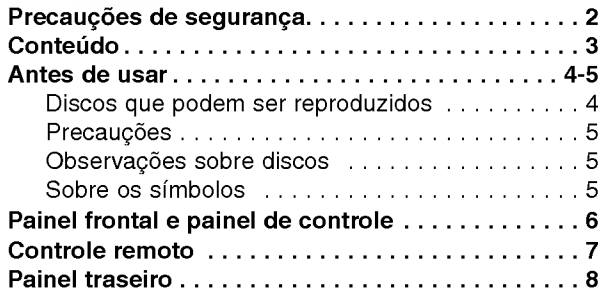

## Preparação

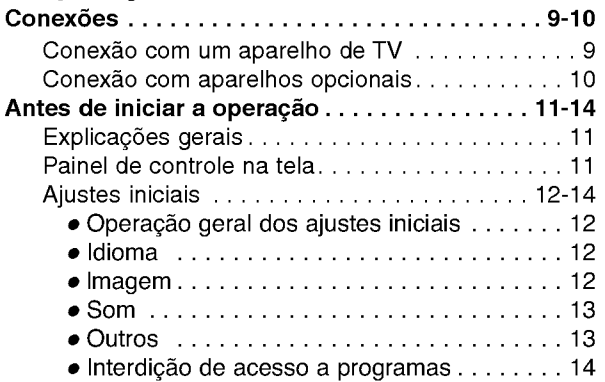

## Operação

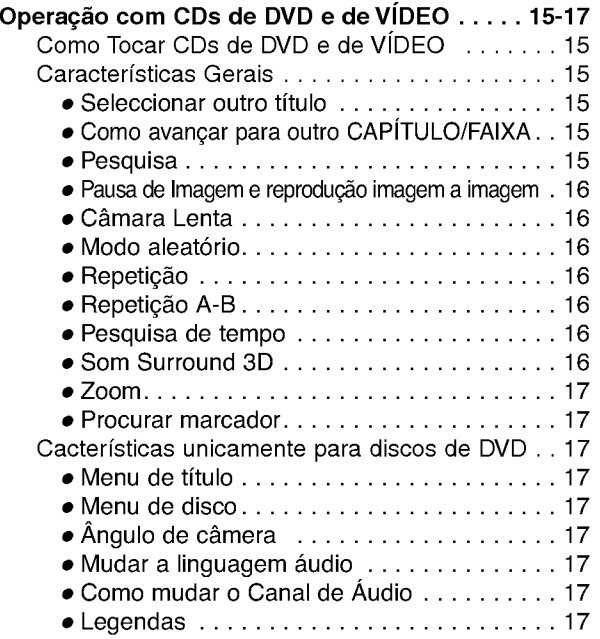

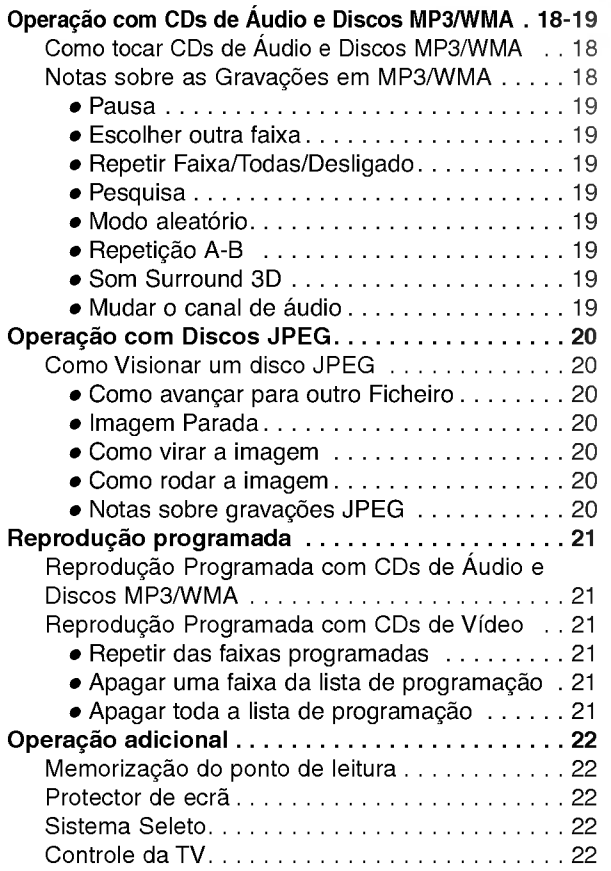

## Referência

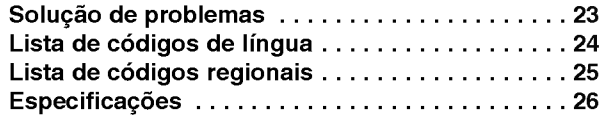

## Sobre os símbolos de instruções

Indica riscos que podem causar danos ao aparelho ou outras formas de danos materiais.

 $N$  Indica características especiais de operação deste aparelho.

Indica dicas e sugestões para tornar a tarefa mais fácil.

## Antes de usar

#### Discos que podem ser reproduzidos

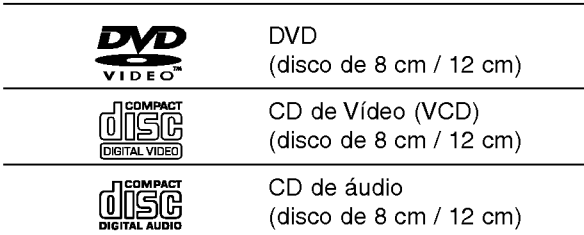

Alem disso, esta unidade pode tocar um DVD-R, DVD±RW, CD <sup>e</sup> SVCD Kodak PICTURE, um CD-R ou CD-RW que contenha títulos áudio, e ficheiros MP3, WMA, ou JPEG.

O CD Video <sup>e</sup> SVCD estao disponiveis apenas

## $\mathbf M$ Observações

- Conforme as condições do equipamento de gravação ou do próprio disco CD-R/RW (ou DVD-R/±RW), alguns discos CD-R/RW (ou DVD-R/±RW) não podem ser tocados nesta unidade.
- Não cole qualquer selo ou rótulo em nenhum dos lados (o lado com selo ou o lado de gravação) de um disco.
- Não utilize CDs de formato irregular (como em forma de coração ou formato octogonal). Isso pode provocar defeitos.

## Notas sobre os CDs DVD ou de Video

Algumas das operações de reprodução de CDs DVD ou Video podem ser intencionalmente fixadas pelos fabricantes de software. Como esta unidade também toca CDs DVD e Vídeo conforme o conteúdo dos discos designado pelo fabricante de software, algumas das características da unidade podem não estar disponíveis ou outras funções poderão ser adicionadas.

Consulte também as instruções fornecidas com os CDs de DVD <sup>e</sup> Video. Alguns DVDs feitos para fins empresariais não podem ser tocados na unidade.

#### Código regional do aparelho e de discos de DVD Este aparelho de DVD é projetado e fabricado

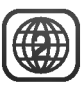

para a reproducão de software em DVD codificado para a região "2". O código de região nos rótulos de alguns discos de DVD indica que tipo de aparelho é capaz de reproduzir tais discos. Este aparelho <sup>e</sup> capaz de reproduzir somente discos de DVD identificados como "2" ou "ALL" (TODAS). Se voce reproduzir quaisquer outros discos, a mensagem "Check Regional Code" (verifique o código de região) aparecerá na tela do televisor. Alguns discos de DVD podem não apresentar nenhum selo de código de região, mesmo que sua reprodução seja proibida por limitações de área.

#### Termos relacionados aos discos

#### Titulo (somente DVD)

O conteúdo principal do filme ou de conteúdo adicional ou álbum de música.

Cada título recebe um número de referência do título que permite sua fácil localizacão.

#### Capitulo (somente DVD)

Partes de um filme ou obra musical, menores que os titulos.

Um título é composto por um ou vários capítulos. Cada capítulo recebe um número de capítulo, para você poder localizar o capitulo que deseja. Dependendo do disco, pode ser impossivel gravar qualquer capitulo.

#### Faixa (CD Vídeo e Áudio apenas)

Secções de um filme ou peça musical num CD Vídeo ou Áudio. Cada faixa recebe um número de faixa, permitindo-lhe encontrar a faixa desejada.

#### Cena

Num CD de vídeo com funções de PBC (Controlo de reprodução), filmes móveis e imagens fixas estão divididos em secções, chamadas «Cenas». Cada cena aparece no menu do visor e recebe um número de cena, permitindo-lhe encontrar a cena que deseja. Uma cena é composta de uma ou mais faixas.

#### Tipos de CD de video.

Existem dois tipos de CDs de video.

#### CDs de video equipados com PBC (Versao 2.0)

As funções PBC (Controlo de Reprodução) permitemlhe interagir com o sistema através de menus, funções de busca, ou outras operações semelhantes às de um computador. Além disso, imagens fixas de alta resolucao podem ser reproduzidas se forem incluidas no disco.

## CDs de vidéo não equipados com PBC (Versão 1.1) Trabalhando do mesmo modo que os CDs audio, estes

discos permitem a reprodução de filmes vídeo bem como de som, mas não estão equipados com PBC.

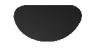
# Antes de usar (continuação)

### Precauções

### Manuseio do aparelho

### Transporte do aparelho

O papelão e material de embalagem originais são muito úteis. Para garantir o máximo de proteção, embale o aparelho da mesma que forma que ele foi embalado na fábrica.

### Ajuste do aparelho

A reprodução pode causar distorções na imagem e no som de um aparelho televisor, videocassete ou receptor que estejam próximos. Nesse caso, posicione o aparelho longe do televisor, videocassete ou aparelho receptor, ou desligue o aparelho depois de remover o disco.

### Para manter as superficies exteriores limpas

Não utilize líquidos voláteis, como sprays inseticidas, perto do aparelho. Não deixe produtos de borracha ou plastico em contato com <sup>o</sup> aparelho por um longo periodo. Eles deixam marcas na superficie.

### Limpeza do aparelho

### Para limpar o gabinete

Utilize um pano macio <sup>e</sup> seco. Se as superficies estiverem extremamente sujas, use um pano macio ligeiramente umedecido com uma solução suave de detergente. Não use solventes fortes, como álcool, benzina ou "thinner", pois eles podem danificar a superficie do aparelho.

### Para se obter uma imagem clara

O aparelho de DVD é um dispositivo de alta tecnologia e precisão. Se as lentes de leitura óptica e partes do mecanismo de disco estiverem sujas ou gastas, haverá perda na qualidade da imagem.

Recomenda-se uma inspeção e manutenção regular, a cada 1.000 horas de uso (dependendo do ambiente em que ele é utilizado).

Para obter mais detalhes, consulte o revendedor mais próximo de você.

### Observações sobre discos

### Manuseio dos discos

Não toque o lado do disco que é reproduzido. Segure o disco pelas bordas para que não haja impressões digitais na superfície. Não cole papel ou fita adesiva no disco.

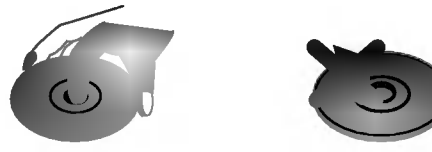

### Armazenamento dos discos

Depois de reproduzir um disco, guarde-o em sua caixa. Não o exponha diretamente à luz do sol, fontes de calor e não o deixe em veículos estacionados expostos à luz do sol, pois pode haver um considerável aumento na temperatura dentro do veiculo.

### Limpeza dos discos

Impressões digitais e poeira no disco causam perda na qualidade da imagem e distorção no som. Antes de reproduzir um disco, limpe-o com um pano bem limpo, com movimentos do centro para as extremidades.

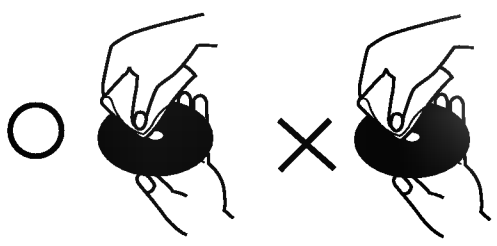

Não use solventes fortes como álcool, benzina, "thinner", outros limpadores ou spray anti-estatica feito para limpeza de discos de vinil.

# Sobre os simbolos

### Sobre o símbolo  $\heartsuit$

"  $\bar{\mathbb{S}}$  " pode aparecer na tela do televisor durante a operação. Este símbolo significa que a função explicada neste manual do proprietário não está disponível naquele disco de video DVD em particular.

### Sobre os símbolos dos discos nas instruções

Qualquer seção cujo título tenha um dos seguintes simbolos refere-se somente ao disco representado pelo simbolo.

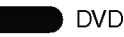

CDs Vídeo VCD2.0 com a funcão PBC (controlo e reprodução).

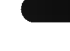

CDs Vídeo VCD1.1 sem a função PBC

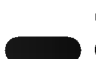

(controlo de reprodução).

CDs de áudio MP3

Disco de MP3

Disco WMA Disco JPEG. WMA

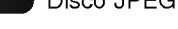

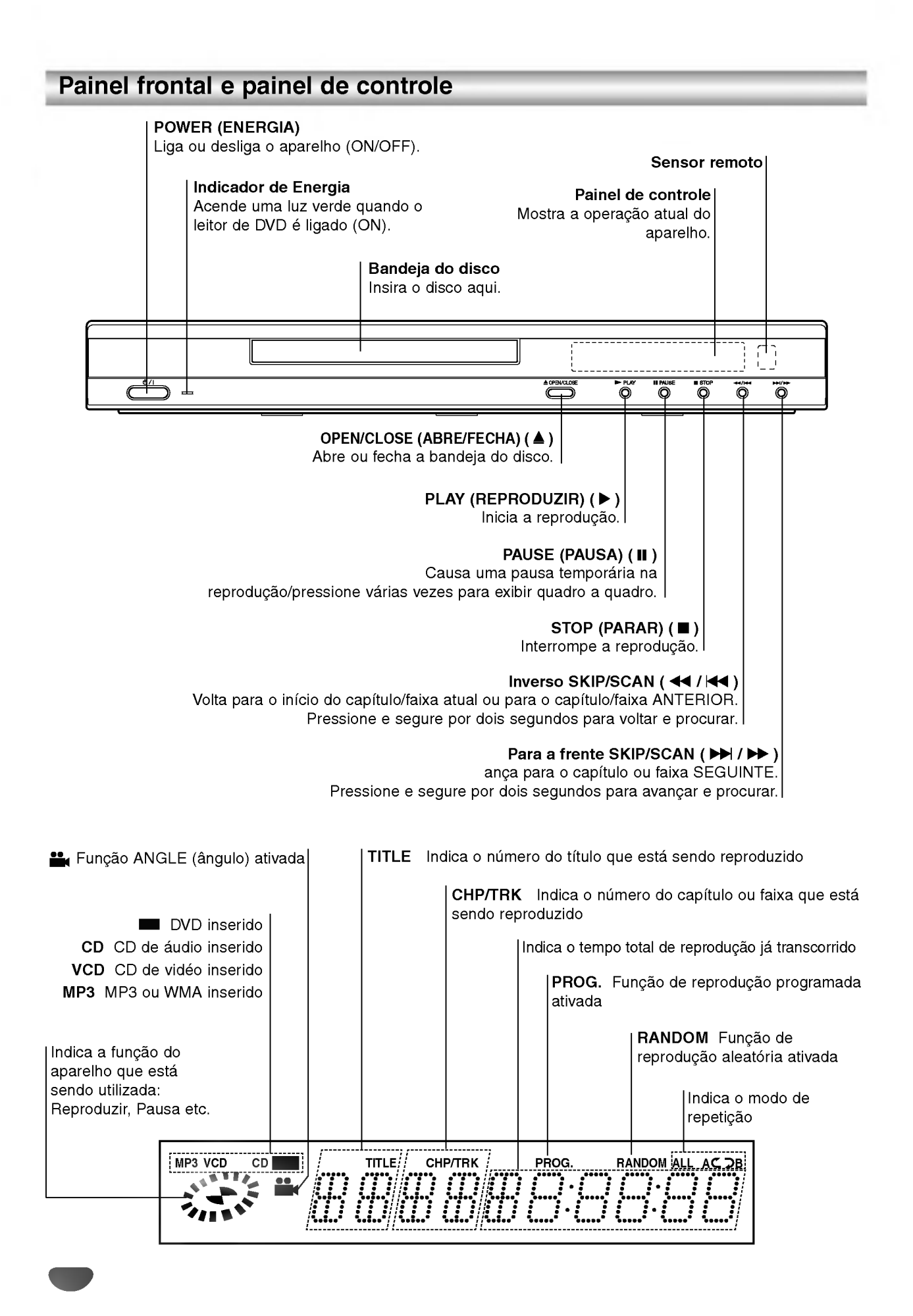

# Controle remoto

### POWER

Liga ou desliga o aparelho de DVD.

SOUND/MUTE (SOM/MUDO) - Seleciona 3D SURROUND durante a reprodução do disco. - Desliga <sup>o</sup> som da TV.

### DVD

OWER **POPER OPEN/CLOS** 

DISPLAY ....... RETURN

PR./CH

ENTER SELECT

PR./CH

SKIP/SCAN PLAY SKIP/SCAN

Þ

Γз`

AUDIO SUBTITLE ANGLE SETUP REPEAT A-B RANDOM ZOOM

 $\Omega$   $\Omega$ 

MARKER SEARCH

PAUSE/STEP - SLOW-T - STOP

' AV

(බ

(مج ίTΥ

wa.

PROGRAM **CLEAR** 

G)

 $\circledcirc$  ()

SOUND/MUTE

**MEN** 

 $\blacksquare$ बि  $\overline{\phantom{a}}$  $\overline{\phantom{a}}$ 

4)  $\mathcal{F}$ 6

ี ี

(ത)

VOL

 $\sigma$ 

Selecciona o modo de operação do controlo remoto para o DVD.

# DISPLAY

Acesso ao painel de controle que aparece na tela<br>● ● ▲ ▼

(esquerda/direita/acima/abaixo) - Seleciona um item no menu - Seleciona o canal e altera o volume da TV.

### MENU

Acesso ao menu de um disco DVD.

PAUSE/STEP (PAUSA) (II) • Pausa temporária na reproducão / pressione várias vezes para exibir quadro a quadro.

SLOW $(\blacktriangleleft / \blacktriangleright )$ . Reprodução lenta para Trás/ Frente.

STOP $($  $\blacksquare)$ . Interrompe a reprodução.

Botões numéricos 0-9 Seleciona itens numerados em um menu.

### AUDIO ?

Seleciona um idioma de áudio (DVD) ou um canal de áudio (CD).

SUBTITLE (LEGENDA) ? Seleciona um idioma para a legenda.

ANGLE (ANGULO) ? Selecione ângulo de câmera no DVD, se houver

SETUP (CONFIGURAÇÃO) • Acessa ou remove o menu de configuração.

MARKER (MARCADOR) ? Marca qualquer ponto durante a reprodução.

SEARCH (PROCURAR) ? Exibe o menu "MARKER SEARCH" (PROCURAR MARCADOR).

### Faixa de operação do controle remoto

Aponte o controle remoto para o sensor remoto e pressione os botões.

- Distancia: cerca de 7 metros da parte frontal do sensor remoto
- $\bullet$  Ângulo: cerca de 30° em cada direção da parte frontal do sensor remoto

### OPEN/CLOSE (ABRE/FECHA)

Abre ou fecha a bandeja do disco.

Este batão não está disponivel.

TV Selecciona o modo de operação do controlo remoto da TV.

### RETURN/TV AV

### (RETORNAR/ENTRADA DA TV)

- Remove o menu de configuração. - Mostra <sup>o</sup> menu de um video CD com PBC.
- Seleciona canal de entrada AUX A/V.

SELECT/ENTER (SELECIONAR) Aceita uma opção do menu.

### TITLE

Mostra o menu dos Titulos dos discos, se estiver disponivel.

• Para a frente SKIP/SCAN ( $\blacktriangleright\blacktriangleright$ ) Procurar e avancar\* / ir para o próximo capítulo ou faixa.

PLAY (REPRODUZIR) ( $\triangleright$ ) Inicia a reprodução.

### • Inverso SKIP/SCAN ( $\blacktriangleleft$ )

Procurar para tras \* / ir para o inicio do capitulo ou faixa que esta sendo reproduzido ou capitulo/faixa anterior.

\* Pressione e segure o botão por dois segundos.

### PROGRAM

Entra para <sup>o</sup> programa de modo de edicao ou sai dele.

### CLEAR

Retira um número de faixa no menu Programa ou uma marca no menu MARKER SEARCH.

? REPEAT (REPETIR)

Repetir capitulo, faixa, titulo, tudo.

 $\bullet$  A-B

Repetir seqüência.

• RANDOM (ALEATÓRIO) Reproduzir faixas em ordem aleatória.

### $\cdot$  700M

Aumentar imagem de video.

### Instalação das pilhas do controle remoto

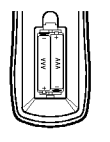

Remova <sup>a</sup> tampa das pilhas na parte de trás do controle remoto, e coloque duas pilhas R03 (tamanho AAA) com os sinais de  $\boldsymbol{\Theta}$  e  $\boldsymbol{\Theta}$  alinhados corretamente.

### <sup>/‼</sup>∆Cuidado

Não misture pilhas novas com pilhas usadas. Nunca misture diferentes tipos de pilhas (comum, alcalina etc.).

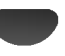

# Painel traseiro

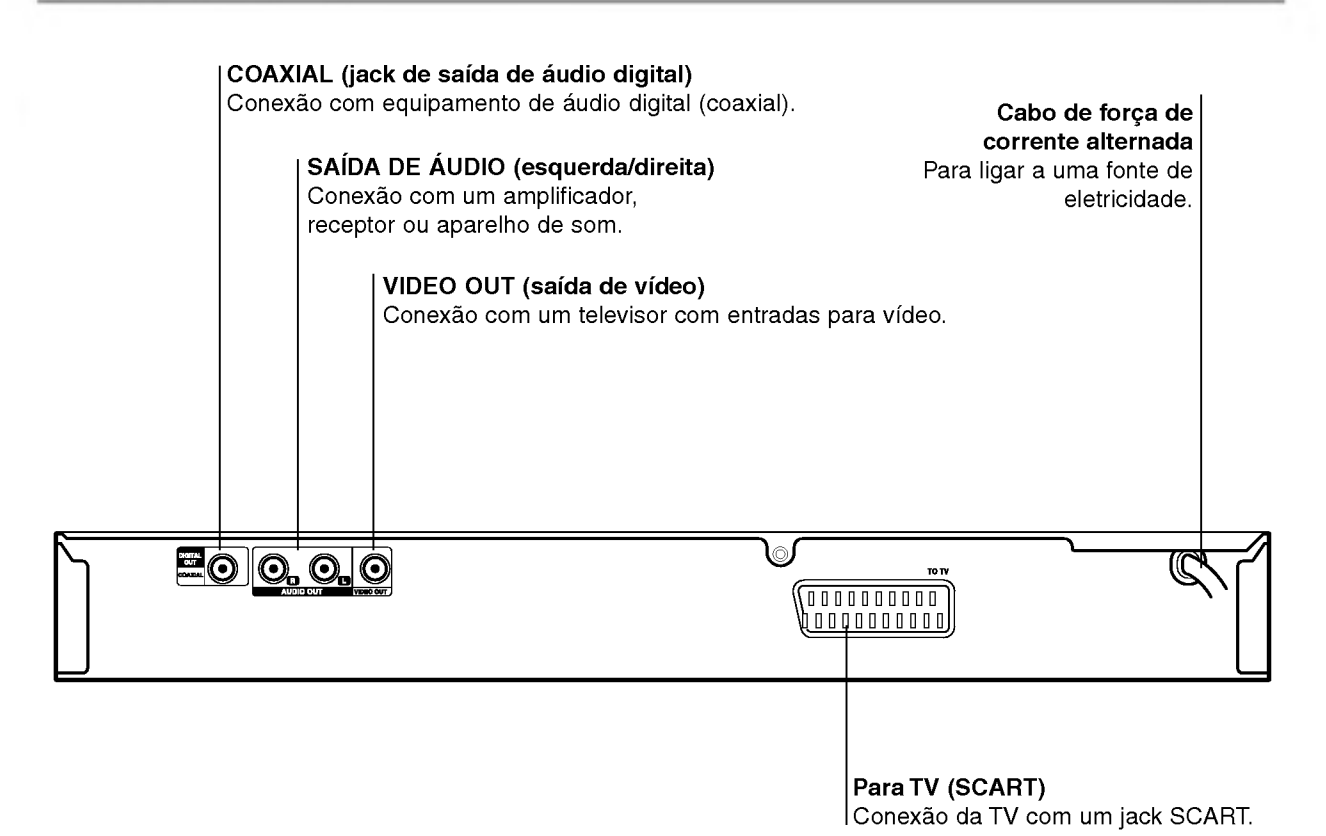

 $\mathbb A$ 

Não toque os pinos internos dos jacks no painel traseiro. Uma descarga de energia eletrostatica pode causar danos permanentes no aparelho.

# **Conexões**

# $\boldsymbol{T}$ Dicas

- Dependendo do seu televisor e de outros aparelhos que você queira conectar, existem várias maneiras de se conectar o aparelho de DVD. Use somente uma das formas de conexão descritas abaixo.
- Consulte os manuais do seu televisor, videocassete, aparelho de som ou outros aparelhos, conforme for necessário, para obter boas conexões.
- Para obter uma boa reprodução de som, conecte os jacks de saída de áudio do aparelho aos jacks de audio do seu amplificador, receptor, aparelho de som ou aparelho de áudio/vídeo. Consulte "Conexão com aparelhos opcionais", na página 10.

# $\triangle$ Cuidado

- Certifique-se que o Leitor de DVD está directamente ligado à TV. Sintonize a TV ao canal correcto de entrada video.
- Não conecte o jack de saída de áudio do aparelho de DVD ao jack "phono" (tomada de gravação) do seu sistema de áudio.
- Não conecte seu aparelho de DVD através do seu aparelho de videocassete. A imagem do DVD pode ser distorcida pelo sistema de proteção contra cópia.

# Conexão com um aparelho de TV

Faca uma das seguintes conexões, dependendo das capacidades do equipamento que voce possui.

### Conexão com vídeo

<sup>1</sup> Conecte <sup>o</sup> jack VIDEO OUT no aparelho de DVD ao jack de entrada de video do televisor utilizando o cabo de video ja incluso (V).

2 Conecte os jacks AUDIO OUT esquerdo <sup>e</sup> direito do aparelho de DVD aos jacks de entrada de áudio esquerdo e direito do televisor (A) utilizando os cabos de áudio já inclusos.

### **Conexão SCART**

Conecte <sup>o</sup> jack TO TV SCART no aparelho de DVD aos jacks correspondentes no televisor utilizando um cabo SCART opcional (T).

### Painel traseiro do televisor

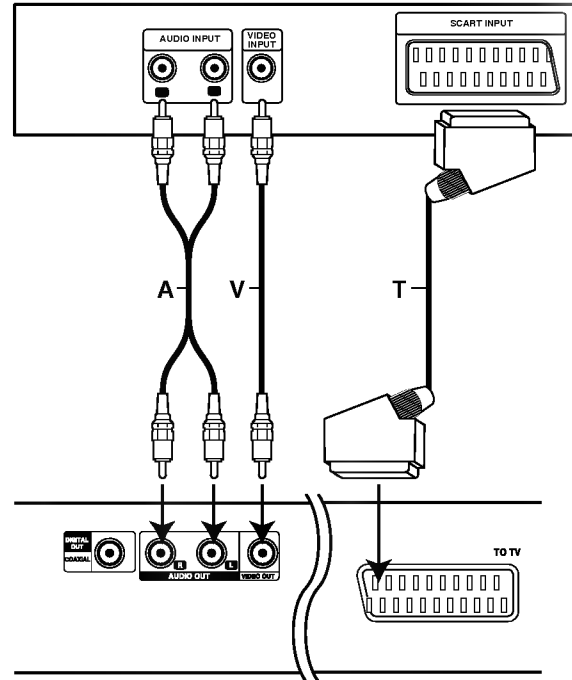

Painel traseiro do aparelho de DVD

# Conexões (Continuação)

# Conexão com aparelhos opcionais

### Como conectar <sup>a</sup> um amplificador equipado com dois canais de estéreo analógicos ou Dolby Pro Logic ll/ Pro Logic

Conecte os jacks AUDIO OUT esquerdo <sup>e</sup> direito no aparelho de DVD aos jacks de entrada de áudio esquerdo e direito do seu amplificador, receptor ou aparelho de som utilizando os cabos de áudio já inclusos (A).

### Conexão com um amplificador equipado com dois canais de som estéreo digital (PCM) ou com um receptor de audio/video equipado com um decodificador multi-canal (Dolby Digital<sup>™</sup>, MPEG <sup>2</sup> ou DTS)

<sup>1</sup> Conecte um dos jacks DIGITAL AUDIO OUT do aparelho de DVD (COAXIAL X) ao jack correspondente em seu amplificador. Use um cabo de áudio digital opcional (coaxial X).

 $\bullet$  É preciso ativar a saída digital do aparelho de DVD. (Veja "Saída de áudio digital", na página 13).

# **T** Som multi-canal digital

Uma conexão multi-canal digital fornece a melhor qualidade de som. Para isso, é preciso ter um receptor de audio/video multi-canal compativel com um ou mais dos formatos de audio compativeis do seu aparelho de DVD (MPEG 2, Dolby Digital <sup>e</sup> DTS). Verifique <sup>o</sup> manual do receptor e os logotipos na parte frontal do receptor.

# Atenção:

Devido ao contrato de licença de utilização do formato DTS, a saída digital estará em formato digital DTS quando <sup>a</sup> opcao de audio DTS for selecionada.

# **N** Observações

- Se o formato de áudio da saída digital não corresponder às capacidades do seu receptor, o receptor produzirá um som alto e distorcido ou nenhum som.
- O formato de som "Digital Surround Sound" de seis canais através de conexão digital somente poderá ser obtido se <sup>o</sup> seu receptor estiver equipado com a decodificador multi-canal digital.
- Para verificar o formato de áudio do DVD que está sendo reproduzido no painel de controle da tela do televisor, pressione AUDIO.

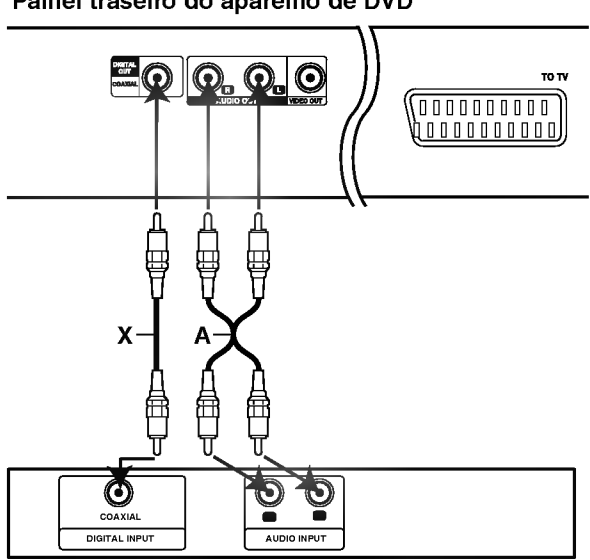

Amplificador (receptor)

### Painel traseiro do aparelho de DVD

# Antes de iniciar a operação

# Cuidado

Antes de usar o controle remoto, premer o botão DVD ou TV para seleccionar <sup>o</sup> dispositivo a ser operado.

# Explicações gerais

Este manual fornece as instruções básicas para operação do aparelho de DVD. Alguns discos em DVD exigem formas de operação específicas ou permitem somente formas de operação limitadas durante a reprodução. Quando isso acontece, o símbolo  $\Diamond$  aparece na tela do televisor, indicando que a operação não é permitida pelo aparelho de DVD ou não está disponível no disco.

# Painel de controle na tela

A condição geral de reprodução pode ser exibida na tela do televisor. Alguns itens no menu podem ser alterados.

# Operação do painel de controle na tela

Pressione DISPLAY durante a reprodução.

2 Pressione AV para selecionar um item.<br>2 O item selecionado aparecerá em destaque.

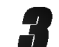

3 Pressione 1/2 para alterar <sup>o</sup> ajuste de um item. Os botões de números também podem ser usados para seleção de números (como números de títulos). Para determinadas funções, pressione SELECT/ENTER para executar a seleção.

### Icones do Campo de Controle Temporário

- Repetir titulo  $\boxed{2}$  TITLE
- Repetir capitulo  $\bullet$  CHAPT
- Repetir a Faixa (apenas para CDs Videos sem PBC) **D** TRACK
- Repetir todas as faixas (apenas para CDs Videos sem PBC) **PALL**
- Repetir A-B  $\bullet$
- Repetição desligada OFF
	- Reiniciar reprodução a partir deste ponto
- $\circ$ Comando proibido ou não disponível

# $\boldsymbol{N}$ Observações

- Alguns discos podem não conter todas as opções do painel de controle na tela relacionadas abaixo.
- Se nenhum botao for pressionado por 10 segundos, <sup>o</sup> painel de controle desaparece da tela.

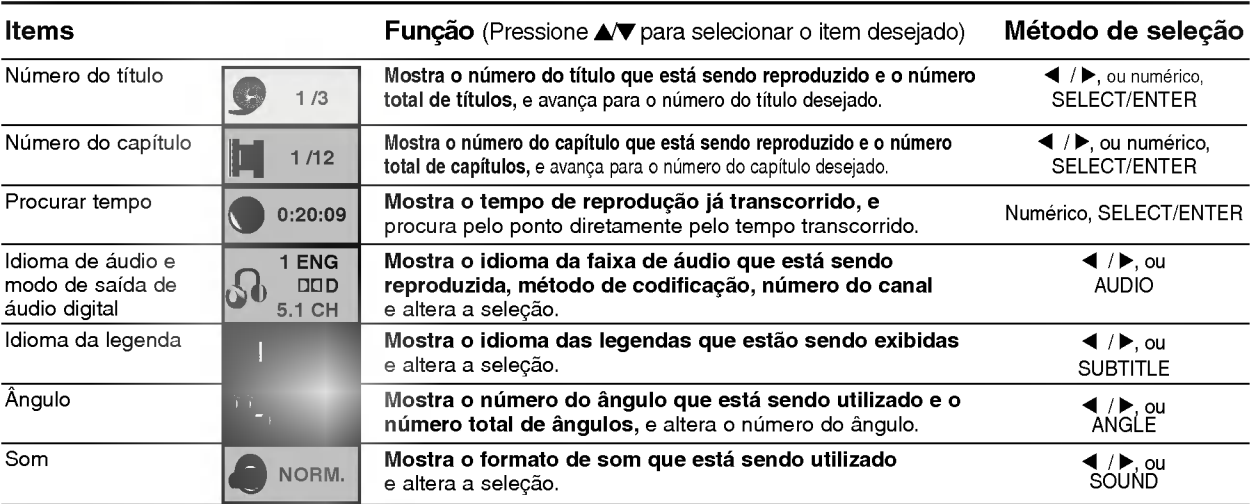

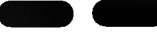

Items

DVD

F<mark>unção</mark> (Prima **▲/▼** para seleccionar o item desejado) **Método de Selecção** 

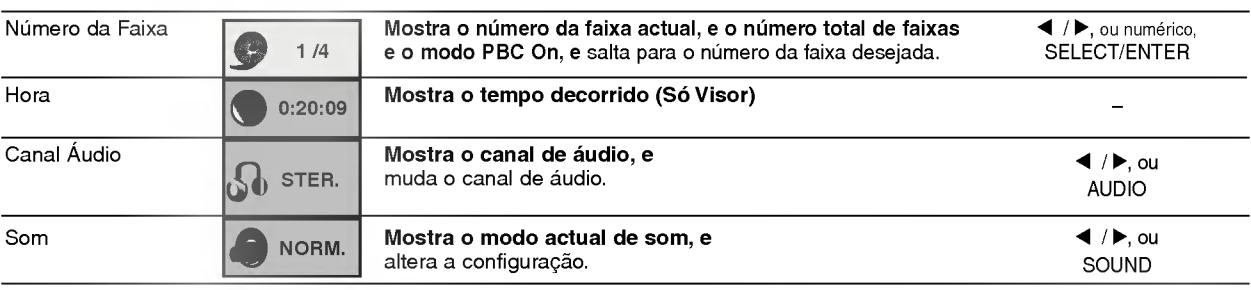

# Antes de iniciar a operação (Continuação)

# Ajustes iniciais

É possível ajustar suas próprias preferências pessoais no aparelho.

# Operação geral dos ajustes iniciais

### Pressione SETUP.

O menu de configuração aparece.

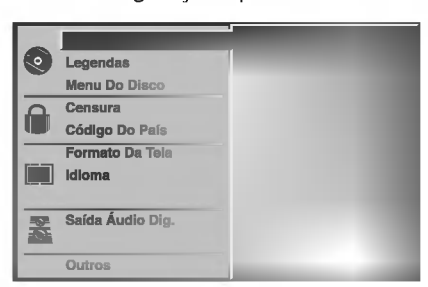

Pressione  $\triangle$   $\nabla$  para selecionar o item desejado. A tela exibirá a selecão atual do item selecionado, além das outras seleções possíveis.

3 Enquanto <sup>o</sup> item desejado estiver selecionado, pressione  $\blacktriangleright$ , em seguida pressione  $\blacktriangle\blacktriangledown$  para selecionar a opção desejada.

Pressione SELECT/ENTER para confirmar sua selecão.

Alguns itens podem exigir procedimentos adicionais.

**F** Pressione SETUP, RETURN ou PLAY para sair<br>do menu de configuração.

# Idioma

### Idioma do disco DVD

Selecione um idioma para o menu, áudio e legendas do disco.

Default : O idioma original do disco é selecionado. Outro : Para selecionar outro idioma, pressione os botões de número para inserir o número de 4 dígitos correspondente de acordo com a lista de códigos de idiomas na página 24. Se você inserir um código de idiomas incorreto, pressione CLEAR.

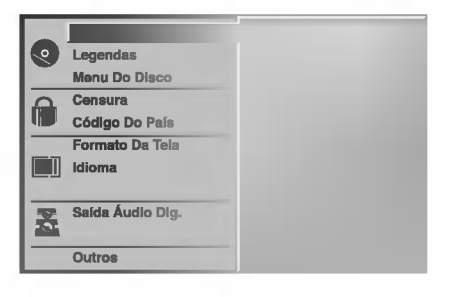

### Idioma do menu

Selecione um idioma para o menu de configuração, aquele que você vê quando pressiona SETUP.

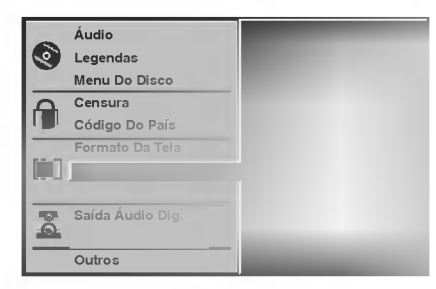

### Imagem

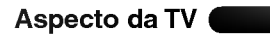

4:3 Letterbox: Selecione quando um televisor comum de 4:3 estiver conectado. Mostra imagens de simulação com tarjas acima <sup>e</sup> abaixo da imagem. 4:3 Panscan: Seleccione sempre que esteja ligada uma Televisao convencional. O material video configurado no estilo Pan & Scan é reproduzido nesse estilo (ambos os lados da imagem são cortados). 16:9 Wide: Selecione quando um televisor de 16:9 estiver conectado.

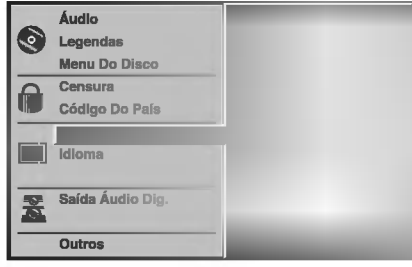

# Antes do funcionamento (Continuação)

### Som

### Saída de áudio digital

Cada disco DVD tem uma série de opcões de saída de audio. Ajuste a Saida de Audio Digital (Digital Audio Output) do aparelho, consoante o tipo de sistema áudio que utiliza.

DOLBY DIGITAL/PCM: Seleccione esta opção se ligou a saida DIGITAL OUT do leitor de DVD a um descodificador Dolby Digital (ou <sup>a</sup> um amplificador ou outro equipamento com um descodificador Dolby Digital).

Stream/PCM: Seleccione esta opção se ligou a saída DIGITAL OUT do leitor de DVD a um descodificador DTS, Dolby Digital ou MPEG.

PCM: leccione esta opcão se ligou o leitor a um amplificador estéreo digital de dois canais. O leitor de DVD reproduz <sup>o</sup> som em formato PCM de dois canais quando lê um um DVD gravado no formato Dolby Digital, MPEG1 ou MPEG2.

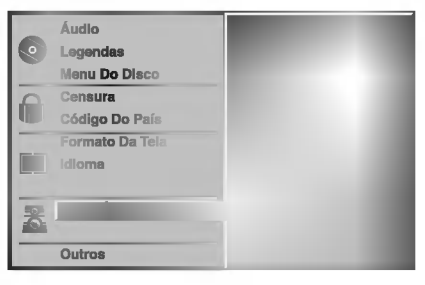

### Frequência de amostragem

Para alterar o ajuste de frequência de amostragem, seleccione o tipo de saída de áudio digital tal como indicado acima. Se <sup>o</sup> receptor A/V ou processador de som NÃO é capaz de trabalhar com sinais de 96kHz, seleccione a opção 48kHz. Quando esta escolha é feita, o aparelho converte automaticamente quaisquer sinais a 96kHz para 48kHz de forma a que <sup>o</sup> seu sistema os possa descodificar.

Se o receptor A/V ou processador de som é capaz de trabalhar com sinais a 96 kHz, então seleccione a opção 96kHz. Quando esta escolha é feita, o aparelho transmitirá cada tipo de sinal sem qualquer processamento.

### Outros

As configurações DRC, Vocal, PBC e Auto Play podem ser alteradas.

• Prima ▲ vor para seleccionar o item desejado e prima SELECT/ENTER para ligar ou desligar (On <sup>e</sup> Off).

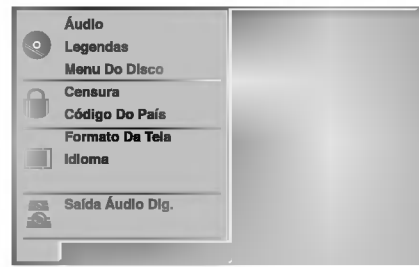

### Controlo de Gama Dinamica (DRC)

No formato DVD, pode ouvir a melhor qualidade possivel de som graças à tecnologia de áudio digital. Todavia, poderá querer comprimir a gama dinâmica da saída de áudio (a diferença entre os sons mais altos e os mais baixos). Assim, poderá ouvir um filme com o som mais baixo, sem perder <sup>a</sup> claridade do som. Ligue <sup>o</sup> DRC (on) para obter este efeito.

### Vocal

Ligue <sup>o</sup> Vocal apenas quando reproduzir um DVD de Karaoke multi-canal. Os canais Karaoke do disco irão reproduzir um som estéreo normal.

### PBC

Configure o Controlo de Reproducão (PBC) para On ou Off.

Ligar: Os CDs de Vídeo com PBC são reproduzidos conforme o PBC.

Desligar: Os CDs de Vídeo com PBC são reproduzidos do mesmo modo que os CDs Audio.

### DVD de Reprodução Automática DVD

Pode configurar <sup>o</sup> Leitor de DVDs para que um disco inicie <sup>a</sup> leitura sempre que <sup>o</sup> DVD for inserido. Se <sup>o</sup> modo Auto Play estiver ligado (ON), este leitor DVD buscará um título com o mais longo tempo de rotação e então tocará esse título automaticamente. Ligar : A função Auto Play está activa.

Desligar : A função Auto Play não está activa.

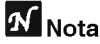

Em alguns DVDs, a função Auto Play pode não trabalhar.

# Antes do funcionamento (Continuação)

### Interdição de acesso a programas

### Censura DVD

Os filmes em DVD podem conter cenas não aconselháveis a menores. Assim, os discos podem conter informação de interdição que se aplicam a todo o disco ou a algumas cenas. Estas cenas têm oito níveis e, opcionalmente em alguns discos, podem ser seleccionadas cenas mais adequadas. Os niveis variam de pais para pais. A função de interdição de acesso permite-lhe impedir que as criancas vejam certos discos ou que sejam escolhidas as cenas altenativas.

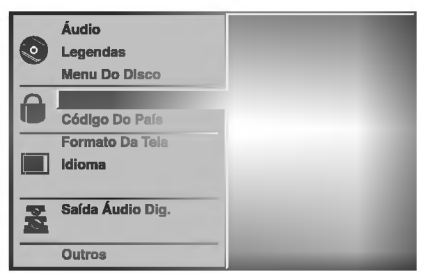

Seleccione Censura utilizando os botões ▲/▼ no menu de configuração.

Quando Censura estiver seleccionado, prima  $\blacktriangleright$ .

**3 Aquando da primeira utilização:**<br>Indique uma palavra-chave de 4 dígitos utilizando as teclas numéricas e de seguida prima SELECT/ENTER. Introduza a palavra passe novamente <sup>e</sup> prima SELECT/ENTER para confirmar. Quando já tiver uma palavra passe: Introduza a palavra-chave de 4 digitos utilizando as teclas numéricas e de seguida prima SELECT/ENTER.

Se cometer um erro ao digitar a palavra-chave, prima CLEAR <sup>e</sup> introduza novamente a palavra-chave.

Seleccione um nível entre os oito disponíveis utilizando as teclas  $\triangle$ /**V**. O nível um (1) tem o menor número de restrições, enquanto que o oito (8) tem o maior número de restrições. Sem restrições (Unlock): Se seleccionar Unlock, a interdicão de acesso não está activa. O disco será reproduzido na totalidade.

Níveis 1 a 8: Alguns discos contêm cenas não aconselhaveis a menores. Se seleccionar um dos níveis, serão reproduzidas todas as cenas do filme com um nivel igual ou menor. As cenas com um nível mais alto não serão reproduzidas a não ser que exista uma cena alternativa no disco. A alternativa deve ser do mesmo nível ou menor. Se não existir cena alternativa, a reprodução pára. Tem de introduzir a palavra-chave de 4 digitos ou mudar o nivel de interdicao para poder reproduzir o disco.

5 Prima SELECT/ENTER para confirmar <sup>a</sup> escolha de nivel <sup>e</sup> prima SETUP para sair do menu.

### Código Do País DVD

Introduza o código do país/zona (ver "Lista de códigos regionais", página 25) cujos padrões foram utilizados para estabelecer o nível de interdição do disco de DVD.

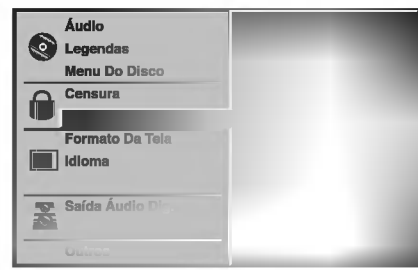

Seleccione o "Código Do País" utilizando as teclas  $\triangle\sqrt{v}$  no menu de configuração.

Quando estiver seleccionado Código Do País, prima  $\blacktriangleright$ .

Siga o passo 3 das instruções relativas ao nível de interdição (à esquerda).

Seleccione o primeiro carácter utilizando as teclas  $\triangle$ / $\blacktriangledown$ .

**Faça avançar o cursor utilizando as teclas ▶ e**<br>● seleccione o segundo carácter utilizando as teclas  $\triangle/\blacktriangledown$ .

6 Prima SELECT/ENTER para confirmar <sup>o</sup> seu código regional e prima SETUP para sair do menu.

# **N** Nota

É necessária a confirmação da palavra-chave de 4 dígitos quando o código é alterado (ver abaixo "Alterar o código de 4 dígitos")

### Alterar o código de 4 dígitos

- 1 Siga os passos 1 e 2 tal como indicado à esquerda (Nível de interdição)
- 2 Introduza o código antigo e prima SELECT/ENTER.
- **3** Seleccione Change utilizando as teclas **A/V** e de seguida prima SELECT/ENTER.
- 4 Introduza o novo código de 4 dígitos e prima SELECT/ENTER.
- 5 Introduza o mesmo código uma segunda vez e confirme-o premindo SELECT/ENTER.
- <sup>6</sup> Prima SETUP para sair do menu.

### Caso se esqueça do código de 4 dígitos

Caso se esqueça da palavra-chave, siga os passos descritos abaixo.

- 1 Prima SETUP para visionar o menu das configurações.
- 2 Utilize os botões dos Números para digitar o número de 6-digitos "210499".

A palavra passe de 4-dígitos é apagada. "P CLr" aparece no visor por uns momentos.

3 Digite um novo código como se ilustra acima à esquerda (Censura).

# Operação com CDs de DVD e de VIDEO

# Como Tocar CDs de DVD e de VIDEO

### Configuração de Reprodução  $\blacksquare$

- Ligue (ON) <sup>a</sup> TV <sup>e</sup> seleccione <sup>a</sup> fonte de entrada de video ligada ao leitor de DVD.
- Sistema Audio: Ligue (ON) o sistema audio e seleccione a fonte de entrada ligada ao leitor de DVD.

Prima OPEN/CLOSE para abrir o compartimento do disco.

2 Insira <sup>o</sup> disco seleccionado no compartimento, com o lado de reprodução para baixo.

Prima OPEN/CLOSE para fechar o compartimento.

READING aparece no visor da TV, e a reprodução inicia-se automaticamente. Se a reproducão não comecar, prima PLAY.

Em alguns casos, pode aparecer <sup>o</sup> menu do disco.

# **Se o ecra dos menus aparecer**

Ecra dos menus pode aparecer primeiro quando se carrega um CD de DVD ou de Video que apresenta um menu.

# DVD

Utilize os botões < >>>>>>>>>>> para seleccionar o título/ capitulo que desejar ver, depois prima SELECT/ENTER para iniciar a reprodução.

Prima TITLE ou MENU para regressar ao visor do menu.

· Utilize os botões numéricos para seleccionar a faixa que desejar ver.

Prima RETURN para regressar ao visor do menu.

 $\bullet$  As configurações do Menu e os exactos procedimentos de operação para utilização do menu podem ser diferentes conforme o disco. Siga as instruções para cada ecrã dos menus. Pode também configurar o PBC para Off nas configurações. Consulte a página 13.

# **N** Notas

- -- Se a Interdicao de Programas estiver activada <sup>e</sup> o disco não estiver dentro dos Parâmetros de Regulação (não autorizado), o código de 4-digitos deverá ser introduzido e/ou o disco deverá ser autorizado (consulte "Interdição de Programas", na página 14).
- Os DVD podem ter um código de região. O seu aparelho não tocará discos que tenham um código de região diferente do do seu aparelho. O código de região para este aparelho é 2 (dois).

# Caracteristicas Gerais

# **N** Nota

Salvo indicação em contrário, todas as operações descritas utilizam o controlo remoto. Algumas características podem também estar disponíveis no Menu de Configurações.

### Seleccionar outro título DVD

# 1/3

Quando um disco tiver mais do que um titulo, pode avancar para outro titulo do seguinte modo:

• Prima DISPLAY, a seguir prima os botões numéricos apropriados (0-9) para seleccionar o número do título.

# Como avancar para outro CAPITULO/FAIXA.

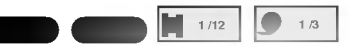

Quando um titulo num disco tiver mais do que um capitulo ou um disco tiver mais do que uma faixa, pode avançar para outro capítulo/faixa do seguinte modo:

- Prima por instantes SKIP/SCAN  $\blacktriangleleft$  ou  $\blacktriangleright$  durante a reprodução para seleccionar o capítulo/faixa seguinte ou para voltar ao inicio do capitulo/faixa actual.
- Prima  $\blacktriangleleft$  duas vezes por instantes para voltar ao capitulo/faixa anterior.
- Para ir directamente para qualquer capitulo durante a reprodução do DVD, prima DISPLAY. A seguir, prima ▲▼ para seleccionar o ícone do capítulo/faixa. A seguir digite o número do capítulo/faixa utilizando os botões numéricos (0-9).

# **N** Nota

Para números de dois dígitos, prima os botões numéricos (0-9) em rápida sucessão.

# Pesquisa

1 Prima e mantenha apertado o botão SKIP/SCAN<br>144 ou > por cerca de dois segundos durante a reproducão.

 $\blacksquare$ 

- O aparelho passa então ao modo SEARCH. O apareino passa entao ao modo SEARCH.<br>2 Prima e mantenha apertado o botão SKIP/SCAN<br>**E≼** ou <del>▶</del> repetidamente para seleccionar a **I<4** ou ► repetidamente para seleccionar a<br>velocidade desejada. <</a> ₹X2, <</a> ₹X4, <</a> **44X100 (para trás) ou MX2, MX4, MX16,**
- MX100 (para <sup>a</sup> frente). Com um CD de Video, <sup>a</sup> velocidade de busca altera-se: << X2, << X4, << X8, (para trás) ou
- $\blacktriangleright\blacktriangleright$ X2,  $\blacktriangleright\blacktriangleright$ X4,  $\blacktriangleright\blacktriangleright$ X8, (para a frente).
- 3 Para sair do modo SEARCH, prima PLAY.

# Operação com CDs de DVD e de VIDEO

# Características Gerais (Continuação)

### Pausa de Imagem e reprodução imagem a DVD **CD**

### imagem

- 1 Prima PAUSE/STEP durante a reprodução. O leitor entra em modo de pausa.
- 2 Pode avancar imagem a imagem premindo PAUSE/STEP várias vezes no comando à distância.

### Câmara Lenta e  $\blacksquare$

- 1 Prima SLOW <I ou I durante a reprodução.<br>O aparelho passa então ao modo SLOW.
- 2 Utilize SLOW <I ou ID para seleccionar a velocidade desejada: <1 1/16, <1 1/8, <1 1/4 ou <1 1/2 (para trás), ou **II** 1/16, II 1/8, II 1/4 ou II 1/2 (para a frente).
- 3 Para sair do modo de câmara lenta, prima PLAY.

# **N** Nota

A reprodução em câmara lenta para trás não se aplica ao CD do Video.

# Modo aleatório

1 Prima RANDOM durante a reprodução ou quando a reprodução está parada.

Karaoke DVD VCD2.0 VCD1.1

O aparelho comeca imediatamente a reproducão em modo aleatório e surge RANDOM no visor e ecrã do menu.

2 Para regressar à reprodução normal, prima RANDOM varias vezes ate que RANDOM desaparecam do visor e ecrã do menu.

# **Dicas**

Pressionando SKIP/SCAN >>I durante a reprodução Aleatória, a unidade selecciona outro título (faixa) e recomeça a reprodução Aleatória.

# **N** Nota

- **Esta funcão só trabalha com discos DVD Karaoke e** CD de video sem PBC.
- Num CD de Video com PBC, deve configurar <sup>o</sup> PBC para Off no menu de Configurações para poder utilizar a função Aleatória. Consulte a página 13.

 $\blacksquare$ 

### Repeticão (

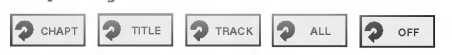

### Discos DVD -- Repetir Capítulo/Título/Desligar

- <sup>1</sup> Para repetir o capitulo a ser reproduzido, prima REPEAT.
- O ícone de repetição do capítulo surge no ecrã da televisão. <sup>2</sup> Para repetir <sup>o</sup> titulo <sup>a</sup> ser reproduzido, prima REPEAT

uma segunda vez. O ícone de repetição de título surge no ecrã da televisão.

3 Para sair do modo de repetição, prima REPEAT uma terceira vez.

O ícone de repetição desligada surge no ecrã da televisão.

### CDs Video- Repetir Faixa/Tudo/Desligado Off.

- <sup>1</sup> Para repetir a faixa a rodar presentemente, prima REPEAT. O ícone Repetir Faixa aparece no ecrã da TV.
- 2 Para repetir o disco a rodar presentemente, prima REPEAT uma segunda vez. O icone Repetir Tudo aparece no ecra da TV.
- 3 Para sair do modo Repetir, prima REPEAT pela terceira vez. O icone Repeat Off aparece no ecra da TV.

# **N** Nota

Num CD de Video com PBC, deve configurar <sup>o</sup> PBC para Off no menu de Configurações para poder utilizar a função de Repetição. Consulte a página 13.

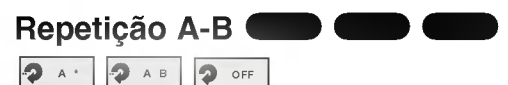

Para repetir uma sequência de um título:

- 1 Prima A-B no ponto de início seleccionado. A \* " aparece por instantes no ecra da TV.
- 2 Prima A-B novamente no ponto final seleccionado. "A B" aparece por instantes no ecrã da TV, e a sequência de
- repetição começa ("ACDB" aparece na janela do visor).
- 3 Para cancelar a sequência, prima A-B.

Pesquisa de tempo **O DOD** 

A função de pesquisa de tempo permite-lhe iniciar a reproducao do disco numa altura especifica.

- 1 Prima DISPLAY durante a reproducão. Surgem as indicacões no ecrã da televisão. A caixa de pesquisa de tempo mostra <sup>o</sup> tempo decorrido de reprodução.
- 2 Dispõe de 10 segundos para premir ▲▼ e seleccionar o ícone de pesquisa de tempo do ecrã de informações. Surge "-:--:--" na caixa de pesquisa de tempo.
- 3 Dispõe de 10 segundos para, utilizando as teclas numericas, introduzir o tempo de inicio desejado. Introduza na caixa as horas, minutos e segundos da esquerda para a direita. Se introduzir os números errados, prima CLEAR para apagar

os números que introduziu e de seguida digite os números correctos.

4 Dispõe de 10 segundos para premir SELECT/ENTER e confirmar o tempo de inicio. A reprodução inicia-se a partir do tempo seleccionado. Se

introduziu um tempo inválido, a reprodução faz-se a partir do ponto em que se encontra.

### Som Surround 3D DD**OD**

### NORM. 3D SUR

Este aparelho pode produzir um efeito de som 3D Surround que simula a reprodução de som multi-canal a partir de 2 colunas estéreo normais, em vez das 5 ou 6 normalmente necessarias para o efeito.

- <sup>1</sup> Prima SOUND para seleccionar "3D SUR" durante <sup>a</sup> reprodução.
- <sup>2</sup> Para desligar <sup>o</sup> efeito 3D Surround, prima SOUND novamente para seleccionar "NORM".

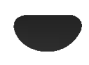

# Operação com CDs de DVD e de VÍDEO

# Características Gerais (Continuação)

### Zoom DVD VCD2.0 VCD1.1

A funcao de Zoom permite-lhe ampliar <sup>a</sup> imagem de vídeo a movê-la.

- 1 Prima ZOOM durante a reprodução ou pausa de imagem para activar a função de Zoom. Se premir ZOOM várias vezes, o nível de ampliação aumenta ate 6 vezes.
- 2 Utilize < $\blacktriangleright$   $\blacktriangleright$  para mover a imagem ampliada.
- 3 Prima CLEAR para regressar à reprodução ou pausa de imagem.

# **N** Nota

• A função de zoom pode não funcionar em alguns discos de DVD.

# Pesquisa de marcador

1/9 | MARKER SEARCH

Pode iniciar a reprodução a partir de um ponto memorizado. Podem ser memorizados até 9 pontos. Para introduzir um marcador, siga os seguintes passos.

 $\blacksquare$ 

1 Durante a reprodução do disco, prima MARKER quando a reprodução atinja o local que pretende memorizar.

O icone de marcador surge no ecra da televisao por breves instantes.

2 Repita o passo 1 para fazer um máximo de nove marcações para um disco.

### Para escolher uma cena marcada

- 1 Durante a reprodução do disco, prima SEARCH. O menu de pesquisa de marcadores surge no ecra.
- 2 Dispõe de 10 segundos para premir  $\blacktriangleleft\blacktriangleright$  e seleccionar o número de marcador que desejado.
- 3 Prima SELECT /ENTER. A reprodução irá ter início a partir da cena Marcada.
- 4 Para remover <sup>o</sup> menu de pesquisa de marcadores, prima SEARCH.

### Para apagar a marcação de uma cena

- 1 Durante a reprodução, prima SEARCH. O menu de pesquisa de marcadores surge no ecra.
- 2 Prima  $\blacktriangleleft\blacktriangleright$  para seleccionar o número de marcador que deseja apagar.
- 3 Prima CLEAR. O número de marcador será apagado da lista.
- 4 Repita os passos 2 e 3 para apagar mais números de marcadores.
- 5 Para remover <sup>o</sup> menu de pesquisa de marcadores, prima SEARCH.

### Cacteristicas unicamente para discos de DVD DVD

# Verificar os conteúdos dos discos de DVD: Menus

Alguns DVDs oferecem menus que lhe permitem aceder a caracteristicas especiais. Para utilizar o menu do disco, prima MENU. A seguir prima os botões numéricos apropriados para seleccionar uma opção. Ou, utilize os botões <  $\blacktriangleright$   $\blacktriangleright$  para iluminar a sua selecção, e depois prima SELECT/ENTER.

### Menu de Titulo DVD

- <sup>1</sup> Prima TITLE.
- Se o título possuir um menu, este surgirá no ecrã. Caso contrário, pode surgir o menu do disco.
- 2 O menu pode indicar os ângulos de câmara, linguagem falada, opções de legendas e capítulos para este título.
- 3 Para remover <sup>o</sup> menu de titulo, prima TITLE novamente.

### Menu de disco DVD

- <sup>1</sup> Prima MENU.
	- Surge o menu de disco.
- <sup>2</sup> Para remover <sup>o</sup> menu de disco, prima MENU novamente.

# Ângulo de Câmara **DVD 1/1**

Se o disco contiver cenas gravadas em ângulos de câmara diferentes, pode mudar para um ângulo de câmara diferente durante a reprodução.

· Prima ANGLE várias vezes durante a reprodução para seleccionar o ângulo desejado.<br>O número do ângulo seleccionado surge no ecrã.

### Mudar a linguagem áudio **D**

Prima AUDIO várias vezes durante a reprodução para ouvir as várias linguagens de áudio ou faixas de áudio.

VCD2.0 VCD1.1

<sup>1</sup> ENG

# Como mudar o Canal de Audio

Prima ÁUDIO repetidamente durante a reprodução para ouvir um canal áudio diferente (STER., LEFT ou RIGHT).

 $\begin{array}{|c|c|c|}\n\hline\n\end{array}$  1 ENG

# Legendas

Prima SUBTITLE várias vezes durante a reprodução para ver as várias línguas de legendagem.

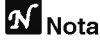

Se surgir o símbolo  $\odot$ , o disco não dispõe desta função.

# Operação com CDs de Áudio e Discos MP3/WMA

# Como tocar CDs de Audio e

### Discos MP3/WMA  $\blacksquare$

O Leitor de DVDs pode reproduzir gravações formatadas em MP3/WMA em discos CD-ROM, CD-R ou CD-RW. Antes de reproduzir gravações MP3/WMA, leia as Notas sobre Gravações MP3/WMA à direita.

Insira um disco e feche o compartimento. CD Áudio: O menu do CD Áudio aparece no ecrã da Televisao. Prossiga para o passo 4. Disco MP3/WMA: O menu de selecção MP3/WMA-JPEG aparece no ecra da TV. Prossiga para <sup>o</sup> passo 2.

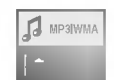

### **Prima A/V para seleccionar MP3/WMA e a** seguir prima SELECT/ENTER.

O menu MP3/WMA aparece no ecra da Televisao. Prima RETURN para ir para o menu de selecção do MP3/WMA-JPEG.

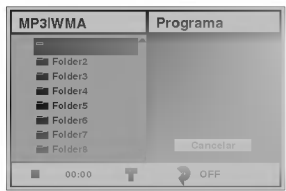

### Prima **A/▼** para seleccionar um arquivo, e SELECT/ENTER.

Uma lista dos ficheiros no arquivo aparece.

### Prima **A/V** para seleccionar uma faixa, a seguir prima PLAY ou SELECT/ENTER.

A Reproducão comeca.

Durante a reprodução, o tempo de reprodução decorrido da faixa actual aparece na janela do visor e no menu.

A reprodução interrompe-se no fim do disco. Prima TITLE para ir para a página seguinte. Prima MENU para ir para a página anterior.

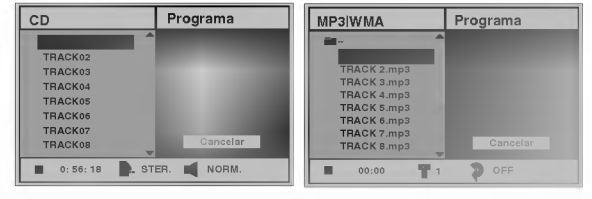

Menu de CD áudio. Menu MP3/WMA.

# $\sigma$  Dica

Se se encontrar numa lista de ficheiros <sup>e</sup> quiser voltara lista de Arquivos, utilize os botões AV no controlo remoto para iluminar " ➡ <sup>",</sup> e prima SELECT/ENTER para voltar ao ecrã de menus anterior.

Para interromper a reprodução em qualquer<br>outra altura, prima STOP.

### Notas sobre as Gravações em MP3/WMA.

### Conheca o MP3

- · Um ficheiro MP3 é composto de dados áudio comprimidos pela utilização de MPEG1, o esquema de codificação de ficheiros áudio de camada-3 Chamamos aos ficheiros com a extensão ".mp3", "ficheiros MP3".
- · O leitor não lê um ficheiro MP3 com uma extensão que não seja ".mp3".

### Conheca WMA (Janela do Meio Audio)

- · Um ficheiro WMA é uma tecnologia de compressão audio da Microsoft.
- WMA (Janela do Meio Audio) oferece uma compressao audio dupla de formato MP3.

### A compatibilidade dos Discos MP3/WMA com este leitor tem as seguintes limitações:

- 1. Frequência de amostragem / apenas a 44.1 kHz (MP3), 22.05-44.1 kHz (WMA)
- 2. Taxa de bits/ dentro de 32-320 kbps (MP3), 32-128 kbps (WMA)
- 3. O formato fisico do CD-R devera ser "ISO 9660"
- 4. Se gravar ficheiros MP3/WMA utilizando software que não possa criar um FILE SYSTEM, por exemplo "Direct-CD" etc., sera impossivel reproduzir ficheiros MP3/WMA. Recomendamos, portanto, que utilize "Easy-CD Creator", <sup>o</sup> qual cria um sistema de ficheiros ISO9660.
- 5. Um disco de sessão única necessita de ficheiros MP3 na primeira faixa. Se não houver um ficheiro MP3/WMA na primeira faixa, não poderá reproduzir ficheiros MP3.

Se desejar reproduzir ficheiros MP3/WMA, formate todos os dados no disco ou utilize outro.

- 6. Os nomes dos ficheiros devem conter 8 letras ou menos <sup>e</sup> devem incorporar a extensao ".mp3" ou ".wma" e.g. "\*\*\*\*\*\*\*\*.MP3" ou "\*\*\*\*\*\*\*\*.WMA"
- 7. Nao utilize caracteres especiais tais como "/: \* ? " < > " etc.
- 8. O número total de ficheiros num disco deve ser menor do que 650.

O DVD necessita de discos/gravações para satisfazer certos padrões técnicos com vista a atingir óptima qualidade de reprodução. Os DVD pré-gravados são automaticamente configurados para estes padrões. Existem muitos e variáveis tipos de formatos de discos graváveis (incluindo CD-R que contêm ficheiros MP3 ou WMA) Que requerem certas condições preexistentes (ver acima) para se assegurar uma reprodução compatível.

### Os clientes devem também notar que é necessária autorização para se descarregarem ficheiros MP3/WMA e música da Internet.

A nossa Companhia não tem o direito de dar essa autorização. Deve sempre ser pedida autorização ao titular dos direitos de autor.

# Operação com CDs de Áudio e Discos MP3/WMA (Continuação)

# Pausa **CD MP3**

- 1 Prima PAUSE/STEP durante a reprodução.
- 2 Para regressar à reprodução, prima novamente PLAY ou PAUSE/STEP.

### Escolher outra faixa  $\blacksquare$

- Prima SKIP/SCAN  $\overline{\mathsf{H}}$  ou  $\blacktriangleright$  uma vez durante a reprodução para avançar para a faixa seguinte ou regressar ao inicio da faixa a ser lida.
- . Prima SKIP/SCAN I<< duas vezes para recuar para a faixa anterior.
- No caso de um CD de audio, pode escolher directamente uma faixa carregando nas teclas numéricas durante (0-9) a reprodução.

# Repetir Faixa/Todas/Desligado  $\blacksquare$

<sup>1</sup> Para repetir a faixa a rodar presentemente, prima REPEAT.

O icone Repeat <sup>e</sup> ≪TRACK≫ aparecem no ecra dos menus.

- <sup>2</sup> Para repetir todas as faixas de um disco, prima REPEAT uma segunda vez.
- O icone Repeat <sup>e</sup> ≪ALL≫ aparecem no ecra dos menus. <sup>3</sup> Para sair do modo Repetir, prima REPEAT pela terceira vez.

O icone Repeat <sup>e</sup> ≪OFF≫ aparecem no ecra dos menus.

### Pesquisa  $\blacksquare$ CD MP3 WMA

- **Pesquisa CDD CDD**<br>1 Prima durante dois segundos SKIP/SCAN **I<<** ou →<br>Prima durante dois segundos SKIP/S<br>→ durante a reprodução.<br>O aparelho passa ao modo de SEARCH. **DE durante a reprodução.**<br>2 Prima SKIP/SCAN **III** ou DE várias vezes para
- seleccionar <sup>a</sup> velocidade pretendida: mX2, mX4, **EXA** (para trás) ou MX2, MX4, MX8 (para a frente).

A velocidade de busca e a direcção estão indicadas no ecrã dos menus.

3 Para sair do modo de pesquisa, prima PLAY.

# Modo aleatório **CD CD**

1 Prima RANDOM durante a reprodução ou quando a reprodução está parada.

O aparelho começa imediatamente a reprodução em modo aleatório e surge RANDOM ou "RAND" no visor e ecra do menu.

2 Para regressar à reprodução normal, prima RANDOM várias vezes até que RANDOM ou "RAND" desapareçam do visor e ecrã do menu.

### Repetição A-B<sup>(</sup> CD

Para repetir uma sequência.

1 Durante a reprodução, prima A-B no ponto de início seleccionado.

O icone Repeat <sup>e</sup> "A \* " aparecem no ecra dos menus.

- 2 Prima A-B novamente para marcar o ponto de fim. A indicação A-B e ícone de repetição surgem no ecrã do menu e a sequência de repetição é reproduzida imediatamente.
- 3 Para cancelar a sequência, e regressar à reprodução normal, prima A-B.

O ícone de repetição e "OFF" surgem no ecrã do menu.

### Som Surround 3D CD

Este aparelho pode produzir um efeito de som 3D Surround que simula a reprodução de som multi-canal a partir de 2 colunas estéreo normais, em vez das 5 ou 6 normalmente necessárias para o efeito.

- <sup>1</sup> Prima SOUND para seleccionar "3D SUR" durante <sup>a</sup> reproducão.
- <sup>2</sup> Para desligar <sup>o</sup> efeito 3D Surround, prima SOUND novamente para seleccionar "NORM".

### Mudar o canal de áudio ( e de la construction de la construction de la construction de la construction de la construction de la construction de la construction de la construction de la construction de la construction de la construction de la const

Prima AUDIO repetidamente durante a reprodução para ouvir um canal áudio diferente (STER., LEFT ou RIGHT).

# Operação com Discos JPEG

# Como Visionar um disco JPEG

Este leitor de DVDs pode reproduzir discos com ficheiros JPEG e com CDs de filmes Kodak. Antes de reproduzir gravações JPEG, leia as notas sobre as gravações JPEG à direita.

### Insira um disco e feche o compartimento.

O menu MP3/WMA-JPEG aparece no ecra da Televisao.

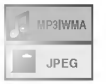

**Prima ▲/▼ para seleccionar JPEG e a sequir** prima SELECT/ENTER.

O menu do JPEG aparece no ecrã da Televisão.

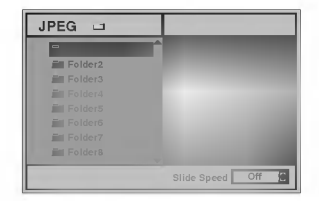

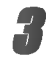

Prima **A/V** para seleccionar um arquivo, e SELECT/ENTER.

Uma lista dos ficheiros no arquivo aparece. Prima RETURN para ir para o menu de selecção do MP3/WMA-JPEG.

# $\boldsymbol{T}$  Dica

Se se encontrar numa lista de ficheiros <sup>e</sup> quiser voltar à lista de Arquivos, utilize os botões  $\blacktriangle$  v no controlo remoto para iluminar " ➡ · " e prima SELECT/ENTER para voltar ao ecrã de menus anterior.

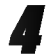

### Se deseja visionar um certo ficheiro, prima A/ para iluminar um ficheiro <sup>e</sup> prima SELECT/ENTER ou PLAY.

O processo de visionamento comeca. Durante <sup>o</sup> visionamento de um ficheiro, prima RETURN para ir para <sup>o</sup> menu anterior (menu JPEG).

Prima TITLE para ir para a página seguinte. Prima MENU para ir para a página anterior.

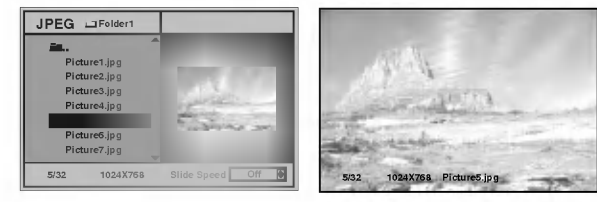

# **Dica**

Existem três opções de Velocidade de Diapositivos: Rápido, Normal, Lento, e Desligado (OFF). Prima 1/2 para iluminar a Velocidade de Diapositivos. A seguir, prima ▲/▼ para seleccionar a opção seleccionada, <sup>e</sup> prima SELECT/ENTER.

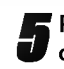

Para interromper o visionamento em qualquer outra altura, prima STOP. O menu JPEG aparece.

Como avancar para outro Ficheiro

Prima uma vez SKIP/SCAN  $\blacktriangleleft$  ou  $\blacktriangleright$  durante o visionamento de um filme para avancar para <sup>o</sup> ficheiro seguinte ou para o ficheiro anterior.

### Imagem Parada.

- <sup>1</sup> Prima PAUSE/STEP durante o visionamento dos diapositivos.
- O aparelho passa então ao modo PAUSE.
- 2 Para voltar ao visionamento de diapositivos, prima PLAY ou prima novamente PAUSE/STEP.

# Como virar <sup>a</sup> imagem

Prima  $\triangle\blacktriangledown$  durante o visionamento para virar a imagem horizontal ou verticalmente.

# Como rodar <sup>a</sup> imagem

Prima  $\blacktriangleleft$  durante o visionamento para rodar a imagem no sentido horário ou ao contrário.

# Notas sobre gravações JPEG

- $\bullet$  Conforme o tamanho e o número de ficheiros JPEG, pode levar muito tempo ao leitor de DVD para ler <sup>o</sup> conteúdo do disco. Se não vir uma imagem no ecrã após alguns minutos, alguns dos ficheiros são grandes demais - reduza a resolução dos ficheiros JPEG para menos de <sup>2</sup> mega pixels <sup>e</sup> grave outro disco.
- $\bullet$  O número total de ficheiros e de arquivos num disco deve ser menor do que 650.
- Alguns discos podem ser incompativeis devido a diferentes formatos de gravação ou a outras condições do disco.
- Sempre que utilizar software tal como "Easy CD Creator" para gravar os ficheiros jpeg para o CD-R, certifique-se que todos os ficheiros seleccionados têm extensões ".jpg" quando copiar para o CD.
- Se os ficheiros tiverem extensões ".jpe" ou ".jpeq", por favor mude-lhes <sup>o</sup> nome para ficheiros ".jpg".
- Ficheiros sem uma extensao ".jpg" nao poderao ser lidos pelo leitor de DVDs. Mesmo que estes ficheiros aparecam como ficheiros de imagem JPEG no Windows

# Reprodução Programada

# Reprodução Programada com CDs de Audio e Discos MP3/WMA

A função Program permite-lhe guardar as suas faixas favoritas de qualquer disco na memória do leitor.

O Programa pode conter <sup>30</sup> faixas.

### Prima PROGRAM durante a reprodução ou no modo de paragem para entrar no no modo de Edição de Programas.

A marca <mark>国 aparecerá à direita da palavra Program</mark> no lado direito do ecrã dos menus.

# $M_{\text{Nota}}$

Prima PROGRAM para sair do modo de Edicão de Programas;

a marca 国 desaparece.

Seleccione uma faixa e a seguir prima SELECT/ENTER para colocar a faixa seleccionada na lista de Programas.

### Repita o passo 2 para colocar faixas adicionais na lista de Programas.

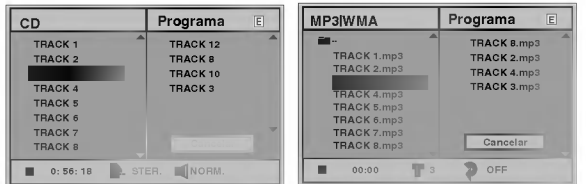

Menu do CD áudio. Menu MP3/WMA.

**4 Prima >.**<br>A faixa programada que seleccionou da última vez ficará iluminada na lista de Programas.

### 5 Prima 3/4 para seleccionar <sup>a</sup> faixa que deseja comecar a tocar.

Prima TITLE para ir para a página seguinte. Prima MENU para ir para a página anterior.

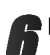

**6 Prima PLAY para começar.**<br>A reprodução começa pela ordem pela qual programou as faixas e "PROG." aparece no ecrã dos menus. A reproducao para depois de todas as faixas na lista de

rogramas terem tocado uma vez.

### Para voltar à reprodução normal a partir de reproduções programadas, seleccione a faixa

da lista de CD (ou MP3/WMA) <sup>e</sup> depois prima SELECT/ENTER.

O indicador "PROG." desaparece do ecra dos menus.

# Reprodução Programada com CDs de Video

# $N$ <sub>Nota</sub>

Num CD de Video com PBC, deve configurar <sup>o</sup> PBC para Off no menu de Configurações para poder utilizar a função Programa. Consulte a página 13.

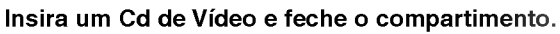

# Prima PROGRAM enquanto a reprodução se<br>encontra parada.

O menu de Programas do VCD aparece.

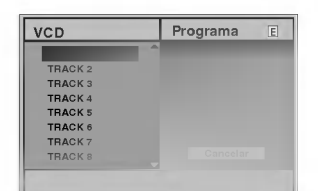

# $\boldsymbol{\mathit{N}}$ Nota

Prima RETURN ou PROGRAM para sair do menu de Programas.

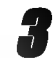

Siga os passos 2-6 da «Reprodução Programada com CDs Audio e discos MP3/WMA≫ a esquerda.

**4 Para voltar à reprodução normal a partir de<br>4 reproduções programadas, prima PROGRAM.** 

O indicador "PROG." desaparece da janela do visor.

### Repetir das faixas programadas

- Para repetir a faixa a rodar presentemente, prima REPEAT. O icone Repeat <sup>e</sup> ≪TRACK≫ aparecem no ecra dos menus.
- Para repetir todas as faixas de um disco, prima REPEAT uma segunda vez.

O icone Repeat <sup>e</sup> ≪ALL≫ aparecem no ecra dos menus.

Para sair do modo Repetir, prima REPEAT pela terceira vez.

O icone Repeat <sup>e</sup> ≪OFF≫ aparecem no ecra dos menus.

### Apagar uma faixa da lista de programação

- 1 Prima PROGRAM durante a reprodução (apenas CD Audio <sup>e</sup> discos MP3/WMA) ou no modo de paragem para entrar no modo de Edição de Programas. A marca **国** aparece.
- **2** Prima ▶ para ir para a lista de Programas.
- 3 Utilize  $\triangle\blacktriangledown$  para seleccionar a faixa que deseja apagar da lista de Programas.
- 4 Prima CLEAR.

A faixa é apagada da lista de Programas.

### Apagar toda a lista de programação

- <sup>1</sup> Siga os passos 1-2 de "Como Apagar uma Faixa da Lista de Programas" descrita acima.
- 2 Utilize  $\blacktriangle\blacktriangledown$  para seleccionar "Cancelar", depois prima SELECT/ENTER.

A lista de Programas será completamente apagada. Os programas também são apagados sempre que se retira o disco.

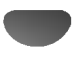

# Operação adicional

### Memorização do ponto de leitura

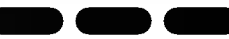

Este leitor memoriza as configurações do utilizador para o último disco que foi visionado. As configurações mantêm-se na memória mesmo que retire o disco do leitor ou <sup>o</sup> apagar(OFF). Se carregar um disco que tiver as configurações memorizadas, a mais recente posição de paragem é restaurada.

# $N$  Notas

- -- Os ajustes sao memorizados <sup>e</sup> podem ser utilizados a qualquer altura.
- O leitor não faz memorizações se desligar o aparelho antes de reproduzir um disco.

# Protector de ecra

A imagem do protector de ecrã surge quando deixa o leitor de DVD parado durante cerca de <sup>5</sup> minutos. Quando o protector de ecrã estiver a funcionar durante mais de 5 minutos, o aparelho desliga-se automaticamente.

# Sistema Seleto

Deve seleccionar <sup>o</sup> modo do sistema apropriado para <sup>o</sup> seu sistema de TV. Se aparecer NO DISC na janela do visor, prima <sup>e</sup> mantenha apertado PAUSE no painel frontal durante mais de 5 segundos para poder seleccionar o sistema (PAL, NTSC, ou AUTO).

- Quando o sistema seleccionado não coincidir com o sistema da sua TV, a cor normal da imagem pode não aparecer.
- AUTO: Seleccione sempre que <sup>o</sup> leitor de DVDs estiver ligado a uma TV Multi sistema.
- NTSC: Seleccione sempre que <sup>o</sup> leitor de DVDs estiver ligado a uma TV-NTSC.
- PAL: Seleccione sempre que o leitor de DVDs estiver ligado a uma TV-PAL.

# Controle da TV

O seu controle remoto é capaz de operar o seu DVD, assim como as funções específicas da TV LG. Siga as instruções para operar-se abaixo para sua tevê do LG.

Antes de usar o controle remoto, premer o botão DVD ou TV para seleccionar <sup>o</sup> dispositivo <sup>a</sup> ser operado.

Para ligar <sup>o</sup> modo de controle remoto (para operar um dispositivo diferente), certificar-se de premer em primeiro lugar o botão DVD ou TV.

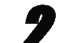

Os botões POWER, PR./CH.(V/A), VOL (4/ $\blacktriangleright$ ),

MUTE <sup>e</sup> TV AV no controlo remoto utilizam-se para operar a LG TV.

### Ajuste dos Codigos do Controle Remoto para a TV LG

- Este controle remoto suporta dois códigos de controle remoto para a TV LG: Código 1 e Código 2.
- Quando a unidade é expedida da fábrica, o controle remoto está ajustado com o Código 1. Se a sua TV LG não estiver sendo operada, ajuste o controle remoto para o Código 2.
- Para configurar o controlo remoto para o Codigo 2, prima o botão TV e o botão do número «2» no controlo remoto. (Se as pilhas do controlo remoto forem substituidas com o controlo remoto configurado no Código 2, a configuração volta ao Código 1.)
- Para configurar o controlo remoto para o Código 1, prima o botão TV e o botão do número «1» no controlo remoto.

# $M_{\text{Nota}}$

Se o controlo remoto não trabalhar com a sua TV, tente o outro codigo ou utilize o controlo remoto fornecido originalmente com a LG TV.

Devido à diversidade de códigos utilizados pelos fabricantes, A NOSSA FIRMA não pode garantir que o controlo remoto operará com todos os modelos de LG TV.

# Solução de problemas

Verifique este guia para detectar possíveis problemas antes de ser necessário contactar a assistência técnica.

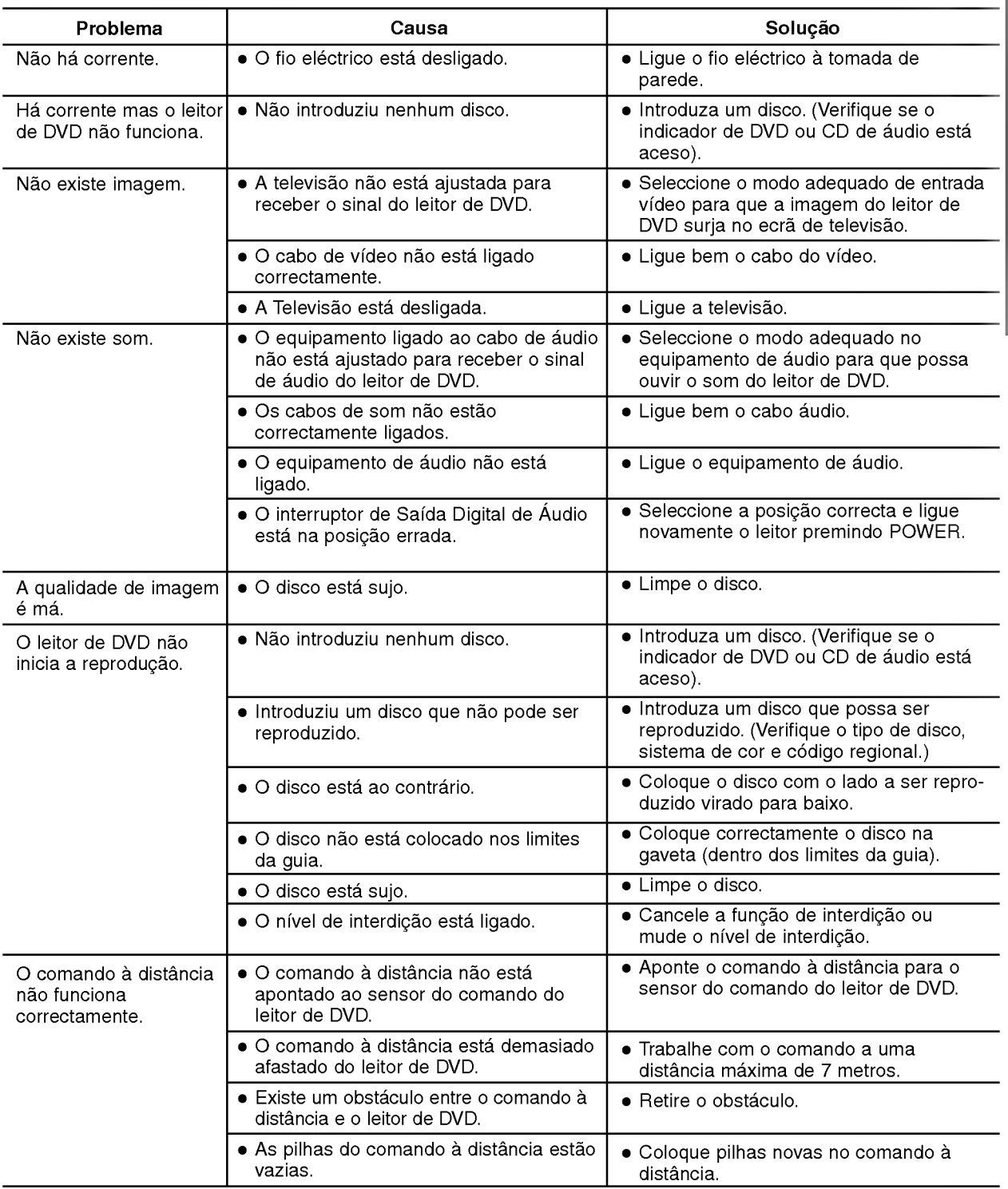

# Lista de códigos de língua

Introduza o codigo adequado para os ajuste iniciais "Disco de audio", "Legendas de Disco" e/ou "Menu de Disco" (ver página 12).

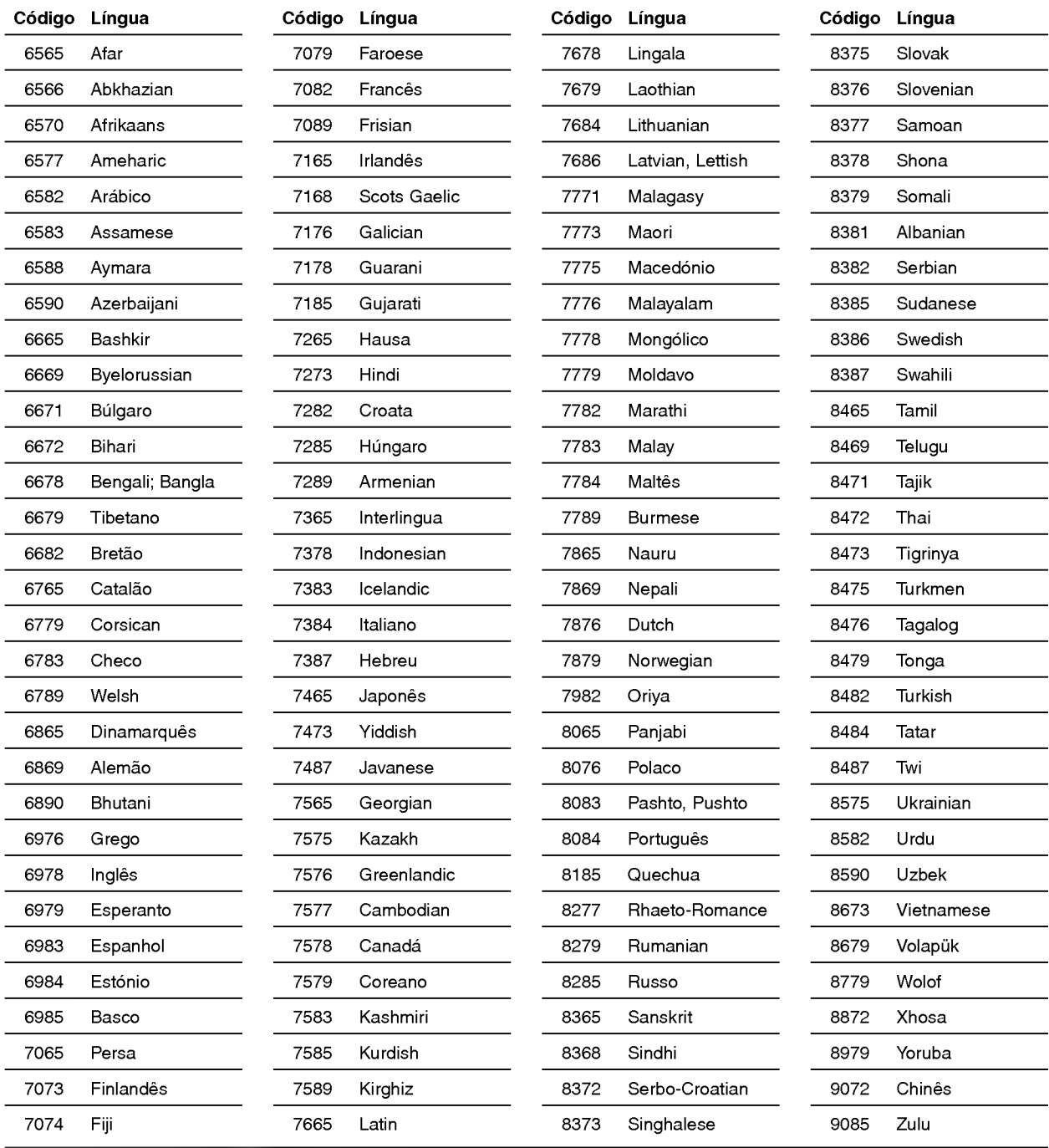

# Lista de códigos regionais

Introduza o código adequado para o ajuste inicial "Código regional" (ver página 14).

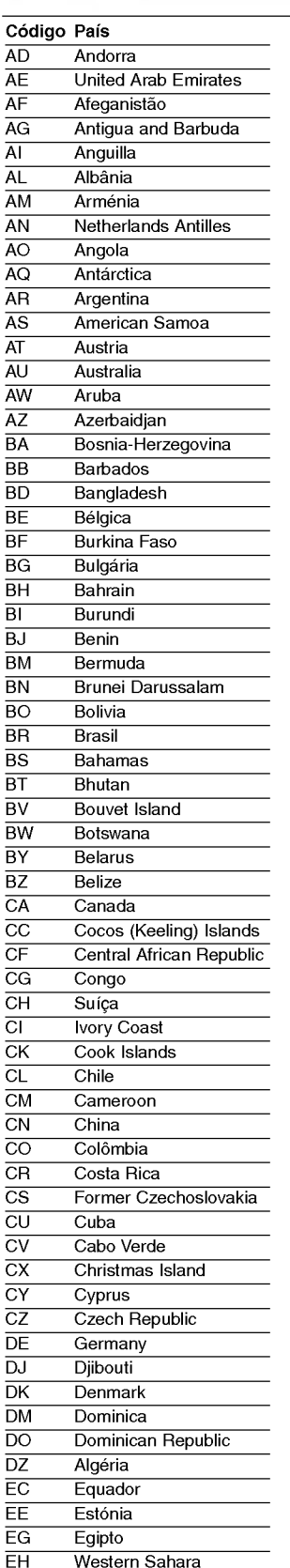

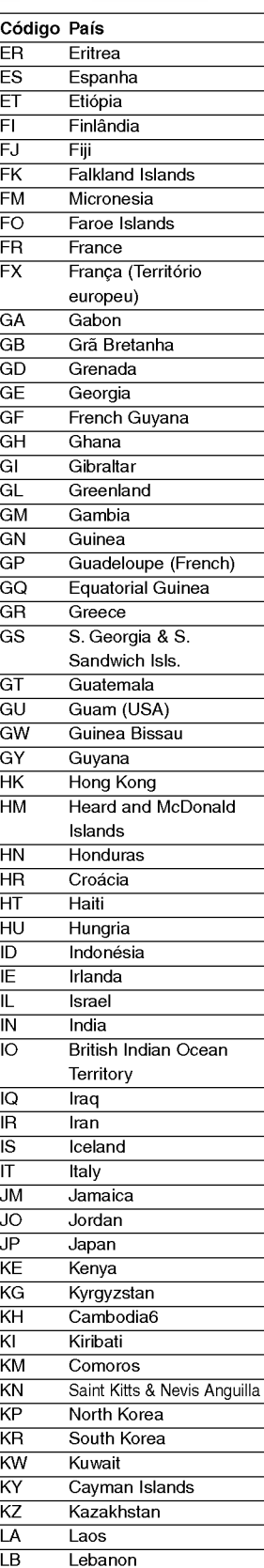

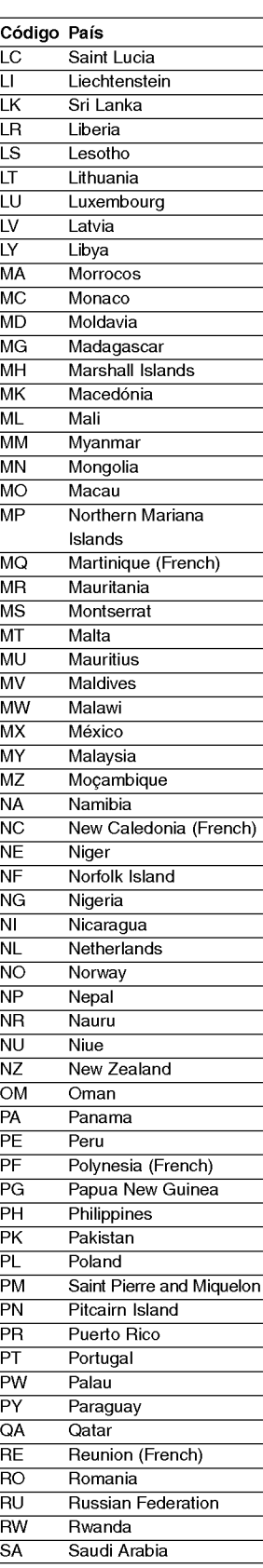

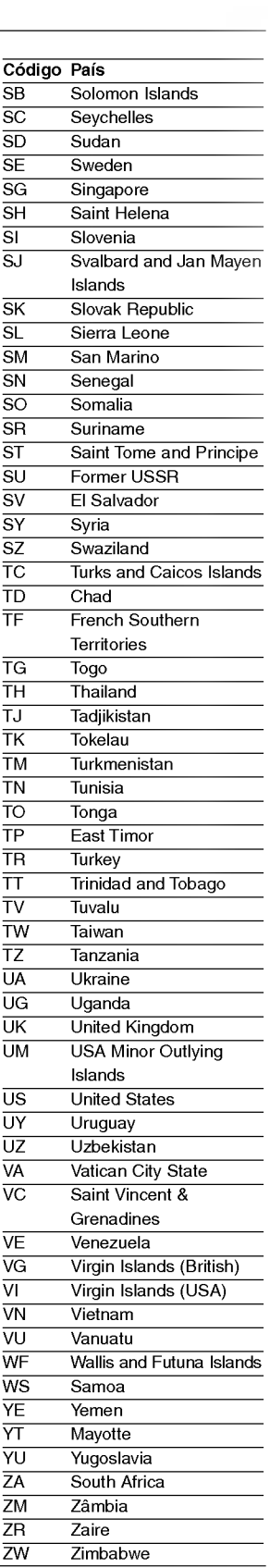

# Especificações

### Gerais

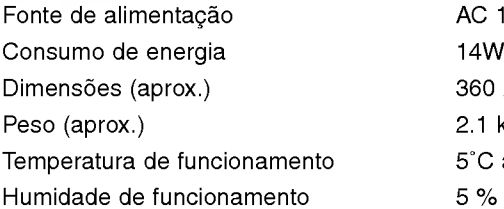

Sistema

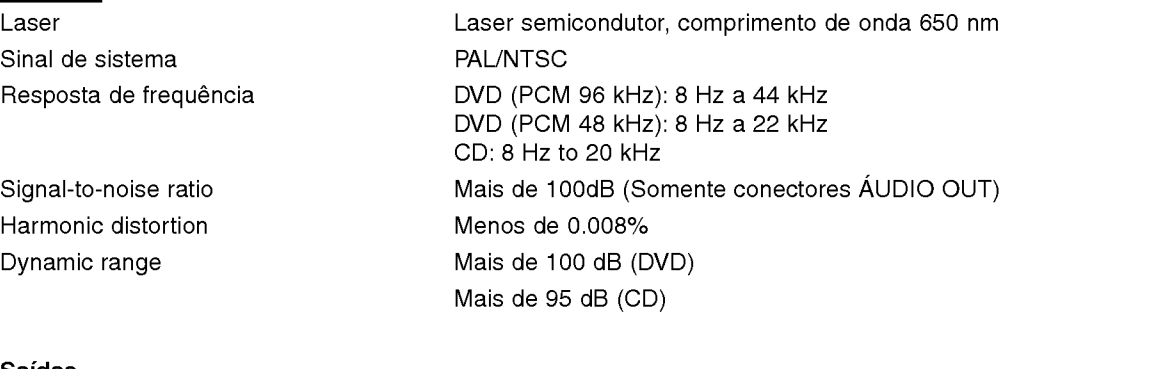

AC 110-240V, 50/60 Hz

2.1 kg

5% a 90%

360 X 48 X 241 mm ((l/a/p)

5°C a 35°C (41°F a 95°F)

### Saidas

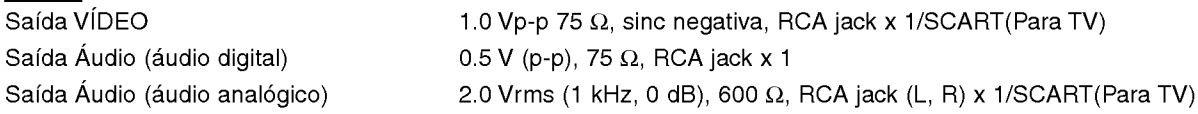

### Acessórios

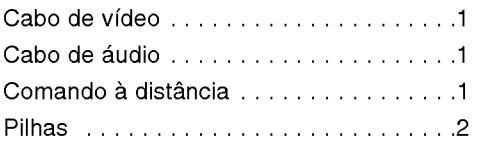

· Aspecto e especificações sujeitos a alterações sem aviso prévio.

Fabricado sob a autorização da Dolby Laboratories. "Dolby" e o símbolo de duplo D são marcas registadas da Dolby Laboratories. Trabalhos não publicados são confidenciais. Copyright 1992-1997 Dolby Laboratories. Todos os direitos reservados.

"DTS" e "DTS Digital Out" sao marcas registadas da Digital Theater Systems, Inc.

# DS7511\_E1ME5M\_HA3FLL\M\G\W\_DUT

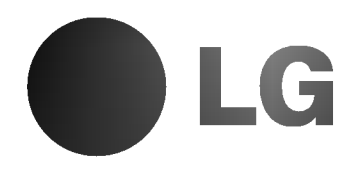

# DVD-SPELER HANDLEIDING

MODEL : DVD6353/DVD6354/DVD6354G DVD6354W/DVD6354M

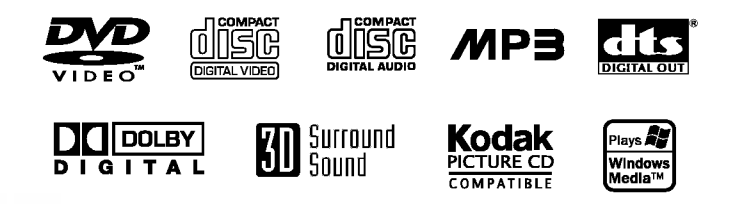

Lees deze handleiding volledig en aandachtig alvorens het apparaat aan te sluiten, te gebruiken of te regelen.

# Veiligheidsvoorschriften

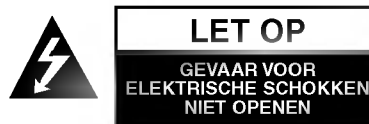

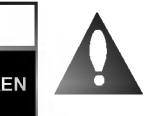

LET OP: om het risico van een elektrische schok te verminderen, het deksel (of de achterzijde) niet verwijderen. Binnenin bevinden zich geen onderdelen die door de gebruiker kunnen worden onderhouden. Doe hiervoor een beroep op erkend onderhoudspersoneel

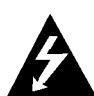

Een bliksem met pijl in een gelijkbenige driehoek is bedoeld om de gebruiker attent te maken op de aanwezigheid van een gevaarlijke, niet-geisoleerde spanning in de behuizing van het product die zo groot kan zijn dat zij gevaar voor een elektrische schok oplevert.

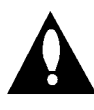

Het uitroepteken in een gelijkbenige driehoek is bedoeld om de gebruiker attent te maken op belangrijke gebruiks- en onderhoudsinstructies in de bij het apparaat geleverde gebruiksaanwijzing. product.

WAARSCHUWING: STEL DIT PRODUCT NIET BLOOT AAN REGEN OF VOCHT OM HET RISICO VAN BRAND OF EEN ELEKTRISCHE SCHOK TE VERMINDEREN.

WAARSCHUWING: Plaats het toestel niet in een kleine ruimte, zoals een boekenkast of een gelijkaardige, gesloten ruimte.

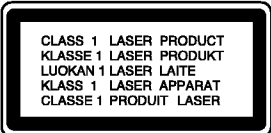

### OPGELET:

Deze digitale video cd-speler maakt gebruik van een lasersysteem.

Lees deze handleiding aandachtig om een juist gebruik van dit apparaat te waarborgen. Bewaar deze handleiding zorgvuldig voor later gebruik. Gelieve voor het onderhoud van deze eenheid contact op te nemen met een erkende verdeler. Zie onderhoudsprocedure.

Het gebruik van andere controles, regelingen of de uitvoering van andere procedures dan diegene die hierin worden vermeld, kan tot blootstelling aan een gevaarlijke straling leiden.

Om een rechtstreekse blootstelling aan de laserstraal te vermijden, mag <sup>u</sup> niet proberen om de kast te openen. Als de behuizing wordt geopend, is de laserstraling zichtbaar. KIJK NOOIT IN DE STRAAL.

OPGELET: Het apparaat mag niet worden blootgesteld aan druipwater of spatten en met vloeistoffen gevulde voorwerpen, zoals vazen, mogen niet op het apparaat worden geplaatst.

Dit product werd vervaardigd in overeenstemming met de vereisten inzake radio-interferentie van de EEC richtlijnen 89/336/EEC, 93/68/EEC en 73/23/EEC.

# **EX Opmerkingen betreffende de copyrights:**<br>Het is bij de wet verboden om copyright materiaal zonder

toelating te kopiëren, uit te zenden, te vertonen, per kabel uit te zenden, in publiek weer te geven of te verhuren. Dit product is voorzien van de door Macrovision ontwikkelde kopieerbeveiligingsfunctie. Op sommige schijven worden kopieerbeveiligingssignalen opgenomen. Bij het opnemen en het afspelen van beelden op deze schijven op een VCR, zal de beeldweergave worden gestoord.

Dit product bevat door auteursrechten beschermde technologie en is beschermd door VS patenten en andere intellectuele eigendomsrechten van Macrovision Corporation en andere eigenaars met rechten. Voor het gebruik van deze door eigendomsrechten beschermde technologie is de toelating van Macrovision Corporation vereist. Het gaat hierbij enkel om huiselijk gebruik of ander beperkt kijkgebruik, tenzij enig ander gebruik door Macrovision Corporation wordt toegelaten. Omgekeerde engineering of het uit elkaar halen van het apparaat zijn verboden.

SERIENUMMER: Het serienummer staat op de achterzijde van uw apparaat vermeld. Het nummer is uniek voor dit apparaat en is niet voor andere apparaten beschikbaar. Gelieve de gevraagde informatie hier te noteren en deze gids voor later gebruik te bewaren.

Model nr.

Serie nr.

# Inhoudstafel

# Inleiding

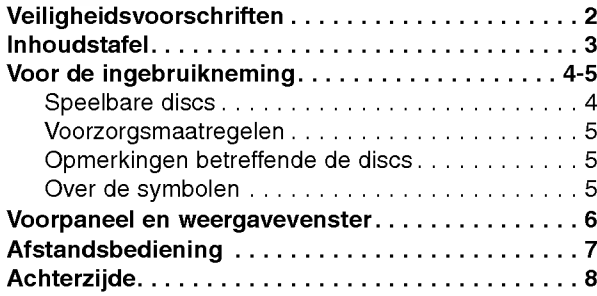

# Voorbereiding

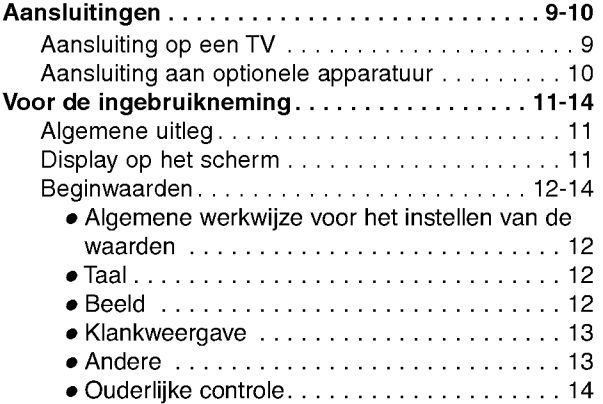

# Werkwijze

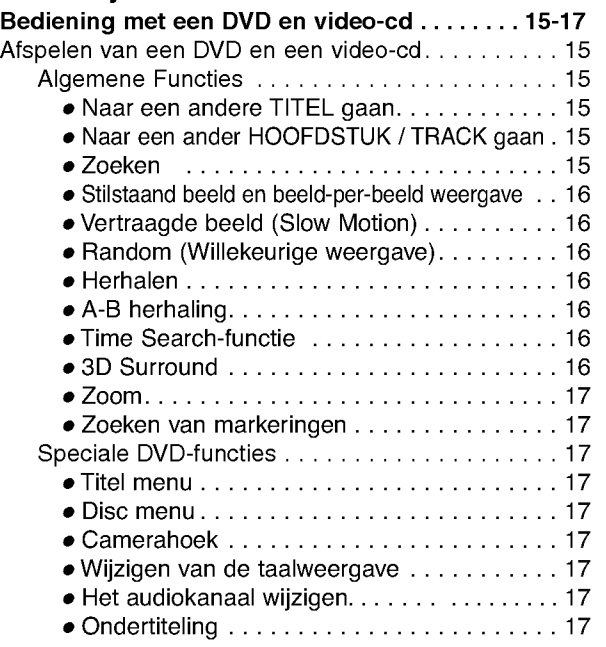

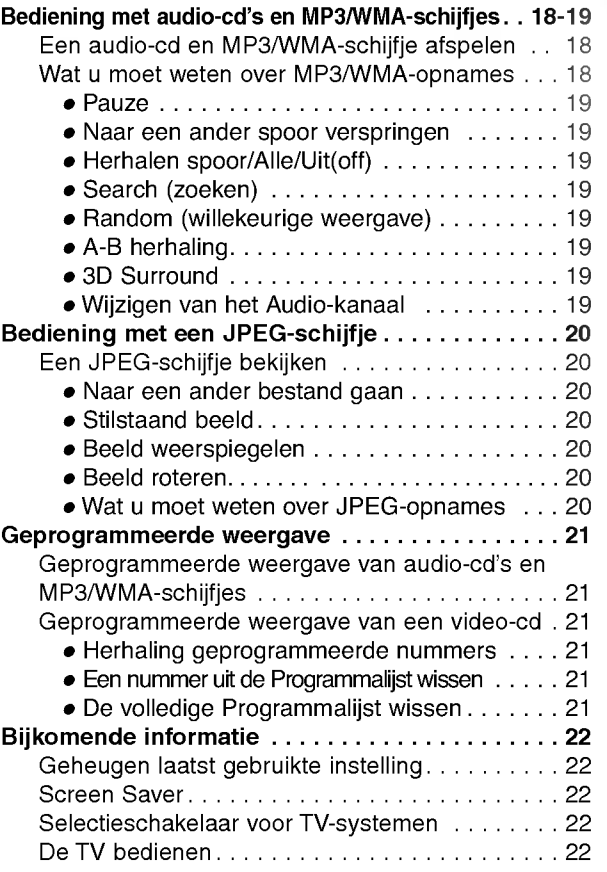

# Referentie

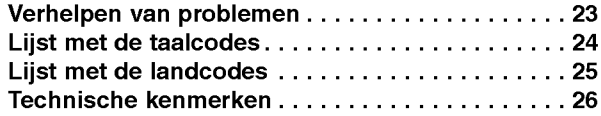

# Over de symbolen voor de instructies

Iduidt op gevaren die het apparaat zelf kunnen schaden of die andere materiele schade kunnen veroorzaken.

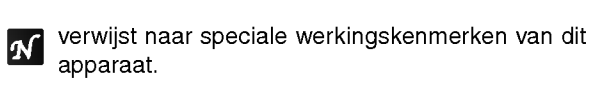

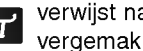

verwijst naar tips en hints om de taak te vergemakkelijken.

# Voor de ingebruikneming

### Speelbare discs

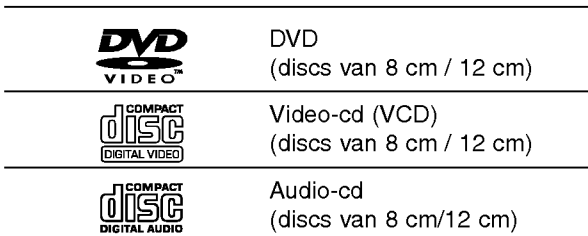

Bovendien kan dit toestel een DVD-R, DVD±RW, Kodak PICTURE CD en SVCD, CD-R of CD-RW afspelen die audiotitels, MP3, WMA of JPEG-bestanden bevat.

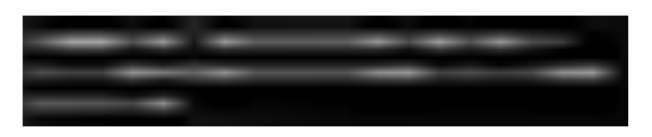

# **Z**Opmerkingen

- -- Naargelang de toestand van de opnameapparatuur of van het CD-R/RW-schijfje (of van een DVD-R/±RW), kunnen sommige CD-R/RW-schijfjes (of DVD-R/±RW) niet op het toestel worden gespeeld.
- Breng geen plakband of etiket op één van de disczijden aan (de geëtiketteerde kant of de opgenomen kant).
- Gebruik geen onregelmatig gevormde cd's (bv. in hartvorm of achthoekig). Dit kan tot storingen leiden.

# Wat u moet weten over DVD's en video-cd's

Het kan zijn dat sommige weergavefuncties opzettelijk worden geblokkeerd door de softwarefabrikant. Met dit toestel kan <sup>u</sup> DVD's en video-cd's weergeven. Afhankelijk van de door de softwarefabrikant bepaalde inhoud van het schijfje, kan het zijn dat sommige functies niet beschikbaar zijn of dat er andere functies kunnen worden toegevoegd.

Hiervoor verwijzen we graag naar de

gebruiksaanwijzing van de DVD's en video-cd's. Het kan zijn dat sommige DVD's, die uitsluitend bestemd zijn voor handelsdoeleinden, niet op het toestel kunnen worden weergegeven.

### Regionale code van de DVD-speler en DVD's

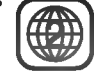

De DVD-speler is ontworpen en gefabriceerd voor de weergave van DVD-software met regionale code "2". De regionale code op de etiketten van sommige DVD-discs geeft aan op welk type DVD-spelers deze discs kunnen worden afgespeeld. Deze eenheid kan enkel DVD-discs afspelen met code "2" of "ALL".

Als <sup>u</sup> probeert om andere discs af te spelen, zal de boodschap "Check Regional Code" (Controleer de regionale code) op uw TV-scherm verschijnen. Sommige DVD-schijven hebben geen regionaal code-label, alhoewel hun weergave door gebiedsbeperkingen is beperkt.

### Termen in verband met de discs

### Titel (enkel voor DVD)

De hoofdeenheid van de film, of de inhoud van een begeleidend element, of de inhoud van een bijkomend element, of een muziekalbum.

Aan elke titel wordt een referentienummer toegekend waardoor <sup>u</sup> de titel gemakkelijk kunt terugvinden.

### Hoofdstuk (enkel voor DVD)

Delen van een beeld of een muziekstuk die kleiner zijn dan titels.

Een titel bestaat uit één of meerdere hoofdstukken. Aan elk hoofdstuk wordt een hoofdstuknummer toegewezen, zodat <sup>u</sup> het gewenst hoofdstuk snel kunt terugvinden. Afhankelijk van de disc is het ook mogelijk dat er geen hoofdstukken werden vastgelegd.

### Track (uitsluitend video-cd en audio-cd)

Stukken uit een film of uit een liedje op een video-cd of audio-cd. Elke track krijgt een tracknummer, waarmee <sup>u</sup> de gewenste track kan terugvinden.

### **Scène**

Op een video-cd met PBC-functies (Playback control), zijn bewegende beelden en stilstaande beelden onderverdeeld in "Scènes". Elke scène wordt in het menuscherm weergegeven en krijgt een scenenummer toegewezen. Aan de hand van dit nummer kan <sup>u</sup> de gewenste scène terugvinden.

Een scène bestaat uit één of meerdere tracks.

### Soorten video-cd's

Er bestaan twee soorten video-cd's:

### Video-cd's die zijn uitgerust met PBC (Playback Control) (Versie 2.0)

PBC-functies (Playback control) geven <sup>u</sup> de mogelijkheid om met uw toestel te communiceren met behulp van menu's, zoekfuncties of andere typische computertoepassingen. Bovendien kunnen stilstaande beelden met een hoge resolutie worden weergegeven indien ze in het schijfje zijn opgeslagen.

### Video-cd's die niet zijn uitgerust met PBC (Playback Control) (Versie 1.1)

Deze cd's kan <sup>u</sup> op dezelfde manier gebruiken als audio-cd's. Met deze schijfjes kan <sup>u</sup> videobeelden en geluidsfragmenten afspelen, maar ze beschikken niet over PBC.

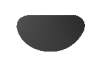

# Voor de ingebruikneming (vervolg)

### Voorzorgsmaatregelen

### De behandeling van de eenheid

### Bij het versturen van de eenheid

Het originele verzendkarton en het verpakkingsmateriaal zijn erg handig. Verpak het apparaat terug in zijn originele verpakking als <sup>u</sup> het naar de fabriek moet terugsturen, zodat het optimaal is beschermd.

### Bij het regelen van de eenheid

Wanneer <sup>u</sup> de DVD-speler dicht bij een TV, VCR of radio heeft geplaatst, kan het zijn dat het beeld en het geluid tijdens de weergave worden vervormd. Plaats de DVD in dat geval wat verder weg van de TV, VCR of radio, of schakel de eenheid uit en verwijder de disc.

### De behuizing van het toestel schoon houden

Gebruik geen vluchtige vloeistoffen zoals een insectenspray, in de buurt van de eenheid. Vermijd langdurig contact van rubberen of kunststofproducten met het apparaat, aangezien deze sporen op het oppervlak kunnen nalaten.

### Het schoonmaken van de eenheid

### Het reinigen van de behuizing

Gebruik een zachte, droge doek. Als de oppervlakken extreem vuil zijn, gebruik <sup>u</sup> het best een lichtjes bevochtigde zachte doek met een zachte detergentoplossing. Gebruik geen sterke solventen zoals alcohol, benzine of verdunner (thinner), aangezien deze het oppervlak van het apparaat kunnen beschadigen.

### Om een helder beeld te verkrijgen

De DVD-speler is een hightech precisieapparaat. Als de optische opnamelens en de onderdelen van de disc drive vuil of versleten zijn, zal de kwaliteit van het beeld verminderen.

Na iedere 1.000 uur gebruik is een onderhouds- en inspectiebeurt aangeraden. (Dit hangt af van de gebruiksomstandigheden).

Gelieve voor details met uw dichtstbijzijnde verdeler contact op te nemen.

# Opmerkingen betreffende de discs

### De behandeling van de discs

De weergavezijde van de disc niet aanraken. Houd de disc aan de randen vast, zodat er geen vingerafdrukken op het oppervlak komen. Geen papier of plakband op de discs bevestigen.

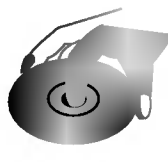

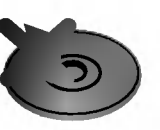

### Opslag van de discs

Bewaar de disc na het afspelen in de daarvoor voorziene hoes of doos.

Stel de discs niet bloot aan direct zonlicht of warmtebronnen, of laat ze niet achter in een geparkeerde wagen waar ze aan direct zonlicht zijn blootgesteld, aangezien de warmte in de wagen aanzienlijk kan oplopen.

### Het schoonmaken van de discs

Vingerafdrukken en stof op de discs veroorzaken beeld- en geluidsvervorming. Reinig de disc voor het spelen met een schoon doek, van het midden naar buiten toe.

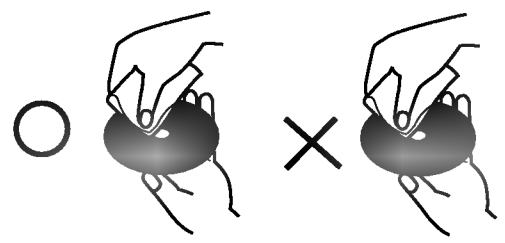

Gebruik geen sterke solventen zoals alcohol, benzine, verdunner, commerciele reinigingsmiddelen of antistatische sprays voor oudere vinyl lp's.

# Over de symbolen

### Over de weergave van het  $\heartsuit$  symbool

"  $\mathsf{\odot}$  " kan gedurende het gebruik op het TV-scherm verschijnen.

Dit symbool betekent dat de in deze handleiding beschreven functie niet beschikbaar is op die specifieke disc van uw DVD-video.

### Over de disc-symbolen voor de instructies

Een hoofdstuk waarvan de titel één van de volgende symbolen heeft, is enkel van toepassing voor de disc die door het symbool wordt weergegeven.

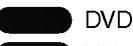

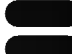

Video-cd's met PBC-functie (playback control). Video-cd's zonder PBC-functie (playback control).

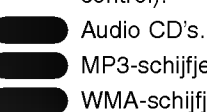

MP3-schijfje.

WMA-schijfje.

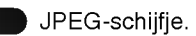

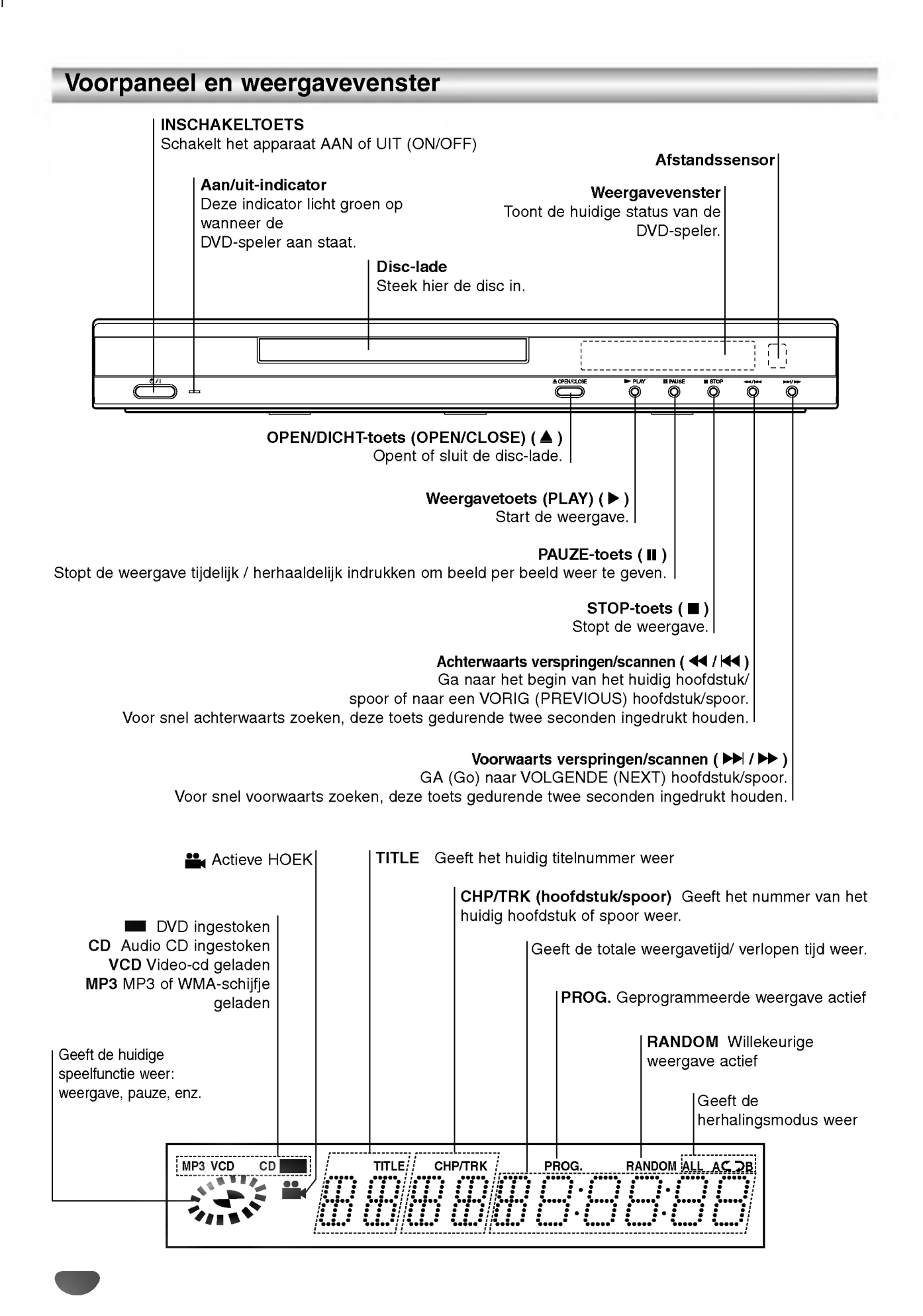

# Afstandsbediening

### POWER (INSCHAKELTOETS) Schakelt de DVD-speler AAN of UIT.

### SOUND/MUTE

- Selectie van de 3D SURROUND tijdens de disc-weergave. Uitschakelen van TV-geluid.

# DVD

OWER VIDEO OPEN/CLOS

MENU $N$   $\geq$  enter  $\leq$   $\ell$  title

ENTER SELECT

PR./CH

PR./CH

SKIP/SCAN PLAY SKIP/SCAN

Ď

3  $\mathbf{G}$ 

4) (F)

ี ี

(ത)

 $\overline{\phantom{a}}$  $\overline{\phantom{a}}$ 

BTITLE ANGLE Q <u>(</u>Q Q Q<br>ta-b trandomzoom

 $\Omega$   $\Omega$ 

(6)

MARKER SEARCH

PAUSE/STEP - SLOW STOP

O<br>tvav

⊛ <u>try</u>

 $\frac{1}{\sqrt{2}}$ 

PROGRAM **CLEAR** 

 $\sqrt{2}$ 

<u>nom</u>begu

 $\sigma$ 

VOL

 $\blacksquare$ बि

DISP

Selecteert de bedieningsmodus van de afstandsbediening van de DVD-speler.

### DISPLAY

Geeft toegang tot de display op het scherm

# ا<sub>ا ال</sub>ی<br>⊽ 4 ≯ **4**

(links/rechts/omhoog/naar beneden) - Selecteert een item in het menu

- Selecteert een TV-kanaal en verandert het TV-volume.

MENU Verschaft toegang tot het menu van een DVD-disc.

### PAUSE/STEP (PAUZE) (II) . Tijdelijke stopzetting van de weergave / herhaaldelijk indrukken om beeld per beeld weer te geven.

SLOW (TRAAG) ( $\blacktriangleleft$  / $\blacktriangleright$ ) • Vertraagde achterwaartse / voorwaartse weergave.

> $STOP$ ( $\blacksquare$ ). Stopt de weergave.

### 0-9 numerieke toetsen Om de genummerde elementen in een menu te selecteren.

AUDIO ?

Selecteer een audio-taal (DVD) of een audio-kanaal (CD).

SUBTITLE (ONDERTITELING) . Selecteer een taal voor de ondertiteling.

### ANGLE (HOEK) ?

Indien beschikbaar kunt <sup>u</sup> hierbij een DVD-camerahoek selecteren.

SETUP (INSTELTOETS) ? Toegang of wissen van het instelmenu (setup)

MARKER (MARKEERDER) ? Tijdens de weergave kunt <sup>u</sup> gelijk welk punt markeren.

SEARCH (ZOEKEN) • Weergave zoekmenu markeringen (MARKER SEARCH-menu).

### Werkbereik van de afstandsbediening

Richt de afstandsbediening op de afstandssensor en druk op de toetsen.

- Afstand: Ongeveer 23 voet (7 m) vanaf de voorkant van de afstandssensor.
- Hoek: Ongeveer 30° in iedere richting vanaf de voorkant van de afstandssensor.

### OPEN/CLOSE (OPEN/DICHT) Opent of sluit de disc-lade.

Deze Knop is niet beschikbaar. TV

Selecteert de bedieningsmodus van de afstandsbediening van de TV.

### RETURN (TERUGTOETS)/TV AV

Verwijdert het instelmenú. Geeft het menu van een video-cd met PBC weer.

- Selecteert AUX A/V

ingangskanaal.

SELECT/ENTER (Selecteer/Enter-toets) Voor de bevestiging van een gekozen menu.

### TITLE

Geeft het titelmenu van de schijfjes weer, indien beschikbaar.

Voorwaarts SKIP/SEARCH ( Voorwaarts zoeken\* / ga naar het volgend hoofdstuk of spoor.

• PLAY (Weergavetoets) ( $\triangleright$ ) Start de weergave.

Start de weergave.<br>Terugwaarts SKIP/SEARCH (KEE) Achterwaarts zoeken\* / ga naar het begin van het huidig hoofdstuk of spoor, of ga naar het vorig hoofdstuk of spoor.

\* De knop gedurende ongeveer twee seconden ingedrukt houden.

### PROGRAM (PROGRAMMEREN)

Opent de modus waarin <sup>u</sup> de programmering kan wijzigen of sluit deze modus.

### CLEAR (WISSEN)

Wist een tracknummer van de geprogrammeerde lijst of een markering van het menu ZOEKEN OP MARKERING (MARKER SEARCH).

? REPEAT (HERHAALTOETS)

Herhaal hoofdstuk, spoor, titel, alle.

- $\bullet$  A-B
- Herhaal sequentie.
- ? RANDOM

( WILLEKEURIGE WEERGAVE) Geeft de sporen in willekeurige volgorde weer.

? ZOOM

Vergroot het videobeeld.

### Aanbrengen van de batterijen in de **afstandsbediening**

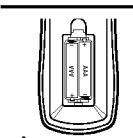

Open het deksel van het batterijvak aan de achterkant van de afstandsbediening en steek twee R03-batterijen (AAA-formaat) in het ba terijvak. Let erop dat de  $\bullet$  en  $\bullet$  polariteiten overeenkomen met de tekens in het batterivak.

# $\bigwedge$ Opgelet

Geen oude en nieuwe batterijen samen gebruiken. Gebruik ook nooit verschillende types van batterijen (standaard, alkaline, enz.) samen.

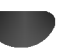

# Achterzijde

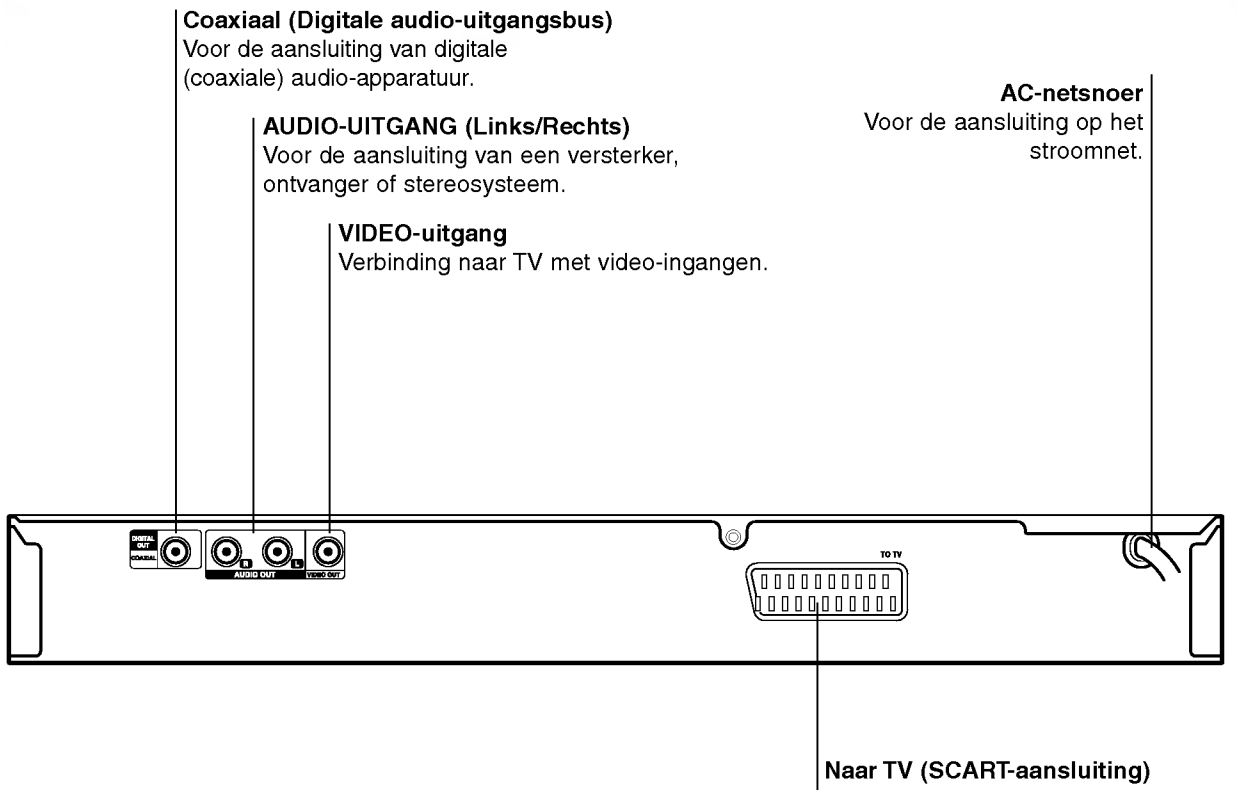

Verbind de TV met de Scart-aansluiting.

# $\mathbb A$

Raak de binnenste pinnen van de aansluitingen op het achterpaneel niet aan. Elektrostatische ontlading kan permanente schade aan het apparaat veroorzaken.

# Aansluitingen

# $\mathbf{T}$ Tips

- Afhankelijk van uw TV en andere apparatuur die <sup>u</sup> wenst aan te sluiten, zijn er verschillende manieren waarop <sup>u</sup> uw DVD-speler kunt aansluiten. Gebruik enkel één van de hieronder beschreven aansluitingen.
- Raadpleeg indien nodig de handleidingen van uw TV, VCR, stereosysteem of andere apparaten om de beste verbindingen te maken.
- Voor een betere geluidsweergave, moet <sup>u</sup> de AUDIO-uitgangsaansluitingen van de DVD-speler aansluiten op de audio-ingangsaansluitingen van uw versterker, ontvanger, stereo of audio/video-apparatuur. Zie "Aansluiting van optionele apparatuur" op pagina 10.

# A Opgelet

- -- Verzeker <sup>u</sup> ervan dat de DVD-speler rechtstreeks op de TV is aangesloten. Stel de TV in op het juiste video-inputkanaal.
- -- Sluit de audio-uitgangsaansluiting van de DVD-speler niet aan op de fono-ingangsaansluiting (opnamedek) van uw audiosysteem.
- -- Sluit uw DVD-speler niet aan via uw VCR. Het DVD-beeld zou dan kunnen vervormd worden omdat DVD-video discs tegen kopieren beschermd zijn.

# Aansluiting op een TV

Breng één van de volgende verbindingen tot stand, afhankelijk van de capaciteiten van uw bestaande apparatuur.

### Aansluiting video

<sup>1</sup> Verbind de aansluiting van de VIDEO-UITGANG op de DVD-speler met de VIDEO-INGANG op het TV-toestel door middel van de meegeleverde videokabel (V).

2 Verbind de linker- en de rechterbus van de AUDIO-uitgang van de DVD-speler met de linker- en de rechterbus van de AUDIO-ingang van de TV (A) door middel van de meegeleverde audiokabels.

### SCART-aansluiting

Verbind de "TO TV"-aansluiting op de DVD-speler met de overeenkomstige contactbussen op het TV-toestel door middel van een optionele SCART-kabel (T) .

### Achterzijde van de TV

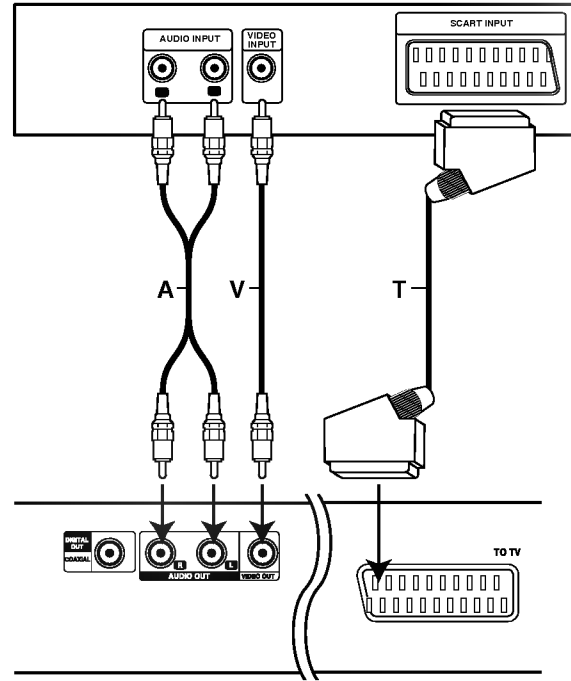

Achterzijde van de DVD-speler

# Aansluitingen (Vervolg)

# Aansluiting aan optionele apparatuur

### Aansluiten op een versterker die is uitgerust met tweekanaals analoge stereo of met Dolby Pro Logic II / Pro Logic.

Verbind de linker- en de rechterbus van de AUDIOuitgang van de DVD-speler met de linker- en de rechterbus van de AUDIO-ingang op uw versterker, ontvanger of stereosysteem door middel van de meegeleverde audiokabels (A).

### Aansluiting op een versterker die met twee digitale stereokanalen (PCM) is uitgerust of op een Audio/Video-ontvanger met een multi-kanaal decoder (Dolby Digital<sup>™</sup>, MPEG 2 of DTS)

- Verbind één van de bussen van de DIGITALE AUDIO-UITGANG (COAXIALE X) met de overeenkomstige bus op uw versterker. Gebruik een optionele digitale (coaxiale X) audiokabel.
- 2 <sup>U</sup> zult de digitale uitgang van de DVD-speler moeten activeren. (Zie "Digitale Audio-uitgang" op pagina 13).

# **T** Digitale multi-kanaal audioweergave

Een digitale multi-kanaalverbinding geeft de beste klankkwaliteit. Hiervoor heeft u een multi-kanaal audio/video-ontvanger nodig die één of meer audioformaten ondersteunt die ook door uw DVD-speler worden ondersteund (MPEG 2, Dolby Digital en DTS). Raadpleeg de handleiding van uw ontvanger en kijk naar de logo's op de voorzijde van de ontvanger.

# $\sqrt{N}$  Waarschuwing:

Krachtens de DTS-licentieovereenkomst zal de digitale uitgang in DTS digitale uitgang worden weergegeven als de DTS-audiostroom is geselecteerd.

# **Z**Opmerkingen

- -- Als het audioformaat van de digitale uitgang niet met de mogelijkheden van uw ontvanger overeenstemt, zal de ontvanger een sterk vervormd, of helemaal geen geluid voortbrengen.
- Een Digitale Surround Geluidsweergave met Zes Kanalen via een digitale verbinding is enkel mogelijk als uw ontvanger met een digitale multi-kanaaldecoder is uitgerust.
- -- Om het audioformaat van de huidige DVD op het scherm te bekijken (On-Screen Display), drukt <sup>u</sup> op AUDIO.

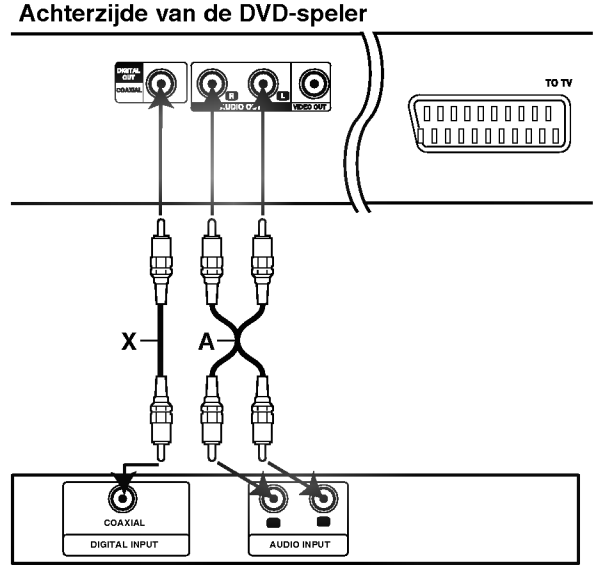

Versterker (Ontvanger)

# Voor de ingebruikneming

# $\triangle$  Waarschuwing

Alvorens de afstandbediening te gebruiken, drukt <sup>u</sup> op de DVD of TV toetsen om het apparaat te selecteren dat <sup>u</sup> wenst te gebruiken.

# Algemene uitleg

Deze gebruiksaanwijzing verklaart de basisinstructies van uw DVD-speler. Sommige DVD's vereisen specifieke functies, of laten tijdens de weergave slechts een beperkt aantal functies toe. Als dit gebeurt, verschijnt het symbool " " op uw TV-scherm. Dit symbool wijst erop dat de desbetreffende functie niet toegelaten is op uw DVD-speler, of dat het niet beschikbaar is voor de disc.

# Display op het scherm

De algemene weergavestatus kan op het TV-scherm worden bekeken. Sommige elementen kunnen op het scherm worden veranderd.

### Het gebruik van de Display-functie op het scherm

<sup>1</sup> Druk tijdens de weergave op DISPLAY.

**Druk op**  $\triangle$  **/**  $\nabla$  **om een element te selecteren.** Het geselecteerde element zal oplichten.

### Druk op ◀ / ▶ om de instelling van het element te veranderen.

U kunt ook de numerieke toetsen gebruiken om getallen in te stellen (bv. titelnummer). Voor sommige functies moet <sup>u</sup> op SELECT/ENTER drukken om de instelling te bevestigen.

### Temporary Feedback Field Icons

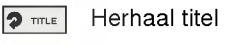

- Herhaal hoofdstuk  $\bullet$  CHAPT
- Track herhalen (enkel video-cd's zonder PBC) **P** TRACK
- Alle tracks herhalen  $\overline{\bullet}$  ALL
	- (enkel video-cd's zonder PBC)
- Herhaal A-B  $9$  A B
- Herhalen UIT OFF
- Weergave hervatten vanaf dit punt **STATISTICS**
- $\circ$ Niet toegelaten of niet beschikbare functie

# **N** Opmerkingen

- Het is mogelijk dat bij sommige discs niet alle o nderstaande vermeldingen van de Display op het scherm beschikbaar zijn.
- Als er gedurende 10 seconden geen enkele toets wordt ingedrukt, verdwijnt de On-Screen Display.

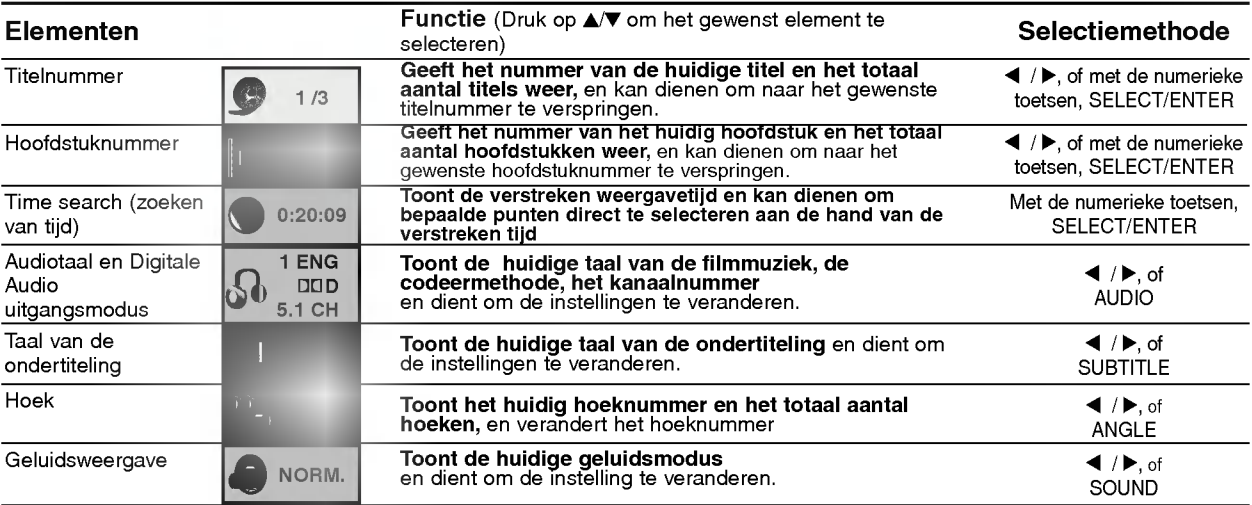

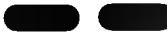

DVD

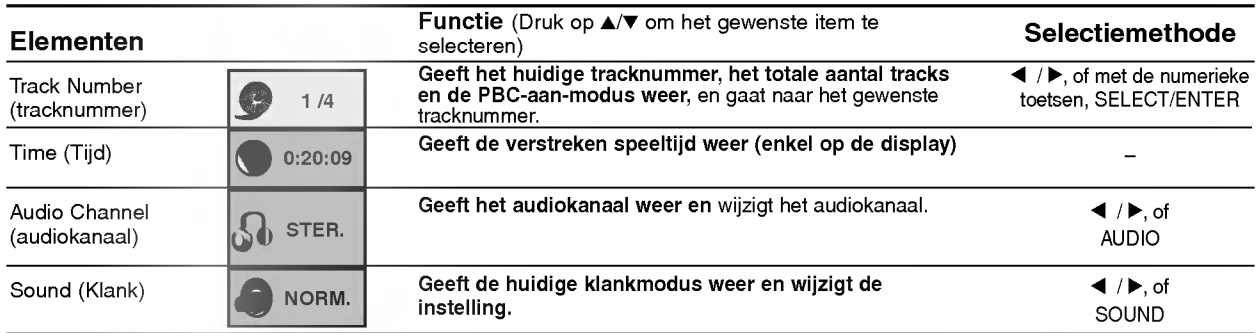

# Voor de ingebruikneming (Vervolg)

# Beginwaarden

U kunt uw eigen voorkeurwaarden op de speler instellen.

# Algemene werking voor het instellen van de waarden

# Druk op SETUP.

Het instelmenu (SETUP) verschijnt.

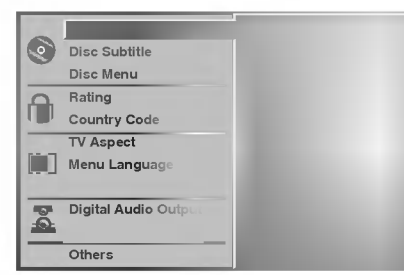

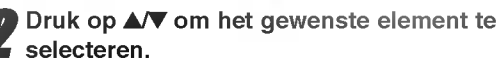

De huidige instelling voor het geselecteerd element verschijnt op het scherm, samen met de mogelijke instelling(en).

Terwijl het gewenste element is geselecteerd, drukt u op ▶, en vervolgens op ▲▼ om de gewenste instelling te selecteren.

4 Druk op SELECT/ENTER om uw keuze te bevestigen.

Sommige elementen vereisen bijkomende stappen.

5 Druk op SETUP, RETURN of PLAY om het instelmenu (setup) te verlaten.

# Taal

### Disc-taal DVD DVD

Selecteer een taal voor het menu, de audio en de ondertiteling van de disc.

Origineel : De originele taal die voor de disc is ingesteld, is geselecteerd.

Andere : Om een andere taal te selecteren, moet <sup>u</sup> met de numerieke toetsen de overeenkomstige taalcode van 4 cijfers ingeven die <sup>u</sup> op de lijst van pagina 24 kunt terugvinden. Als <sup>u</sup> de verkeerde taalcode heeft ingegeven, drukt <sup>u</sup> op CLEAR.

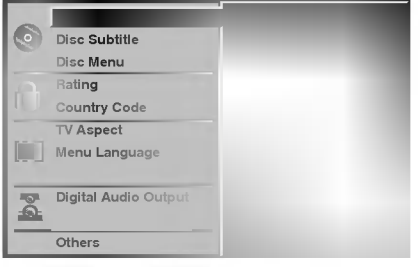

### Taalmenu

Selecteer een taal voor het instelmenu. Dit is het menu dat <sup>u</sup> te zien krijgt als <sup>u</sup> op SETUP drukt.

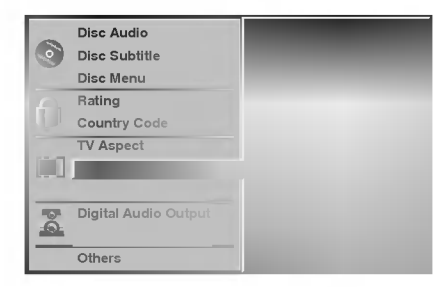

# Beeld

### TV Aspect DVD DVD

4:3 Letterbox: Selecteer dit als een standaard 4:3 TV is aangesloten. De film wordt weergegeven en aan de onder- en bovenkant van het scherm verschijnt een zwarte streep.

4:3 Panscan: Selecteer dit wanneer er een gewoon televisietoestel is aangesloten. Het videomateriaal dat in Pan & Scan-wijze geformatteerd werd, wordt ook op Pan & Scan-wijze weergegeven (de beide zijden van het beeld worden niet weergegeven). 16:9 Wide: Selecteer dit als een 16:9 brede TV aangesloten is.

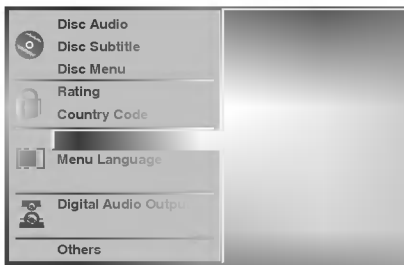

# Voor de ingebruikneming (Vervolg)

### Klankweergave

### Digitale audio-uitgang

Elke DVD-disc heeft aan aantal audio-uitgangsopties. Stel de Digitale Audio-uitgang in volgens het type audiosysteem dat u gebruikt.

DOLBY DIGITAL/PCM: Selecteer "DOLBY DIGITAL/PCM" als <sup>u</sup> de digitale uitgangsbus van de DVD-speler op een Dolby Digitale decoder (of een versterker of een ander apparaat met een Dolby Digitale decoder) heeft aangesloten.

Stream/PCM: Selecteer "Stream/PCM" als <sup>u</sup> de digitale uitgangsbus van de DVD-speler op een versterker heeft aangesloten of op een ander apparaat met DTS-decoder, Dolby Digitale decoder of MPEG-decoder.

PCM: Selecteer "PCM" bij een verbinding met een digitale stereoversterker met 2 kanalen. De uitgangen van de DVD-speler worden in het PCM-formaat met 2 kanalen weergegeven als <sup>u</sup> een DVD-video disc afspeelt die op het Dolby Digital, MPEG1 of MPEG2 opnamesysteem is opgenomen.

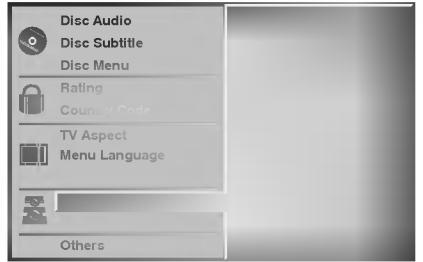

### Sample Frequency

Om de instelling van de Sample Frequency te wijzigen, moet <sup>u</sup> eerst de gewenste Digitale Audio-uitgang selecteren zoals hierboven werd aangegeven. Als uw ontvanger of versterker GEEN signalen van <sup>96</sup> KHz aankan, selecteer dan 48 KHz. Als deze keuze werd gemaakt, zal het apparaat automatisch alle signalen van 96 KHz in signalen van 48 KHz omzetten zodat uw systeem ze kan decoderen.

Als uw ontvanger of versterker signalen van 96 KHz kan verwerken, selecteer dan 96 KHz. Als deze keuze werd gemaakt, zal het apparaat alle soorten signalen zonder verdere verwerking doorgeven.

# Andere

De DRC, Vocal en PBC en Auto Play-instellingen kunnen worden gewijzigd.

Druk op ▲√ om het gewenste element te selecteren en druk dan op SELECT/ENTER. DE instelling van het geselecteerd element zal worden gewijzigd tussen AAN (On) en UIT (Off).

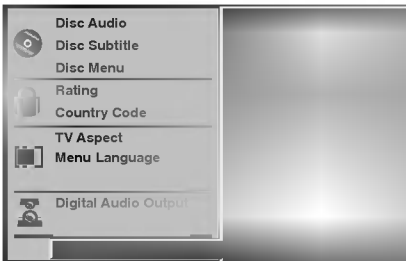

# Dynamic Range Control (DRC)

Dankzij de digitale audiotechnologie kunt <sup>u</sup> met het DVD-formaat de muziekstukken van een programma in de meest nauwkeurige en realistische uitvoering beluisteren. Toch is het mogelijk dat <sup>u</sup> het dynamisch bereik van de audio-uitgang (het verschil tussen het hoogste en het laagste volume) wilt comprimeren, zodat <sup>u</sup> een film op een lager volume kunt beluisteren zonder dat de duidelijkheid van de klankweergave wordt aangetast. Hiervoor moet <sup>u</sup> de DRC op AAN (On) instellen.

### Vocal

Zet Vocal enkel op Aan (On) al een multi-kanaal karaoke-DVD aan het spelen is. De karaoke-kanalen op de disc zullen in een normaal stereogeluid vermengen.

### PBC

Schakelt navigatie of Playback Control (PBC) aan of uit. On (Aan): Video-cd's met PBC of navigatie worden volgens de PBC afgespeeld.

Off (Uit): Video-cd's met PBC of navigatie worden op dezelfde manier afgespeeld als audio-cd's.

### Auto Play DVD

U kan de DVD-speler zo instellen dat een DVD-schijfje automatisch wordt afgespeeld indien er een DVD in het toestel wordt geplaatst.

Indien de Auto Play-modus aan staat, dan zoekt de DVD-speler een titel met de langste speeltijd waarna het toestel deze titel automatisch afspeelt. On (Aan): de Auto Play-functie is geactiveerd. Off (Uit): de Auto Play-functie is niet geactiveerd.

# **N**Opmerking

Voor sommige DVD's kan het zijn dat de Auto Play-functie niet werkt.

# Voor de ingebruikneming (vervolg)

### Ouderlijke controle

### **Beoordeling** DVD

Sommige DVD's bevatten scènes die niet voor kinderen<br>geschikt zijn. Daarom zijn sommige DVD's van<br>informatie voor ouderlijke controle (Parental Control)<br>voorzien die van toepassing is op de volledige disc of<br>op bepaalde sc van <sup>1</sup> tot <sup>8</sup> beoordeeld en alternatief zijn op sommige discs meer geschikte scenes beschikbaar. Deze beoordelingen verschillen van land tot land. De functie "Ouderlijke controle" (Parental Control) geeft de ouders de mogelijkheid om hun kinderen ervan te beletten dat zij deze discs kunnen afspelen, of om ervoor te zorgen dat bepaalde discs met alternatieve scenes worden afgespeeld.

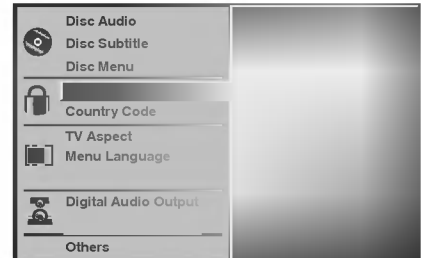

<sup>1</sup> Selecteer "Rating" (Classificatie) door middel van de ▲ voetsen op het instelmenu.

Terwijl u "Rating" ingedrukt houdt, drukt u op ▶.<br>Als u nog geen paswoord heeft ingegeven:

# 3 Als <sup>u</sup> nog geen paswoord heeft ingegeven: Om een persoonlijke beveiligingscode van <sup>4</sup> cijfers

te creëren, geeft u een paswoord van 4 cijfers in met behulp van de numerieke toetsen. Geef het paswoord van 4 cijfers nogmaals in en druk dan op SELECT/ENTER om te bevestigen.

Als <sup>u</sup> reeds een paswoord heeft ingegeven: Om de beveiligingscode van <sup>4</sup> cijfers te bevestigen, geeft <sup>u</sup> het paswoord van <sup>4</sup> cijfers in met behulp van de numerieke toetsen en drukt <sup>u</sup> vervolgens op SELECT/ENTER.

Als <sup>u</sup> zich vergist voordat <sup>u</sup> op SELECT/ENTER heeft gedrukt, druk dan op CLEAR en geef het paswoord van <sup>4</sup> cijfers opnieuw in.

■ Selecteer een classificatie (rating) van 1 tot 8<br>■ met behulp van de toetsen ▲▼. Eén (1) geeft de minste beperkingen voor de weergave en acht (8) geeft de meeste beperkingen voor de weergave. **Ontgrendeling:** Als u op Unlock (ontgrendelen) drukt, is de ouderlijke controle uitgeschakeld. De disc zal dan volledig worden weergegeven. Classificaties van 1 tot 8: Sommige discs bevat-<br>ten scènes die niet voor kinderen geschikt zijn. Als <sup>u</sup> een classificatie voor de DVD-speler instelt, zullen classificatie worden weergegeven. Scènes met een hogere classificatie worden dan niet weergegeven, tenzij alternatieve scenes op de disc beschikbaar zijn. Het alternatief moet dezelfde of een lagere<br>classificatie hebben. Als er geen geschikt alternatief classificatie hebben. Als er geen geschikt alternatief<br>wordt gevonden, zal de weergave stoppen. Om de disc weer te geven moet <sup>u</sup> dan het paswoord van 4 cijfers ingeven of het classificatieniveau aanpassen.

5 Druk op SELECT/ENTER om de gekozen classificatie te bevestigen en druk vervolgens op SETUP om het menu te verlaten.

### Country Code DVD

Geef de code in van het land/gebied waarvan de normen werden gebruikt om de DVD-video discs te classificeren. Zie hiervoor de lijst (Zie "Lijst met landcodes" op pagina 25).

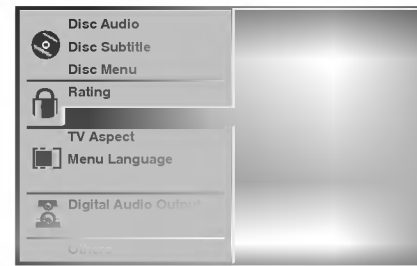

<sup>1</sup> Selecteer in het instelmenu (SETUP) de

landcode met behulp van de toetsen ▲▼.

Terwijl u "Country Code" ingedrukt houdt, drukt u op $\blacktriangleright$ .

3 Volg stap <sup>3</sup> van "Rating" links.

4 Selecteer het eerste karakter door middel van de toetsen  $\triangle$ / $\blacktriangledown$ .

Verplaats de loper met de toetsen > en selecteer het tweede karakter door middel van de toetsen **A/V.** 

6 Druk op SELECT/ENTER om de gekozen landcode te bevestigen en druk vervolgens op SETUP om het instelmenu te verlaten.

# **Opmerking**

Als <sup>u</sup> de code verandert, moet <sup>u</sup> uw paswoord van 4 cijfers bevestigen (zie hieronder: "Verandering van de 4-cijfers-code").

### Verandering van de 4-cijfers-code

- <sup>1</sup> Volg de stappen 1-2 zoals links werd aangegeven (Rating).
- 2 Geef de oude code in en druk vervolgens op SELECT/ENTER.
- 3 Selecteer Wijzigen (Change) door middel van de<br>toetsen ▲▼ en druk vervolgens op SELECT/ENTER.
- 4 Geef de nieuwe code van 4 cijfers in en druk vervolgens op SELECT/ENTER.
- 5 Tik een tweede maal exact dezelfde code in en bevestig deze door op SELECT/ENTER te drukken.
- <sup>6</sup> Druk op SETUP om het instelmenu te verlaten.

### Als <sup>u</sup> uw code van <sup>4</sup> cijfers vergeten bent

Als <sup>u</sup> uw paswoord vergeten bent, moet <sup>u</sup> de onderstaande procedure volgen om uw huidig paswoord te wissen.

- <sup>1</sup> Druk op SETUP om het setup-menu weer te geven.
- 2 Geef het getal "210499" (6 cijfers) in met behulp van de nummertoetsen.

Het paswoord, bestaande uit 4 cijfers, wordt gewist. Op de display verschijnt er even "P CLr".

3 Geef een nieuwe code in zoals hierboven links (Rating) wordt beschreven.
### Bediening met DVD en video-cd

### Afspelen van een DVD en een video-cd

### Weergave-instelling

Schakel de TV aan en selecteer de video-inputbron die op de DVD-speler is aangesloten.

 $\blacksquare$ 

Audiosysteem: schakel het audiosysteem aan en selecteer de inputbron die op de DVD-speler is aangesloten.

#### Druk op OPEN/CLOSE om de disklade te openen.

Plaats het gewenste schijfje in de lade, met de weergavezijde naar onder gericht.

Druk op OPEN/CLOSE om de lade te sluiten.

Op het TV-scherm verschijnt READING en de weergave start automatisch. Druk op PLAY indien de weergave niet start.

Soms kan het gebeuren dat het diskmenu dan wordt weergegeven.

#### Indien er een menuscherm wordt weergegeven

Het kan zijn dat het menuscherm eerst wordt weergeven nadat er een DVD of video-cd wordt geladen die een menu bevat.

#### DVD

Met behulp van de toetsen < DAV selecteert u de titel/hoofdstuk die/dat <sup>u</sup> wenst te bekijken. Vervolgens drukt <sup>u</sup> op SELECT/ENTER om de weergave te starten. Druk op TITLE of MENU om terug te gaan naar het menuscherm.

#### VCD2.0

- Selecteer de track die <sup>u</sup> wenst te bekijken met behulp van de nummertoetsen. Druk op RETURN om terug te keren naar het menuscherm.
- De menu-instellingen en de exacte bedieningsprocedure voor het menu kunnen van schijfje tot schijfje verschillen. Volg de instructies op elk menuscherm. In het setup-menu kan <sup>u</sup> de PBC ook uit zetten (Off). Zie pagina 13.

## $\boldsymbol{\mathcal{N}}$  Opmerkingen

- Indien de jeugdbeschermingscontrole of Parental Control ingesteld werd en indien het schijfje niet binnen de ingestelde censuur (Rating) valt, dan moet de code, bestaande uit 4 cijfers, worden ingegeven en/of het schijfje moet worden toegestaan (zie "Jeugbeschermingscontrole" (Parental Control) op pagina 14).
- Het kan zijn dat DVD's een regiocode hebben. Uw toestel zal geen schijfjes spelen die een andere regiocode hebben dan het toestel. De regiocode voor dit toestel is 2 (twee).

### Algemene functies

### **N** Opmerking

Tenzij anders vermeld, worden alle beschreven handelingen uitgevoerd met de afstandsbediening. Sommige functies kunnen ook beschikbaar zijn in het setup-menu.

### Naar een andere TITEL gaan

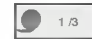

Wanneer een schijfje meer dan één titel heeft, dan kan <sup>u</sup> als volgt naar een andere titel gaan:

Druk op DISPLAY en druk vervolgens op de overeenstemmende nummertoets (0-9) om een titelnummer te selecteren.

### Naar een ander HOOFDSTUK/TRACK gaan

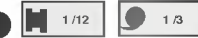

Wanneer een titel op een schijfje meer dan één hoofdstuk heeft of wanneer een schijfje meer dan één liedje of track heeft, dan kan <sup>u</sup> als volgt van het ene hoofdstuk of de ene track naar een ander(e) gaan:

- bruk tijdens het afspelen even kort op SKIP/SCAN<br>**144** of **>>**om het volgende hoofdstuk of de **I<4** of  $\blacktriangleright$  Hom het volgende hoofdstuk of de volgende track te selecteren of om terug te keren naar het begin van het huidige hoofdstuk of de huidige track.
- Druk tweemaal kort op  $\blacktriangleleft$  om terug te keren naar het vorige hoofdstuk of de vorige track.
- Om rechtstreeks naar om het even welk hoofdstuk te gaan terwijl er een DVD wordt afgespeeld, drukt <sup>u</sup> op DISPLAY. Druk vervolgens op ▲ Vom een hoofdstuk of track te selecteren. Geef vervolgens het hoofdstuk- /tracknummer in met behulp van de nummertoetsen (0-9).

### **M** Opmerking

Voor getallen bestaande uit twee cijfers, drukt <sup>u</sup> snel achter elkaar op de nummertoetsen (0-9).

#### Zoeken **C**  $\blacksquare$

- 1 Hou SKIP/SCAN  $\overline{1}$  of  $\rightarrow$  ongeveer twee seconden lang ingedrukt tijdens de weergave. Het toestel gaat nu in ZOEK-modus.
- 2 Hou SKIP/SCAN  $\blacktriangleright$  of  $\blacktriangleright$  enkele malen ingedrukt om de gewenste snelheid te selecteren.  $\blacktriangleleft$ X2,  $\blacktriangleleft$  X4,  $\blacktriangleleft$  X16,  $\blacktriangleleft$  X100(achterwaarts) of  $\blacktriangleright$  X2,  $\blacktriangleright\blacktriangleright$ X4,  $\blacktriangleright\blacktriangleright$ X16,  $\blacktriangleright\blacktriangleright$ X100 (voorwaarts). Bij een video-cd verandert de zoeksnelheid:  $\blacktriangleleft$  X2,  $\blacktriangleleft$ X4,  $\blacktriangleleft$ X8, (achterwaarts) of  $\blacktriangleright$ X2,  $\blacktriangleright$ X4,  $\blacktriangleright\blacktriangleright$ X8,(voorwaarts).
- <sup>3</sup> Om de ZOEK-modus af te sluiten, drukt <sup>u</sup> op PLAY.

### Bediening met DVD en video-cd

#### Algemene functies (vervolg) Stilstaand beeld en beeld-per-beeld weergave  $\blacksquare$

- <sup>1</sup> Druk tijdens de weergave op PAUSE/STEP. De speler wordt nu in de pauze-modus gezet.
- 2 U kunt nu beeld per beeld verdergaan door herhaaldelijk op de PAUSE/STEP-toets van de afstandsbediening te drukken.

#### Vertraagde weergave (Slow Motion)  $\blacksquare$

- 1 Druk tijdens het afspelen op SLOW <I of ID. Het toestel gaat in vertraagde modus (SLOW).
- 2 Met behulp van de SLOW-toets <1 of I selecteert u de gewenste snelheid:  $\triangleleft$  1/16,  $\triangleleft$  1/8,  $\triangleleft$  1/4 of  $\triangleleft$  1 1/2 (achterwaarts), of  $\mathbb{I}$  1/16,  $\mathbb{I}$  1/8,  $\mathbb{I}$  1/4 of  $\mathbb{I}$ 1/2 (voorwaarts).
- <sup>3</sup> Om de trage weergavemodus af te sluiten, drukt <sup>u</sup> op PLAY.

### **N** Opmerking

Achteruit vertraagd afspelen (slow motion) is niet mogelijk bij een video-cd.

### Random (WILLEKEURIGE WEERGAVE)

### Karaoke DVD VCD2.0 VCD1.1

- <sup>1</sup> Druk tijdens de weergave, of terwijl de weergave is gestopt op RANDOM (willekeurige weergave). Het apparaat begint meteen met de willekeurige weergave en op het weergavevenster en het menuscherm verschijnt RANDOM.
- <sup>2</sup> Om naar de normale weergave terug te keren, drukt <sup>u</sup> de "RANDOM"-toets herhaaldelijk in tot RANDOM op het weergavevenster en het menuscherm verdwijnt

### **T**ips

Wanneer <sup>u</sup> tijdens de willekeurige weergave (Random playback) op SKIP/SCAN **>>I** drukt, dan selecteert het toestel een andere titel (track) en vervolgens wordt de willekeurige weergave hernomen.

### **N** Opmerking

- Deze functie is enkel beschikbaar bij DVD karaoke-schijfjes en video-cd's zonder PBC.
- Bij een video-cd met PBC, moet de PBC in het setup-menu uit (Off) worden gezet om de willekeurige functie (Random) te gebruiken. Zie pagina 13.

#### Herhalen DD **CD**

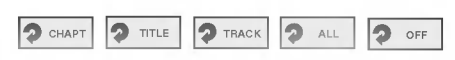

#### DVD Video discs -- Herhaal hoofdstuk/titel/Uit (off)

- 1 Om het huidig weergegeven hoofdstuk te herhalen,<br>drukt u op "REPEAT" (herhalen). Het icoon van de functie voor herhaling van het hoofdstuk verschijnt op het TV-scherm.
- <sup>2</sup> Om de huidig weergegeven titel te herhalen, drukt <sup>u</sup> een tweede maal op "REPEAT" (herhalen).<br>Het icoon van de functie voor herhaling van de titel verschijnt Het icoon van de functie voor herhaling van de titel verschijnt<br>op het TV-scherm.
- <sup>3</sup> Om de herhaalmodus te verlaten, druk <sup>u</sup> een derde maal op "REPEAT" (herhalen).

Het icoon van de herhaalfunctie verschijnt op het TV-scherm.

#### Video-cd's -- Herhalen track / Alles / Uit (Repeat Track / All / Off)

- <sup>1</sup> Om de track te herhalen die op dit ogenblik speelt, drukt <sup>u</sup> op REPEAT.
- Het icoontje Repeat Track verschijnt op het TV-scherm. <sup>2</sup> Om de disk te herhalen die op dit ogenblik speelt,
- drukt <sup>u</sup> een tweede maal op REPEAT. Het icoontje Repeat All verschijnt op het TV-scherm.
- <sup>3</sup> Om de herhaalmodus af te sluiten, drukt <sup>u</sup> een derde maal op REPEAT.
	- Het icoontje Repeat Off verschijnt op het TV-scherm.

Opmerking Bij een video-cd met PBC, moet de PBC in het setup-menu uit (Off) worden gezet om de herhaalfunctie te gebruiken. Zie pagina 13.

### Herhaal A-B (repeat A-B)

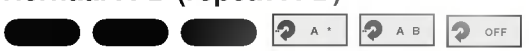

Om een sequentie in een titel te herhalen:

- <sup>1</sup> Druk op A-B op het gekozen startpunt. 'A \*" wordt even kort op het TV-scherm weergegeven.
- 2 Druk nogmaals op A-B op het gekozen eindpunt. "A B" verschijnt even kort op het TV-scherm en de herhaalsequentie begint (in het display verschijnt  $A \rightarrow B$ ")
- <sup>3</sup> Om met deze sequentie te stoppen, drukt <sup>u</sup> terug op A-B.

#### Time Search-functie De "Time Search"-functie biedt <sup>u</sup> de mogelijkheid om op  $\bigcirc$  0:20:09  $\bigcirc$

een gekozen tijdstip met de weergave van de disc te beginnen.

- <sup>1</sup> Druk tijdens de weergave op "DISPLAY". De on-screen display verschijnt op het scherm. weeren, een een van de verstreken weergavetijd<br>van de huidige disc.
- 2 Druk binnen de 10 seconden op ▲√ om het icoon van de "time search" in de on-screen display te selecteren.

-:--:--" verschijnt in het kader van de "Time Search"

3 Geef binnen de 10 seconden met behulp van de numerieke toetsen de gewenste starttijd in. Geef in het kader van links naar rechts de uren, minuten en seconden in.

Als <sup>u</sup> de verkeerde cijfers heeft ingegeven, drukt <sup>u</sup> op "CLEAR" om de ingetikte cijfers te wissen. Geef vervolgens de juiste cijfers in.

4 Druk binnen de 10 seconden op SELECT/ENTER om<br>de starttijd te bevestigen. De weergave start vanaf de geselecteerde tijd op de disc. Als <sup>u</sup> een ongeldige tijd heeft ingegeven, zal de weergave vanaf het huidig punt worden voortgezet.

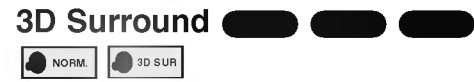

Dit apparaat kan een 3D Surround-effect (3-dimensionele geluidsweergave) produceren. Deze technologie simuleert een multi-kanaal audioweergave met twee gewone stereo luidsprekers in plaats van met vijf of meer luidsprekers die normaal gezien nodig zijn om een multi-kanaal audio vanaf een huisapparaat te beluisteren.

- <sup>1</sup> Druk tijdens de weergave op "SOUND" om "3D SUR" te selecteren.
- <sup>2</sup> Om de driedimensionele geluidsweergave uit te schakelen, drukt <sup>u</sup> terug op "SOUND" om "NORM" te selecteren.

### Bediening met DVD en video-cd

### Algemene functies (vervolg)

#### Zoom DVD VCD2.0 VCD1.1

De zoomfunctie biedt <sup>u</sup> de mogelijkheid om het videobeeld te vergroten en om over het vergroot beeld te bewegen.

<sup>1</sup> Druk tijdens de weergave of tijdens de weergave van een stilstaand beeld op "ZOOM" om de zoomfunctie te activeren.

Als <sup>u</sup> de ZOOM-toets herhaaldelijk indrukt, wordt het beeld tot zes maal vergroot.

- <sup>2</sup> Gebruik de toetsen 1 234 om over het ingezoomde beeld te bewegen.
- <sup>3</sup> Druk op "CLEAR" om de normale beeldweergave te hervatten of om naar het gepauzeerd beeld terug te keren.

## $\mathcal N$  Opmerking

Het is mogelijk dat de zoomfunctie bij sommige DVD-discs niet werkt.

### Zoeken van markeringen

U kunt de weergave vanaf een gemarkeerd punt starten. Er kunnen tot negen punten worden opgeslagen. Volg de volgende stappen om een markering (marker) in te geven.  $\blacksquare$ 

<sup>1</sup> Druk tijdens de weergave van de disc op MARKER (markeren) als de weergave de plaats heeft bereikt die u wilt markeren.

Het markeer-icoon zal kort op het TV-scherm verschijnen.

<sup>2</sup> Herhaal stap <sup>1</sup> om tot negen markeringen op een disc in te geven.

#### Het oproepen van een gemarkeerde scène

- <sup>1</sup> Druk tijdens de weergave van de disc op SEARCH. Het menu van "MARKER SEARCH" (zoeken van markeringen) zal op het scherm verschijnen.
- 2 Druk binnen de 10 seconden op < $\blacktriangleright$  om het nummer te selecteren van de markering die <sup>u</sup> wenst op te roepen.
- 3 Druk op SELECT/ENTER.

De weergave zal vanaf de gemarkeerde scène starten.

<sup>4</sup> Om het menu "MARKER SEARCH" te verwijderen, drukt <sup>u</sup> op "SEARCH".

#### Om de markering van een scène te wissen

- <sup>1</sup> Druk tijdens de weergave van de disc op SEARCH. Het menu van "MARKER SEARCH" (zoeken van markeringen) zal op het scherm verschijnen.
- 2 Druk op  $\blacktriangleleft$  om het nummer te selecteren van de markering die <sup>u</sup> wenst te wissen.
- <sup>3</sup> Druk op "CLEAR" (wissen). Het nummer van de markering zal uit de lijst worden gewist.
- 4 Herhaal de stappen <sup>2</sup> en <sup>3</sup> om andere markeringen te wissen.
- <sup>5</sup> Om het menu "MARKER SEARCH" te verwijderen, drukt <sup>u</sup> op "SEARCH".

### Speciale DVD-functies

### De inhoud van DVD video-discs controleren: menu's

Het kan zijn dat DVD's menu's bevatten die speciale functies mogelijk maken. Om het diskmenu te gebruiken, drukt <sup>u</sup> op MENU. Druk vervolgens op de corresponderende nummertoets om een optie te selecteren. Of selecteer uw keuze met behulp van de toetsen <**IDAV** en druk vervolgens op SELECT/ENTER.

#### Title menu DVD

<sup>1</sup> Druk op "TITLE" (TITEL)

Als de huidige titel een menu heeft, zal het menu op het scherm verschijnen. Anders kan het zijn dat het disc-menu verschijnt.

- 2 Het menu kan een lijst geven van de camerahoeken, de gesproken taal, de opties voor de ondertiteling en de hoofdstukken voor de titel.
- <sup>3</sup> Om het titelmenu te laten verdwijnen, drukt <sup>u</sup> opnieuw op "TITLE" (TITEL).

#### Disc menu DVD

<sup>1</sup> Druk op "MENU"

Het disc-menu wordt weergegeven.

<sup>2</sup> Om het disc-menu terug te laten verdwijnen, drukt <sup>u</sup> opnieuw op "MENU".

### Camerahoek **DVD**

Indien het schijfje scenes bevat die vanuit verschillende camerastandpunten werden opgenomen, dan kan <sup>u</sup> tijdens de weergave naar een ander camerastandpunt gaan.

 $\bullet$ Druk tijdens de weergave herhaaldelijk op ANGLE (camerahoek) om de gewenste hoek te selecteren. Het nummer van de huidige hoek verschijnt op het scherm.

### Wijzigen van de taalweergave

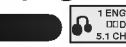

Druk tijdens de weergave herhaaldelijk op AUDIO om een andere audiotaal of audiospoor te horen.

### Het audiokanaal wijzigen

Druk tijdens de weergave meermaals op AUDIO om een verschillend audiokanaal (STEREO, LINKS of RECHTS) te beluisteren.

### Ondertiteling **Company**

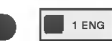

Druk tijdens de weergave herhaaldelijk op "SUBTITLE" (ondertiteling) om uw keuze te maken uit de verschillende talen voor de ondertiteling.

### **N** Opmerking

Als  $\odot$  op het scherm verschijnt, is deze functie niet beschikbaar voor de betrokken disc.

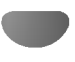

### Bediening met audio-cd's en MP3/WMA-schijfjes.

#### Een audio-cd en MP3/WMA-schijfje afspelen  $\blacksquare$

De DVD-speler kan geformatteerde MP3/WMAopnames op CD-ROM, CD-R of CD-RW-schijfjes afspelen.

Lees de opmerkingen over MP3/WMA-opnames (rechts) voor <sup>u</sup> MP3/WMA-opnames afspeelt.

<sup>1</sup> Plaats het schijfje en sluit de lade. Audio CD; het audio-cd-menu wordt op het TVscherm weergegeven. Ga naar stap 4. MP3/WMA disc; schijfje: het MP3/WMA-JPEGkeuzemenu wordt op het TV-scherm weergegeven. Ga naar stap 2.

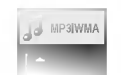

Druk op ▲/▼ om MP3/WMA te selecteren en druk vervolgens op SELECT/ENTER. Het MP3/WMA-menu wordt op het TV-scherm weergegeven.

Druk op RETURN om naar het MP3/WMA-JPEGkeuzemenu te gaan.

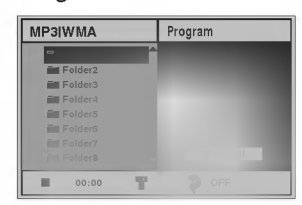

Druk op ▲/▼ om een map te selecteren en druk op SELECT/ENTER.

Er wordt een lijst met bestanden in de map weergegeven.

Druk op **∆/V** om een track te selecteren en druk vervolgens op PLAY of op SELECT/ENTER. De weergave start.

Tijdens de weergave wordt de verstreken speeltijd van de huidige track op de display en in het menu weergegeven.

De weergave stopt aan het einde van de disk. Druk op TITLE om naar de volgende pagina te gaan.

Druk op MENU om naar de vorige pagina te gaan.

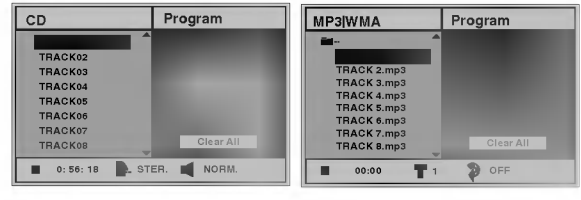

Audio-cd-menu MP3/WMA-menu

### **Tip**

 $\triangle$  Indien u in een lijst van bestanden bent en wenst terug te keren nar het mappenoverzicht, gebruik dan de toetsen ■ om terug te keren naar het vorige menuscherm.

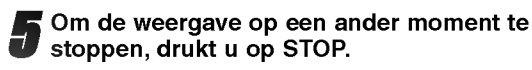

#### Wat <sup>u</sup> moet weten over MP3/WMA opnames.

#### Over MP3

- Een MP3-bestand zijn audiodata die gecomprimeerd zijn met behulp van MPEG1, het 3 bestanden-coderingsschema met audiolagen. Bestanden die de extensie ".mp3" hebben, noemen we "MP3 bestanden".
- Het toestel kan geen MP3-bestand lezen dat een andere extensie heeft dan ".mp3".

#### Over WMA (Window Media Audio)

- Een WMA-bestand is een audiocompressietechnolo- $\bullet$ gie van Microsoft.
- WMA (Windows Media Audio) biedt een dubbele audiocompressie in vergelijking met het MP3 formaat.

#### De compatibiliteit van dit toestel en MP3/WMA schijfjes heeft de volgende beperkingen:

- 1. Sampling frequentie / uitsluitend op 44,1 kHz (MP3), 22,05-44,1 kHz (WMA)
- 2. Bit rate / tussen 32-320 kbps (MP3), 32-128 kbps (WMA)
- 3. CD-R fysiek formaat zou "ISO 9660" moeten zijn.
- 4. Indien <sup>u</sup> MP3/WMA-bestanden opneemt met software dat geen FILE SYSTEM kan creëren, zoals bijvoorbeeld "Direct-CD" enz., dan is het onmogelijk om MP3-bestanden af te spelen. We raden <sup>u</sup> dan ook aan om gebruik te maken van "Easy-CD Creator", dat een ISO9660 bestandssysteem creëert.
- 5. Op een single session-schijfje moet de eerste track MP3/WMA-bestanden bevatten. Indien de eerste track geen MP3/WMA-bestanden bevat, dan kunnen de MP3/WMA-bestanden niet worden gespeeld. Indien <sup>u</sup> MP3/WMA-bestanden wenst te spelen, formatteer dan alle gegevens op het schijfje of gebruik een nieuw schijfje.
- 6. Bestandsnamen moeten bestaan uit 8 letters of minder en moeten de extensie ".mp3" of ".wma" bevatten, vb. "\*\*\*\*\*\*\*\*.MP3" of "\*\*\*\*\*\*\*\*WMA".
- 7. Gebruik geen speciale tekens zoals "\_/:\*?"< >" enz.
- 8. Het totale aantal bestanden op het schijfje mag maximaal 650 zijn.

Om een optimale weergavekwaliteit te geven, heeft de DVD-speler schijfjes/opnames nodig die voldoen aan bepaalde technische normen. Vooraf opgenomen DVD's voldoen automatisch aan deze normen. Er bestaan verschillende types en formaten opnameschijfjes (recordable discs) (met inbegrip van CD-R die MP3 of WMA-bestanden bevat). Voor een compatibele weergave vereist dit enkele reeds bestaande voorwaarden (zie boven).

Gelieve er ook rekening mee te houden dat <sup>u</sup> toestemming moet hebben om MP3/WMA-bestanden en muziek van het internet te downloaden. Ons bedrijf heeft niet het recht om <sup>u</sup> deze toestemming te verlenen. U moet daarvoor steeds toestemming krijgen van de copyright eigenaar.

### Bediening met audio-cd's en MP3/WMA-schijfjes (Vervolg)

### Pauze **CDC**

- <sup>1</sup> Druk tijdens de weergave op "PAUSE/STEP".
- <sup>2</sup> Druk op "PLAY" om de weergave te hervatten, of druk nogmaals op "PAUSE/STEP".

#### Naar een ander spoor verspringen

### $\blacksquare$

- Druk tijdens de weergave kort op SKIP/SCAN I  $\blacktriangleright$  om naar het volgend spoor te gaan, of om naar het begin van het huidig spoor terug te keren.
- Druk twee maal kort op SKIP/SCAN I<< om naar het vorig spoor terug te springen.
- Om bij een audio-CD direct naar gelijk welk spoor te gaan, geeft <sup>u</sup> tijdens de weergave het spoornummer in door middel van de numerieke toetsen (0-9).

### Herhalen spoor/Alle/Uit (Off)  $\blacksquare$

- <sup>1</sup> Om de track te herhalen die op dit ogenblik speelt, drukt <sup>u</sup> op REPEAT. Het herhaalicoontje en "TRACK" verschijnen op het menuscherm.
- <sup>2</sup> Om alle tracks op een schijfje te herhalen, drukt <sup>u</sup> een tweede maal op REPEAT. Het herhaalicoontje en "ALL" verschijnen op het
- menuscherm. <sup>3</sup> Om de herhaalmodus te annuleren, drukt <sup>u</sup> een derde maal op REPEAT. Het herhaalicoontje en "OFF" verschijnen op het menuscherm

 $\blacksquare$ 

### Search (zoeken)

- <sup>1</sup> Druk tijdens de weergave op de toets SKIP/SCAN I<< of DDI en houd hem gedurende ongeveer twee seconden ingedrukt. De DVD-speler gaat nu over op de "SEARCH"-modus (zoeken).
- 2 Druk de toets SKIP/SCAN  $\blacktriangleright$  of  $\blacktriangleright$  herhaaldelijk in en houd hem ingedrukt om de gewenste snelheid te selecteren:  $\blacktriangleleft x$ 2,  $\blacktriangleleft x$ 4,  $\blacktriangleleft x$ 8 (achterwaarts) of  $\blacktriangleright x$ 2,  $\blacktriangleright x$ 4,  $\blacktriangleright x$ 8 (voorwaarts). De zoeksnelheid en --richting worden in het menuscherm aangegeven.
- 3 De zoeksnelheid en de richting worden op het menuscherm weergegeven.

#### Random (willekeurige weergave) **DOM:**

- <sup>1</sup> Druk tijdens de weergave, of terwijl de weergave is gestopt op RANDOM (willekeurige weergave). Het apparaat begint meteen met de willekeurige weergave en op het weergavevenster en het menuscherm verschijnt RANDOM of "RAND".
- <sup>2</sup> Om naar de normale weergave terug te keren, drukt <sup>u</sup> de "RANDOM"-toets herhaaldelijk in tot RANDOM of "RAND" op het weergavevenster en het menuscherm verdwijnt

#### A-B herhaling CD

Om een sequentie te herhalen.

- <sup>1</sup> Druk tijdens de weergave van een schijfje op A-B op het gekozen startpunt. Het icoontje Repeat en "A \*" verschijnen op het menuscherm.
- 2 Druk nogmaals op "A-B" als het door <sup>u</sup> gekozen eindpunt is bereikt.

Op het menuscherm verschijnt de herhaalicoon en "A B" en vervolgens wordt de sequentie herhaald.

<sup>3</sup> Om de sequentie te verlaten en naar de normale weergave terug te keren, drukt u nogmaals op "A-B". Op het menuscherm verschijnt de herhaalicoon en "OFF" (Uit).

#### 3D Surround CD

Dit apparaat kan een 3D Surround-effect (3-dimensionele geluidsweergave) produceren. Deze technologie simuleert een multi-kanaal audioweergave met twee gewone stereo luidsprekers in plaats van met vijf of meer luidsprekers die normaal gezien nodig zijn om vanaf een huisapparaat een multi-kanaal audio te beluisteren.

- <sup>1</sup> Druk tijdens de weergave op "SOUND" om "3D SUR" te selecteren.
- <sup>2</sup> Om de driedimensionele geluidsweergave uit te schakelen, drukt <sup>u</sup> terug op "SOUND" om "NORM" te selecteren.

### Wijzigen van het Audio-kanaal

Druk tijdens de weergave meermaals op AUDIO om een verschillend audiokanaal (STEREO, LINKS of RECHTS) te beluisteren.

### Bediening met een JPEG-schijfje

### Een JPEG-schijfje bekijken

Deze DVD-speler kan schijfjes spelen met JPEGbestanden en Kodak picture CD. Lees de opmerkingen over JPEG-opnames (rechts) voor <sup>u</sup> JPEG-opnames afspeelt.

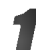

#### Plaats het schijfje en sluit de lade.

Het MP3/WMA-JPEG-keuzemenu wordt op het TVscherm weergegeven.

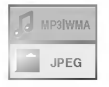

#### Druk op ▲/▼ om JPEG te selecteren en druk vervolgens op SELECT/ENTER.

Het JPEG-menu wordt op het TV-scherm weergegeven.

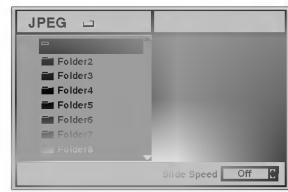

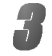

Druk op **△/▼** om een map te selecteren en druk op SELECT/ENTER. Er wordt een lijst weergegeven van de bestanden

die de map bevat. Druk op RETURN om naar het MP3/WMA-JPEG-

keuzemenu te gaan.

### $T_{\text{Tip}}$

Indien <sup>u</sup> in een lijst van bestanden bent en terug wenst te keren naar het mappenoverzicht, gebruik dan de toette keren naar het mappenoverzient, gebruik e<br>sen ▲▼ op de afstandsbediening om " ■ ·· " te selecteren en druk op SELECT/ENTER om terug te keren naar het vorige menuscherm.

#### Indien u een bepaald bestand wenst te bekijken, druk dan op ▲ vom een bestand te selecteren en druk op SELECT/ENTER of PLAY.

Het proces om de bestanden te bekijken wordt opgestart.

Wanneer <sup>u</sup> een bestand aan het bekijken bent, dan drukt <sup>u</sup> op RETURN om terug te keren naar het vorige menu (JPEG-menu).

Druk op TITLE om naar de volgende pagina te gaan. Druk op MENU om naar de vorige pagina te gaan.

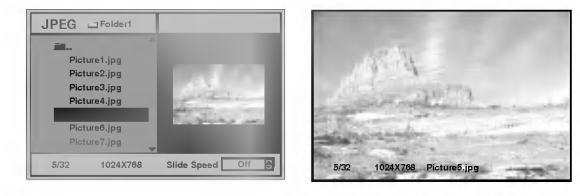

## $\overline{a}$ Tip

Er zijn drie opties om de beelden te bekijken (Slide Speed): snel (Fast), normaal (Normal), traag (Slow), en uit (Off). Druk op </a> om de Slide Speed te selecteren, druk op  $\blacktriangle$ / $\blacktriangledown$ om de gewenste optie te selecteren en druk vervolgens op SELECT/ENTER.

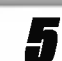

JPEG

5 Om de weergave op een ander moment te stoppen, drukt <sup>u</sup> op STOP. Het JPEG-menu wordt weergegeven.

### Naar een ander bestand gaan.

Druk één maal op SKIP/SCAN I<< of DDI terwijl u een beeld bekijkt om naar het volgend of het vorige bestand te gaan.

### Stilstaand beeld

- <sup>1</sup> Druk op PAUSE/STEP tijdens de weergave van de beelden.
	- Het toestel gaat nu in PAUZE-modus.
- <sup>2</sup> Om naar weergave van de beelden terug te gaan, drukt <sup>u</sup> op PLAY of nogmaals op PAUSE/STEP.

#### Beeld weerspiegelen

Druk tijdens de weergave van een beeld op ▲ ▼ om het beeld horizontaal of verticaal te draaien.

#### Beeld roteren

Druk tijdens de weergave van een beeld op <>>> Om het beeld in de richting van de wijzers of tegen de richting van de wijzers in te roteren.

#### Wat u moet weten over JPEG-opnames

- Afhankelijk van de grootte en het aantal van de JPEG-bestanden, kan het lang duren voor de DVDspeler de inhoud van het schijfje leest. Indien <sup>u</sup> na enkele minuten nog steeds geen OSD ziet, dan betekent dit dat sommige bestanden te groot zijn. Verminder dan de resolutie van de JPEG-bestanden tot minder dan 2 megapixels en plaats deze op een nieuw schijfje.
- Het totale aantal bestanden en mappen op het schijfje mag niet hoger dan 650 zijn.
- Het kan zijn dat sommige schijfjes niet-compatibel zijn als gevolg van verschillende opnameformaten of door de toestand van het schijfje.
- Wanneer <sup>u</sup> gebruikt maakt van software zoals "Easy CD Creator" om de jpeg-bestanden op een CD-R te plaatsen, ga dan na of alle geselecteerde bestanden de extensie ".jpg" hebben wanneer <sup>u</sup> ze in de cd-layout kopieert.
- Indien de bestanden de extensie ".jpe" of ".jpeg" hebben, verander deze dan in ".jpg" bestanden.
- Bestanden zonder de ".jpg"-extensie kunnen niet worden gelezen door de DVD-speler. Dat is ook het geval indien de bestanden als grafische JPEGbestanden worden weergegeven in windows explorer.

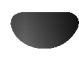

### Geprogrammeerde weergave

### Geprogrammeerde weergave van audio-cd's en MP3/WMA-schijfjes

Deze programmeerfunctie geeft <sup>u</sup> de mogelijkheid om uw favoriete tracks van een bepaalde disk in het geheugen van het toestel op te slaan.

Elke programmering kan 30 tracks bevatten.

#### <sup>1</sup> Druk tijdens de weergave of in stopmodus op PROGRAM om de modus Programmering wijzigen (Program Edit) te openen.

Het 国 -teken verschijnt rechts van het woord Program aan de rechterzijde van het menuscherm.

### **N** Opmerking

Druk op PROGRAM om de modus Programmering wijzigen (Program Edit) te sluiten, het *E*I-teken wordt niet langer weergegeven.

2 Selecteer een track en druk vervolgens op SELECT/ENTER om de geselecteerde track in de geprogrammeerde lijst op te nemen.

#### Herhaal stap 2 om bijkomende tracks op de geprogrammeerde lijst te plaatsen.

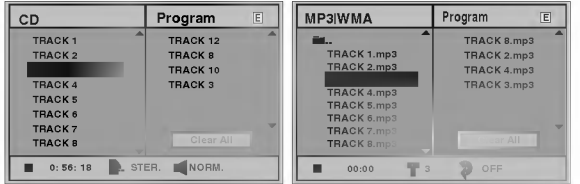

Audio-cd-menu MP3/WMA-menu

#### Druk op ▶.

De geprogrammeerde track die <sup>u</sup> de laatste keer selecteerde, is aangeduid op de geprogrammeerde lijst.

# Druk op **∆√** om de track die u wenst af te spelen, te selecteren.

Druk op TITLE om naar de volgende pagina te gaan. Druk op MENU om naar de vorige pagina te gaan.

**6 Druk op PLAY om de weergave te starten.**<br>De weergave begint in de door u geprogrammeerde volgorde en op het menuscherm verschijnt "PROG.".

De weergave stopt zodra alle tracks op de geprogrammeerde lijst één keer werden afgespeeld.

#### Om uit geprogrammeerde weergave terug te keren naar de normale weergave, selecteert u een track of een cd-lijst (of MP3/WMA) en vervolgens drukt u op SELECT/ENTER.

De indicator "PROG." wordt niet langer in het menuscherm weergegeven.

#### Geprogrammeerde weergave van een video-cd

### **N** Opmerking

Bij een video-cd met PBC, moet de PBC in het instellingenmenu uit (Off) worden gezet om de Programmeerfunctie te gebruiken. Zie pagina 13. <sup>1</sup> Plaats de video-cd en sluit de lade.

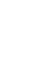

#### 2 Druk op PROGRAM wanneer het afspelen werd gestopt.

Het VCD-programmeermenu wordt weergegeven.

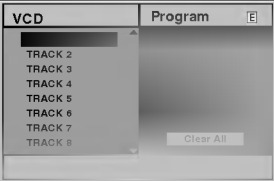

#### **W** Opmerking

Druk op RETURN of op PROGRAM om het Programmeermenu te verlaten.

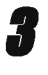

3 Volg de stappen 2-6 van "Geprogrammeerde weergave van audio-cd's en MP3/WMA-schijfjes" aan de linkerzijde.

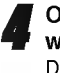

Om van geprogrammeerde weergave naar normale weergave gaan, drukt <sup>u</sup> op PROGRAM. De indicator "PROG." wordt niet langer in het displayscherm weergegeven.

#### Herhaling geprogrammeerde nummers

- Om de track te herhalen die op dit ogenblik speelt, drukt <sup>u</sup> op REPEAT.
- Het herhaalicoontje en "TRACK" verschijnen op het menuscherm.
- Om alle tracks op de geprogrammeerde lijst te herhalen, drukt <sup>u</sup> een tweede maal op REPEAT. Het herhaalicoontje en "ALL" verschijnen op het menuscherm.
- Om de herhaalmodus af te sluiten, drukt <sup>u</sup> een derde maal op REPEAT.
- Het herhaalicoontje en "OFF" verschijnen op het menuscherm.

#### Een nummer uit de Programmalijst wissen

- <sup>1</sup> Druk tijdens de weergave (enkel audio-cd en MP3/WMAschijfjes) of in stopmodus op PROGRAM om de modus Programmering wijzigen (Program Edit) te openen. Het 亘 -teken wordt weergegeven.
- **2** Druk op ▶ om naar de geprogrammeerde lijst te gaan.
- 3 Met behulp van ▲▼ selecteert u de track die u van de
- geprogrammeerde lijst wenst te verwijderen. <sup>4</sup> Druk op CLEAR.
- De track wordt uit de geprogrammeerde lijst gewist.

#### De volledige Programmalijst wissen

- <sup>1</sup> Volg stappen 1-2 van de bovenvermelde paragraaf "Een track uit de geprogrammeerde lijst wissen".
- 2 Met behulp van **▲/▼** selecteert u "Clear All" en vervolgens drukt <sup>u</sup> op SELECT/ENTER. De volledige geprogrammeerde lijst van het schijfje wordt gewist.

De programma's worden ook gewist wanneer het schijfje uit het toestel wordt genomen.

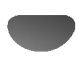

### Bijkomende informatie

### Geheugen laatst gebruikte instelling

De DVD-speler onthoudt de gebruikersinstellingen van het laatste schijfje dat <sup>u</sup> heeft bekeken. De instellingen worden in het geheugen bewaard, ook als <sup>u</sup> het schijfje uit het toestel neemt of het toestel uitschakelt. Indien u een schijfje plaatst waarvan de instellingen werden bewaard, dan zal de laatste stoppositie automatisch worden opgeroepen.

### **N** Opmerkingen

DVD CD VCD1.1

- -- De instellingen die in het geheugen worden opgeslagen, kunnen om het even wanneer worden opgeroepen.
- -- Deze DVD-speler slaat de instellingen van een disc niet op als <sup>u</sup> de speler uitschakelt voordat <sup>u</sup> de disc begint af te spelen.

### Screen Saver

Het beeld van de Screen Saver verschijnt als <sup>u</sup> de DVDspeler gedurende ongeveer vijf minuten in de stopmodus laat staan.

Nadat de Screen Saver gedurende ongeveer vijf minuten ingeschakeld is geweest, schakelt de DVD-speler zichzelf automatisch uit.

#### Selectieschakelaar voor TV-systemen

U moet de gepaste systeemmodus voor uw televisietoestel selecteren. Indien er NO DISC wordt weergegeven in het displayvenstertje, druk dan minstens <sup>5</sup> seconden lang op het voorpaneel om een systeem te kunnen selecteren (PAL, NTSC, of AUTO).

- ? Wanneer het geselecteerde systeem niet met het systeem van de televisie samenvalt, dan kan het zijn dat het normale kleurenbeeld niet wordt weergegeven.
- AUTO: Selecteer dit wanneer de DVD-speler op een Multi system TV is aangesloten.
- NTSC: Selecteer dit wanneer de DVD-speler op een NTSC-TV is aangesloten.
- PAL: Selecteer dit wanneer de DVD-speler op een PAL-TV is aangesloten.

### De TV bedienen

De afstandsbediening kan uw DVD bedienen, evenals sommige functies van de LG TV.

Volg de instructies hieronder om de LG TV te gebruiken.

Voordat u de afstandsbediening gebruikt, druk op de DVD-of TV-toets om het apparaat dat <sup>u</sup> wilt bedienen te selecteren. Om van afstandsbedieningsmode te wisselen (om een ander toestel te bedienen), druk eerst op de DVD-of TV-toets.

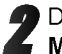

De toetsen POWER, PR./CH.(V/A), VOL (◀/▶), MUTE en TV AV op de afstandsbediening kunnen worden gebruikt om een LG-televisie te bedienen.

#### Codes Afstandbediening instellen voor de LG TV

- Deze afstandbediening ondersteunt twee afstandbedieningscodes voor de LG TV: Code <sup>1</sup> en Code 2.
- De afstandbediening is door de fabriek op Code <sup>1</sup> ingesteld.
- Als uw LG TV nog niet gebruikt is, zet de afstandbediening op Code 2.
- Om de afstandsbediening in te stellen op code 2, houdt <sup>u</sup> de TV-toets en de nummer "2"-toets op de afstandsbediening ingedrukt. (Indien de batterijen in de afstandsbediening worden vervangen terwijl de afstandsbediening staat ingesteld op code 2, dan wordt deze instelling opnieuw gewijzigd in code 1.)
- Om de afstandsbediening in te stellen op code 1, houdt <sup>u</sup> de TV-toets en de nummer "1"-toets op de afstandsbediening ingedrukt.

### *M* Opmerkingen

Indien de afstandsbediening het niet doet op uw televisie, probeer dan een andere code of gebruik de afstandsbediening die bij de LG-televisie werd meegeleverd.

Als gevolg van de verschillende codes die door de producenten worden gebruikt kan ONS BEDRIJF niet garanderen dat de afstandsbediening bij elke LG-televisie kan worden gebruikt.

# Verhelpen van problemen

Kijk in de volgende gids na wat de mogelijke oorzaak van een probleem kan zijn alvorens contact op te nemen met de servicedienst.

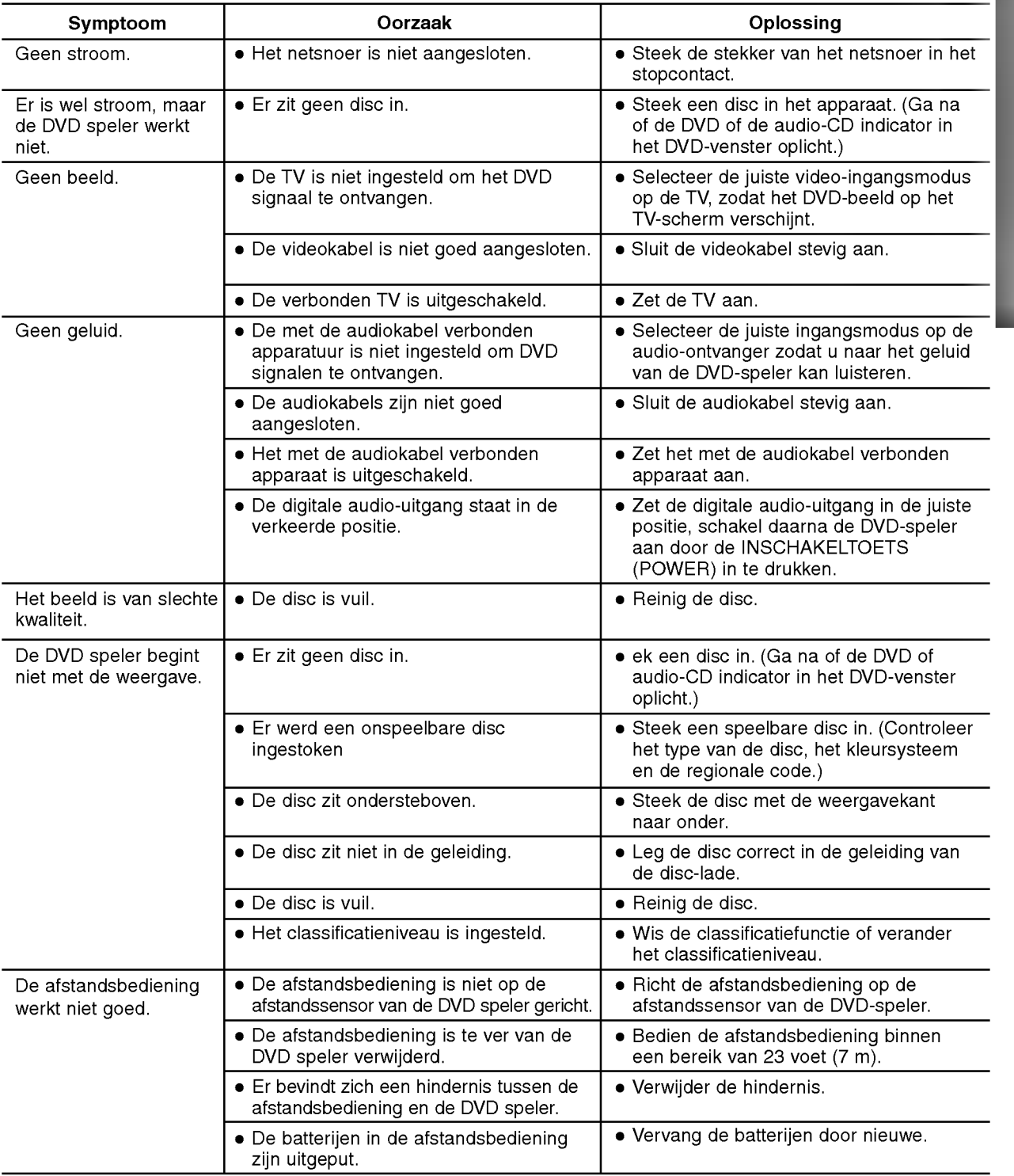

# Lijst met de taalcodes

Geef het juist codenummer voor de beginwaarden "Disc Audio", "Disc Subtitle" en/of "Disc Menu" (Zie pagina 12).

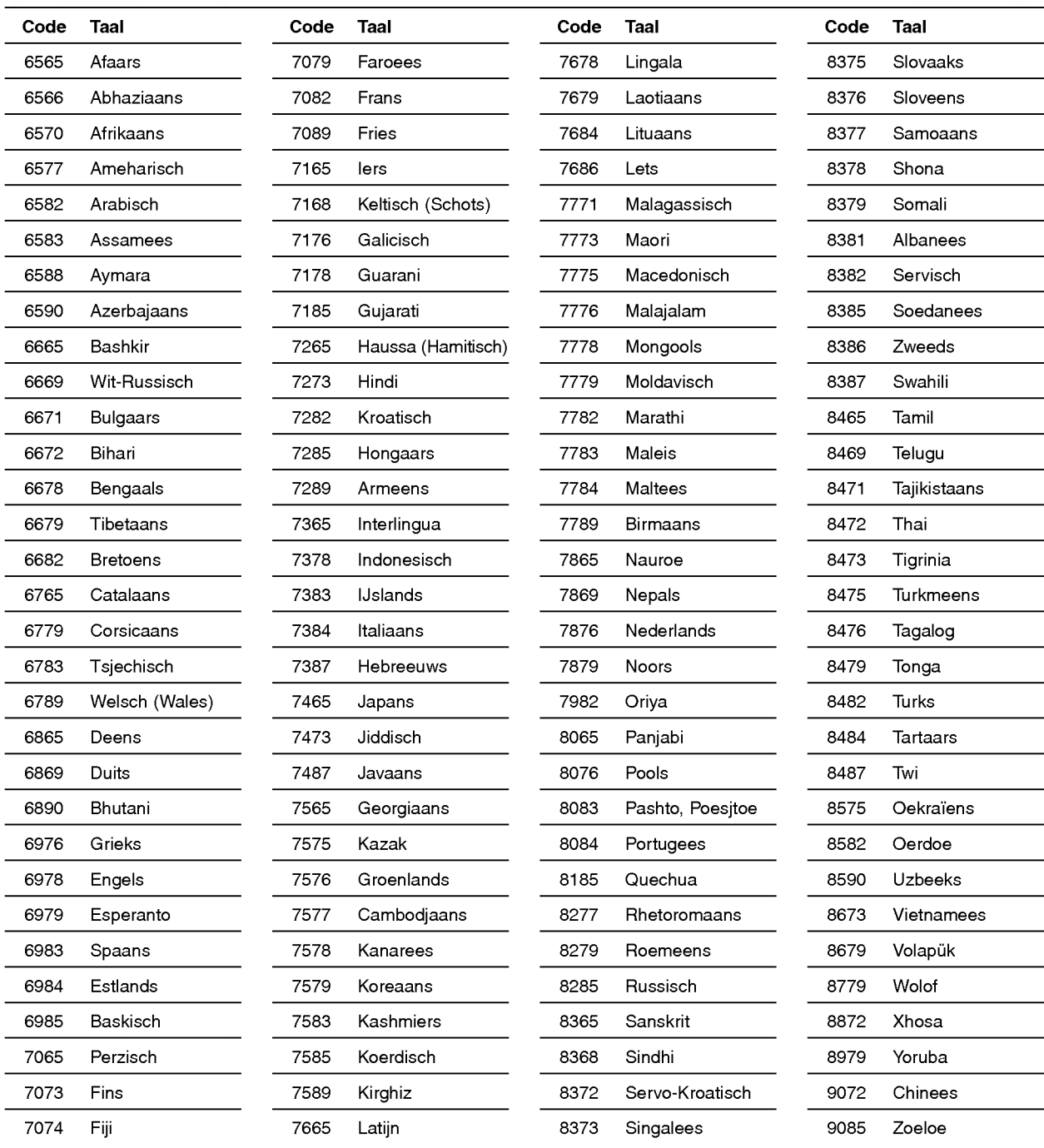

# Lijst met de landcodes

Geef het juist codenummer voor de beginwaarden "Country Code (Landcode)" (Zie pagina 14).

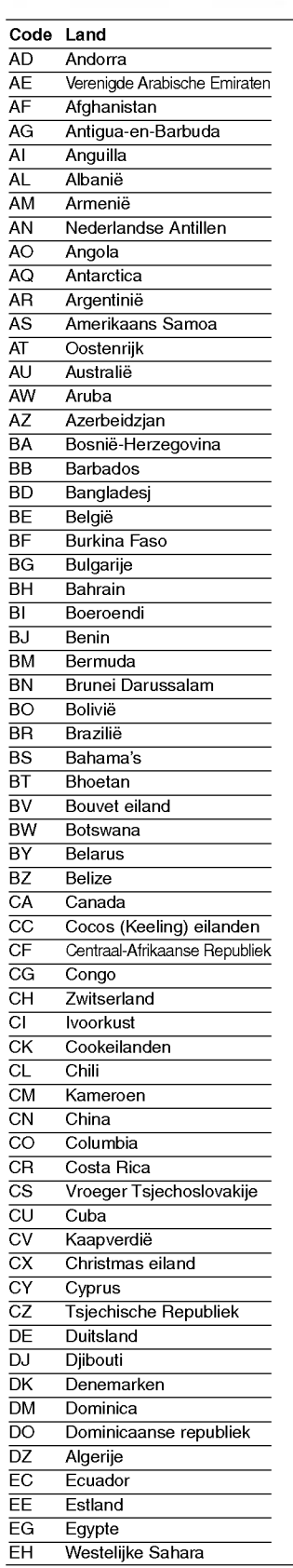

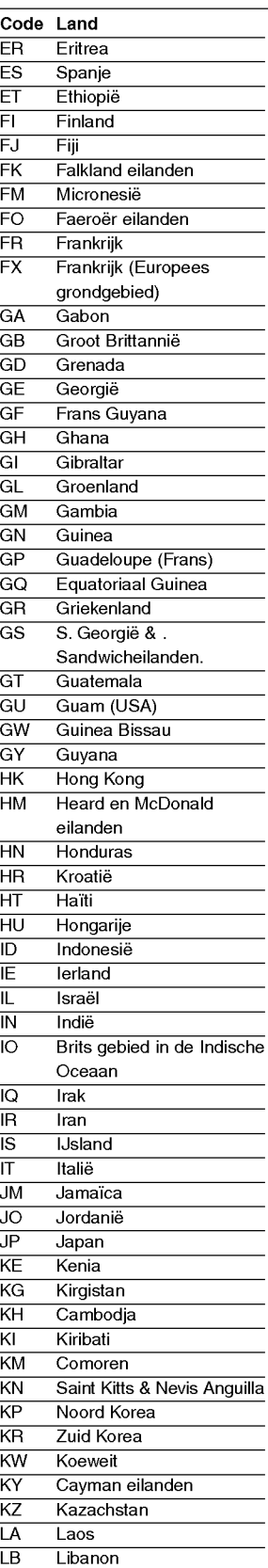

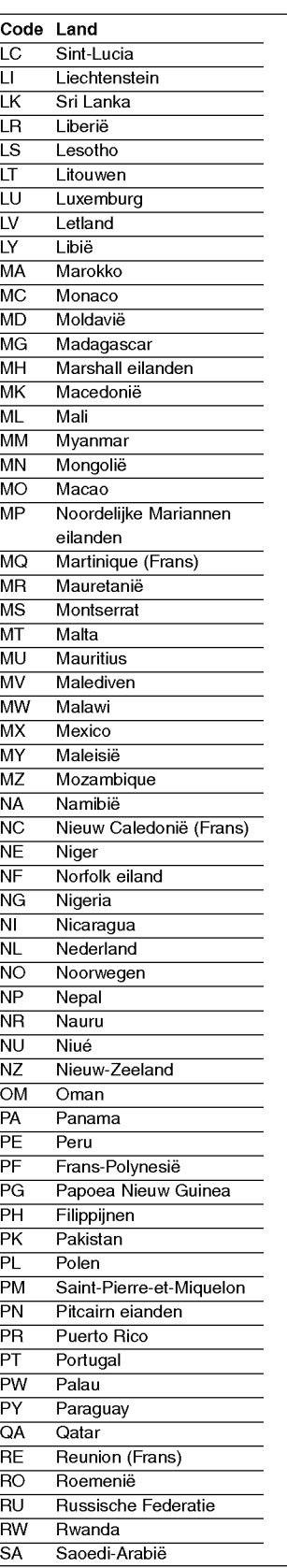

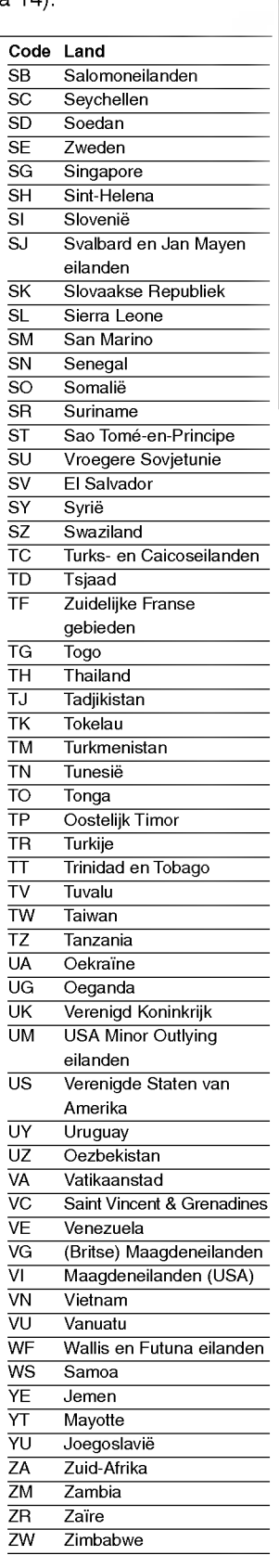

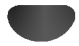

### Technische kenmerken

#### Algemeen

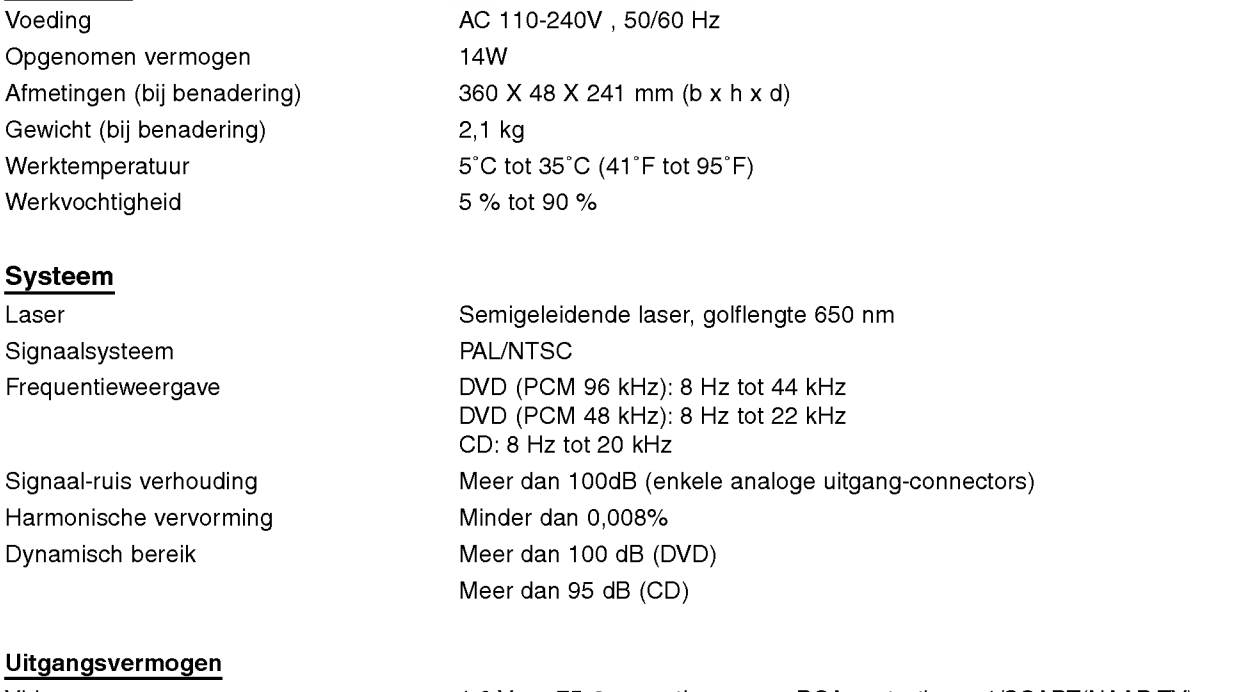

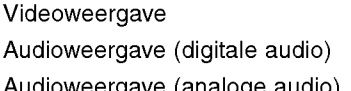

1,0 Vp-p 75 Ω, negatieve sync, RCA contactbus x 1/SCART(NAAR TV) 0,5 V (p-p), 75  $\Omega$ , RCA contactbus x 1 dioweergave (analoge audio) 2,0 Vrms (1 kHz, 0 dB), 600  $\Omega$ , RCA contactbus (L, R) x 1/SCART(NAAR TV)

#### Accessoires

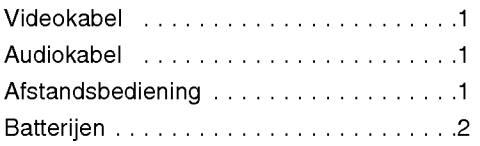

Het ontwerp en de specificaties kunnen zonder voorafgaand bericht gewijzigd worden.

Gefabriceerd onder licentie van Dolby Laboratories. "Dolby" en het dubbel D-symbool zijn handelsmerken van Dolby Laboratories. Vertrouwelijke ongepubliceerde werken. Copyright 1992-1997 Dolby Laboratories. Alle rechten voorbehouden.

"DTS" en "DTS Digital Out" zijn handelsmerken van Digital Theater Systems, Inc.

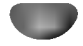

# DS7511\_E1ME5M\_HA3FLL\M\G\W\_GRE

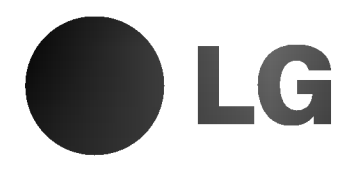

# ΕΓΧΕΙΡΙΔΙΟ ΧΡΗΣΤΗ **DVD PLAYER**

MONTEAO: DVD6353/DVD6354/DVD6354G DVD6354W/DVD6354M

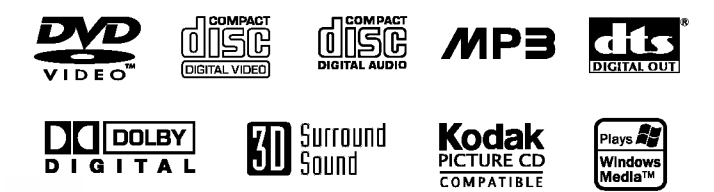

Πριν τη σύνδεση, λειτουργία ή ρύθμιση του προϊόντος, παρακαλούμε διαβάστε προσεκτικά ολόκληρο αυτό το εγχειρίδιο.

### Για την ασφάλεια σας

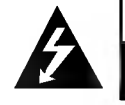

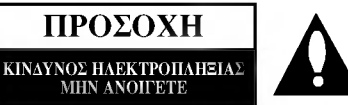

ΠΡΟΣΟΧΗ: ΓΙΑ ΝΑ ΜΕΙΩΣΕΤΕ ΤΟΝ ΚΙΝΔΥΝΟ ΝΑ ΧΡΕΙΑΖΟΝΤΑΙ ΣΥΝΤΗΡΗΣΗ ΑΠΟ ΤΟ ΧΡΗΣΤΗ ΑΝΑΘΕΤΕΤΕ ΤΟ ΣΕΡΒΙΣ ΣΕ ΕΞΕΙΔΙΚΕΥΜΕΝΟ ΠΡΟΣΩΠΙΚΟ ΣΕΡΒΙΣ

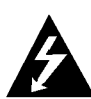

Το γραφικο σύμβολο του κεραυνού μέσα σε ισόπλευρο τρίγωνο έχει ως σκοπό να προειδοποίησει το χρήστη για τη παρουσία μη- μονωμένου δυναμικού στο εσωτερικό της συσκευής, που μπορεί να είναι επαρκούς πλάτους για κίνδυνο ηλεκτροπληξίας.

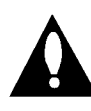

Το θαυμαστικό μέσα σε ισόπλευρο τρίγωνο έχει ως σκοπό να προειδοποίησει το χρήστη για την ύπαρξη σημαντικών οδηγιών χρήσης και συντήρησης (επισκευής) που βρίσκονται στα συνοδευτικά εγχειρίδια της συσκευής.

ΠΡΟΕΙΔΟΠΟΙΗΣΗ: ΓΙΑ ΝΑ ΜΕΙΩΣΕΤΕ ΤΟΝ ΚΙΝΔΥΝΟ ΗΛΕΚΤΡΟΠΛΗΞΙΑΣ ΜΗΝ ΕΚΘΕΤΕΤΕ ΤΗ ΣΥΣΚΕΥΗ ΣΤΗ ΒΡΟΧΗ Ή ΣΤΗΝ ΥΓΡΑΣΙΑ.

ΠΡΟΕΙΔΟΠΟΙΗΣΗ: Μην τοποθετείτε τη συσκευή σε περιορισμένο χώρο χωρίς επαρκή αερισμό, π.χ. σε ντουλάπι βιβλιοθήκης ή παρόμοιο.

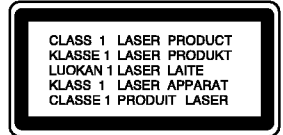

#### ΠΡΟΣΟΧΗ:

Η συσκευή αυτή χρησιμοποιεί σύστημα laser.

Για τη σωστή χρήση του προϊόντος, διαβάστε το εγχειρίδιο αυτό προσεκτικά και φυλάξτε το για μελλοντική αναφορά. Σε περίπτωση που η συσκευή χρειαστεί επισκευή, επικοινωνήστε με εξουσιοδοτημένο service (Δείτε διαδικασία service)

Η χρήση πλήκτρων ή ρυθμίσεων με διαδικασίες διαφο-ρετικές από αυτές που περιγράφονται στο παρόν, μπορεί να οδηγήσει σε επικίνδυνη έκθεση σε ακτινοβολία.

Για να αποφύγετε απ' ευθείας έκθεση στην ακτίνα laser, μην προσπαθήσετε να ξεβιδώσετε το καπάκι της συσκευής. ΜΗΝ KOITATE THN AKTINA.

ΠΡΟΣΟΧΗ: Η συσκευή δεν πρέπει να βραχεί από νερό, σταγόνες, κλπ. Μην τοποθετείτε αντικείμενα που περιέχουν υγρά, π.χ. βάζα, πάνω στη συσκευή.

> Το προϊόν αυτό έχει κατασκευασθεί σύμφωνα με τις απαιτήσεις ηλεκτρομαγνητικής ακτινοβολίας των οδηγιών της ΕΕC: 89/336/ΕΕC, 93/68/ΕΕC και 73/23/ΕΕC.

### **Ν** ΠΕΡΙ ΠΝΕΥΜΑΤΙΚΩΝ ΔΙΚΑΙΩΜΑΤΩΝ:

Απαγορεύεται δια νόμου η αντιγραφή, εκπομπή, επίδειξη, εκπομπή μέσω καλωδίου, δημόσια αναπαραγωγή ή ενοικίαση υλικού πνευματικών δικαιωμάτων, χωρίς άδεια. Η συσκευή χρησιμοποιεί τη λειτουργία προστασίας αντιγραφής που εξελίχθηκε από τη Macrovision. Σε μερικούς δίσκους εγγράφονται σήματα προστασίας αντιγραφής. Όταν αντιγράψετε τέτοιους δίσκους και τους αναπαράγετε από VCR, εμφανίζεται θόρυβος εικόνας.

Το προϊόν αυτό ενσωματώνει τεχνολογία προστασίας αντιγραφής, η οποία προστατεύεται από πατέντες U.S. και από άλλα δικαιώματα κτήσης που ανήκουν στη Macrovision Corporation και σε άλλους δικαιούχους. Η χρήση της τεχνολογίας αυτής πρέπει να γίνεται κατόπιν αδείας από τη Macrovision και προορίζεται μόνον για οικιακή ή περιορισμένη χρήση, εκτός αν έχει χορηγηθεί διαφορετική άδεια.

Η χρήση ανάστροφης σχεδίασης ή αποσυναρμολόγηση απαγορεύονται.

ΑΡΙΘΜΟΣ ΣΕΙΡΑΣ: Ο αριθμός σειράς βρίσκεται στην πίσω πλευρά της συσκευής. Ο αριθμός είναι μοναδικός για τη συγκεκριμένη συσκευή και δεν κοινοποιείται σε τρίτους. Θα πρέπει να συμπληρώσετε τις παρακάτω ζητούμενες πληροφορίες και να φυλάξετε το εγχειρίδιο ως μόνιμη απόδειξη της αγοράς σ $α$ .

Μοντέλο:

Αριθμός Σειράς:

### Πίνακας περιεχομένων

### Εισαγωγή

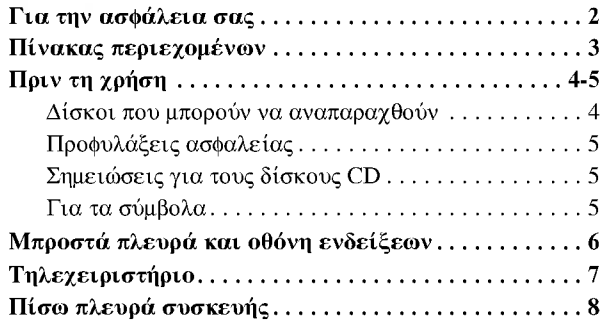

### Προετοιμασία

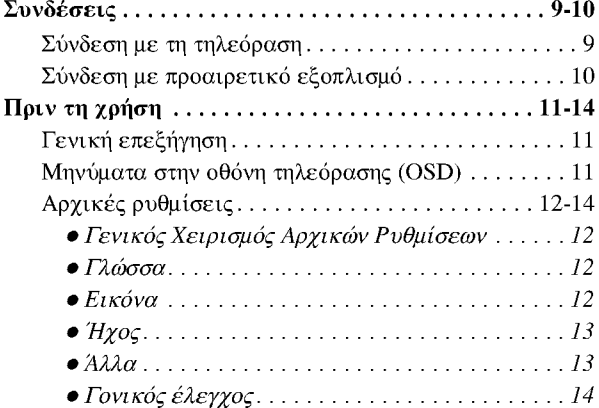

### Λειτουργία

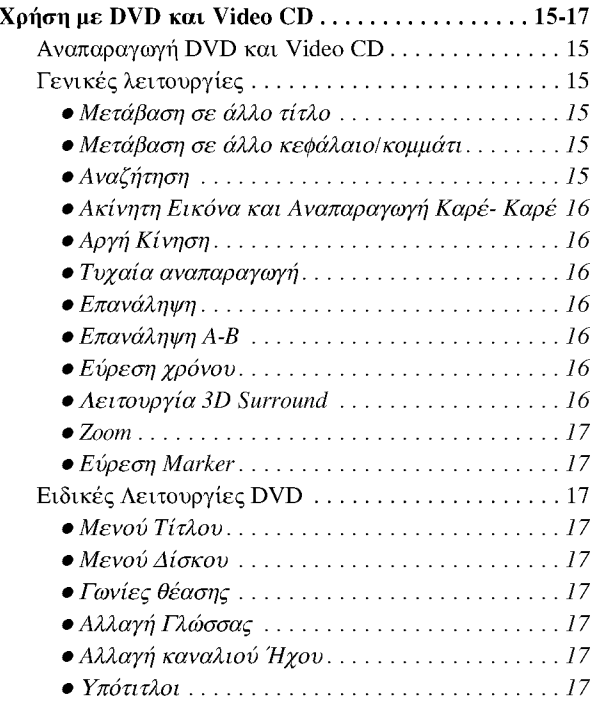

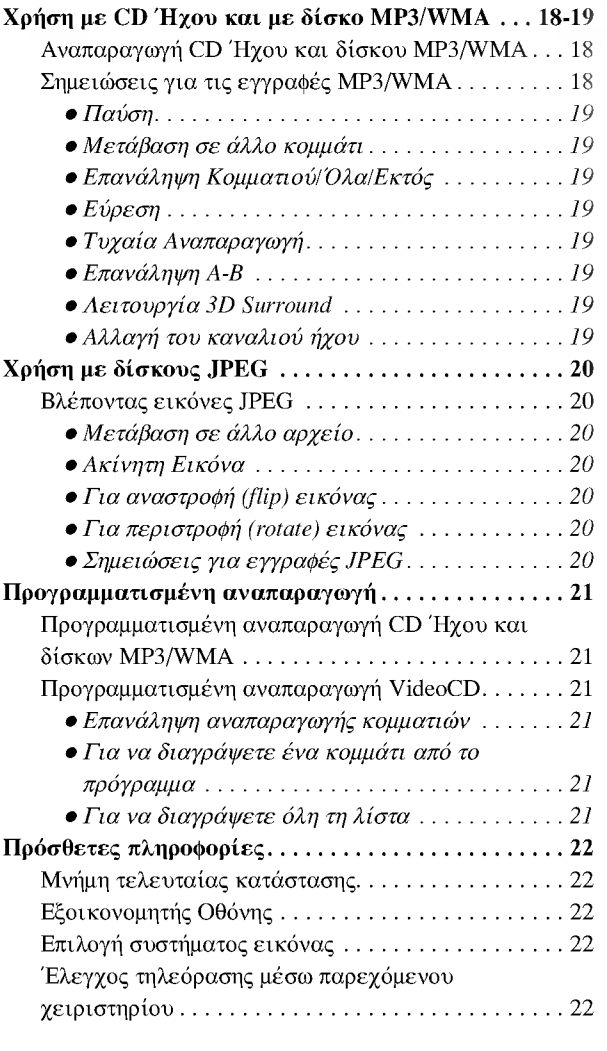

### Αναφορά

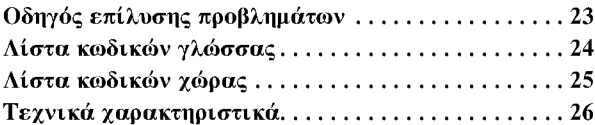

### Σχετικά με τα σύμβολα των οδηγιών

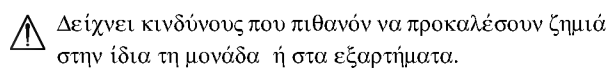

 $\label{eq:1} \boldsymbol{\mathcal{N}}$  Δείχνει ειδικά χαρακτηριστικά λειτουργίας αυτής της μονάδας.

Τ Παρέχει χρήσιμες συμβουλές και υποδείξεις για διευκόλυνση του έργου.

### Πριν τη χρήση

#### Δίσκοι που μπορούν να αναπαραχθούν

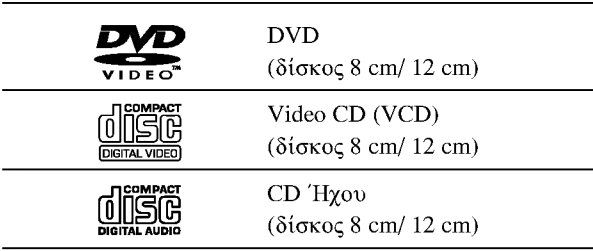

Επιπλέον, αυτή η μονάδα μπορεί να αναπαράγει DVD-R, DVD±RW, CD EIKONAΣ Kodak, SVCD και CD-RW που περιέχει ακουστικούς τίτλους, αρχεία MP3, WMA ή JPEG.

## $\overline{\mathbf{M}}$ ημειώσεις

- Εξαρτώμενα από τον τρόπο εγγραφής του εξοπλισμού εγγραφής, ή από τον δίσκο, κάποιοι δίσκοι CD-R/RW (ή DVD-R/±RW) δεν μπορούν να αναπαραχθούν από τη συσκευή.
- Μην επικολλάτε ετικέτες ή αυτοκόλλητα σε καμιά από τις δύο πλευρές των δίσκων.
- Μη χησιμοποιείσετε παραμορφωμένα CD, γιατί αυτό μπορεί να οδηγήσει σε δυσλειτουργία.

### <sup>N</sup> ημειώσεις για τα DVD και τα Video CD

Κάποιες λειτουργίες αναπαραγωγής των DVD και Video CD μπορεί να έχουν ρυθμιστεί ανάλογα από τους κατασκευαστές λογισμικού. Επειδή η μονάδα αναπαράγει τα DVD και Video CD βάσει των ρυθμίσεων του κατασκευαστή λογισμικού, κάποιες λειτουργίες αναπαραγωγής μπορεί να μην είναι διαθέσιμες ή να έχουν προστεθεί άλλες.

Επίσης ανατρέξτε στις οδηγίες χρήσης που παρέχονται με τα DVD και Video CD. Είναι δυνατόν κάποια DVD που έχουν κατασκευαστεί για εμπορικές εφαρμογές, να μη μπορούν να αναπαραγθούν.

#### Κωδικοί περιοχής του DVD player και των DVD

Αυτή η συσκευή DVD έχει σχεδιασθεί και

κατασκευασθεί για την αναπαραγωγή των DVD περιοχής 2. Ο κωδικός περιοχής που βρίσκεται στην ετικέτα κάποιων DVD, δείχνει αν αυτά είναι συμβατά με τη συσκευή. Η συσκευή μπορεί να αναπαράγει DVD που φέρουν την ένδειξη "2" ή "Όλες". Αν προσπαθήσετε να αναπαράγετε DVD άλλων περιοχών, τότε θα εμφανιστεί στην οθόνη της τηλεόρασης η ένδειξη "Check Region Code". Κάποιοι δίσκοι DVD μπορεί να μη φέρουν ένδειξη κωδικού περιοχής, ακόμα και αν υφίσταται προστασία κωδικού περιοχής.

#### Όροι σχετικοί με τους δίσκους

#### Τίτλος (μόνο στα DVD)

Το κυρίως περιεχόμενο της ταινίας ή συνοδευτικό υλικό ή μουσικό περιεχόμενο. Σε κάθε τίτλο (title) αντιστοιχεί μοναδικός αριθμός τίτλου, επιτρέποντας την εύκολη πρόσβαση.

#### Κεφάλαιο (μόνο στα DVD)

Τμήμα ταινίας ή μουσικού περιεχομένου που είναι μικρότερο του τίτλου. Ένας τίτλος αποτελείται από διάφορα κεφάλαια (chapter). Σε κάθε κεφάλαιο αντιστοιχεί μοναδικός αριθμός κεφαλαίου, επιτρέποντας την εύκολη πρόσβαση. Ο δίσκος μπορεί να μην έχει κεφάλαια.

#### Κομμάτι (μόνο στα Video CD και στα CD ήχου)

Τμήμα ταινίας ή μουσικού περιεχομένου ενός Video CD ή CD ήχου. Σε κάθε κομμάτι (track) αντιστοιχεί μοναδικός αριθμός κομματιού, επιτρέποντας την εύκολη πρόσβαση.

#### Σκηνή

Σε ένα Video CD με λειτουργίες PBC (έλεγχος αναπαραγωγής), οι κινούμενες και ακίνητες εικόνες διαιρούνται σε τμήματα που καλούνται σκηνές. Κάθε σκηνή (scene) εμφανίζεται στην οθόνη ενδείξεων και αντιστοιχίζεται σε μοναδικό αριθμό σκηνής, επιτρέποντας την εύκολη πρόσβαση. Μια σκηνή αποτελείται από ένα ή περισσότερα κομμάτια.

#### **Tύποι Video CD**

Υπάρχουν δύο τύποι Video CD:

#### Video CD με PBC (Έκδοση 2.0)

Οι λειτουργίες PBC επιτρέπουν τη προσπέλαση στο σύστημα μέσω μενού, λειτουργίες αναζήτησης, ή άλλες λειτουργίες παρόμοιες με αυτές των υπολογιστών. Επίσης είναι δυνατή η αναπαραγωγή ακίνητων εικόνων υψηλής ανάλυσης, εφόσον αυτές βρίσκονται στο δίσκο.

#### Video CD χωρίς PBC (Έκδοση 1.1)

Χειρίζονται παρόμοια με τα CD ήχου, αυτοί οι δίσκοι επιτρέπουν την αναπαραγωγή ταινιών και ήχου, χωρίς όμως τις λειτουργίες PBC.

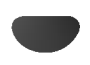

### Προφυλάξεις ασφαλείας

#### Χειρισμός της μονάδας

#### Για να μεταφέρετε τη συσκευή

Χρησιμοποιείστε το χαρτοκιβώτιο και τα υλικά της αρχικής συσκευασίας. Για μέγιστη προστασία, πακετάρετε τη συσκευή όπως είχε έρθει από το εργοστάσιο.

#### Κατά τη ρύθμιση της συσκευής

Η εικόνα και ο ήχος παρακείμενης συσκευής TV, VCR, ή ραδιοφώνου μπορεί να εμφανίζεται παραμορφωμένη κατά τη διάρκεια της αναπαραγωγής. Τότε, απομακρύνετε τη συσκευή DVD από την άλλη παρακείμενη συσκευή, αφού πρώτα βγάλετε το δίσκο DVD.

#### Για να διατηρήσετε την επιφάνεια καθαρή

Μη χρησιμοποιείτε πτητικά υγρά, όπως εντομοκτόνο σπρέι, κοντά στη συσκευή. Μην αφήνετε για μεγάλο χρονικό διάστημα πλαστικά ή ελαστικά προϊόντα σε επαφή με τη συσκευή. Μπορεί να δημιουργηθούν σημάδια στην επιφάνεια.

#### Καθαρισμός της μονάδας

#### Για να καθαρίσετε τη συσκευή

Χρησιμοποιείστε απαλό, στεγνό πανί. Αν η επιφάνεια είναι πολύ βρώμικη, χρησιμοποιείστε απαλό πανί νοτισμένο με απαλό καθαριστικό διάλυμα. Μη χρησιμοποιείτε ισχυρούς διαλύτες, όπως οινόπνευμα, βενζίνη ή διαλυτικό, γιατί μπορεί να καταστραφεί η επιφάνεια της συσκευής.

#### Για τη διατήρηση της καθαρής εικόνας

Το DVD player είναι μια συσκευή ακριβείας, υψηλής τεχνολογίας. Αν ο φακός του laser ή τα μέρη του οδηγού δίσκου λερωθούν ή φθαρούν, τότε η ποιότητα εικόνας θα είναι πτωχή. Ενδείκνυται ο συχνός έλεγχος και συντήρηση για κάθε 1.000 ώρες λειτουργίας (εξαρτάται από τον περιβάλλοντα χώρο). Για περισσότερες λεπτομέρειες, απευθυνθείτε στο πλησιέστερο service.

### Σημειώσεις για τους δίσκους CD

#### Χρήση των CD

Μην αγγίζετε την επιφάνεια αναπαραγωγής του δίσκου. Κρατήστε το CD από τα άκρα, ώστε να μη δημιουργηθούν δαχτυλιές στην επιφάνεια. Μην κολλάτε χαρτί ή αυτοκόλλητα στο CD.

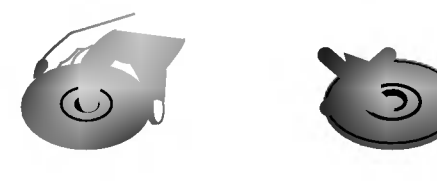

#### Αποθηκεύοντας τα CD

Μετά την αναπαραγωγή, αποθηκεύστε τα CD στις θήκες τους. Μην εκθέτετε τα CD στον ήλιο ή στη ζέστη και μη τα αφήνετε μέσα στο αυτοκίνητο όταν αυτό είναι σταθμευμένο στον ήλιο, αφού η εσωτερική θερμοκρασία θα ανέβει πολύ.

### Καθαρισμός CD

Οι δαχτυλιές και η σκόνη στο δίσκο μπορεί να προκαλέσουν ηχητική παραμόρφωση και κακή ηχητική ποιότητα. Πριν την αναπαραγωγή, καθαρίστε το CD με ένα καθαρό πανί, από το κέντρο προς τα έξω.

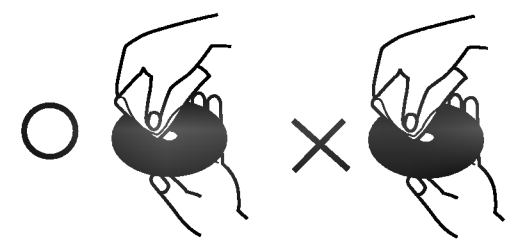

Μη χρησιμοποιείτε ισχυρούς διαλύτες, όπως οινόπνευμα, βενζίνη, διαλυτικό, καθαριστικά εμπορίου ή αντιστατικό σπρέι για δίσκους βινυλίου.

### Για τα σύμβολα

#### Για την εμφάνιση του συμβόλου  $\heartsuit$

Το σύμβολο " <sup>O</sup> " μπορεί να εμφανιστεί στην οθόνη της τηλεόρασης, κατά τη διάρκεια της λειτουργίας. Το εικονίδιο αυτό σημαίνει ότι η συγκεκριμένη λειτουργία δεν είναι διαθέσιμη για αυτό το δίσκο DVD.

#### Σχετικά με τα σύμβολα δίσκων

Η παράγραφος που ακολουθεί ένα από τα παρακάτω σύμβολα, αναφέρεται μόνο για τη χρήση των δίσκων αυτών.

- **DVD** Δίσκος Video CD με PBC. Δίσκος Video CD χωρίς PBC. CD 'Hyov. Δίσκος ΜΡ3. Δίσκος WMA.
	- Δίσκος JPEG.

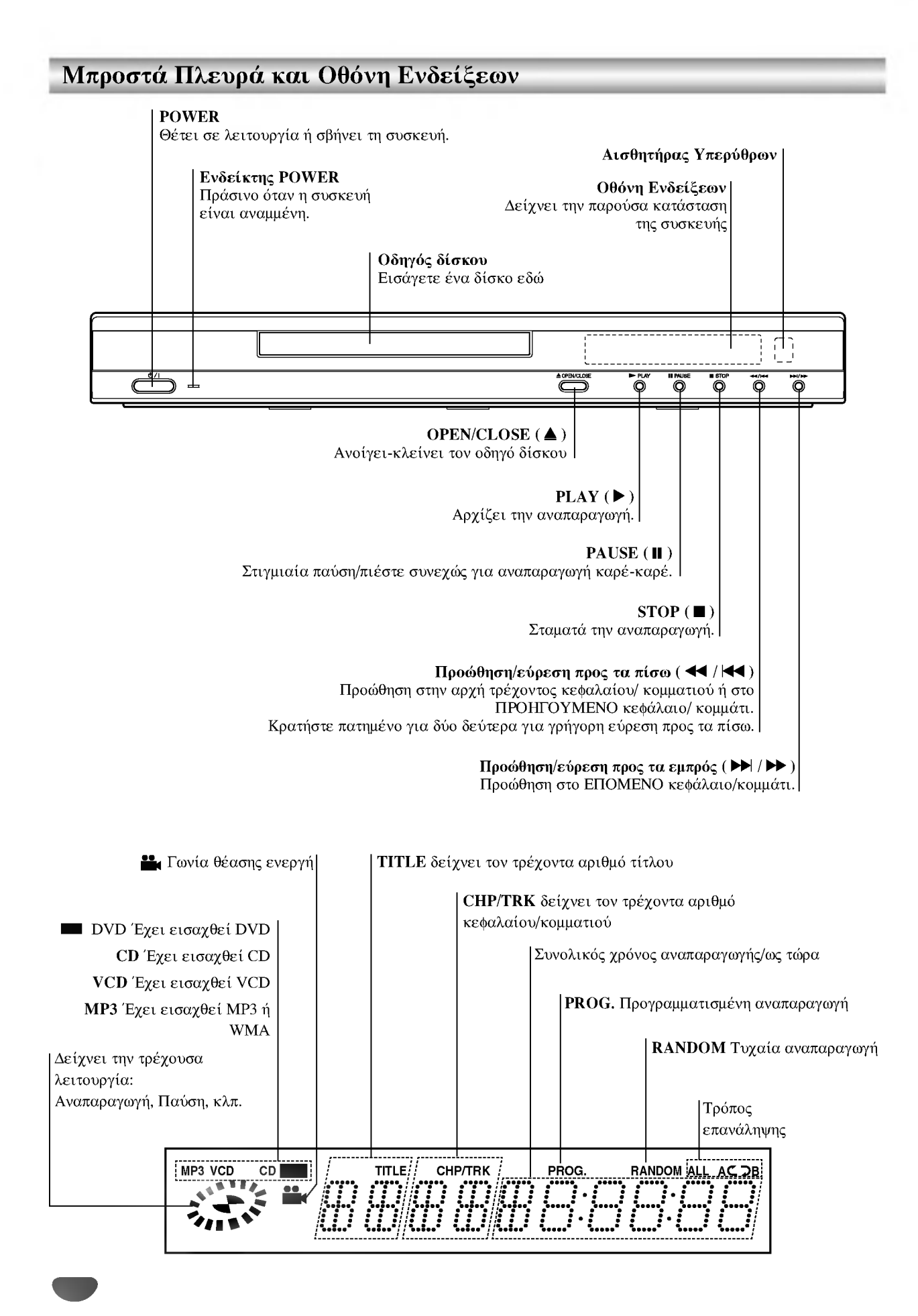

### Τηλεχειριστήριο

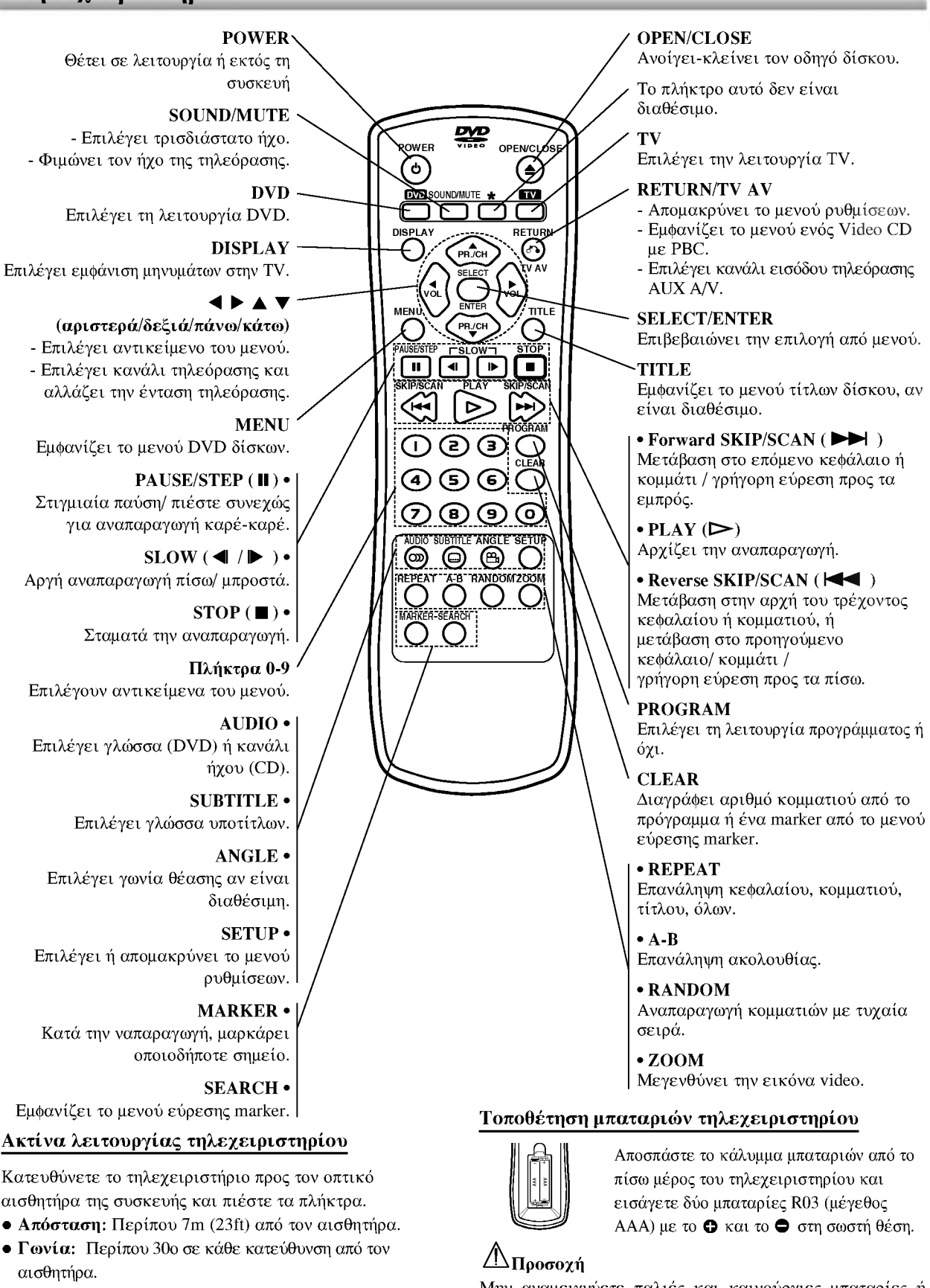

Μην αναμειγνύετε παλιές και καινούργιες μπαταρίες ή διαφορετικούς τύπους (π.χ. αλκαλική μαζί με απλή).

### Πίσω Πλευρά Συσκευής

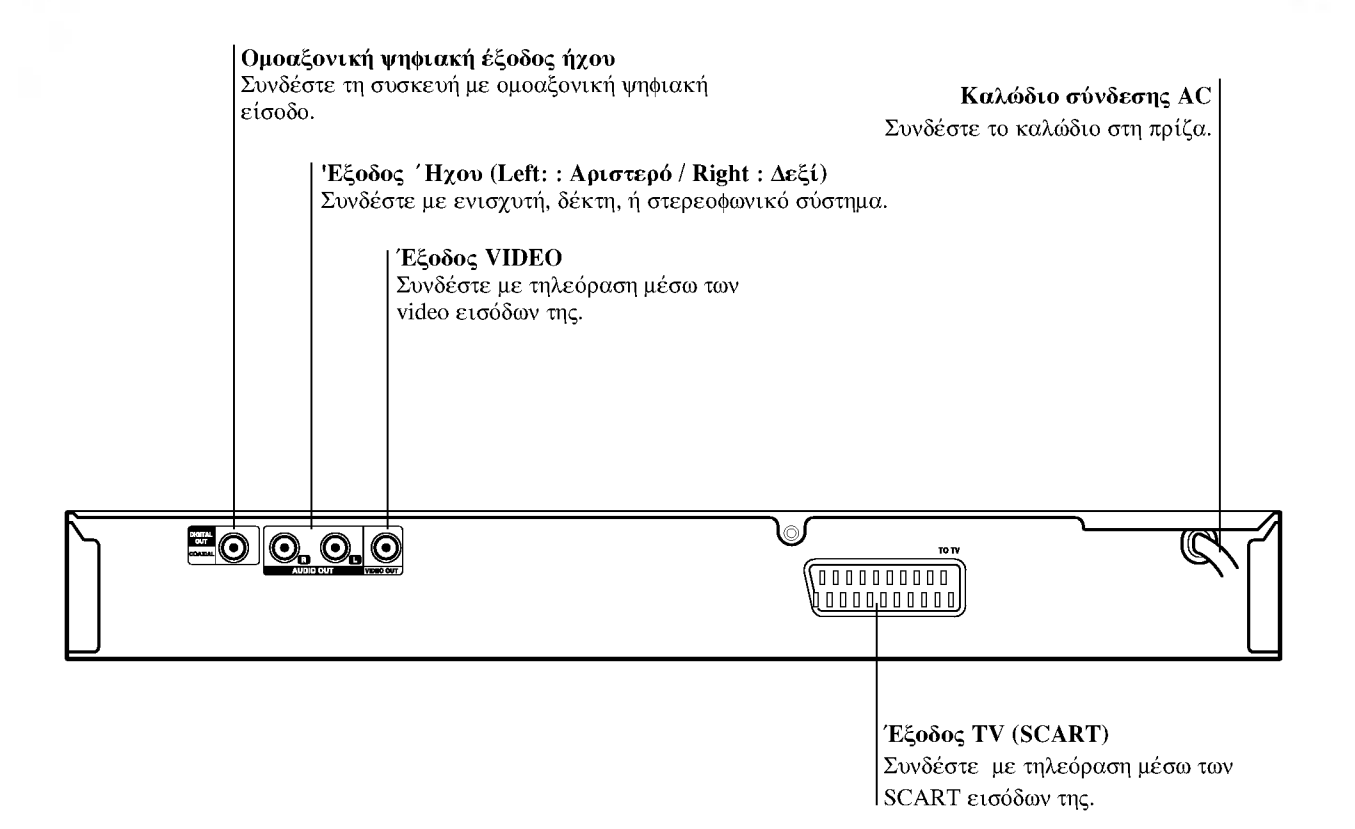

### $\bigwedge$

Μην αγγίζετε το εσωτερικό των ακροδεκτών της πίσω πλευράς. Πιθανή ηλεκτροστατική εκφόρτιση μπορεί να προκαλέσει μόνιμη βλάβη στη συσκευή.

### Συνδέσεις

### *T* Σημειώσεις

- · Υπάρχουν πολλοί τρόποι σύνδεσης της τηλεόρασης σας με το DVD Player (ανάλογα το μοντέλο της). Υλοποιήστε μόνο μία από τις συνδέσεις που περιγράφονται παρακάτω.
- Ανατρέξετε στα εγγειρίδια γρήσης της τηλεόρασης, VCR, Στερεοφωνικού Συστήματος για την επιλογή της κατάλληλης σύνδεσης.
- Για πιστή αναπαραγωγή ήχου, συνδέστε τις εξόδους ήχου του DVD με τις αντίστοιχες εισόδους του ενισχυτή, δέκτη, ή στερεοφωνικού συστήματος. Δείτε το "Σύνδεση με Προαιρετικό Εξοπλισμό" της σελίδας 10.

### Δ<sub>Προσοχή</sub>

- Σιγουρευτείτε ότι το DVD Player έχει συνδεθεί απ'ευθείας με την τηλεόραση. Επιλέξτε την ανάλογη είσοδο της TV.
- Μη συνδέετε την Έξοδο Ήχου του DVD Player με την είσοδο εγγραφής (record deck) του ηχοσυστήματος σας.
- Μη συνδέετε το DVD Player μέσω του βίντεο (VCR) σας. Η εικόνα του DVD θα εμφανίζεται παραμορφωμένη λόγω του συστήματος προστασίας αντιγραφής.

### Σύνδεση με τη τηλεόραση

· Υλοποιήστε μια από τις παρακάτω συνδέσεις, ανάλογα με τις δυνατότητες του εξοπλισμού σας.

#### Σύνδεση Video

Συνδέστε την έξοδο Video (VIDEO OUT) του DVD με την είσοδο Video της τηλεόρασης, χρησιμοποιώντας το καλώδιο video (V).

Συνδέστε τις εξόδους AUDIO OUT (L: αριστερή-R: δεξιά) του DVD Player με τις αντίστοιχες εισόδους της τηλεόρασης, χρησιμοποιώντας το καλώδιο ήχου  $(A)$  (διπλό).

#### Σύνδεση SCART

Συνδέστε την έξοδο SCART του DVD με την αντίστοιχη είσοδο της τηλεόρασης, χρησιμοποιώντας το καλώδιο scart  $(T).$ 

#### Πίσω Πλευρά Τηλεόρασης

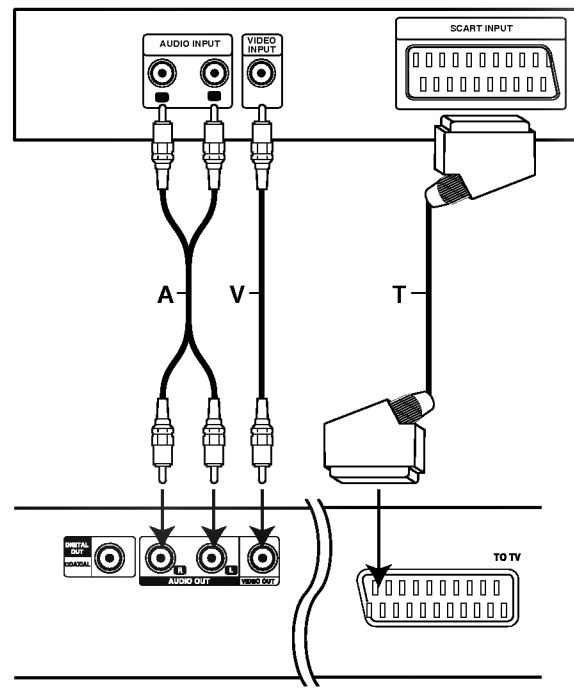

Πίσω πλευρά DVD Player

### Συνδέσεις (συνέχεια...)

### Σύνδεση με Προαιρετικό Εξοπλισμό

#### Σύνδεση με αναλογικό ενισχυτή δύο καναλιών stereo ή με Dolby Pro Logic II/ Pro Logic ενισχυτή

Συνδέστε τις εξόδους AUDIO OUT (αριστερή-δεξιά) του DVD Player με τις αντίστοιχες εισόδους του ενισχυτή, ραδιοενισχυτή, ή στερεοφωνικού συστήματος, χρησιμοποιώντας το καλώδιο ήχου (Α).

#### Σύνδεση με ενισχυτή εξοπλισμένο με δύο ψηφιακά στερεοφωνικά κανάλια (PCM), ή με Audio/ Video ραδιοενισχυτή που φέρει πολυκάναλο αποκωδικοποιητή (Dolby Digital<sup>TM</sup>, MPEG 2, ή DTS).

Συνδέστε μία από τις ΨΗΦΙΑΚΕΣ ΕοΟΔΟΥΣ του DVD (OMOAΞΟΝΙΚΗ Χ) με τις αντίστοιχες εισόδους του ενισχυτή σας. Χρησιμοποιήστε προαιρετικό νηφιακό καλώδιο (ΟΜΟΑΞΟΝΙΚΟ Χ).

) θα πρέπει να ενεργοποιήσετε την ψηφιακή έξοδο του DVD. (Δείτε «Ψηφιακή Έξοδος Ήχου» στη σελ. 13).

#### - Ψηφιακός πολυκάναλος ήχος

Η ψηφιακή πολυκάναλη σύνδεση παρέχει την καλύτερη ηχητική ποιότητα. Για αυτήν, χρειάζεστε πολυκάναλο ραδιοενισχυτή Audio/Video, που υποστηρίζει μια ή περισσότερες ηχητικές διαμορφώσεις που υποστηρίζονται από τη παρούσα συσκευή (MPEG 2, Dolby Digital και DTS). Ελέγξτε το εγχειρίδιο χρήσης του ραδιοενισχυτή και τα λογότυπα που βρίσκονται στη μπροστινή πλευρά  $\tau$ ov.

## $\sqrt{\Lambda}$  Προσοχή:

Λόγω της άδειας DTS, η ψηφιακή έξοδος θα είναι σε μορφή DTS, όταν επιλεγεί η ροή δεδομένων DTS.

### $N$  Σημειώσεις

- Αν η ηχητική διαμόρφωση της ψηφιακής εξόδου δεν ταιριάζει με τις δυνατότητες του ραδιοενισχυτή σας, τότε ο ραδιοενισχυτής θα παράγει δυνατό, παραμορφωμένο ήχο ή καθόλου ήχο.
- Ο εξακάναλος ψηφιακός ήχος μέσω της ψηφιακής σύνδεσης μπορεί μόνο να παραχθεί αν ο ραδιοενισχυτής σας είναι εξοπλισμένος με πολυκάναλο ψηφιακό αποκωδικοποιητή.
- Για να δείτε την ηχητική διαμόρφωση του τρέχοντος δίσκου DVD μέσω ένδειξης στη τηλεόραση, πιέστε AUDIO.

#### Πίσω πλευρά DVD Player

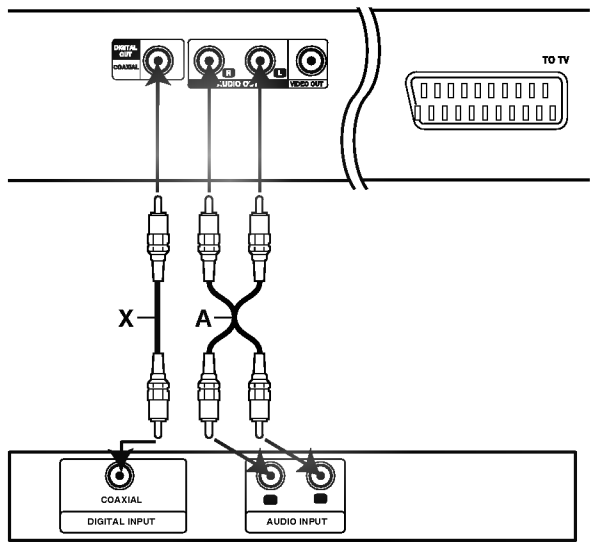

Ενισχυτής (Ραδιοενισχυτής)

### Πριν τη χρήση

### $\sqrt{N}$  Προσοχή:

Πριν χρησιμοποιήσετε το τηλεχειριστήριο, επιλέξτε πρώτα μέσω του πλήκτρου DVD ή TV, τη συσκευή που θέλετε.

## Γενική Επεξήγηση

Το εγχειρίδιο αυτό δίνει βασικές οδηγίες για το χειρισμό του DVD Player. Κάποιοι δίσκοι DVD απαιτούν ειδικούς χειρισμούς ή επιτρέπουν μόνο περιορισμένες λειτουργίες κατά τη διάρκεια της αναπαραγωγής. Τότε, το σύμβολο  $\odot$ εμφανίζεται στη τηλεόραση, δείχνοντας ότι η λειτουργία αυτή δεν υποστηρίζεται από το δίσκο ή δεν είναι διαθέσιμη.

### Μυνήματα στην οθόνη

### της τηλεόραση

Η κατάσταση αναπαραγωγής εμφανίζεται στη τηλεόραση.

#### Λειτουργία εμφάνισης μηνυμάτων

Πιέστε DISPLAY κατά τη διάρκεια της αναπαραγωγής.

Πιέστε Δ/ για να κάνετε επιλογή. ■ Το επιλεγμένο αντικείμενο εμφανίζεται τονισμένο.

#### Πιέστε ◀▶ για να αλλάξετε τη ρύθμιση του αντικειμένου.

Τα αριθμητικά πλήκτρα μπορούν επίσης να γρησιμοποιηθούν για την επιλογή συγκεκριμένου αριθμού (π.χ. αριθμός τίτλου). Για μερικές ρυθμίσεις, πιέστε SELECT/ENTER για να επιλέξετε.

#### Προσωρινή εμφάνιση εικονιδίων

- $7 \text{ mE}$ Επανάληψη τίτλου
- $\overline{\mathbf{2}}$  CHAPT Επανάληψη κεφαλαίου
- **D** TRACK Επανάληψη κομματιού (VCD χωρίς PBC)
- $2AL$ Επανάληψη όλων (VCD χωρίς PBC)
- $24B$ Επανάληψη Α-Β
- $\bullet$  off Όχι επανάληψη
- **Contract** Συνέχεια από αυτό το σημείο (marker)
- $\circ$ Επιλογή μη διαθέσιμη

### $\overline{\mathbf{N}}$  Σημειώσεις

- Με κάποιους δίσκους μπορεί να μην είναι δυνατή η εμφάνιση όλων των παραπάνω εικονιδίων.
- Αν δε πατηθεί κάποιο πλήκτρο για 10 δευτερόλεπτα, η εμφάνιση μυνημάτων σβήνει.

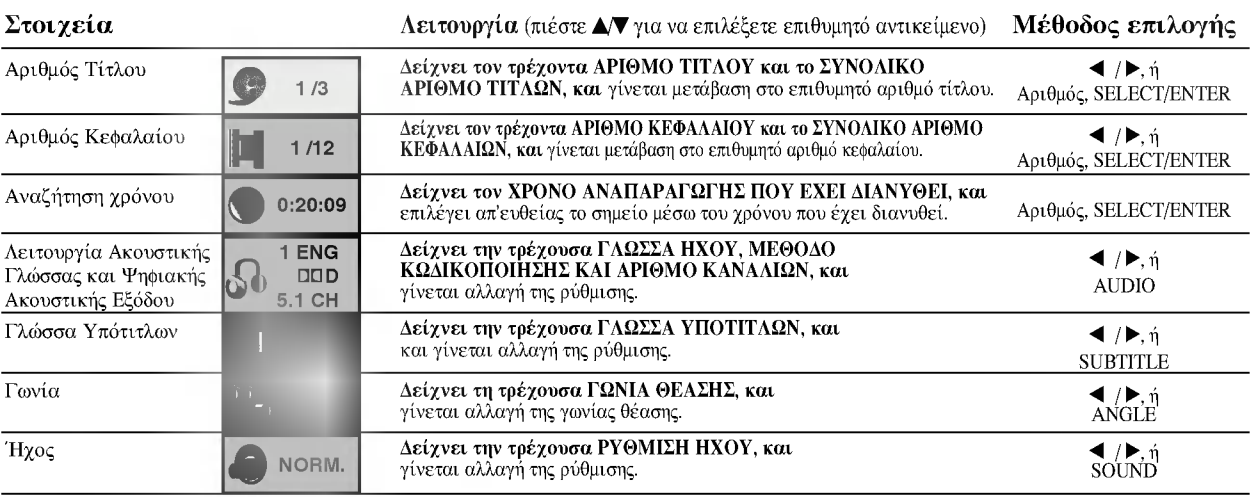

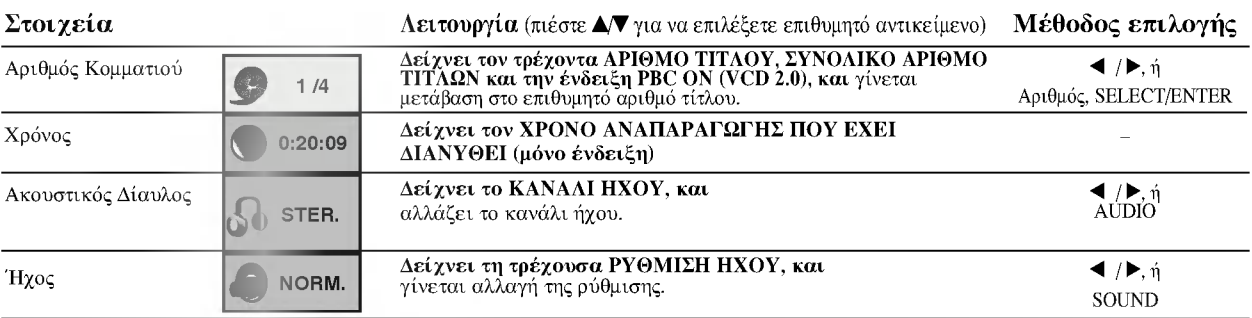

### Αρχικές Ρυθμίσεις (SETUP)

Μπορείτε να ρυθμίσετε τη συσκευή ανάλογα με τις Προσωπικές σας Προτιμήσεις.

### Γενικός Χειρισμός Αρχικών Ρυθμίσεων

#### Πιέστε SETUP.

Εμφανίζεται το μενού αρχικών ρυθμίσεων.

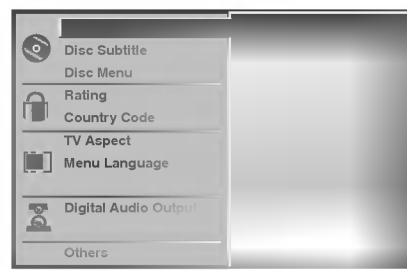

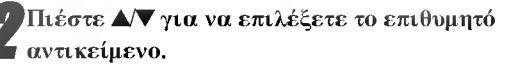

Θα εμφανιστεί η τρέχουσα ρύθμιση για το επιλεγμένο αντικείμενο, καθώς και λίστα εναλλακτικών ρυθμίσεων.

Ενώ έχει επιλεγεί το επιθυμητό αντικείμενο, πιέστε ▶, και μετά ▲ ▼ για να επιλέξετε ρύθμιση αντικειμένου.

Πιέστε SELECT/ENTER για να επιβεβαιώσετε. Για κάποια αντικείμενα ίσως απαιτούνται επιπλέον βήματα.

Πιέστε SETUP, ή RETURN, ή PLAY για να βγείτε από το μενού αρχικών ρυθμίσεων.

### Γλώσσα

#### Γλώσσα Δίσκου (

Επιλέξτε γλώσσα για Μενού δίσκου, Ήγο και Υπότιτλους. Original: Επιλογή του πρωτότυπου set γλώσσας του δίσκου. Other: Για επιλογή άλλης γλώσσας, εισάγετε τον τετραψήφιο αριθμό που αντιστοιχεί σε αυτή (βλέπε Λίστα κωδικών γλώσσας, σελ.24), χρησιμοποιώντας τα αριθμητικά πλήκτρα του τηλεχειριστηρίου. Αν εισάγετε λάθος κωδικό, πιέστε το πλήκτρο CLEAR.

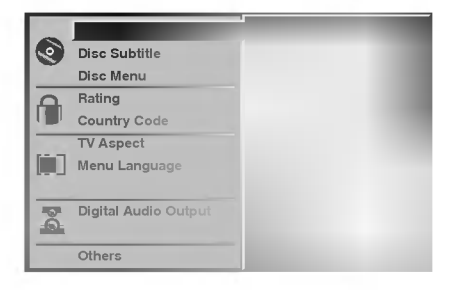

#### Γλώσσα Μενού

Επιλέξτε γλώσσα για το μενού αρχικών ρυθμίσεων. Είναι αυτό που εμφανίζεται όταν πιέσετε SETUP.

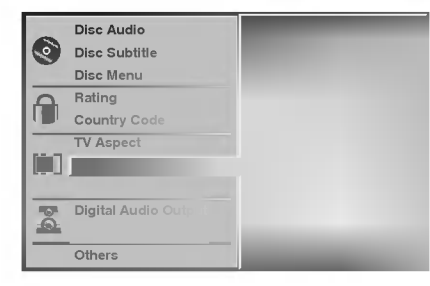

#### Εικόνα

#### Αναλογία πλαισίου τηλεόρασης

4:3 Letterbox: Για σύνδεση με τυπική τηλεόραση 4:3. Οι κινητομαγραφικές εικόνες εμφανίζονται με δύο μαύρες μπάρες πάνω και κάτω της εικόνας.

4:3 Panscan: Για σύνδεση συνηθισμένης τηλεόρασης. Το υλικό βίντεο που έχει διαμορφωθεί με την τεχνική Pan & Scan αναπαράγεται ανάλογα (Κόβονται τμήματα από τα άκρα της κινηματογραφικής εικόνας).

16:9 Wide: Για σύνδεση με τηλεόραση τύπου 16:9 Wide.

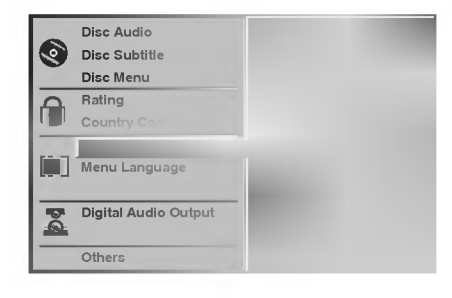

### Ήχος

#### Ψηφιακή έξοδος ήχου (Digital Audio Output)

Κάθε δίσκος DVD έχει μια ποικιλία επιλογών εξόδου ήχου. Ρυθμίστε την ψηφιακή έξοδο της συσκευής ανάλογα με το ηχητικό σας σύστημα.

DOLBY DIGITAL/PCM: Επιλέξτε όταν έχετε συνδέσει τις DIGITAL OUT εξόδους του DVD με αποκωδικοποιητή Dolby Digital (π.χ. ραδιοενισχυτή ή άλλη μονάδα).

Stream/PCM: Επιλέξτε όταν έγετε συνδέσει τις DIGITAL OUT εξόδους του DVD με ενισχυτή ή άλλη μονάδα που φέρει αποκωδικοποιητή DTS, Dolby Digital ή MPEG.

ΡΟΜ: Επιλέξτε όταν έγετε συνδέσει δικάναλο ψηφιακό στερεοφωνικό ενισχυτή. Η συσκευή εξάγει το ηχητικό σήμα κατά το σύστημα PCM 2ch, όταν αναπαράγει DVD ηχογραφημένο κατά Dolby Digital, MPEG1 ή MPEG2.

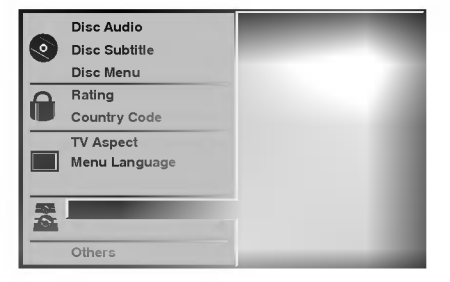

#### Συχνότητα Δειγματοληψίας (Sample Freq.)

Για την αλλαγή της συχνότητας δειγματοληψίας, επιλέξτε πρώτα την επιθυμητή Ψηφιακή Έξοδο Ήχου. Αν ο (ραδιο)ενισχυτής σας ΔΕΝ είναι συμβατός με σήματα 96ΚΗz, επιλέξτε 48KHz. Τότε η συσκευή αυτόματα μετατρέπει τυχόν σήματα με συχνότητα δειγματοληψίας 96KHz σε σήματα των 48ΚΗz, ώστε να μπορούν να αποκωδικοποιηθούν από το σύστημα σας. Αν ο (ραδιο)ενισχυτής σας είναι συμβατός με σήματα 96ΚΗz, επιλέξτε 96KHz. Τότε η συσκευή εξάγει απευθείας το ψηφιακό σήμα, χωρίς περαιτέρω επεξεργασία.

### Άλλα (Others)

Επιλογή ρυθμίσεων DRC, Vocal, PBC και Auto Play.

• Πιέστε Α/ για να επιλέξετε το αντικείμενο και μετά πιέστε SELECT/ENTER. Η ρύθμιση του αντικειμένου αλλάζει μεταξύ του On και Off.

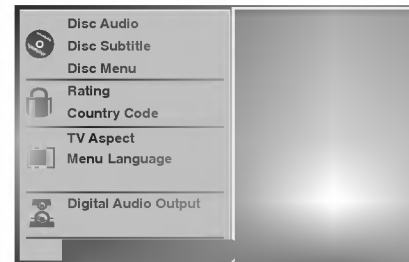

#### Έλεγχος Δυναμικού Εύρους (DRC)

Με τα DVD, μπορείτε να ακούσετε το μουσικό περιεχόμενο μιας ταινίας με το καλύτερη δυνατή ακρίβεια και ρεαλισμό. Ωστόσο, μπορεί να θέλετε να συμπιέσετε το δυναμικό εύρος (η διαφορά μεταξύ του πιο δυνατού από το πιο ασθενές σήμα). Κατά αυτό το τρόπο, μπορείτε να ακούσετε τη ταινία σε πιο σιγανή ένταση, χωρίς απώλεια της ηχητικής διαύγειας. Για να το επιτύχετε, θέστε την επιλογή DRC στο On.

#### **Vocal**

Θέστε την επιλογή Vocal στο On, κατά την αναπαραγωγή πολυκάναλου Karaoke DVD. Τα κανάλια Karaoke θα μιξαριστούν σε απλό στερεοφωνικό σήμα.

#### **PBC** (Playback Control)

Θέστε την επιλογή PBC στο On ή στο Off. On: Τα Video CD με PBC αναπαράγονται σύμφωνα με το PBC Off: Τα Video CD με PBC αναπαράγονται ως απλά CD Ήχου.

#### Αυτόματη Αναπαραγωγή (Auto Play) (

Μπορείτε να ρυθμίσετε το DVD Player, ώστε η αναπαραγωγή να ξεκινά αυτόματα όταν εισάγετε DVD. Όταν έχετε θέσει την επιλογή αυτή στο On, η συσκευή ανιχνεύει τον τίτλο μεγαλύτερης χρονικής διάρκειας του δίσκου και ξεκινά αυτόματα την αναπαραγωγή του. On: Λειτουργία Auto Play ενεργή. Off: Λειτουργία Auto Play ανενεργή.

 $N$  Σημείωση

Η λειτουργία Auto Play μπορεί να μην είναι συμβατή με κάποια DVD.

### Γονικός Έλεγχος (Parental Control)

#### Βαθμονόμηση

Οι ταινίες DVD μπορεί να περιέχουν σκηνές ακατάλληλες για παιδιά. Έτσι, οι δίσκοι πρέπει να περιέχουν πληροφορίες Γονικού Ελέγχου που ισχύουν για όλο ή για συγκεκριμένες σκηνές του DVD. Οι σκηνές αυτές βαθμονομούνται από το 1 ως το 8, ανάλογα τη χώρα. Η λειτουργία αυτή εμποδίζει τη θέαση ορισμένων δίσκων από ανηλίκους ή επιτρέπει τη θέαση εναλλακτικών σκηνών.

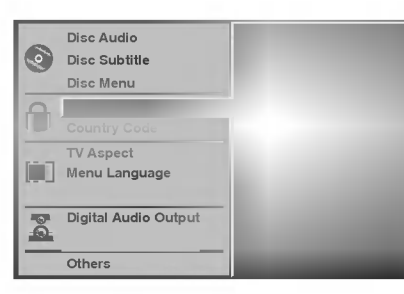

Επιλέξτε "Rating" από το μενού ρυθμίσεων με τα πλήκτρα Δ/Ψ.

<sup>)</sup> Με το "Rating" επιλεγμένο, πιέστε ▶.

Αν ακόμα δεν έχετε εισάγει κωδικό πρόσβασης. Εισάγετε ένα 4-ψήφιο κωδικό πρόσβασης μέσω των αριθμητικών πλήκτρων του τηλεχειριστηρίου και μετά πιέστε SELECT/ENTER. Εισάγετε τον κωδικό εκ νέου και ξαναπιέστε SELECT/ENTER. Αν έχετε ήδη εισάγει κωδικό πρόσβασης. Εισάγετε τον 4-ψήφιο κωδικό σας για την πρόσβαση στο Γονικό ΄΄ Έλεγχο και μετά πιέστε

SELECT/ENTER. Αν κάνατε λάθος (πριν το SELECT/ENTER), πιέστε CLEAR

και εισάγετε τον κωδικό από την αρχή.

Έπιλέξτε βαθμονόμηση από 1 ως 8 με τα πλήκτρα **Δ/V**. One (1)- έχει τους λιγότερους περιορισμούς αναπαραγωγής. Eight (8)- έχει τους περισσότερους περιορισμούς αναπαραγωγής.

Unlock: Θέτει εκτός τον Γονικό Έλεγχο. Πλήρη αναπαραγωγή.

Ratings 1 to 8: Αν θέσετε ένα αριθμό για τη συσκευή, θα αναπαραχθούν όλες οι σκηνές δίσκου με την ίδια ή χαμηλότερη βαθμονόμηση. Σκηνές μεγαλύτερης κλίμακας δεν θα αναπαραχθούν, εκτός αν είναι διαθέσιμη εναλλακτική σκηνή. Η βαθμονόμηση της εναλλακτικής σκηνής θα πρέπει και πάλι να είναι ίση ή μικρότερη με αυτή που έχετε θέσει. Αν δε βρεθεί κατάλληλη εναλλακτική σκηνή, η αναπαραγωγή θα σταματήσει. Για τη θέαση του δίσκου, θα πρέπει να εισάγετε το 4-ψήφιο κωδικό πρόσβασης ή να αλλάξετε τον αριθμό βαθμονόμησης.

Πιέστε SELECT/ENTER για να επιβεβαιώσετε και μετά SETUP για την έξοδο από το μενού.

#### Κωδικός Χώρας (

Εισάγετε τον κωδικό χώρας (Βλ.σελ.25), για τους κανονισμούς της οποίας έγινε η βαθμονόμηση του γονικού ελέγχου DVD.

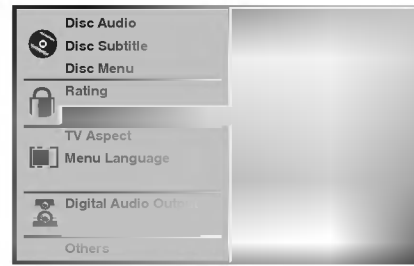

Επιλέξτε κωδικό χώρας με τα Δ/ν από το μενού ρυθμίσεων.

Με το Country Code επιλεγμένο, πιέστε ▶.

Ακολουθήστε το Βήμα 3 της διπλανής στήλης.

Επιλέξτε το πρώτο χαρακτήρα του κωδικού χώρας  $\mu \varepsilon \triangle / \nabla$ .

Η Μετακινείστε τον κέρσορα προς τα δεξιά με το ▶ και εισάγετε το δεύτερο χαρακτήρα με  $\blacktriangle$ / $\nabla$ .

Πιέστε SELECT/ENTER για να επιβεβαιώσετε, και μετά SETUP για την έξοδο από το μενού.

### $N$  Σημείωση

Η επιβεβαίωση παλαιού κωδικού είναι απαραίτητη, όταν προσπαθήσετε να εισάγετε νέο (βλ.παρακάτω.)

#### Αλλαγή του 4-ψηφίου κωδικού

- 1 Ακολουθήστε τα Βήματα 1-2 της αριστερής στήλης.
- 2 Εισάγετε τον παλιό κωδικό, μετά πιέστε SELECT/ENTER.
- Επιλέξτε Change με τα Δ/V, μετά πιέστε 3 SELECT/ENTER.
- Εισάγετε το νέο κωδικό, μετά πιέστε SELECT/ENTER.
- 5 Εισάγετε το νέο κωδικό για δεύτερη φορά, και επιβεβαιώστε πιέζοντας SELECT/ENTER.
- 6 Πιέστε SETUP για να βγείτε από το μενού.

#### Αν ξεχάσετε τον 4-ψήφιο κωδικό

Ακολουθήστε τη παρακάτω διαδικασία.

- 1 Πιέστε SETUP για την εμφάνιση του μενού.
- 2 Εισάγετε τον αριθμό 210499 με τα αριθμητικά πλήκτρα. Ο παλιός κωδικός διαγράφεται. Εμφανίζεται για λίγο "Ρ CLr" στην οθόνη ενδείξεων.
- 3 Εισάγετε νέο αριθμό βαθμονόμησης για το γονικό έλεγχο (Βλ.αριστερή στήλη).

### Χρήση με DVD και Video CD

### Αναπαραγωγή DVD και Video CD

### Προετοιμασία αναπαραγωγής

#### · Ανοίξτε τη τηλεόραση και επιλέξτε την είσοδο video στην οποία είναι συνδεδεμένη η συσκευή.

· Ανοίξτε το σύστημα ήχου και επιλέξτε την είσοδο στην οποία είναι συνδεδεμένη η συσκευή.

#### Πιέστε OPEN/CLOSE για να ανοίξετε τον οδηγό δίσκου.

Εισάγετε το δίσκο στον οδηγό, με τη πλευρά αναπαραγωγής προς τα κάτω.

Πιέστε OPEN/CLOSE για να κλείσετε τον οδηγό. Στη τηλεόραση εμφανίζεται η ένδειξη READING και

η αναπαραγωγή ξεκινά αυτόματα. Αν αυτό δε συμβαίνει, πιέστε PLAY.

Σε κάποιες περιπτώσεις, μπορεί να εμφανιστεί το μενού δίσκου.

### Ζ Αν εμφανιστεί το μενού δίσκου

Μόλις εισαχθεί ένα DVD ή Video CD, μπορεί να εμφανιστεί το μενού δίσκου, για τις αντίστοιχες παρακάτω επιλογές.

Πιέστε τα < ▶▲▼ για να επιλέξετε τον τίτλο/κεφάλαιο προς θέαση, μετά πιέστε SELECT/ENTER για την έναρξη. Πιέστε TITLE ή MENU για επιστροφή στο μενού.

• Επιλέξτε αριθμό κομματιού (track) προς θέαση με τα αριθμητικά πλήκτρα.

Πιέστε RETURN για επιστροφή στο μενού.

• Οι ρυθμίσεις και οι διαδικασίες χρήσεις του μενού δίσκου μπορεί να διαφέρει ανάλογα με το δίσκο. Ακολουθήστε τις οδηγίες κάθε οθόνης μενού δίσκου. Επίσης, μπορείτε να απενεργοποιήσετε τη λειτουργία PBC (Off) κατά τις αρχικές ρυθμίσεις της σελ.13.

## $N$  Σημειώσεις

- Αν το DVD είναι εκτός προδιαγραφών Γονικού Ελέγχου, θα πρέπει να εισαχθεί ο 4-ψήφιος κωδικός και/ή να γίνει αλλαγή στη βαθμονόμηση του δίσκου (Δείτε σελ. $14$ ).
- Τα DVD μπορεί να έχουν κωδικό περιοχής. Η συσκευή είναι συμβατή με DVD Region Code 2 (ή με αυτά που δεν έχουν περιορισμό περιοχής).

### Γενικές Λειτουργίες

### $\overline{\mathbf{M}}$  Σημείωση

Όλες οι παρακάτω λειτουργίες γίνονται μέσω του τηλεχειριστηρίου, εκτός αν σημειωθεί διαφορετικά. Κάποιες λειτουργίες είναι επίσης διαθέσιμες από το μενού setup.

### Μετάβαση σε άλλο ΤΙΤΛΟ

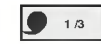

Μπορείτε να μεταβείτε σε άλλο τίτλο του DVD (αν υπάργει):

• Πιέστε DISPLAY, μετά (0-9) για αριθμό τίτλου.

### Μετάβαση σε άλλο ΚΕΦΑΛΑΙΟ/ ΤRACK

### $\frac{1}{2}$  1/12  $\frac{1}{2}$  1/3

Σε περίπτωση που ο τίτλος του δίσκου περιέχει περισσότερα από ένα κεφάλαια ή ένας δίσκος έχει περισσότερα από ένα κομμάτια, μπορείτε να μεταβείτε σε άλλο κεφάλαιο/κομμάτι, ως εξής:

- Πιέστε SKIP/SCAN I<< ή I για λίγο κατά τη διάρκεια της αναπαραγωγής, για να μεταβείτε στην αρχή του τρέχοντος κεφαλαίου/κομματιού, ή για να επιλέξετε το επόμενο κεφάλαιο/κομμάτι.
- Πιέστε I<< για διπλάσιο χρόνο για να μεταβείτε στο προηγούμενο κεφάλαιο/κομμάτι.
- Για μετάβαση σε συγκεκριμένο αριθμό κεφαλαίου του DVD, πιέστε DISPLAY κατά την αναπαραγωγή. Μετά, επιλέξτε το εικονίδιο κεφαλαίου/κομματιού με τα Δ/▼. Τέλος, εισάγετε τον αριθμό κεφαλαίου/ κομματιού με τα αριθμητικά πλήκτρα (0-9).

### $N$  Σημείωση

Για διψήφιους αριθμούς, πιέστε τα πλήκτρα (0-9) διαδογικά.

### Αναζήτηση  $\qquad \qquad \blacksquare$

- 1 Κρατήστε πιεσμένο για περίπου δύο δεύτερα το SKIP/SCAN K< ή D→ κατά την αναπαραγωγή. Η συσκευή μπαίνει σε κατάσταση SEARCH.
- 2 Κρατήστε πιεσμένο το SKIP/SCAN I<< ή 
languar επιλογή ταχύτητας: 44X2, 44X4, 44X16, 44X100  $(πίσω) ή$   $\blacktriangleright$   $\blacktriangleright$  X2,  $\blacktriangleright$   $\blacktriangleright$  X4,  $\blacktriangleright$   $\blacktriangleright$  X16,  $\blacktriangleright$   $\blacktriangleright$  X100 (μπροστά). Για Video CD ισχύουν οι ταχύτητες: <</a> <</a> <</a> <</a> <</a> <</a> <</a> <</a> <</a> <</a> <</a>  $\blacktriangleleft$ X8, (πίσω) ή  $\blacktriangleright$ X2,  $\blacktriangleright$ X4,  $\blacktriangleright$ X8, (μπροστά).
- 3 Πιέστε SEARCH, για έξοδο από την αναζήτηση.

### Χρήση με DVD και Video CD

### Γενικές Λειτουργίες (Συνέχεια...)

# Ακίνητη Εικόνα και Αναπαραγωγή Καρέ- Καρέ

1 Πιέστε PAUSE/STEP κατά τη διάρκεια της αναπαραγωγής.

Η συσκευή μεταβαίνει σε κατάσταση παύσης.

2 Μπορείτε να κινηθείτε καρέ-καρέ πιέζοντας διαρκώς το PAUSE/STEP του τηλεχειριστηρίου.

#### Αργή Κίνηση

- 1 Πιέστε SLOW <I ή Ι▶ κατά τη διάρκεια αναπαραγωγής. Η συσκευή μεταβαίνει σε κατάσταση αργής κίνησης.
- 2 Διαλέξτε επιθυμητή ταγύτητα με SLOW <I ή ID: **41** 1/16, **41** 1/8, **41** 1/4 or **41** 1/2 (προς τα πίσω), ή **ID** 1/16, **ID** 1/8, **ID** 1/4 or **ID** 1/2 (προς τα μπροστά.).

### 3 Για έξοδο, πιέστε PLAY.

### $N$  Σημείωση

Η αργή κίνηση προς τα πίσω δεν είναι διαθέσιμη για Video CD.

### Τυχαία αναπαραγωγή (Random)

- 1 Πιέστε RANDOM κατά τη διάρκεια της αναπαραγωγής ή από την κατάσταση stop. Η τυχαία αναπαραγωγή ξεκινά αυτόματα και εμφανίζεται "RANDOM" στην οθόνη ενδείξεων.
- 2 Για έξοδο πιέστε ξανά RANDOM, ώσπου η ένδειξη "RANDOM" σβήσει.

### $T$ <sub>Σημείωση</sub>

Πιέζοντας SKIP/SCAN >> κατά τη διάρκεια της τυχαίας αναπαραγωγής, η συσκευή μεταβαίνει σε άλλο τίτλο (κομμάτι) και επανέρχεται στην κατάσταση τυχαίας αναπ.

### **N** Σημειώσεις

- Η λειτουργία αυτή είναι συμβατή μόνο με Karaoke DVD και με Video CD χωρίς PBC.
- Για Video CD με PBC, πρέπει να θέσετε το PBC στο off. (Δείτε σελ.13).

### Επανάληψη 2 CHAPT 2 TITLE 2 TRACK 2 ALL 2 OFF

#### Δίσκοι DVD Video - Επανάληψη Κεφαλαίου/Τίτλου/Εκτός

- 1 Για επανάληψη τρέχοντος κεφαλαίου, πιέστε REPEAT. Το εικονίδιο Repeat Chapter εμφανίζεται στην τηλεόραση.
- 2 Για επανάληψη τρέχοντος τίτλου, πιέστε ξανά REPEAT. Το εικονίδιο Repeat Title εμφανίζεται στην τηλεόραση.
- 3 Για έξοδο, πιέστε REPEAT για τρίτη φορά. Το εικονίδιο Repeat Off εμφανίζεται στην τηλεόραση.

#### Video CD - Επανάληψη Κομματιού/Όλων/Εκτός

- 1 Για επανάληψη τρέχοντος κομματιού, πιέστε REPEAT. Το εικονίδιο Repeat Track εμφανίζεται στην τηλεόραση.
- 2 Για επανάληψη όλου του δίσκου, πιέστε ξανά REPEAT. Το εικονίδιο Repeat All εμφανίζεται στην τηλεόραση.
- 3 Για έξοδο, πιέστε REPEAT για τρίτη φορά. Το εικονίδιο Repeat Off εμφανίζεται στην τηλεόραση.

### $\overline{N}$  Σημείωση

Για Video CD με PBC, πρέπει να θέσετε το PBC στο off.  $(σελ.13).$ 

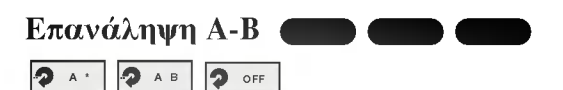

Για την επανάληψη μιας ακολουθίας ενός τίτλου:

- 1 Πιέστε Α-Β για να επιλέξετε σημείο έναρξης. Στην τηλεόραση εμφανίζεται για λίγο: " Α $^{\ast\ast\ast}$
- 2 Πιέστε Α-Β ξανά για να επιλέξετε σημείο τερματισμού. Στην τηλεόραση εμφανίζεται για λίγο: "Α Β", και ξεκινά η επανάληψη ακολουθίας. (Στην οθόνη ενδείξεων εμφανίζεται:  $"ACDB"$
- 3 Για να ακυρώσετε την επανάληψη Α-Β, πιέστε Α-Β.

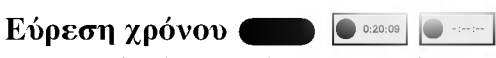

Η λειτουργία εύρεσης χρόνου σας επιτρέπει να ξεκινήσετε την αναπαραγωγή από συγκεκριμένο χρονικό σημείο του δίσκου.

- 1 Πιέστε DISPLAY κατά τη διάρκεια της αναπαραγωγής. Εμφανίζεται ένδειξη στην τηλεόραση. Το πλαίσιο εύρεσης χρόνου δείχνει το χρόνο αναπαραγωγής ως τώοα.
- 2 Μέσα σε 10 δευτερόλεπτα, πιέστε Δ/ για να επιλέξετε το πλαίσιο εύρεσης χρόνου. Στο πλαίσιο εύρεσης χρόνου εμφανίζεται: "-:--:--"
- 3 Μέσα σε 10 δευτερόλεπτα, εισάγετε τον επιθυμητό χρονικό σημείο έναρξης. Εισάγετε ώρες, λεπτά και δευτερόλεπτα, από αριστερά προς τα δεξιά, στο πλαίσιο. Αν εισάγετε λάθος αριθμούς, πιέστε CLEAR για να σβήσετε τους αριθμούς. Στη συνέχεια εισάγετε τους σωστούς.
- 4 Μέσα σε 10 δευτερόλεπτα, πιέστε SELECT/ENTER για να επιβεβαιώσετε το χρονικό σημείο έναρξης. Η αναπαραγωγή ξεκινά από το χρονικό σημείο που έχετε επιλέξει. Αν εισάγετε λάθος χρόνο, η αναπαραγωγή θα συνεχίσει από το τρέχον σημείο.

### Λειτουργία 3D Surround

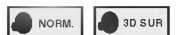

Η συσκευή μπορεί να παράγει εφέ 3D Surround που προσομοιώνει την πολυκάναλη αναπαραγωγή με τη χρήση δύο μόνο συμβατικών ηχείων, αντί των πέντε ή περισσότερων που απαιτούνται για πολυκάναλο ήχο από σύστημα home theater.

- 1 Κατά τη διάρκεια της αναπ/γής, πιέστε SOUND για "3D SUR".
- 2 Για να θέσετε εκτός τη λειτουργία 3D Surround, πιέστε ξανά SOUND, για να επιλέξετε "NORM".

### Χρήση με DVD και Video CD

# Γενικές Λειτουργίες (Συνέχεια...)

#### Zoom

Η λειτουργία Zoom επιτρέπει τη μεγένθυση της εικόνας.

1 Κατά τη διάρκεια της αναπαραγωγής ή της παύσης, πιέστε ΖΟΟΜ.

Με διαρκή πίεση του ΖΟΟΜ, το επίπ. μεγένθυσης αυξάνει σε έξι βήματα.

- 2 Χρησιμοποιείστε τα πλήκτρα <DΔV για να μετακινηθείτε στην μεγενθυμένη εικόνα.
- 3 Πιέστε CLEAR για επιστροφή στην κανονική αναπαραγωγή ή στην κατάσταση παύσης.

### $N$  Σημείωση

• Η λειτουργία ΖΟΟΜ μπορεί να μην είναι διαθέσιμη για κάποια DVD.

### Εύρεση Marker  $\bullet$  1/9

Μπορείτε να ξεκινήσετε την αναπαραγωγή από ένα απομγημονευμένο σημείο (marker). Για την εισαγωγή σημείου Marker, ακολουθήστε τα παρακάτω βήματα:

1 Κατά τη διάρκεια της αναπαραγωγής, πιέστε MARKER στο επιθυμητό σημείο αναπ/γής. Στην τηλεόραση εμφανίζεται για λίγο το εικονίδιο Marker.

2 Επαναλάβετε το Βήμα 1, για την εισαγωγή έως και 9 σημείων Marker για ένα δίσκο.

#### Για την ανάκληση σημείου Marker

- 1 Κατά τη διάρκεια της αναπαραγωγής, πιέστε SEARCH. Στην τηλεόραση εμφανίζεται το μενού Marker Search.
- 2 Μέσα σε 10 δευτερόλεπτα, πιέστε <β για να επιλέξετε αριθμό Marker προς ανάκληση.

3 Πιέστε SELECT/ENTER.

- Η αναπαραγωγή θα ξεκινήσει από το επιθυμητό σημείο Marker.
- 4 Για την έξοδο από το μενού, πιέστε SEARCH.

#### Για τη διαγραφή σημείου Marker

- $\mathbf{1}$ Κατά τη διάρκεια της αναπαραγωγής, πιέστε SEARCH. Στην τηλεόραση εμφανίζεται το μενού Marker Search.
- 2 Πιέστε </br για να επιλέξετε αριθμό Marker προς διαγραφή.
- 3 Πιέστε CLEAR. Ο αριθμός marker θα σβηστεί από τη λίστα.
- 4 Επαναλάβετε τα βήματα 2 και 3 για την διαγραφή και άλλων αριθμών Marker.
- 5 Για την έξοδο από το μενού MARKER SEARCH, πιέστε SEARCH.

### Ειδικές Λειτουργίες DVD

#### Έλεγχος περιεχομένων δίσκου DVD Video: Mενού.

Τα DVD μπορεί να περιέχουν μενού, μέσω των οποίων μπορείτε να έχετε πρόσβαση σε ειδικές λειτουργίες. Για τη χρήση του μενού δίσκου, πιέστε MENU. Τότε, πιέστε το ανάλογο αριθμητικό πλήκτρο, για να κάνετε μια επιλογή. Εναλλακτικά, χρησιμοποιείστε τα πλήκτρα <DΔV για να επιλέξετε, και μετά πιέστε SELECT/ENTER.

### Μενού Τίτλου (

- 1 Πιέστε TITLE.
	- Αν ο τρέγων τίτλος έγει μενού, αυτό θα εμφανιστεί στην τηλεόραση. Διαφορετικά, θα εμφανιστεί το μενού δίσκου.
- 2 Το μενού μπορεί να περιέχει γωνίες θέασης, γλώσσα και επιλογές υπότιτλων και κεφάλαια του τίτλου.
- 3 Για έξοδο από το μενού τίτλου, πιέστε TITLE ξανά.

#### Μενού Δίσκου

- 1 Πιέστε ΜΕΝU.
- Θα εμφανιστεί το μενού δίσκου.
- 2 Για έξοδο από το μενού δίσκου, πιέστε TITLE ξανά.

#### $\blacksquare$  1/1 Γωνίες θέασης (

Μπορείτε να επιλέξετε διαφορετική γωνία θέασης κατά τη διάρκεια της αναπαραγωγής, σε περίπτωση που ο δίσκος περιέχει σκηνές τραβηγμένες από διαφορετική γωνία λήψης.

Πιέστε ANGLE συνεχώς, ώσπου να επιλεγεί η γωνία. Στην τηλεόραση εμφανίζεται ο επιλεγμένος αριθμός γωνίας θέασης.

### Αλλαγή Γλώσσας (Audio Language)

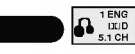

Πιέστε AUDIO συνεχώς, για να ακούσετε σε διαφορετική γλώσσα ή να επιλέξετε άλλο κανάλι ήχου.

### Αλλαγή καναλιού Ήχου **Communication**

Πιέστε AUDIO συνεχώς, για να ακούσετε άλλο κανάλι ήχου (STER., LEFT ή RIGHT).

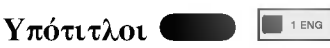

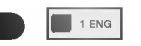

Πιέστε SUBTITLE συνεχώς κατά τη διάρκεια της αναπαραγωγής, για να δείτε υπότιτλους σε διαφορετικές γλώσσες.

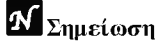

Αν εμφανιστεί το σύμβολο  $\odot$ , τότε δεν υπάρχουν εναλλακτικές γλώσσες υπότιτλων για το δίσκο.

### Χρήση με CD Ήχου και με δίσκο MP3/WMA

### Αναπαραγωγή CD Ήχου και δίσκου

### MP3/WMA

Η συσκευή μπορεί να αναπαράγει αρχεία MP3/WMA που<br>περιέχονται σε CD-ROM, CD-R, ή CD-RW. Διαβάστε πρώτα τις «Σημειώσεις για τις εγγραφές MP3/WMA».

Εισάγετε δίσκο και κλείστε τον οδηγό. Audio CD; Εμφανίζεται το μενού CD Ήχου στην τηλεόραση, πηγαίνετε στο Βήμα 4.<br>Δίσκος MP3/WMA; Εμφανίζεται το μενού δίσκου MP3/WMA-JPEG στην τηλεόραση, πηγαίνετε στο Βήμα 2.

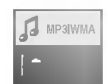

Πιέστε Δ/V για να επιλέξετε αρχείο MP3/WMA, μετά πιέστε SELECT/ENTER.

Εμφανίζεται το μενού δίσκου MP3/WMA-JPEG στην τηλεόραση.

Πιέστε RETURN για να κινηθείτε στο μενού επιλογών.

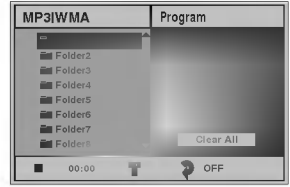

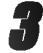

) Πιέστε ▲▼ για να επιλέξετε φάκελο, μετά πιέστε<br>SELECT/ENTER.

Εμφανίζεται η λίστα των αρχείων του φακέλου.

# Πιέστε Δ/V για να επιλέξετε κομμάτι, μετά<br>πιέστε PLAY ή SELECT ENTER.

Η αναπαραγωγή αρχίζει. Στην οθόνη ενδείξεων και στο μενού, εμφανίζεται ο ως τώρα χρόνος αναπαραγωγής.<br>Η αναπαραγωγή σταματά στο τέλος του δίσκου.

Πιέστε ΤΙΤΕΕ για να πάτε στην επόμενη σελίδα.

Πιέστε MENU για να πάτε στην προηγούμενη σελίδα.

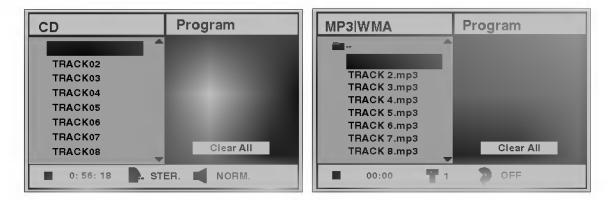

Μενού ακουστικού CD

Μενού ΜΡ3/WMA

### **1** Σημειώσεις

Για να πάτε στη λίστα φακέλων, από τη λίστα αρχείων, χρησιμοποιήστε τα ΔV για να επιλέξετε το ■ και πιέστε SELECT/ENTER για επιστροφή στο προηγούμενο μενού.

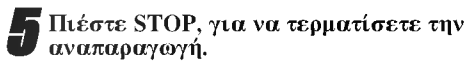

- Τα αρχεία ΜΡ3/WMA θα πρέπει να βρίσκονται στο  $5.$ πρώτο κομμάτι (track) του δίσκου.
- Τα ονόματα αρχείων θα πρέπει να έχουν μήκος 8 χαρακτήρες ή λιγότερο και να έχουν κατάληξη ".mp3"  $\pi$  ".wma",  $\pi$ .  $\chi$ .: "\*\*\*\*\*\*\*\*\*.MP3"  $\eta$  "\*\*\*\*\*\*\*\*\*. WMA"
- $7<sup>1</sup>$ Μη χρησιμοποιείτε ειδικούς χαρακτήρες, όπως: "/: \*? " < > " κλπ.
- Ο συνολικός αριθμός αργείων του δίσκου θα πρέπει να  $\mathbf{R}$ είναι μικρότερος από 650.

Αυτή η συσκευή DVD player απαιτεί τη χρήση δίσκων/ηχογραφήσεων με συγκεκριμένα τεχνικά χαρακτηριστικά, για την επίτευξη της βέλτι-στης ποιότητας αναπαραγωγής. Τέτοια είναι και τα προ-εγγραμμένα DVD. Υπάρχουν πολλοί διαφορετικοί τύποι εγγράψιμων δίσκων (όπως τα CD-R που περιέγουν αργεία MP3 ή WMA). Αυτοί θα πρέπει να πληρούν ορισμένες προϋποθέσεις συμβατότητας (βλ.παραπάνω).

Οι πελάτες μας θα πρέπει να είναι ενήμεροι, ότι απαιτείται άδεια για το κατέβασμα αρχείων ΜΡ3/WMA και μουσικής από το διαδίκτυο. Η εταιρία μας δεν έχει το δικαίωμα να χορηγήσει τέτοια άδεια. Αυτή θα πρέπει να αναζητηθεί από τους κατόχους των αντίστοιχων πνευματικών δικαιωμάτων.

### Σημειώσεις για τις εγγραφές ΜΡ3/WMA

#### Σχετικά με το MP3

- · Ένα αρχείο MP3 αποτελεί ηχητική πληροφορία συμπιεσμένη με το σχήμα κωδικοποίησης MPEG1 audio layer-3 με κατάληξη ".mp3".
- Η συσκευή δεν μπορεί να αναπαράγει αρχεία MP3 που δεν έχουν κατάληξη ".mp3".

#### Σχετικά με το WMA(Window Media Audio)

- Τα αρχεία WMA έχουν σχήμα κωδικοποίησης της Microsoft.
- Το WMA προσφέρει τη διπλάσια συμπίεση σε σχέση με то МРЗ.

#### Η συμβατότητα ΜΡ3/WMA της συσκευής έχει ως εξής:

- $\mathbf{1}$ . Συγνότητα δειγματοληψίας μόνο 44.1 kHz (MP3), 22.05-44.1 kHz (WMA).
- $\overline{2}$ . Bit rate  $\alpha\pi$ ó 32-320 kbps (MP3), 32-128 kbps (WMA).
- $\mathcal{L}$ Η φυσική διαμόρφωση του δίσκου CD-R να είναι ISO 9660
- 4. Αν γράψετε αρχεία MP3/WMA, με λογισμικό που δεν δημιουργεί FILE SYSTEM (π.χ. "Direct-CD" κλπ.), τα CD-R αυτά δεν θα είναι συμβατά με τη συσκευή.  $\overline{a}$  Γιάνω σε ν σε είναι ευμβρία με η συσπεσή. δημιουργεί αργείο συστήματος ISO9660.
- 
- 6.

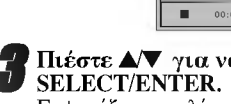

### Χρήση με CD Ήχου και με δίσκο MP3/WMA (συνέχεια...)

#### $\Pi$ *a*ύση $\Box$

- 1 Πιέστε PAUSE/STEP κατά την αναπαραγωγή.
- 2 Για την συνέχεια της αναπαραγωγής, πιέστε ξανά PAUSE/STEP ή PLAY.

### Μετάβαση σε άλλο κομμάτι

- Πιέστε στιγμιαία SKIP/SCAN I<4 ή <br/><br> **> Η κατά τη** διάρκεια της αναπαραγωγής, για επιστροφή στην αρχή του τρέχοντος κομματιού ή για μετάβαση στο επόμενο κομμάτι.
- Πιέστε SKIP/SCAN III για διπλάσιο χρόνο για τη μετάβαση στο προηγούμενο κομμάτι.
- Για CD Ήχου, μπορείτε να μεταβείτε απ'ευθείας σε όποιο κομμάτι θέλετε, χρησιμοποιώντας τα αριθμητικά πλήκτρα (0-9) κατά τη διάρκεια της αναπαραγωγής.

# Επανάληψη Κομματιού/Όλα/Εκτός

- 1 Για επανάληψη τρέχοντος κομματιού, πιέστε REPEAT. Στην οθόνη μενού εμφανίζεται το εικονίδιο επανάληψης και η ένδειξη "ΤRACK".
- 2 Για επανάληψη όλων των κομματιών του δίσκου, πιέστε REPEAT για δεύτερη φορά. Στην οθόνη μενού εμφανίζεται το εικονίδιο επανάληψης και η ένδειξη "ALL".
- 3 Για να ακυρώσετε τη λειτουργία επανάληψης, πιέστε REPEAT για τρίτη φορά. Το εικονίδιο επανάληψης σβήνει και εμφανίζεται η ένδειξη "OFF".

#### Eύρεση (Search)

- 1 Κατά τη διάρκεια της αναπαραγωγής, κρατήστε πιεσμένο το SKIP/SCAN I << ή <br>
> για περίπου δύο δευτερόλεπτα. Η συσκευή μεταβαίνει σε κατάσταση SEARCH.
- 2 Κρατήστε πιεσμένο το SKIP/SCAN I<< ή <a> *για να* επιλέξετε επιθυμητή ταχύτητα: 44X2, 44X4, 44X8 (προς τα πίσω) ή  $\blacktriangleright$  X2,  $\blacktriangleright$  X4,  $\blacktriangleright$  X8 (προς τα μπροστά).

Στην οθόνη μενού εμφανίζεται η ταχύτητα και κατεύθυνση εύρεσης.

3 Για έξοδο, πιέστε PLAY.

# Τυχαία Αναπαραγωγή (Random)

- 1 Κατά τη διάρκεια της αναπαραγωγής ή από την αρχική κατάσταση, πιέστε RANDOM. οεκινά αυτόματα η τυχαία αναπαραγωγή και εμφανίζεται RANDOM ή "RAND." στην οθόνη ενδείξεων και στο μενού.
- 2 Για επιστροφή στην κανονική αναπαραγωγή, πιέστε RANDOM συνεχώς, ως ότου σβήσει το RANDOM ή "RAND." στην οθόνη ενδείξεων και στο μενού

#### **Επανάληψη Α-Β**

Για την επανάληψη μιας ακολουθίας:

- 1 Κατά τη διάρκεια της αναπαραγωγής, πιέστε Α-Β στο επιθυμητό σημείο έναρξης. Στο μενού εμφανίζεται το εικονίδιο Repeat και η ένδειξη "Α $^\ast$
- 2 Πιέστε Α-Β ξανά στο σημείο τερματισμού. Στο μενού εμφανίζεται το εικονίδιο Repeat και η ένδειξη "Α Β", και ξεκινά αυτόματα η αναπαραγωγή της ακολουθίας (sequence).
- 3 Για την έξοδο και ανάκτηση της κανονικής αναπαραγωγής, πιέστε ξανά Α-Β. Στο μενού εμφανίζεται το εικονίδιο Repeat και η ένδειξη "OFF"

### Λειτουργία 3D Surround

Η συσκευή μπορεί να παράγει εφέ 3D Surround που προσομοιώνει την πολυκάναλη αναπαραγωγή με τη χρήση δύο μόνο συμβατικών ηγείων, αντί των πέντε ή περισσότερων που απαιτούνται για πολυκάναλο ήχο από σύστημα home theater.

- 1 Κατά τη διάρκεια της αναπαραγωγής, πιέστε SOUND για "3D SUR".
- 2 Για να θέσετε εκτός τη λειτουργία 3D Surround, πιέστε ξανά SOUND, για να επιλέξετε "NORM".

#### Αλλαγή του καναλιού ήχου (

Πιέστε AUDIO συνεχώς κατά τη διάρκεια της αναπαραγωγής, για να ακούσετε διαφορετικό κανάλι ήχου (STER., LEFT,  $\eta$  RIGHT).

### Χρήση με δίσκους JPEG

### **Βλέποντας εικόνες JPEG**

Η συσκευή μπορεί να αναπαράγει δίσκους με εικόνες JPEG και Kodak Picture CD. Πριν την αναπαραγωγή, διαβάστε τις «Σημειώσεις για εγγραφές JPEG», δεξιά.

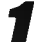

### Εισάγετε δίσκο και κλείστε τον οδηγό.

Στην τηλεόραση εμφανίζεται το μενού επιλογής MP3/ WMA-JPEG.

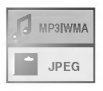

#### Πιέστε Δ/V για να επιλέξετε JPEG, μετά πιέστε **SELECT/ENTER.**

Στην τηλεόραση εμφανίζεται το μενού JPEG.

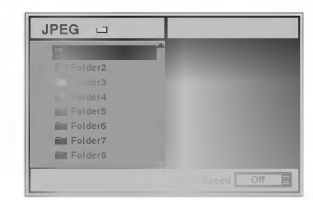

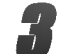

Πιέστε ▲ για να επιλέξετε φάκελο (folder), μετά πιέστε SELECT/ENTER.

Εμφανίζεται η λίστα των αρχείων του φακέλου. Πιέστε RETURN για επαναφορά στο μενού MP3/ WMA-JPEG.

### $T$ <sub>Σημείωση</sub>

Αν βρίσκεστε στη λίστα αρχείων και θέλετε να επιστρέψετε στη λίστα φακέλων, πιέστε Δ▼ για να επιλέξετε και μετά πιέστε SELECT/ENTER.  $\frac{1}{2}$  (iii)  $\frac{1}{2}$  (iii)  $\frac{1}{2}$ 

#### πια να δείτε συγκεκριμένο αρχείο, πιέστε Δ/▼ για να το επιλέξετε και μετά SELECT/ENTER ή PLAY.

Ξεκινά η διαδικασία ανάγνωσης του αργείου. Ενώ βλέπετε την εικόνα, πιέστε RETURN για να μεταβείτε στο προηγούμενο (JPEG) μενού. Πιέστε ΤΙΤΙ.Ε για να πάτε στην επόμενη σελίδα. Πιέστε MENU για τη προηγούμενη σελίδα.

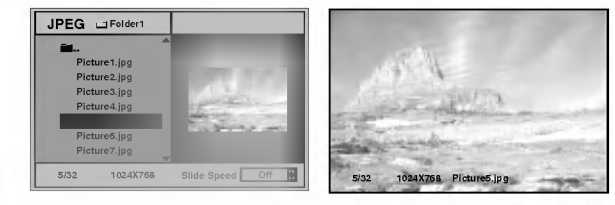

### Σημείωση

Υπάρχουν τρεις ταχύτητες θέασης Slide: Γρήγορη, Απλή, Αργή και Εκτός. Πιέστε </> **για να επιλέξετε**, μετά Δ/ για επιλογή, και τέλος SELECT/ENTER.

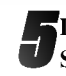

Για να τερματίσετε την αναπαραγωγή πιέστε STOP.

Εμφανίζεται το μενού JPEG.

### Μετάβαση σε άλλο αρχείο

Πιέστε μια φορά SKIP/SCAN I<<a> **A** ή <br/> **Internal 11**  $\gamma$ **ια να** μεταβείτε στο προηγούμενο/ επόμενο αρχείο.

### Ακίνητη Εικόνα

- 1 Πιέστε PAUSE/STEP κατά τη διάρκεια του slide show. Η συσκευή θα μπει σε κατάσταση παύσης.
- 2 Για επιστροφή στο Slide show, πιέστε ξανά PLAY ή PAUSE/STEP.

### **Για αναστροφή** (flip) εικόνας

Πιέστε Δ/ vενώ εμφανίζεται η εικόνα, για οριζόντια/ κάθετη αναστροφή.

### Για περιστροφή (rotate) εικόνας

Πιέστε </>
<sup>•</sup> ενώ εμφανίζεται η εικόνα, για να τη περιστρέψετε.

### Σημειώσεις για εγγραφές JPEG

- Ανάλογα με το μέγεθος και τον αριθμό των αρχείων JPEG, η ανάγνωση του δίσκου από τη συσκευή μπορεί να διαρκέσει πολύ χρόνο. Αν δεν εμφανίζεται ένδειξη στην τηλεόραση μετά από μερικά λεπτά, κάποια αρχεία είναι πολύ μεγάλα- μειώστε την ανάλυση των JPEG αρχείων σε λιγότερο από 2 mega pixels και ξανάεγγράψτε το δισκάκι.
- Ο συνολικός αριθμός αρχείων και φακέλων του δίσκου δε θα πρέπει να είναι πάνω από 650.
- Κάποιοι δίσκοι μπορεί να είναι μη-συμβατοί, λόγω διαφορετικής διαμόρφωσης εγγραφής ή κατάστασης του δίσκου.
- Αν χρησιμοποιείτε το πρόγραμμα εγγραφής "Easy CD Creator", ή ανάλογο, βεβαιωθείτε ότι όλα τα αρχεία έχουν την κατάληξη ".jpg" πριν την εγγραφή του CD.
- Μετονομάστε τα αρχεία με κατάληξη ".jpe" ή "jpeg", σε αρχεία με κατάληξη ".jpg".
- Αρχεία που δεν έχουν την κατάληξη ".jpg", δεν μπορούν να διαβαστούν από τη συσκευή, ακόμα και αν φαίνονται ως εικόνες στον Windows Explorer.

### Προγραμματισμένη αναπαραγωγή (

#### Προγραμματισμένη αναπαραγωγή CD Ήγου και δίσκων ΜΡ3/WMA

Η λειτουργία Program σας δίνει τη δυνατότητα να αποθηκεύσετε τα αγαπημένα σας κομμάτια δίσκου στη μνήμη της συσκευής.

Το πρόγραμμα μπορεί να περιέχει ως 30 κομμάτια.

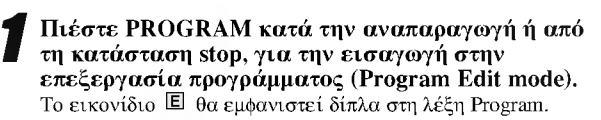

### $N$  Σημείωση

Πιέστε PROGRAM για να τερματίσετε τη λειτουργία επεξεργασίας προγράμματος. Το □ θα εξαφανιστεί.

#### Eπιλέξτε κομμάτι, μετά πιέστε SELECT/ENTER για να εισάγετε το κομμάτι στη λίστα προγράμματος.

Επαναλάβετε το Βήμα 2 για την εισαγωγή επιπλέον κομματιών στη λίστα προγράμματος.

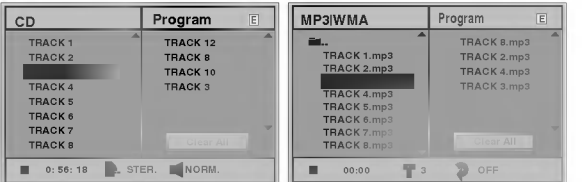

Audio CD menu

MP3/WMA menu

#### Πιέστε -

Το επιλεγμένο κομμάτι εμφανίζεται σε πλαίσιο στη λίστα.

#### Πιέστε Δ/ για να επιλέξετε κομμάτι προς ακοόαση.

Πιέστε ΤΙΤΕΕ για να μετακινηθείτε στην επόμενη οθόνη. Πιέστε ΜΕΝU για μετακινηθείτε στη προηγούμενη οθόνη.

#### Πίεστε PLAY για την έναρξη αναπαραγωγής.

Η αναπαραγωγή ξεκινά με τη σειρά που εισάγατε τα κομμάτια στη λίστα και εμφανίζεται η ένδειξη "PROG." Η αναπαραγωγή σταματά όταν όλα τα κομμάτια έχουν αναπαραχθεί μια φορά.

Για να επανέλθετε στη κανονική αναπαραγωγή από τη κατάσταση προγραμματισμένης αναπαραγωγής, επιλέξτε κομμάτι του CD (ή MP3/WMA) και πιέστε SELECT/ENTER.

Η ένδειξη "PROG." της οθόνης ενδείξεων σβήνει.

#### Προγραμματισμένη αναπαραγωγή **VideoCD**

### $N$  Σημείωση

Για VideoCD με PBC, θα πρέπει να θέσετε τη ρύθμιση PBC στο Off (Βλ. σελ. 13), ώστε να μπορείτε να χρησιμοποιήσετε τη λειτουργία προγραμματισμένης αναπαραγωγής.

### Εισάγετε Video CD και κλείστε τον οδηγό δίσκου.

#### Πιέστε PROGRAM.

Εμφανίζεται το μενού προγραμματισμού VCD.

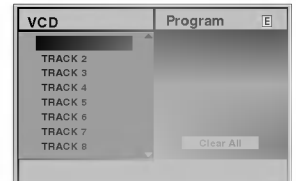

### $N$  Σημείωση

Πιέστε RETURN ή PROGRAM για να βγείτε από το μενού αυτό.

# Ακολουθήστε τα Βήματα 2-6 της διπλανής στήλης.

#### Για να επανέλθετε στη κανονική αναπαραγωγή από τη κατάσταση προγ/ένης αναπαραγωγής, πιέστε PROGRAM. Η ένδειξη "PROG." της οθόνης ενδείξεων σβήνει.

#### Επανάληψη αναπαραγωγής κομματιών

Για να επαναληφθεί το τρέχον κομμάτι, πιέστε REPEAT.

Εμφανίζεται το εικονίδιο Repeat (Επανάληψη) και "TRACK" (ΚΟΜΜΑΤΙ) στον οθόνη μενού.

- Για επανάληψη όλων των κομματιών της λίστας, πιέστε REPEAT για δεύτερη φορά. Το εικονίδιο Repeat και "ALL" εμφανίζονται στην οθόνη πενού
- Για την ακύρωση επανάληψης, πιέστε REPEAT για τρίτη φορά.

Το εικονίδιο Repeat και "ALL" σβήνουν.

#### Για να διαγράψετε ένα κομμάτι από το πρόγραμμα

- 1 Πιέστε PROGRAM κατά τη διάρκεια της αναπαραγωγής (μόνο για CD ήχου ή MP3/WMA). Θα εμφανιστεί το εικονίδιο  $\blacksquare$ .
- 2 Πιέστε ▶ για να μεταβείτε στη λίστα προγράμματος.
- 3 Επιλέξτε το κομμάτι που θέλετε να διαγράψετε με τα  $\blacktriangle$ / $\blacktriangledown$ .
- 4 Πιέστε CLEAR.
	- Το κομμάτι θα διαγραφεί από τη λίστα προγράμματος.

#### Για να διαγράψετε όλη τη λίστα

- 1 Ακολουθήστε Βήματα 1-2 της διαδικασ. διαγραφής κομματιού.
- 2 Πιέστε Δ/ για να επιλέξετε "Clear All", μετά SELECT/ENTER.

Διαγράφεται όλο το πρόγραμμα.

Επίσης, γίνεται διαγραφή τπυ προγράμματος, όταν βγάζετε το δίσκο από τη συσκευή.

### Πρόσθετες πληροφορίες

### Μνήμη τελευταίας κατάστασης

Η συσκευή απομνημονεύει τις ρυθμίσεις χρήστη για τον τελευταίο δίσκο που έχετε παρακολουθήσει. Οι ρυθμίσεις παραμένουν στη μνήμη, ακόμα και αν βγάλετε το δίσκο ή σβήσετε τη συσκευή. Αν εισάγετε δίσκο, του οποίου οι ρυθμίσεις είχαν καταχωρηθεί στη μνήμη, τότε η αναπαραγωγή ξεκινά από το τελευταίο σημείο διακοπής.

## $N$  Σημειώσεις

- Οι ρυθμίσεις αποθηκεύονται στη μνήμη για χρήση ανά πάσα στινιιή.
- Οι ρυθμίσεις δίσκου δεν αποθηκεύονται, αν σβήσετε τη συσκευή πριν ξεκινήσει η αναπαραγωγή.

### Εξοικονομητής Οθόνης

Η εικόνα Screen saver εμφανίζεται όταν η συσκευή μένει σε κατάσταση stop για περίπου πέντε λεπτά και μετά από άλλα πέντε η συσκευή τίθεται αυτόματα εκτός λειτουργίας.

#### Επιλογή συστήματος εικόνας

Πρέπει να επιλέξετε το κατάλληλο σύστημα για την τηλεόραση σας. Ενώ εμφανίζεται "NO DISC" στην οθόνη ενδείξεων, κρατήστε πιεσμένο το PAUSE της μπροστινής πλευράς της συσκευής για να διαλέξετε σύστημα (PAL, NTSC ή AUTO).

- · Όταν η τηλεόραση δεν είναι συμβατή με το επιλεγμένο σύστημα, τότε μπορεί να μην εμφανίζονται τα σωστά χρώματα εικόνας.
- AUTO: Όταν η τηλεόραση υποστηρίζει πολλαπλά συστήματα.
- NTSC: Όταν η τηλεόραση υποστηρίζει το NTSC.
- PAL: Όταν η τηλεόραση υποστηρίζει το PAL.

### Έλεγχος τηλεόρασης μέσω του

### παρεχόμενου τηλεχειριστηρίου

Το τηλεχειριστήριο μπορεί να ελέγχει εκτός από το DVD και κάποια μοντέλα τηλεοράσεων της LG. Ακολουθήστε τις παρακάτω οδηγίες:

Πιέστε πρώτα DVD ή TV για να επιλέξετε τη συσκευή προς έλεγχο. Για να αλλάξετε τη λειτουργία του τηλεχειριστηρίου (για να λειτουργήσετε διαφορετική συσκευή), φροντίστε να πατήσετε πρώτα το κουμπί DVD ή TV.

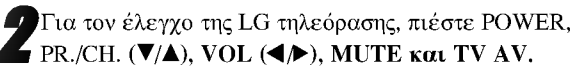

#### Ρύθμιση κωδικών ελέγχου τηλεχειριστηρίου για τηλεοράσεις LG.

- Το τηλεχειριστήριο υποστηρίζει δύο τύπους κωδικών ελέγχου: Code 1 και Code 2.
- Η προεπιλεγμένη ρύθμιση (εργοστασίου) είναι Code 1.
- Για να επιλέξετε τον Code 2, πιέστε ταυτόχρονα το πλήκτρο TV και το πλήκτρο 2 του τηλεχειριστηρίου. (Αν οι μπαταρίες του τηλεχειριστηρίου αντικατασταθούν με νέες, η ρύθμιση επανέρχεται σε Code 1).
- · Για να ξανά-επιλέξετε ρύθμιση Code 1, κρατήστε πιεσμένα ταυτόχρονα τα πλήκτρα TV και 1 του τηλεγειριστηρίου.

## $N$  Σημείωση

Αν η τηλεόραση σας δεν συνεργάζεται με το παρεχόμενο τηλεχειριστήριο, επιλέξτε άλλο κωδικό ελέγχου ή χρησιμοποιήστε το τηλεχειριστήριο που συνόδευε την τηλεόραση σας.

Λόγω της ποικιλίας των κωδικών τηλεχειριστηρίου που χρησιμοποιούνται από τους κατασκευαστές, Η ΕΤΑΙΡΙΑ μας δεν μπορεί να εγγυηθεί ότι το τηλεχειριστήριο του DVD Player θα είναι συμβατό με κάθε μοντέλο τηλεόρασης LG.

# Οδηγός επίλυσης προβλημάτων

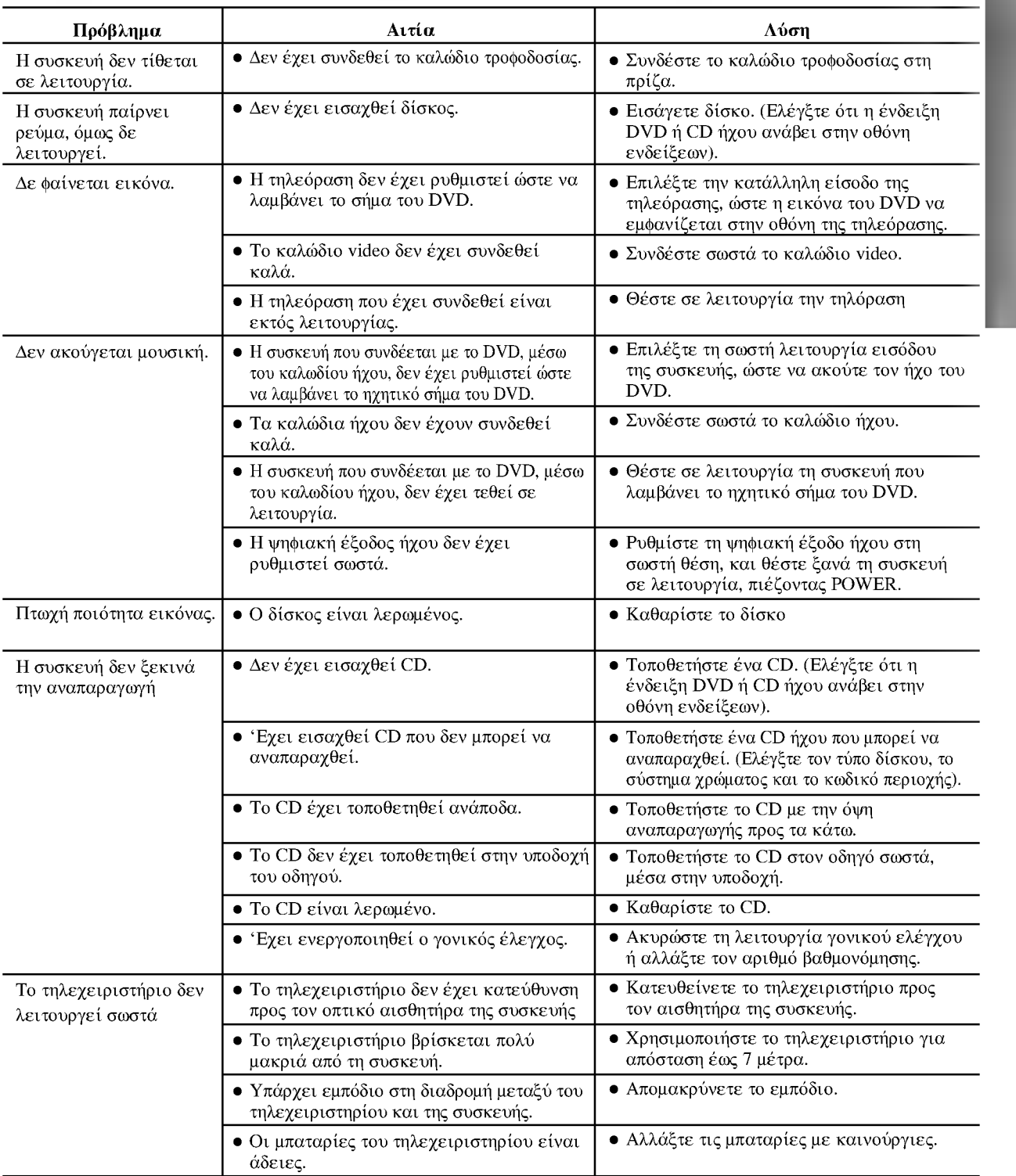

Πριν απευθυνθείτε στο service, ελέγξτε τον παρακάτω πίνακα για πιθανές αιτίες προβλημάτων.

# Λίστα κωδικών γλώσσας

Εισάγετε τον κατάλληλο κωδικό αριθμό για τις αρχικές ρυθμίσεις "Ήχος Δίσκου", "Υπότιτλοι" και/ή "Μενού Δίσκου". (Δείτε σελ. 12)

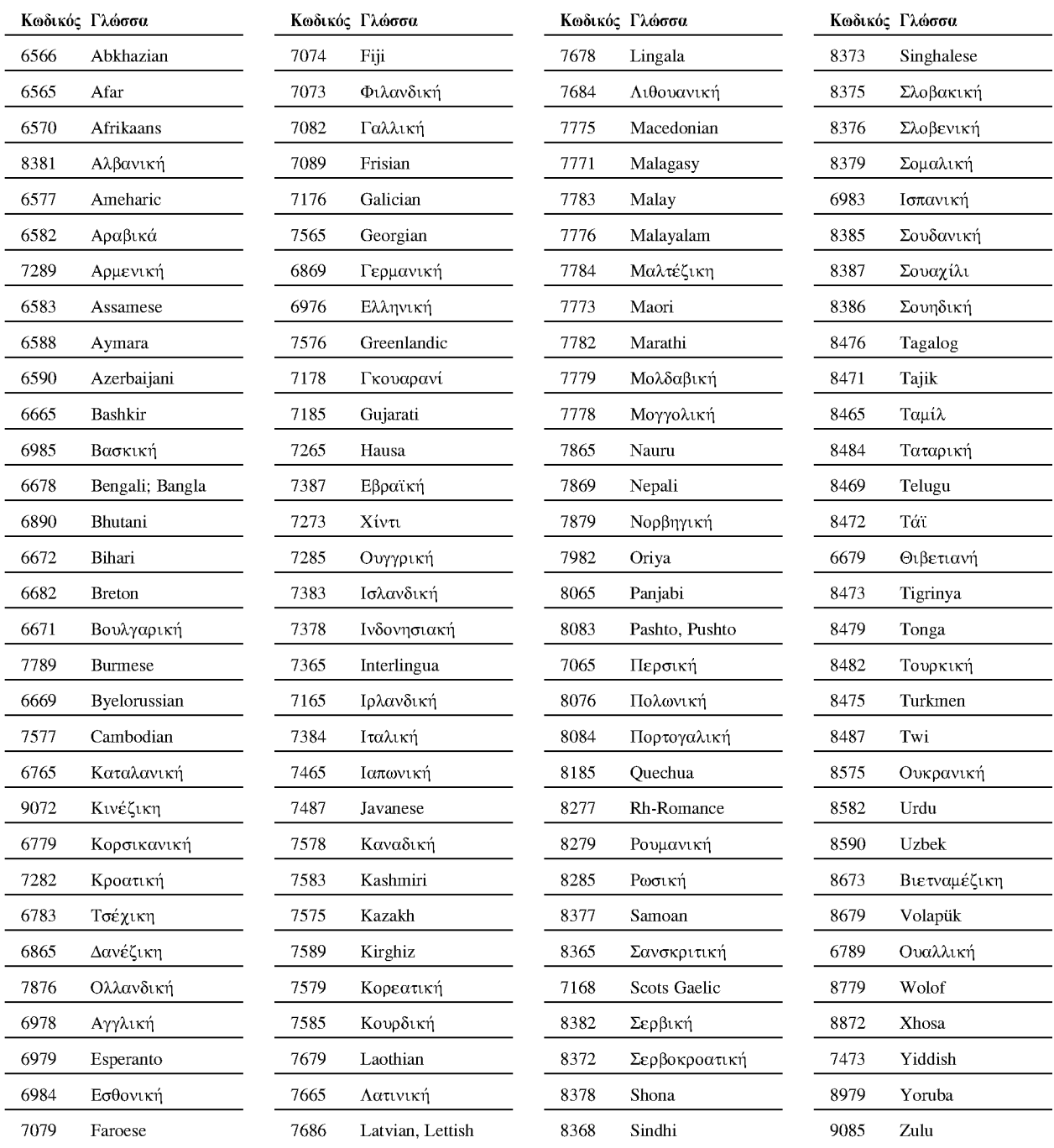
# Λίστα κωδικών χώρας

Εισάγετε τον κατάλληλο κωδικό αριθμό για την αρχική ρύθμιση «Κωδικός Χώρας» (Δείτε σελ.14).

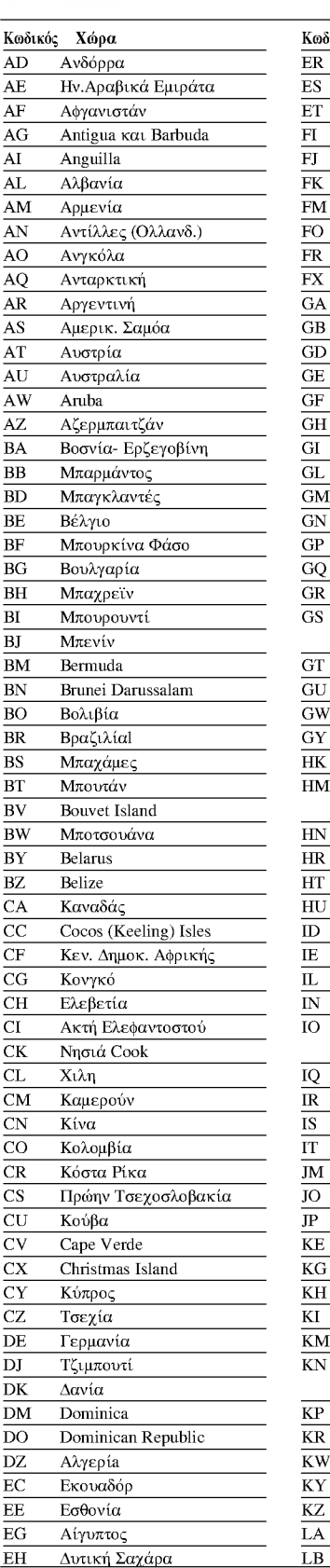

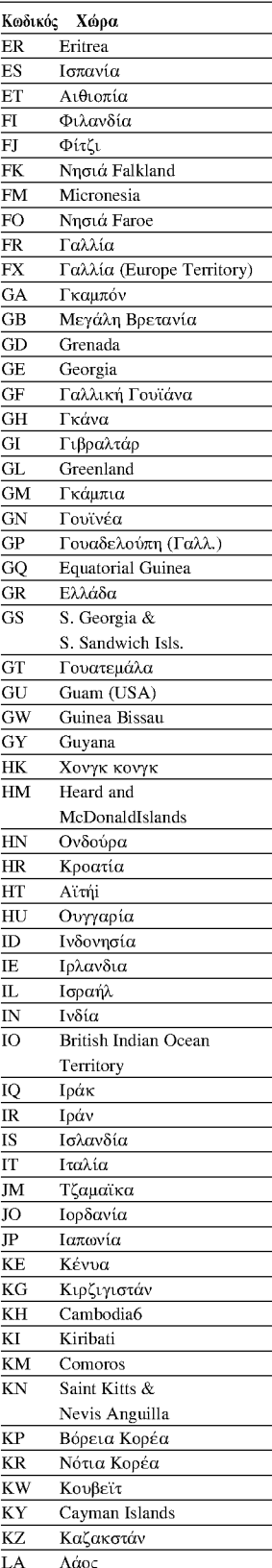

Λίβανος

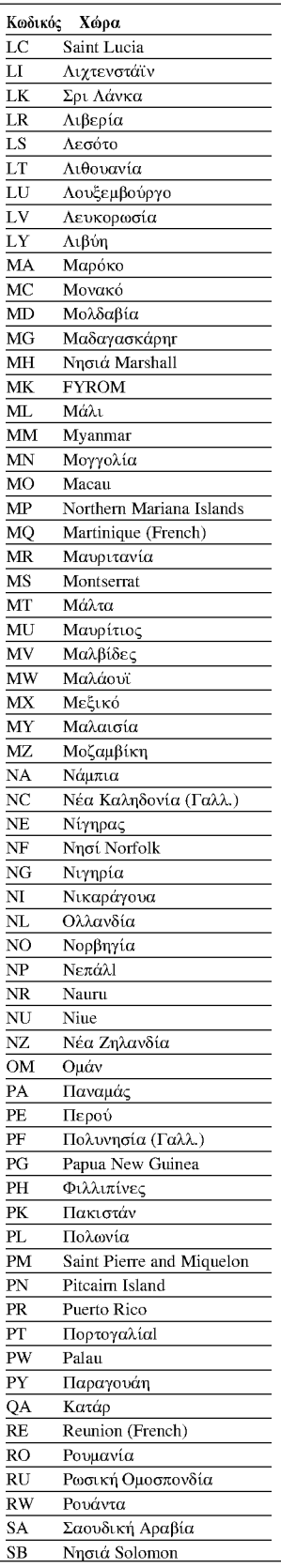

ľ

ľ

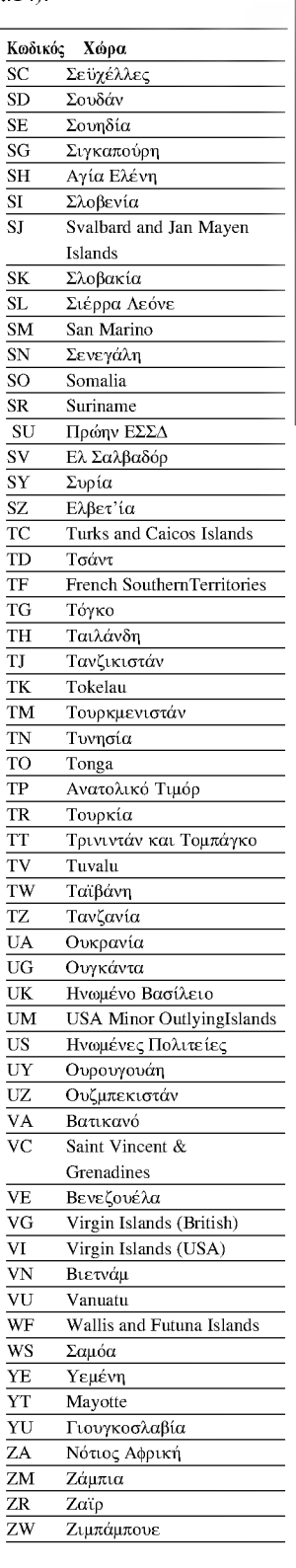

# Τεχνικά Χαρακτηριστικά

### Γενικά

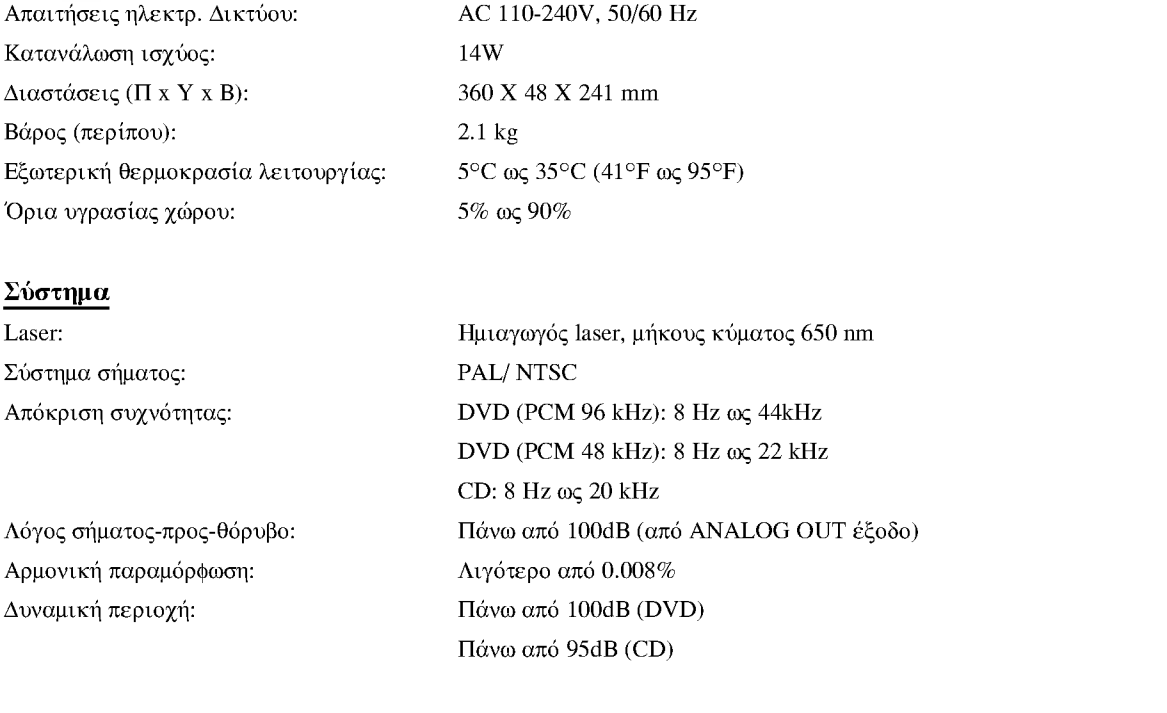

### Έξοδοι

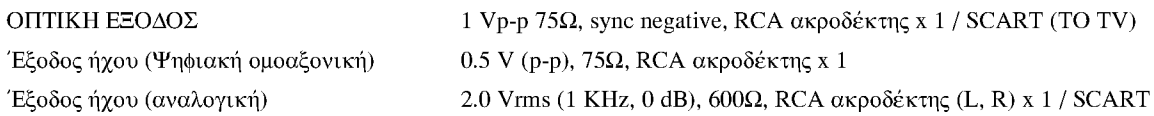

### Παρελκόμενα

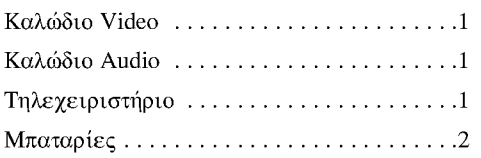

· Η σχεδίαση και τα τεχνικά χαρακτηριστικά μπορεί να αλλάξουν χωρίς ειδοποίηση

Κατασκευάζεται με άδεια από τα Εργαστήρια Dolby. Το Dolby και το σύμβολο διπλού D είναι εμπορικά σήματα των Εργαστηρίων Dolby. Εμπιστευτικές αδημοσίευτες εργασίες. Κοπιράιτ Εργαστήρια Dolby 1992-1997. Με επιφύλαξη παντός δικαιώματος.

Το DTS και το DTS Digital Out είναι εμπορικά σήματα της Digital Thater Systems, Inc.

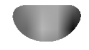

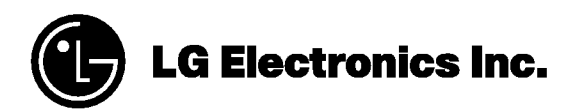

P/NO: 3834RS0060Z